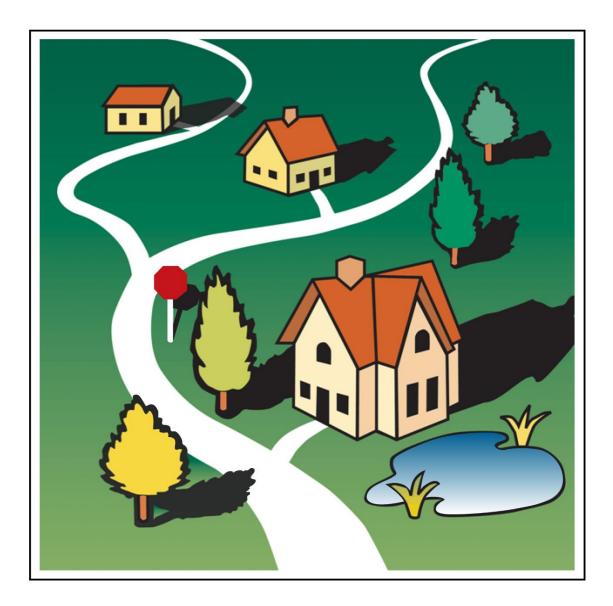

# IDIS OnLine for CDBG Entitlement Communities

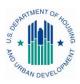

U.S. Department of Housing and Urban Development

## PREFACE

#### Purpose

This manual explains the major IDIS OnLine functions for CDBG entitlement grantees.

#### Contents

Chapter 1 is a brief overview of major IDIS OnLine functions.

Chapter 2 shows how to add and maintain projects.

Chapter 3 explains how to set up a CDBG activity.

Chapter 4, 5, and 6 cover the Funding/Drawdown functions of funding activities, processing drawdowns, and receipting Program Income (PI) and Revolving Loan (RL) funds.

Chapter 7 describes the process of accessing CDBG activities for update, and Chapter 8 outlines the processes of CDBG accomplishment reporting and activity completion.

Chapters 9 through 13 give detailed instructions on reporting accomplishments for CDBG area benefit (LMA), limited clientele benefit (LMC), low/mod housing benefit (LMH), low/mod job creation and retention (LMJ), slum/blight (SBA, SBR, SBS), and urgent need (URG) activities.

Chapters 14 and 15 cover the grant and grantee functions.

Supporting material is provided in the appendices.

#### What is Not Covered

Three major functions—Admin, Reporting, and Data Downloads—are not covered here. Admin was omitted because few users will have access to that function. Reporting is covered in "How to Run Reports in IDIS OnLine," available at

```
www.hud.gov/offices/cpd/systems/idis/idis.cfm
```

Also posted at that address is "IDIS OnLine Data Download Documentation."

#### **Intended Audience**

This manual is intended for people who are already familiar with CDBG entitlement rules and regulations. It is not a regulatory or policy training guide, and assumes that users have acquired this knowledge from other training and/or experience.

#### **Additional IDIS OnLine Resources**

- Technical Assistance Unit (TAU)
- The IDIS News section of the IDIS OnLine welcome page
- IDIS OnLine website at www. hud.gov/offices/cpd/systems/idis/index.cfm
- IDIS logon instructions at www.hud.gov/offices/cpd/systems/idis/idis.cfm
- CPD website at www.hud.gov/offices/cpd/communitydevelopment/programs/

| Chapter 1<br>AN OVERVIEW OF IDIS ONLINE | 1-1 |
|-----------------------------------------|-----|
| IDIS OnLine Components                  | 1-1 |
| IDIS OnLine Functions                   |     |

## Chapter 2

| PROJECTS                        |     |
|---------------------------------|-----|
| Accessing the Project Functions | 2-1 |
| Add Projects                    |     |
| Edit/View Projects              | 2-4 |
| Search Projects Screen          | 2-4 |
| Edit Project Screen             |     |
| Copy Projects                   |     |

## Chapter 3

| CDBG ACTIVITY SETUP                 |     |
|-------------------------------------|-----|
| Accessing the Add Activity Function | 3-1 |
| Add Activity Screen                 |     |
| Add CDBG Setup Detail (Page 1)      |     |
| Add CDBG Setup Detail (Page 2)      |     |
| Add CDBG Setup Detail (Page 3)      |     |
| Add CDBG Setup Detail (Page 4)      |     |
| Add CDBG Setup Detail (Page 5)      |     |
| Edit Activity Screen                |     |

### Chapter 4

| ACTIVITY FUNDING                         |     |
|------------------------------------------|-----|
| Accessing the Activity Funding Functions | 4-1 |
| Search for Activities to Fund Screen     | 4-1 |
| Edit Activity Funding Screen             | 4-4 |
| Add-Edit Funding Line Item Screen        | 4-6 |

## Chapter 5

| DRAWDOWNS                                        |      |
|--------------------------------------------------|------|
| Accessing the Drawdown Functions                 | 5-1  |
| Create Vouchers                                  | 5-2  |
| Create Voucher - Page 1 of 4 (Select Activities) | 5-2  |
| Create Voucher - Page 2 of 4 (Drawdown Amounts)  |      |
| Create Voucher - Page 3 of 4 (Confirmation)      | 5-6  |
| Create Voucher - Page 4 of 4 (View)              |      |
| Approve Vouchers                                 | 5-9  |
| Search Vouchers for Approval Screen              | 5-9  |
| Maintain and Approve Voucher Screen              | 5-10 |
| Confirm Voucher Line Item Screen                 | 5-13 |
| Edit/View Vouchers                               | 5-15 |
| Search Vouchers Screen                           |      |
| Maintain and Approve Voucher Screen              | 5-17 |
| Cancel Line Item Screen                          | 5-18 |
| Revise Voucher Line Item Screen                  |      |
| View Voucher Line Item Screen                    | 5-21 |
|                                                  |      |

| Chapter 6<br>RECEIPTING PI AND RL | 6-1 |
|-----------------------------------|-----|
| Accessing the Receipt Functions   | 6-1 |
| Add Receipts                      |     |
| Edit/View Receipts                | 6-4 |
| Search Receipts Screen            | 6-4 |
| Edit Receipt Screen               | 6-6 |
| View Accounts                     | 6-7 |

## Chapter 7

| UPDATING ACTIVITIES                    |     |
|----------------------------------------|-----|
| Accessing the Update Activity Function |     |
| Edit Activity                          | 7-4 |
| Copy Activity and Reopen Activity      | 7-7 |

### Chapter 8

| ACCOMPLISHMENT REPORTING AND ACTIVITY COMPLETION | 8-1 |
|--------------------------------------------------|-----|
| Step 1: Filling in the Accomplishment Screens    | 8-1 |
| Step 2: Updating the Setup Screens               | 8-2 |
| Step 3: Running a Completion Check               | 8-2 |
| Step 4: Updating the Activity Status             | 8-2 |

### Chapter 9

| 9-1   |
|-------|
| 9-2   |
| 9-4   |
| 9-5   |
| 9-6   |
| 9-7   |
| 9-8   |
| 9-9   |
| .9-10 |
| .9-12 |
|       |

## Chapter 10

| LMC ACTIVITIES                               |  |
|----------------------------------------------|--|
| Add/Edit CDBG Accomplishment Detail (Page 1) |  |
| Direct Benefit Data by Persons               |  |
| Direct Benefit Data by Households            |  |
| Add/Edit CDBG Accomplishment Detail (Page 2) |  |
| Public Facilities & Infrastructure           |  |
| Public Services                              |  |
| Direct Financial Assistance to Homebuyers    |  |
| Short-Term Rental Assistance                 |  |
| Homeless Prevention                          |  |
| Assistance to Businesses                     |  |
|                                              |  |

### Chapter 11

| LMH ACTIVITIES                               | 11-1 |
|----------------------------------------------|------|
| Add/Edit CDBG Accomplishment Detail (Page 1) | 11-3 |
| Direct Benefit Data by Households            | 11-5 |

#### Table of Contents

| Add/Edit CDBG Accomplishment Detail (Page 2) |  |
|----------------------------------------------|--|
| Homeowner Rehab                              |  |
| Rental Rehab                                 |  |
| Acquisition and New Construction Activities  |  |
| Construction of Rental Units                 |  |
| Homeowner Rehab                              |  |
| Public Services                              |  |
| Direct Financial Assistance to Homebuyers    |  |
| Short-Term Rental Assistance                 |  |
| Homeless Prevention                          |  |
| Public Facilities & Infrastructure           |  |
| Chapter 12<br>LMJ ACTIVITIES                 |  |
|                                              |  |

#### Chapter 13

| SBA, SBR, SBS, AND URG ACTIVITIES            | 13-1 |
|----------------------------------------------|------|
| Add/Edit CDBG Accomplishment Detail (Page 1) |      |
| Add/Edit CDBG Accomplishment Detail (Page 2) |      |
| Homeowner Rehab                              | 13-6 |
| Rental Rehab                                 | 13-8 |
| Acquisition/Construction New Homeowner       |      |
| Construction of Rental Units                 |      |
| Homeowner Rehab                              |      |
| Public Facilities & Infrastructure           |      |
| Public Services                              |      |
| Direct Financial Assistance to Homebuyers    |      |
| Short-Term Rental Assistance                 |      |
| Homeless Prevention                          |      |
| Assistance to Businesses                     |      |

### Chapter 14

| 14-1 |
|------|
| 14-1 |
| 14-1 |
| 14-3 |
|      |

## Chapter 15

| GRANTEES 1                     | 15-1 |
|--------------------------------|------|
| Accessing the Grantee Function | 15-1 |
| View Grantee Screen            |      |

#### Appendix A

| CDBG MATRIX CODES             | 4-1 |
|-------------------------------|-----|
| CDBG Matrix Codes by Category | 4-1 |
| Matrix Code Definitions       | 4-3 |

| Appendix B NATIONAL OBJECTIVE CODESB-1                                                                                                    |
|----------------------------------------------------------------------------------------------------|
| Appendix C<br>MATRIX CODE/OBJECTIVE/ ACCOMPLISHMENT TYPE COMBINATIONSC-1                                                                                                    |
| Appendix D<br>ADDING ORGANIZATIONSD-1                                                                                                    |
| Appendix E<br>STRATEGY, LOCAL TARGET, AND CDFI AREAS E-1                                                                                                    |
| Appendix F<br>SELECTING AND ADDING SPECIAL AREAS ON CDBG SETUP DETAIL (PAGE 1) F-1                                                                                                    |
| Appendix G<br>EDA JOB CATEGORY DEFINITIONSG-1                                                                                                    |
| Appendix H<br>REPORTING RACE/ETHNICITY DATA FOR ACTIVITIES PROVIDING ACCESS FOR<br>PERSONS WITH DISABILITIES                                                                                                    |
|                                                                                                    |
| Appendix I<br>SUBFUNDS I-1                                                                                                    |
| Appendix I<br>SUBFUNDSI-1Accessing the Subfund Functions.I-1Add SubfundsI-2Add Subfunds Screen.I-2Add Subfund ScreenI-3Edit/View SubfundsI-4Search Subfunds ScreenI-4Edit Subfund ScreenI-4For Subfund ScreenI-4Search Subfund ScreenI-6View Subfund ScreenI-9 |
| SUBFUNDSI-1Accessing the Subfund FunctionsI-1Add SubfundsI-2Add Subfunds ScreenI-2Add Subfund ScreenI-3Edit/View SubfundsI-4Search Subfunds ScreenI-4Edit Subfund ScreenI-4II-4II-4II-4II-6                                                                    |

## Chapter 1 AN OVERVIEW OF IDIS ONLINE

The Integrated Disbursement and Information System (IDIS) OnLine is the management information system used by four CPD formula programs: CDBG, ESG, HOME, and HOPWA.

As its name suggests, IDIS OnLine serves two major purposes. Grantees use the system to track and draw down CPD funds and program income (the disbursement side of IDIS OnLine) and to record the results of CPD-funded activities (the information side).

HUD uses the data grantees provide in IDIS OnLine to report on the performance of the CPD formula programs to Congress and other program stakeholders.

## **IDIS ONLINE COMPONENTS**

The basic components of IDIS OnLine are:

Grants, Subfunds, and Subgrants Consolidated Plan/Annual Action Plan Projects Activity Setup Activity Funding Drawdowns Accomplishment Reporting Reports Security and Data Access

Each is described below.

#### Grants, Subfunds, and Subgrants

Entitlement grantees receive a formula grant on an annual basis from the CDBG program. Information about each CDBG grant is sent to IDIS OnLine from LOCCS (Line of Credit Control System), including a grant number, an amount, and an obligation date. The grant number identifies the grantee. The amount is the current amount of the grant and is affected by formula allocation, reallocations, and deobligations. The obligation date is used to track the timeliness of grant expenditures.

Subfunds and subgrants are IDIS OnLine features not widely used by CDBG grantees. Subfunding allows grantees to earmark and track grant funds by *specific use*—e.g., administration and subgrants. Subgranting allows grantees to earmark and track grant funds by *specific organization*—e.g., any organization receiving CDBG entitlement funds to carry out an activity.

#### **Consolidated Plan and Action Plan**

Each year, a CPD formula grantee creates either a Consolidated Plan or an Action Plan (the section of the Consolidated Plan that is updated and submitted to HUD annually). In the Plan, the grantee identifies community needs, resources, and priorities, and describes the projects to be undertaken with CDBG, HOME, ESG, and/or HOPWA funds in the upcoming year.

### Projects

As stated above, the Action Plan includes a list of projects that the grantee proposes to carry out with CPD funds. These projects are high-level descriptions of what the grantee intends to accomplish over the next year. Information about each project, such as name, description, estimated budget, and expected accomplishments, is either uploaded into IDIS OnLine or input directly into the system by grantees. Projects also serve as the chief mechanism for organizing and tracking related activities in IDIS OnLine.

#### **Activity Setup**

Each activity in IDIS OnLine is set up under one of the projects in an Action Plan. It is at the activity level that grantees supply HUD with details about the work they will carry out to meet project goals. Information entered at setup includes the activity name, location, proposed accomplishments, and program-specific data.

### **Activity Funding**

An activity must be funded before draws can be made for the activity. CDBG funds can be committed to an activity only if all required CDBG setup information has been entered.

A single activity may be funded by multiple CPD programs, provided the setup data required by each of the funding programs has been entered.

#### Drawdowns

Drawdowns may be made for an activity after it has been funded. The total amount drawn down cannot exceed the funded amount.

#### **Accomplishment Reporting and Activity Completion**

Proposed accomplishments for a CDBG activity are reported at activity setup. Actual accomplishments are provided for each program year the activity is underway. Upon completion of an activity, its status is updated to "complete." IDIS OnLine permits the update only after ensuring that all required data has been entered. Before marking the activity as complete, IDIS OnLine releases all undrawn funds that were committed to the activity and sets the funded amount equal to the amount disbursed.

#### Reports

IDIS OnLine offers numerous reports to grantees, including program year, activity, and financial reports. Some of them, such as the Grantee Performance Report (PR03), Summary of Accomplishments (PR23), and Performance Measures Report (PR83), are specific to CDBG.

#### Security

IDIS OnLine enforces two types of security. The first type controls the functions that a user may perform. Some of the functions controlled by user ID are set up activity, revise activity, create drawdown, approve drawdown, and run reports. The second type of security controls a user's access to IDIS OnLine data by grantee and by CPD program. A user might, for example, have access to his/her organization's data for all CPD programs in IDIS OnLine, or be limited to accessing CDBG data only. Additionally, a user may be given access to the data for more than one grantee. That user's security profile can be different for each grantee.

## **IDIS ONLINE FUNCTIONS**

In the old IDIS, functions were accessed from the Main Menu and submenus. In IDIS OnLine, they are accessed by clicking tabs on the menu bar running across the top of the screen and then clicking links listed on the left side of the page.

For example, clicking the Projects/Activities tab at the top of the Welcome page displays the screen below:

| Community Dev                                                                                              | F HOUSING AND URBAN DEVI<br>elopment Systems<br>sement & Information Syste |                                                                  |              |                   | IDIS versi   | ion 11.0.3.2_4398 |
|----------------------------------------------------------------------------------------------------|----------------------------------------------------------------------------|------------------------------------------------------------------|--------------|-------------------|--------------|-------------------|
| User ID: C00063<br>User Role: Grantee<br>Organization:<br>TACOMA CONSORTIUM<br>- Logout                    | Projects/Activities Activity Search Activities                             | Funding/Drawdown                                                 | <u>Grant</u> | <u>Grantee/PJ</u> | <u>Admin</u> | <u>Reports</u>    |
| Activity<br>- <u>Add</u><br>- <u>Search</u><br>Project<br>- <u>Add</u><br>- <u>Search</u><br>- <u>Copy</u> | Search Criteria<br>Program:<br>All v<br>Activity Name:<br>Program Year:    | IDIS Project ID:<br>IDIS Activity ID:<br>Grantee/PJ Activity ID: |              | Status:           |              |                   |
| Utilities<br>- Home<br>- Data Downloads<br>- Print Page<br>- Help                                          | Select V                                                                   |                                                                  |              | TACOMA CONSOR     | fium, wa 👻   |                   |
| Links<br>- PDF Viewer<br>- Support<br>- CPD Home<br>- RAMPS<br>- HUD Home                                  |                                                                            |                                                                  |              |                   |              |                   |

Links to add and search (edit/view) activities and to add, search, and copy projects are listed on the left (and circled on the screen print above). To create a new activity, then, you would like on the Activity Add link.

The table below shows the functions that each tab provides access to:

| Click this tab      | To access these functions                 |
|---------------------|-------------------------------------------|
| Projects/Activities | Projects<br>Activities                    |
| Funding/Drawdown    | Activity Funding<br>Drawdowns<br>Receipts |
| Grant               | Grant<br>Subfund<br>Subgrant              |
| Grantee/PJ          | Grantee/PJ                                |

| Click this tab | To access these functions                   |
|----------------|---------------------------------------------|
|                | Subordinate                                 |
| Admin          | Maintain User Profiles<br>Table Maintenance |
| Reports        | View Reports<br>Report Parameters           |

The tabs and the links available for each function depend on your security profile. If, for example, you are not authorized to perform any Admin functions, the Admin tab is not displayed. If you are not authorized to add activities, then only the <u>Search</u> link is displayed for the Activity function.

## Chapter 2 PROJECTS

IDIS OnLine projects correspond to your Consolidated Plan/Action Plan projects, which describe the work you will be carrying out in the coming program year with the CPD formula funds you are awarded. Each IDIS OnLine project is set up under a specific plan year.

## **ACCESSING THE PROJECT FUNCTIONS**

Click the Projects/Activities tab at the top of the screen you are on to display the Search Activities screen. On it and all other Projects/Activities screens, links to the project functions you are authorized to access are listed on the left (and circled on the screen print):

| User ID: C00063<br>User Role: Grantee                                            | Projects/Activities                                    | <u>Funding/Drawdown</u> | <u>Grant</u> | <u>Grantee/PJ</u>                 | <u>Admin</u> | <u>Reports</u> |
|----------------------------------------------------------------------------------|--------------------------------------------------------|-------------------------|--------------|-----------------------------------|--------------|----------------|
| organization:<br>CHESTER COUNTY<br>- Logout                                      | Activity<br>Search Activities                          |                         |              |                                   |              |                |
| Activity<br>- Add<br>- Search                                                    | Search Criteria<br>Program:<br>All v<br>Activity Name: | IDIS Project ID:        |              | Status:<br>All                    |              |                |
| - <u>Add</u><br>- <u>Search</u><br>- <u>Copy</u><br>Utilities                    | Program Year:<br>Select v                              | Grantee/PJ Activity ID: |              | Activity Owner:<br>CHESTER COUNTY | , PA 💌       |                |
| - <u>Home</u><br>- <u>Data Downloads</u><br>- <u>Print Page</u><br>- <u>Help</u> | Search   Reset                                         |                         |              |                                   |              |                |
| Links<br>- PDF Viewer<br>- Support<br>- CPD Home<br>- HUD Home                   |                                                        |                         |              |                                   |              |                |

The Add, Search, and Copy functions are explained below.

## **ADD PROJECTS**

Click the Project Add link on any Projects/Activities screen to display the Add Project screen:

| User ID: C00063                                             | Projects/Activities                                             | <u>Funding/Drawdown</u>            | <u>Grant</u> | <u>Grantee/PJ</u> | Admin | <u>Reports</u> |
|-------------------------------------------------------------|-----------------------------------------------------------------|------------------------------------|--------------|-------------------|-------|----------------|
| User Role: Grantee<br>Organization:<br>CHESTER COUNTY       | Project                                                         |                                    |              |                   |       |                |
| - <u>Logout</u>                                             | Add Project                                                     |                                    |              |                   |       |                |
| Activity<br>- Add<br>- Search                               | Save   Reset                                                    |                                    |              |                   |       |                |
| Project<br>- <u>Add</u><br>- <u>Search</u><br>- <u>Copy</u> | *Indicates Required Field<br>Grantee/PJ Name:<br>CHESTER COUNTY |                                    |              |                   |       |                |
| Utilities<br>- Home<br>- Data Downloads<br>- Print Page     | Program Year<br>*Program Year:                                  | Add New Program Yea                | r:           |                   |       |                |
| - <u>Help</u>                                               | IDIS Project ID:                                                |                                    |              |                   |       |                |
| Links<br>- PDF Viewer<br>- Support<br>- CPD Home            | *Project Title:                                                 |                                    |              |                   |       |                |
| - <u>HUD Home</u>                                           | Grantee/PJ Project ID:                                          |                                    |              |                   |       |                |
|                                                             | Description:                                                    |                                    |              |                   |       |                |
|                                                             |                                                                 |                                    |              | ~                 |       |                |
|                                                             | Allow Another Organization t                                    | o Set up Activities under this Pro |              | ×                 |       |                |
|                                                             | Select Organization                                             |                                    | ,            |                   |       |                |
|                                                             |                                                                 |                                    |              |                   |       |                |
|                                                             | Estimated Amount (Includin                                      |                                    |              |                   |       |                |
|                                                             | CDBG                                                            | \$ 0.00                            |              |                   |       |                |
|                                                             | НОМЕ                                                            | \$ 0.00                            |              |                   |       |                |
|                                                             | ESG                                                             | \$ 0.00                            |              |                   |       |                |
|                                                             | HOPWA                                                           | \$ 0.00                            |              |                   |       |                |
|                                                             | Total                                                           | \$ 0.00                            |              |                   |       |                |
|                                                             |                                                                 |                                    |              |                   |       |                |
|                                                             | Save                                                            |                                    |              |                   |       |                |

The required fields on this screen are PROGRAM YEAR, PROJECT TITLE, and ESTIMATED AMOUNT.

| Field           | Description                                                                                                    |
|-----------------|----------------------------------------------------------------------------------------------------|
| Grantee/PJ Name | This read-only field shows the name of the grantee who owns the Consolidated Plan/Action Plan this project is being set up under.                                  |
| Program Year    | Select the program year under which the project is to be set<br>up. If the year you want is not listed, leave this field blank<br>and tab to ADD NEW PROGRAM YEAR. |

| Field                                                                    | Description                                                                                                    |
|--------------------------------------------------------------------------|----------------------------------------------------------------------------------------------------|
| Add New Program Year                                                     | To add a year that is not listed on the PROGRAM YEAR dropdown, click this box and then type in the new year.                                                                                                  |
| IDIS Project ID                                                          | Initially this field is blank. The system assigns an ID the first time the project is saved.                                                                                                    |
| Project Title                                                            | Enter a name for the project, following the naming standards your organization has established.                                                                                                    |
| Grantee/PJ Project ID                                                    | If you want to assign your own code, number, or other identifier to this project, enter it here.                                                                                                    |
| Description                                                              | A description of the project is optional.                                                                                                    |
| Allow Another Organization<br>to Set Up Activities under<br>this Project | If you do not create subgrants, ignore this field. Otherwise, if<br>you want IDIS users at an organization that you have created<br>a subgrant for to be able to set up activities under this<br>project:     |
|                                                                          | <ul> <li>Click the <select organization=""> button.</select></li> </ul>                                                                                                    |
|                                                                          | <ul> <li>On the Select Organization page, enter search criteria if<br/>you wish or leave the search fields blank to display a list<br/>of all your subgrantees.</li> </ul>                                    |
|                                                                          | Click the <search> button.</search>                                                                                                    |
|                                                                          | <ul> <li>Select an organization by clicking first on the radio button<br/>next to its name and then on the <select> button.</select></li> </ul>                                                               |
|                                                                          | To return to the Add Activity page without selecting an organization, click the <cancel> button.</cancel>                                                                                                    |
| Estimated Amount<br>(Including Program Income)                           | Enter the amount of grant funds and program income that<br>has been budgeted for this project from each CPD program.<br>You must enter an amount for one program; you may enter<br>amounts for more than one. |
|                                                                          | Input the amount as dollars and cents. If you omit the cents, the system will append `.00'.                                                                                                    |

Click the <Save> button to add the project or the <Reset> button to clear the screen.

When a project is saved, the screen is returned in edit mode. The Edit Project screen is explained in detail on the next page. For now, note that you can add another project by clicking the <Return to Projects> button at the top/bottom of the edit screen.

## **EDIT/VIEW PROJECTS**

To edit or view a project, you must first conduct a search to retrieve it. Click the Project <u>Search</u> link on any Projects/Activities screen to access the Search Projects screen.

#### SEARCH PROJECTS SCREEN

Specify as many or few search criteria as you wish to retrieve the project(s) you want to update/view:

| User ID: C00063<br>User Role: Grantee                             | Projects/Activities              | <u>Funding/Drawdown</u> | <u>Grant</u> | <u>Grantee/PJ</u> | <u>Admin</u> | <u>Reports</u> |
|-------------------------------------------------------------------|----------------------------------|-------------------------|--------------|-------------------|--------------|----------------|
| Organization:<br>CHESTER COUNTY                                   | Project                          |                         |              |                   |              |                |
| - <u>Logout</u>                                                   | Search Projects                  |                         |              |                   |              |                |
| Activity<br>- Add<br>- Search                                     | Search Criteria<br>Program Year: | Program:                |              | Project Title:    |              |                |
| Project<br>- Add<br>- Search<br>- Copy                            | IDIS Project ID:                 | Grantee/PJ Project ID:  |              | Select 🗸          |              |                |
| Utilities<br>- Home<br>- Data Downloads<br>- Print Page<br>- Help | Search   Reset                   |                         |              |                   |              |                |
| Links<br>- PDF Viewer<br>- Support<br>- CPD Home<br>- HUD Home    |                                  |                         |              |                   |              |                |

| Field                 | Description                                                                                                    |
|-----------------------|----------------------------------------------------------------------------------------------------|
| Program Year          | To limit the results to a particular year, select it from the dropdown.                                                                                           |
| IDIS Project ID       | To limit the results to a particular project, enter the project's system-assigned ID.                                                                             |
|                       | If you specify both PROGRAM YEAR and IDIS PROJECT ID, which together uniquely identify a project, there is no point in filling in any of the other search fields. |
| Program               | Specify a program to narrow the results to projects where the ESTIMATED AMOUNT for the selected program is greater than zero.                                     |
| Grantee/PJ Project ID | Limit the results to projects with a GRANTEE/PROJECT ID that contains the text string you enter here.                                                             |
| Project Title         | Limit the results to projects with a PROJECT TITLE that contains the text string you enter here.                                                                  |
| Status                | Search for projects with a particular status by selecting <b>Open</b> or <b>Canceled</b> .                                                                        |

Click the <Search> button to run the search and display the projects that meet the criteria you specified:

| User ID: C00063<br>User Role: Grantee                                                                      | Proje                         | ects/Activiti             | <u>es</u>                | Funding/Drawdown        | <u>Grant</u> | <u>Grantee/PJ</u>     | <u>Admin</u>  | Reports     |
|----------------------------------------------------------------------------------------------------|-------------------------------|---------------------------|--------------------------|-------------------------|--------------|-----------------------|---------------|-------------|
| Organization:<br>CHESTER COUNTY                                                                            | Project                       |                           |                          |                         |              |                       |               |             |
| - <u>Logout</u>                                                                                            | Search P                      | rojects                   |                          |                         |              |                       |               |             |
| Activity<br>- <u>Add</u><br>- <u>Search</u>                                                                | Search (<br>Program<br>2008 v |                           |                          | Program:                |              | Project Title:        |               |             |
| Project<br>- <u>Add</u><br>- <u>Search</u><br>- <u>Copy</u>                                                | IDIS Proj                     | ect ID:                   |                          | Grantee/PJ Project ID:  |              | Status:<br>Select v   |               |             |
| <mark>Utilities</mark><br>- <u>Home</u><br>- <u>Data Downloads</u><br>- <u>Print Page</u><br>- <u>Help</u> | Search<br>Results Pa          | Reset                     |                          |                         |              |                       |               |             |
| Links                                                                                                    | Program<br>Year               | <u>IDIS</u><br>Project ID | Grantee/PJ<br>Project ID | Project Title           |              | Project Owner         | <u>Status</u> | Action      |
| - <u>PDF Viewer</u><br>- <u>Support</u><br>- CPD Home                                                      | 2008                          | 1                         | 1                        | COMMUNITY AGENCY SERVIC | ES           | CHESTER<br>COUNTY, PA | Open          | Edit   View |
| HUD Home                                                                                                   | 2008                          | 2                         |                          | COMMUNITY CONSTRUCTION  |              | CHESTER<br>COUNTY, PA | Open          | Edit   View |

On initial display, the results are sorted by PROGRAM YEAR (descending) and IDIS PROJECT ID (ascending). You can change both the sort field and the sort order by clicking on any column header that is in blue and underlined.

Select the project you want to process by clicking its <u>Edit</u> or <u>View</u> link in the last column (only the view link will be available for canceled projects and for users not authorized to edit projects).

Depending on the link selected, the Edit Project or View Project screen will be displayed. The two screens are very similar except, of course, that data on the view screen cannot be changed. Only the Edit Project screen is shown here.

#### EDIT PROJECT SCREEN

The Edit Project screen is quite similar to the Add Project screen:

| User ID: C00063<br>User Role: Grantee                             | Projects/Activitie                                                            | es <u>Fund</u> i      | ng/Drawdown      | <u>Grant</u> | <u>Grantee/PJ</u> | Admin | <u>Reports</u> |
|-------------------------------------------------------------------|-------------------------------------------------------------------------------|-----------------------|------------------|--------------|-------------------|-------|----------------|
| Organization:<br>CHESTER COUNTY                                   | Project                                                                       |                       |                  |              |                   |       |                |
| - <u>Logout</u>                                                   | Edit Project                                                                  |                       |                  |              |                   |       |                |
| Activity<br>- Add<br>- Search                                     | Save   Return To Pr                                                           | ojects View Hist      | ory View Activit | ties Cance   | el Project        |       |                |
| Project<br>- Add<br>- Search<br>- Copy                            | *Indicates Required Fi<br>Grantee/PJ Name:<br>CHESTER COUNTY<br>Program Year: | eld                   |                  |              |                   |       |                |
| Utilities<br>- Home<br>- Data Downloads<br>- Print Page<br>- Help | 2008<br>IDIS Project ID:<br>6<br>Status:<br>Open                              |                       |                  |              |                   |       |                |
| Links<br>- PDF Viewer<br>- Support<br>- CPD Home<br>- HUD Home    | *Project Title:<br>STREET AND SIDEWAL<br>Grantee/PJ Project ID                |                       |                  | ]            |                   |       |                |
|                                                                   | Description:<br>CALN TOWNSHIP FOX                                             | AVENUE STREETSC/      | APE              |              |                   |       |                |
|                                                                   | Allow Another Organiza<br>CHESTER COUNTY<br>Change Organization               | ation to Set up Activ | _                | oject: (tip) |                   |       |                |
|                                                                   | Estimated Amount (In                                                          | ncluding Program In   | <br>come)        |              |                   |       |                |
|                                                                   | CDBG                                                                          | \$                    | 267000.00        |              |                   |       |                |
|                                                                   | НОМЕ                                                                          | \$                    | 0.00             |              |                   |       |                |
|                                                                   | ESG                                                                           | \$                    | 0.00             |              |                   |       |                |
|                                                                   | НОРЖА                                                                         | \$                    | 0.00             |              |                   |       |                |
|                                                                   | Total                                                                         |                       | \$267,000.00     |              |                   |       |                |
|                                                                   | Save   Return To Pr                                                           | ojects View Hist      | ory View Activit | ties         | el Project        |       |                |

The first four fields—GRANTEE/PJ NAME, PROGRAM YEAR, IDIS PROJECT ID, and STATUS—are protected from update. Note that the STATUS of every project displayed on the edit screen is **Open**, meaning that activities may be set up under it.

All of the other fields (described on pages 2-2 and 2-3) may be changed.

Click the <Save> button to save your changes or the <Return to Projects> button to exit without saving. Both buttons redisplay the Search Projects screen.

Additional buttons on this screen are:

 <View History>, enabled only if any ESTIMATED AMOUNT has ever been changed. Clicking it displays the Project History screen, which shows what the amount(s) were changed from.

- <View Activities>, which displays a list of the activities set up under a project. There is a link for returning to the Edit Project screen next to the Reset button on the activity list page.
- <Cancel Project>, enabled only if there are no activities or only canceled activities set up under the project. Click it to change the project status to **Canceled**, meaning that activities cannot be set up under it. You will be asked to confirm the cancellation on another screen. Once a project is canceled, it cannot be reopened.

## **COPY PROJECTS**

Click the Project <u>Copy</u> link on any Projects/Activities screen to display the Copy Project screen:

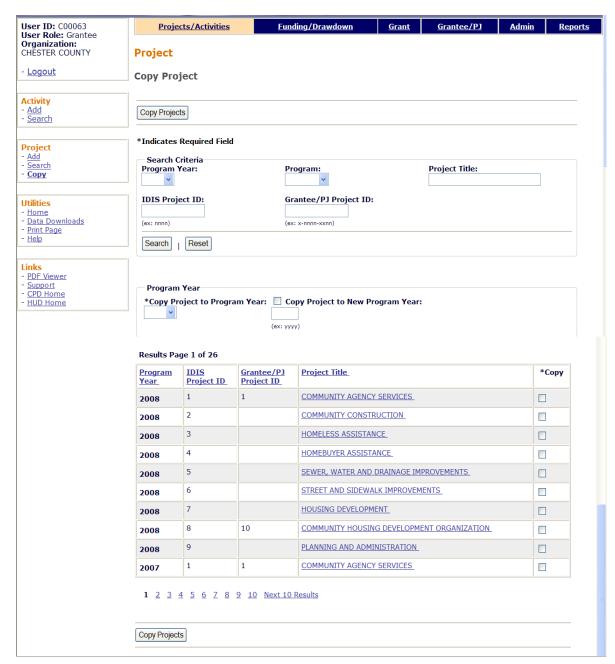

The screen is divided into three sections: Search Criteria, Program Year, and Results.

#### Search Criteria

On initial display, all of your projects are listed. You can limit the results displayed (and so reduce the amount of paging you may need to do) by running a search (see page 2-4 for details).

#### **Program Year**

Select the program year the project is to be copied to from the COPY PROJECT TO PROGRAM YEAR dropdown. If the year you want is not listed, leave this field blank and tab to COPY PROJECT TO NEW PROGRAM YEAR. Click the box, then type in the new year.

#### Results

Click the box in the Copy column of each project to be copied, then click the <Copy Projects> button at the top/bottom of the page. The Copy Projects page is redisplayed with the copied projects included in the results.

## Chapter 3 CDBG ACTIVITY SETUP

The screens for setting up a CDBG activity are covered in this chapter. They are:

| Page | Screen                         | Displayed for                                                                                             |
|------|--------------------------------|----------------------------------------------------------------------------------------------------|
| 3-2  | Add Activity                   | All activities.                                                                                           |
| 3-5  | Add CDBG Setup Detail (Page 1) | All but admin/planning activities.                                                                        |
| 3-11 | Add CDBG Setup Detail (Page 2) | All but admin/planning activities.                                                                        |
|      |                                | Screen content varies with national objective of activity.                                                |
| 3-17 | Add CDBG Setup Detail (Page 3) | LMA* activities only.                                                                                     |
|      |                                | Screen content depends on whether<br>Census or survey data was used to<br>determine activity eligibility. |
| 3-21 | Add CDBG Setup Detail (Page 4) | LMA* activities using Census data.                                                                        |
| 3-23 | Add CDBG Setup Detail (Page 5) | LMA* activities using Census data.                                                                        |
| 3-25 | Edit Activity                  | All activities.                                                                                           |

Required setup information must be provided on these screens before an activity can be funded with CDBG.

## ACCESSING THE ADD ACTIVITY FUNCTION

Click the Projects/Activities tab at the top of the page you are on to display the Search Activities screen. On it and all other Projects/Activities screens, links to the activity functions you are authorized to access are listed on the left (and circled on the screen print below):

| User ID: C00063<br>User Role: Grantee                             | Projects/Activities                  | <u>Funding/Drawdown</u> | <u>Grant</u> | <u>Grantee/PJ</u>                 | <u>Admin</u> | <u>Reports</u> |
|-------------------------------------------------------------------|--------------------------------------|-------------------------|--------------|-----------------------------------|--------------|----------------|
| Organization:<br>CHESTER COUNTY                                   | Activity                             |                         |              |                                   |              |                |
| - <u>Logout</u>                                                   | Search Activities                    |                         |              |                                   |              |                |
| Activity<br>- Add<br>- Search                                     | Search Criteria<br>Program:<br>All v | IDIS Project ID:        |              | Status:<br>All 🗸                  |              |                |
| Project<br>- <u>Add</u><br>- Search                               | Activity Name:                       | IDIS Activity ID:       |              |                                   |              |                |
| - Copy                                                            | Program Year:<br>Select 👻            | Grantee/PJ Activity ID: |              | Activity Owner:<br>CHESTER COUNTY | , PA 💌       |                |
| Utilities<br>- Home<br>- Data Downloads<br>- Print Page<br>- Help | Search   Reset                       |                         |              |                                   |              |                |

Click the Add link to access the Add Activity screen.

## ADD ACTIVITY SCREEN

This screen is completed for every activity in IDIS OnLine. The instructions below are for CDBG-funded activities.

| User ID: C00063<br>User Role: Grantee                                                   | <u>Proj</u> e          | cts/Activities        | <u>Funding/Drawdown</u> | <u>Grant</u>        | <u>Grantee/P</u> | <u>J Adı</u>  | nin <u>Reports</u> |
|-----------------------------------------------------------------------------------------|------------------------|-----------------------|-------------------------|---------------------|------------------|---------------|--------------------|
| Organization:<br>CHESTER COUNTY                                                         | Activity               |                       |                         |                     |                  |               |                    |
| - <u>Logout</u>                                                                         | Add Activ              | vity                  |                         |                     |                  |               |                    |
| Activity<br>- Add<br>- Search                                                           | Save                   | Cancel                |                         |                     |                  |               |                    |
| Project                                                                                 |                        | <b>Required Field</b> |                         |                     |                  |               |                    |
| - <u>Add</u><br>- <u>Search</u>                                                         | *Activity (<br>CHESTER |                       | Refresh Project List    |                     | Gr               | antee/PJ A    | ctivity ID:        |
| - <u>Copy</u>                                                                           | *Program<br>Select 🗸   | Year:                 |                         |                     |                  | be funded     |                    |
| Utilities<br>- <u>Home</u><br>- Data Downloads                                          | *IDIS Pro              | ject ID/Project Ti    | tle:                    |                     |                  | (tip)         | Grant Funds:       |
| - <u>Print Page</u><br>- <u>Help</u>                                                    | Select                 |                       |                         |                     | *                | O Yes (       | • No               |
|                                                                                         | *Activity N            | lame:                 |                         |                     |                  |               |                    |
| Links<br>- <u>PDF Viewer</u><br>- <u>Support</u><br>- <u>CPD Home</u><br>- <u>RAMPS</u> | Activity               |                       |                         |                     |                  |               |                    |
| - HUD Home                                                                              | Program                | *Activity Catego      | ry                      |                     | Ready to         | o Fund Se     | tup Detail         |
|                                                                                         | CDBG                   | None                  |                         | *                   | No               |               | Add CDBG           |
|                                                                                         | ESG                    | None                  | ~                       |                     | No               |               | Add ESG            |
|                                                                                         | номе                   | None                  | ~                       |                     | No               |               | Add HOME           |
|                                                                                         | норwa                  | None                  |                         | ~                   | No               |               | Add HOPWA          |
|                                                                                         | *Environm              | ental Assessment      | t:                      | Allow Another Org   | anization to A   | Access this / | Activity: (tip)    |
|                                                                                         | Select                 | *                     |                         | Select Organization | ]                |               |                    |
|                                                                                         |                        |                       |                         |                     |                  |               |                    |
|                                                                                         | Activity De            | scription:            |                         |                     | < >              |               |                    |
|                                                                                         | Save                   | Cancel                |                         |                     |                  |               |                    |

| Field          | Description                                                                                                    |
|----------------|----------------------------------------------------------------------------------------------------|
| Activity Owner | If the name of the entitlement grantee who owns the Action<br>Plan project that the activity will be set up under is not shown<br>in this field, select the correct grantee from the dropdown.<br>If you change the ACTIVITY OWNER, you must also click the<br><refresh list="" project=""> button so that the projects of the<br/>newly selected ACTIVITY OWNER are displayed.</refresh> |
| Program Year   | Select the program year under which the activity is to be set up.                                                                                                    |

| Field                                                               | Description                                                                                                    |
|---------------------------------------------------------------------|----------------------------------------------------------------------------------------------------|
| IDIS Project ID/Project Title                                       | Select the project under which the activity is to be set up.                                                                                                    |
| Activity Name                                                       | Enter a name for the activity, following the naming conventions your organization has established.                                                                                                    |
|                                                                     | Because this field appears on numerous IDIS reports, do not include any personal information (such as beneficiary name) as part of the ACTIVITY NAME. This error is especially common in the names of housing rehab activities.                                                                                                    |
| Grantee/PJ Activity ID                                              | This field is optional. If you wish to assign your own identifier to an activity, enter it here.                                                                                                    |
| Indicate if activity will be<br>funded with Recovery Grant<br>Funds | Answer <b>Yes</b> if CDBG-R funds will be used for the activity.                                                                                                    |
| Activity                                                            |                                                                                                    |
| Program                                                             | Use the first row for CDBG-funded activities.                                                                                                    |
| Activity Category                                                   | For CDBG, the activity categories are the matrix codes.                                                                                                    |
|                                                                     | The activity category/matrix code is one of the most critical data items you will enter when setting up a CDBG activity. The matrix code, along with the national objective you will specify for the activity, identify the purpose and eligibility of the assistance being provided. Together, they determine the type of accomplishments you will report. |
|                                                                     | For the accomplishment data you report in IDIS OnLine to be accurate and useful, it is <u>very important</u> that you assign the most appropriate and most specific matrix code to each activity. Information to assist you in making the correct selection is provided in:                                                                                 |
|                                                                     | <ul> <li>Appendix A – definitions of CDBG matrix codes</li> </ul>                                                                                                    |
|                                                                     | <ul> <li>Appendix B – definitions of CDBG national objectives</li> </ul>                                                                                                    |
|                                                                     | <ul> <li>Appendix C – valid matrix code/national<br/>objective/accomplishment type combinations</li> </ul>                                                                                                    |
|                                                                     | If you are still unsure about which matrix code to assign to<br>an activity after reviewing this material, your CPD Field Office<br>representative can help you.                                                                                                    |
| Ready to Fund                                                       | This read-only field is always "No" on the Add Activity screen.                                                                                                    |
| Setup Detail<br><add cdbg=""> button</add>                          | Once all required data fields have been input, clicking this button displays the first CDBG setup screen. Note that one required field, ENVIRONMENTAL ASSESSMENT, comes <i>after</i> the <add cdbg=""> button.</add>                                                                                                    |
| Environmental Assessment                                            | Select Completed, Exempt, or Underway, as appropriate.                                                                                                    |

| Field                                              | Description                                                                                                    |
|----------------------------------------------------|----------------------------------------------------------------------------------------------------|
| Allow Another Organization to Access this Activity | If you do not create subgrants, ignore this field. Otherwise, if<br>you want IDIS users at an organization that you have created<br>a subgrant for to be able to access this activity:                         |
|                                                    | 1. Click the <select organization=""> button.</select>                                                                                                    |
|                                                    | <ol> <li>On the Select Organization page, enter search criteria<br/>if you wish or leave the search fields blank to display a<br/>list of all the organizations you have created subgrants<br/>for.</li> </ol> |
|                                                    | 3. Click the <search> button.</search>                                                                                                    |
|                                                    | <ol> <li>To select an organization, click first on the radio button<br/>next to its name and then on the <select> button.</select></li> </ol>                                                                  |
|                                                    | To return to the Add Activity page without selecting an organization, click the <cancel> button.</cancel>                                                                                                    |
| Activity Description                               | A description of the activity is optional.                                                                                                    |

If you are setting up:

- An administrative/planning activity with a matrix code of 19F, 19G, 20, 21\*, or 22, click the <Save> button. There are no additional setup screens to be completed, and the activity is ready to be funded (see Chapter 4).
- Any other type of activity, click the <Add CDBG> button to display the first CDBG setup screen.

## ADD CDBG SETUP DETAIL (PAGE 1)

The first activity setup screen is the same for all CDBG activities:

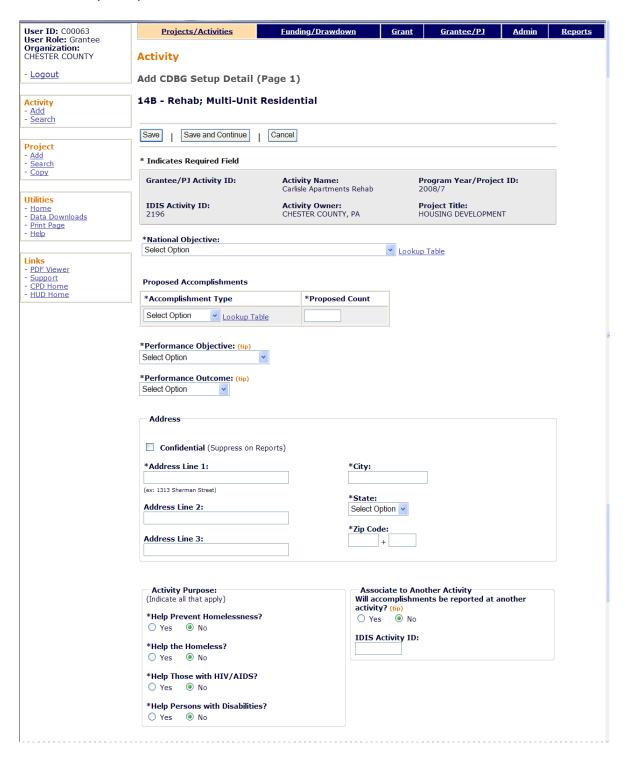

| (Ether directly and/or through contractors)       Through: (tip)         Image: Select Organization carrying out activity: (tip)       Organization is Categorized as: (tip)         Select Organization       Select Option         Target Area       Area Name: (tip)         Area Type: (tip)       Select Option         Select Option       Select Option         Select Option       Area Name: (tip)         Select Option       Select Option         Select Option       Area Name: (tip)         Select Option       Area Name: (tip)         Presidentially Declared Major Disaster Area       Historic Preservation Area <th></th> <th></th> |                                                                                                    |                                  |
|----------------------------------------------------------------------------------------------------|----------------------------------------------------------------------------------------------------|----------------------------------|
| Select Organization         Target Area         Area Type: (tip)         Select Option         Select Option         Add New Area         Special Characteristics         (Check all that apply to the location of this activity)         Presidentially Declared Major Disaster Area         Historic Preservation Area         Brownfield Redevelopment Area         Conversion from Non-Residential to Residential Use    For Brownfield Activities, Indicate the Number of Acres Remediated: (tip)          Activity Information         (Check all that apply)         One-for-One Replacement       Special Assessment         Displacement       Revolving Fund                                                                                                    | (Either directly and/or through contractors)                                                                 |                                  |
| Area Type: (ttp)       Area Name: (ttp)         Select Option       Select Option         Add New Area       Add New Area         Special Characteristics       (Check all that apply to the location of this activity)         Presidentially Declared Major Disaster Area       Historic Preservation Area         Brownfield Redevelopment Area       Conversion from Non-Residential to Residential Use         For Brownfield Activities, Indicate the Number of Acres Remediated: (ttp)                                                                                                    |                                                                                                    |                                  |
| (Check all that apply to the location of this activity)         Presidentially Declared Major Disaster Area         Historic Preservation Area         Brownfield Redevelopment Area         Conversion from Non-Residential to Residential Use         For Brownfield Activities, Indicate the Number of Acres Remediated: (tip)                                                                                                    | Area Type: (tip)                                                                                             | Select Option 💌                  |
| or Brownfield Activities, Indicate the Number of Acres Remediated: (tip)                                                                                                    | Presidentially Declared Major Disaster Area     Historic Preservation Area     Brownfield Redevelopment Area |                                  |
| Check all that apply)       One-for-One Replacement       Special Assessment         Displacement       Revolving Fund                                                                                                    |                                                                                                    |                                  |
| (Check all that apply)         One-for-One Replacement         Displacement         Revolving Fund                                                                                                    |                                                                                                    |                                  |
| Displacement Revolving Fund                                                                                                    |                                                                                                    |                                  |
|                                                                                                    |                                                                                                    |                                  |
|                                                                                                    |                                                                                                    |                                  |
| Float Funds<br>(Only Enter if Float Funded is Checked)                                                                                                    |                                                                                                    | Date Float Funds to be Received: |

| Field              | Description                                                                                                    |
|--------------------|----------------------------------------------------------------------------------------------------|
| Fields in gray box | These read-only fields identify the activity you are processing.<br>They are populated with information from the Add Activity<br>screen.                                                                                                    |
| National Objective | Select the national objective this activity will meet. The<br>dropdown shows only those objectives that are valid with the<br>matrix code you selected on the previous screen. Definitions<br>of the objectives are available on the help screen or in<br>Appendix B. |
|                    | The <u>Lookup Table</u> link at the end of the National Objective<br>field displays a table of the valid matrix code/national<br>objective/accomplishment type combinations (the same table<br>is provided in Appendix C).                                            |

| Field                                                                                                    | Description                                                                                                    |
|----------------------------------------------------------------------------------------------------|----------------------------------------------------------------------------------------------------|
| Proposed Accomplishments                                                                                    |                                                                                                    |
| Accomplishment Type                                                                                         | Select the type of accomplishment the activity will achieve.<br>The dropdown lists only those types that are valid with the<br>matrix code and national objective you have assigned. |
| Proposed Count                                                                                              | Enter the number of {ACCOMPLISHMENT TYPE} expected to benefit from this activity.                                                                                                    |
| Performance Objective                                                                                       | Select the objective that best reflects your intent in setting up<br>this activity. Brief descriptions of the objectives are provided<br>on the help screen.                         |
| Performance Outcome                                                                                         | Select the outcome that best reflects the results you hope to<br>achieve with this activity. Brief descriptions of the outcomes<br>are provided on the help screen.                  |
| Address                                                                                                    |                                                                                                    |
| Confidential (Suppress on Reports)                                                                          | Check this box if you do not want the activity address to print on IDIS OnLine reports.                                                                                              |
| Address Lines 1, 2, 3<br>City State, Zip                                                                    | Provide the activity's physical location in these fields. Do not<br>use P.O. boxes and do not enter the address of the<br>organization administering the activity.                   |
| Activity Purpose                                                                                            |                                                                                                    |
| Help Prevent<br>Homelessness?                                                                               | Select <b>Yes</b> or <b>No</b> for each field, as appropriate.                                                                                                    |
| Help the Homeless?                                                                                          | <i>Note:</i> Some grantees answer no to these questions when the answer ought to be yes, just to avoid having to input performance measurement information. Please do not do this:   |
| Help Those with<br>HIV/AIDS?                                                                                | it affects reports on CDBG program performance.                                                                                                    |
| Help Persons with<br>Disabilities?                                                                          |                                                                                                    |
| Associate to Another Activity                                                                               |                                                                                                    |
| Will accomplishments be reported at another activity?                                                       | Change this field to <b>Yes</b> if accomplishments for the activity (usually a service delivery costs activity) are reported under another activity.                                 |
|                                                                                                    | If you change the field to <b>Yes</b> , do not input proposed or actual accomplishment data on this or any other CDBG screen for the activity.                                       |
| IDIS Activity ID                                                                                            | If you answered <b>Yes</b> above, enter the ID of the activity under which the accomplishments will be reported.                                                                     |
| Organization carrying out activity                                                                          |                                                                                                    |
| Is this activity being<br>carried out by the<br>grantee? (Either directly<br>and/or through<br>contractors) | This field is defaulted to <b>Yes</b> . If the activity will not be carried out by the grantee, change it to <b>No</b> .                                                             |

| Field                                                       | Description                                                                                                    |  |  |  |  |  |
|-------------------------------------------------------------|----------------------------------------------------------------------------------------------------|--|--|--|--|--|
| If Yes                                                      |                                                                                                    |  |  |  |  |  |
| Activity is Being Carried<br>Out by the Grantee<br>Through: | Indicate if the activity is being carried out by Grantee<br>Employees (the default), Contractors, or Grantee Employees<br>and Contractors.                                                                                                    |  |  |  |  |  |
| If <b>No</b>                                                |                                                                                                    |  |  |  |  |  |
| Name of Organization                                        | Follow these steps:                                                                                                    |  |  |  |  |  |
| Carrying out Activity                                       | 1. Click the <select organization=""> button.</select>                                                                                                    |  |  |  |  |  |
|                                                             | <ol> <li>On the Select Organization page, enter search criteria<br/>if you wish or leave the search fields blank to display a<br/>list of all organizations in your state.</li> </ol>                                                                                                    |  |  |  |  |  |
|                                                             | 3. Click the <search> button.</search>                                                                                                    |  |  |  |  |  |
|                                                             | <ol> <li>To select an organization, click first on the radio button<br/>next to its name and then on the <select> button. To<br/>return to the add activity screen without selecting an<br/>organization, click the <cancel> button.</cancel></select></li> </ol>                                                                                                    |  |  |  |  |  |
|                                                             | If the organization carrying out the activity is not listed on the select screen, refer to Appendix D.                                                                                                    |  |  |  |  |  |
| Organization is                                             | Another Unit of Local Government: Self-explanatory.                                                                                                    |  |  |  |  |  |
| Categorized as                                              | Another Public Agency: Examples include a public housing authority or redevelopment authority.                                                                                                    |  |  |  |  |  |
|                                                             | • <b>CBDO Only</b> : Community-based development<br>organizations (CBDOs) may receive CDBG funds to carry<br>out neighborhood revitalization, community economic<br>development, or energy conservation activities. See the<br>regulations at 570.204 for details about the criteria an<br>organization must meet to qualify as a CBDO and the<br>types of activities CBDOs may and may not carry out. |  |  |  |  |  |
|                                                             | • <b>Subrecipient Only</b> : A subrecipient is a public or private non-profit agency or organization receiving CDBG funds from a grantee or another CDBG subrecipient to carry out eligible activities. Contractors are not considered to be subrecipients.                                                                                                    |  |  |  |  |  |
|                                                             | • <b>CBDO designated as a subrecipient</b> : A CBDO that the grantee has elected to designate as a subrecipient. All of the rules regarding subrecipients apply to that CBDO.                                                                                                    |  |  |  |  |  |
| Target Area                                                 |                                                                                                    |  |  |  |  |  |
| Area Type                                                   | Indicate if the activity is located in one of these special areas:                                                                                                    |  |  |  |  |  |
|                                                             | • <b>Strategy Area</b> : A Neighborhood Revitalization Strategy Area (NRSA).                                                                                                    |  |  |  |  |  |
|                                                             | • <b>CDFI</b> : Community Development Financial Institution area.                                                                                                    |  |  |  |  |  |
|                                                             | Local Target Area: A locally defined and designated target area.                                                                                                    |  |  |  |  |  |

| Field                                                                   | Description                                                                                                    |
|-------------------------------------------------------------------------|----------------------------------------------------------------------------------------------------|
|                                                                         | For activities with a national objective code of:                                                                                                    |
|                                                                         | LMAFI, you must specify CDFI.                                                                                                    |
|                                                                         | LMASA, you must specify Strategy Area.                                                                                                    |
|                                                                         | LMHSP, you must specify CDFI or Strategy Area.                                                                                                    |
|                                                                         | <i>It is very important that you identify these areas in IDIS OnLine so HUD can demonstrate that CDBG funds are being targeted to neighborhoods in need. See Appendix E for definitions of the three types of special areas.</i>                                                                                                    |
| Area Name                                                               | When you select an AREA TYPE, you must specify the name of<br>the area in this field. If it is not listed on the dropdown, or if<br>you need to update information about one of the areas that is<br>listed, click the <add area="" new=""> button. For instructions on<br/>completing the add/update area screens, see Appendix F.</add> |
| Special Characteristics                                                 |                                                                                                    |
| Presidentially Declared<br>Major Disaster Area                          | Check this box if the activity is located in an area declared a disaster under Subchapter IV of the Robert T. Stafford Disaster Relief and Emergency Assistance Act.                                                                                                    |
| Historic Preservation<br>Area                                           | Check this box if the activity is located in an area designated for historic preservation by local, state, or federal officials.                                                                                                    |
| Brownfield<br>Redevelopment Area                                        | Check this box if the activity is located in a brownfield<br>redevelopment area. A brownfield is an abandoned, idled, or<br>underused property where expansion or redevelopment is<br>complicated by real or potential environmental contamination.                                                                                       |
|                                                                         | When this box is checked an entry is required in the For BROWNFIELD ACTIVITIES field below.                                                                                                    |
| Conversion from Non-<br>Residential to Residential<br>Use               | Applicable only to housing rehabilitation activities. An example is converting an old warehouse into condominiums.                                                                                                    |
| Colonia                                                                 | This field is only displayed for grantees in Arizona, California,<br>New Mexico, and Texas.                                                                                                    |
|                                                                         | Check this box if the activity assists a rural community or<br>neighborhood that is within 150 miles of the U.SMexican<br>border and that lacks adequate infrastructure and decent,<br>safe, sanitary housing.                                                                                                    |
| For Brownfield Activities<br>Indicate the Number of<br>Acres Remediated | If you checked BROWNFIELD REDEVELOPMENT AREA above, enter the number of acres remediated.                                                                                                    |
| Activity Information                                                    |                                                                                                    |
| One for One<br>Replacement                                              | Check this box if the activity will result in the conversion or demolition of housing units that must (under the Uniform Relocation Act) be replaced.                                                                                                    |
|                                                                         | When this field is checked, the One-for-One Replacement screen is displayed as part of the CDBG completion path.                                                                                                    |

| Field                              | Description                                                                                                    |
|------------------------------------|----------------------------------------------------------------------------------------------------|
| Displacement                       | Applicable only to acquisition, demolition, and rehabilitation<br>activities. Check this box if any household, business, non-<br>profit organization, or farm will be permanently displaced<br>from real property as a direct result of this activity.            |
|                                    | When this field is checked, the Displacement screen is displayed as part of the CDBG completion path.                                                                                                    |
| Favored Activity                   | Applicable only if the activity matrix code is 18A or 18B.<br>Check this box if this economic development activity is of<br>national importance and therefore may be excluded from the<br>aggregate public benefit calculation. Refer to 24 CFR<br>570.209(b)(2). |
| Special Assessment                 | Applicable only to public improvement activities. Check this<br>box if a fee or charge will be levied to recapture part or all of<br>the capital costs of a public improvement activity. For<br>additional information, see 570.200(c).                           |
| Revolving Fund                     | Check this box if the activity is funded from a revolving loan account.                                                                                                    |
| Float Funded                       | Check this box if this type of financing is used.                                                                                                    |
|                                    | If this box is checked, entries are required in the FLOAT<br>PRINCIPAL BALANCE and DATE FLOAT FUNDS TO BE RECEIVED fields at<br>the bottom of the screen.                                                                                                    |
| Float Funds                        |                                                                                                    |
| Float Principal Balance            | If you checked FLOAT FUNDED above, enter the balance of the principal.                                                                                                    |
| Date Float Funds to be<br>Received | If you checked FLOAT FUNDED above, enter the date you expect repayment to be made.                                                                                                    |

When you are finished, click the <Save and Continue> button to display the next screen.

## ADD CDBG SETUP DETAIL (PAGE 2)

On this screen, data about funding sources and forms of assistance is collected for all activities. Additional data items are displayed based on the activity's national objective.

The top part of the screen is the same for all activities:

| User ID: C00063<br>User Role: Grantee                 | Projects/Activities              | <u>Funding/Drawdown</u>                     | <u>Grant</u> | <u>Grantee/PJ</u>                  | <u>Admin</u> | <u>Reports</u> |
|-------------------------------------------------------|----------------------------------|---------------------------------------------|--------------|------------------------------------|--------------|----------------|
| Organization:<br>CHESTER COUNTY                       | Activity                         |                                             |              |                                    |              |                |
| - <u>Logout</u>                                       | Add CDBG Setup Detail            | (Page 2)                                    |              |                                    |              |                |
| Activity<br>- Add                                     | 14B - Rehab; Multi-Unit          | Residential                                 |              |                                    |              |                |
| - <u>Search</u>                                       | • Success: CDBG Detail Sav       | ved                                         |              |                                    |              |                |
| Project<br>- <u>Add</u><br>- <u>Search</u><br>- Copy  | Save   Save and Previous Pa      | ge   Cancel                                 |              |                                    |              |                |
|                                                       | * Indicates Required Field       |                                             |              |                                    |              |                |
| Utilities<br>- <u>Home</u><br>- <u>Data Downloads</u> | Grantee/PJ Activity ID:          | Activity Name:<br>Carlisle Apartments Rehab |              | rogram Year/Projec<br>008/7        | t ID:        |                |
| - <u>Print Page</u><br>- <u>Help</u>                  | <b>IDIS Activity ID:</b><br>2196 | Activity Owner:<br>CHESTER COUNTY, PA       |              | roject Title:<br>OUSING DEVELOPMEN | т            |                |
| Links<br>- <u>PDF Viewer</u><br>- <u>Support</u>      | National Objective:<br>LMH       |                                             |              |                                    |              |                |

| Field              | Description                                                                                                    |
|--------------------|----------------------------------------------------------------------------------------------------|
| Fields in gray box | These read-only fields identify the activity you are processing.<br>They are populated with information from the Add Activity<br>screen. |
| National Objective | The national objective you selected on the previous screen is displayed in this read-only field.                                         |

The fields that are displayed next depend on the activity's national objective:

| Objective | Fields Displayed                                                                                                    |
|-----------|----------------------------------------------------------------------------------------------------|
| LMA*      | Area Benefit Data Determined By: (tip)  Census Survey                                                                                                    |
|           | Determined By:<br>Indicate whether CENSUS data or a HUD-approved SURVEY was used to<br>determine the eligibility of the activity.                                                                                                    |
| LMC*      | Presumed Benefit: (tip)       Nature/Location: (tip)         Yes       No         Yes       No         Nature/Location Narrative (required if Nature/Location is Yes): (tip)         Vest       Vest         Vest       Vest |

| Objective                | Fields Displayed                                                                                                    |  |  |  |
|--------------------------|----------------------------------------------------------------------------------------------------|--|--|--|
|                          | Presumed Benefit:<br>Click <b>Yes</b> if the activity exclusively benefits clientele presumed by HUD<br>to be at least 51% LMI. Presumed benefit clientele groups are limited<br>to abused children, battered spouses, elderly persons, adults meeting<br>the Census definition of "severely disabled," homeless persons,<br>illiterate adults, persons living with AIDS, and migrant farm workers. |  |  |  |
|                          | Nature/Location:<br>Click <b>Yes</b> if it may be concluded from the nature and location of the<br>activity that the clientele will primarily be LMI. An example of such an<br>activity is a child care center serving a public housing complex.                                                                                                    |  |  |  |
|                          | Nature/Location Narrative:<br>If the previous field is <b>Yes</b> , describe how the nature/location of the<br>activity benefits a limited clientele, of whom at least 51% are LMI.                                                                                                    |  |  |  |
| LMH* and<br>some SB*/URG | Multi-Unit Housing:     Includes Rental Housing:       O Yes     No       O Yes     No                                                                                                    |  |  |  |
|                          | Multi-Unit Housing:<br>Click <b>Yes</b> if the activity involves housing with two or more units per<br>structure.                                                                                                    |  |  |  |
|                          | Includes Rental Housing:<br>Change to <b>Yes</b> if appropriate.                                                                                                    |  |  |  |

The following data fields are displayed for all activities:

| Source of Funds                                              |                                           |       | 4                                                      | mount        |
|--------------------------------------------------------------|-------------------------------------------|-------|--------------------------------------------------------|--------------|
| CDBG                                                         |                                           |       | \$                                                     |              |
| Section 108 Loan Guarantee                                   |                                           |       | s                                                      |              |
| ESG                                                          |                                           |       | \$                                                     |              |
| НОМЕ                                                         |                                           |       | \$                                                     |              |
| НОРША                                                        |                                           |       | ç                                                      |              |
|                                                              |                                           |       | 4                                                      |              |
| Other Funds                                                  |                                           |       |                                                        |              |
| Source of Funds                                              |                                           |       | A                                                      | mount        |
| Appalachian Regional Commission                              |                                           |       | \$                                                     |              |
| Other Federal Funds                                          |                                           |       | \$                                                     |              |
| State/Local Funds                                            |                                           |       | \$                                                     |              |
| Private Funds                                                |                                           |       | \$                                                     |              |
| Other:                                                       |                                           |       | \$                                                     |              |
|                                                              |                                           |       |                                                        | mount        |
| Total                                                        |                                           |       | \$                                                     | 0.00         |
| Leveraging Ratio<br>(CDBG + 108 : All Other Funds)           |                                           |       |                                                        |              |
| CDBG + 108 All Other                                         | Funds                                     |       |                                                        |              |
| 0                                                            |                                           |       |                                                        |              |
|                                                              |                                           |       |                                                        |              |
| Grant/Loan Assistance<br>Enter the number of grants or loans | provided to                               |       |                                                        |              |
| beneficiaries of this activity (tip)                         |                                           | Grant |                                                        | (tip)        |
|                                                              |                                           | Loans | 5                                                      | (tip)        |
| Loan(s) provided                                             |                                           |       |                                                        |              |
|                                                              | Average Int<br>Rate (tip)<br>(ex: 99.99%) | erest | Average<br>Amortization<br>Period (in<br>Months) (tip) | Total Amount |
| Amortized Loan                                               |                                           |       |                                                        | \$           |
| Deferred Payment Loan                                        |                                           |       |                                                        | \$           |

| Field     | Description                                                                                                    |
|-----------|----------------------------------------------------------------------------------------------------|
| HUD Funds |                                                                                                    |
| CDBG      | This read-only field is blank on initial setup. It will be<br>populated by the system once CDBG funds are committed to<br>the activity through the Activity Funding option. When the<br>ACTIVITY STATUS is set to Completed, the field shows the total<br>amount of CDBG funds disbursed. |

| Field                                                                                | Description                                                                                                    |
|--------------------------------------------------------------------------------------|----------------------------------------------------------------------------------------------------|
| Section 108 Loan<br>Guarantee                                                        | Enter the amount of Section 108 loan funds spent on this activity.                                                                                                    |
|                                                                                      | Do <u>not</u> input the amount of CDBG funds (which the system will display in the previous field once the activity is funded) in this field.                                                                                                    |
| ESG                                                                                  | Enter the amount of any ESG funds spent on this activity.                                                                                                    |
| HOME                                                                                 | Enter the amount of any HOME funds spent on this activity.                                                                                                    |
| HOPWA                                                                                | Enter the amount of any HOPWA funds spent on this activity.                                                                                                    |
| Other Funds                                                                          |                                                                                                    |
| Appalachian Regional<br>Commission                                                   | Enter the amount of any Appalachian Regional Commission funds leveraged for this activity.                                                                                                    |
| Other Federal Funds                                                                  | Enter the amount of any non-CPD federal funds leveraged for this activity.                                                                                                    |
| State/Local Funds                                                                    | Enter the amount of any state/local funds leveraged for this activity.                                                                                                    |
| Private Funds                                                                        | Enter the amount of any private funds leveraged for this activity.                                                                                                    |
| Other                                                                                | Enter the name(s) and the amount of funds leveraged from other sources for this activity.                                                                                                    |
| Activity Costs (HUD + Other<br>Funds) Total                                          | This read-only field displays the total amount of all funds entered.                                                                                                    |
| Leveraging Ratio (CDBG +<br>108 : All Other Funds)                                   |                                                                                                    |
| CDBG + 108                                                                           | This field is always <b>1</b> .                                                                                                    |
| All Other Funds                                                                      | This is equal to the sum of the CDBG and Section 108 amounts divided into all other amounts                                                                                                    |
| Enter the number of grants<br>or loans provided to<br>beneficiaries of this activity |                                                                                                    |
| Grants                                                                               | Enter the number of grants provided to beneficiaries of this activity.                                                                                                    |
| Loans                                                                                | Enter the number of loans provided to beneficiaries of this activity.                                                                                                    |
| Loans Provided                                                                       |                                                                                                    |
| Amortized Loan<br>Deferred Payment<br>Loan                                           | Enter the AVERAGE INTEREST RATE, the AVERAGE AMORTIZATION<br>PERIOD (in months), and the TOTAL AMOUNT (whole dollars) of<br>the amortized and/or deferred payment loan(s). If the term of<br>the loan is unknown (e.g., the loan is due upon sale or<br>transfer of the property), enter <b>99</b> in AMORTIZATION PERIOD. |
|                                                                                      | If more than one loan was provided, enter the average interest rate, the average amortization period, and the total amount of the loans.                                                                                                    |

From this point to the bottom of the screen, only fields specific to a national objective are displayed, including:

| Objective                                                         | Fields Displayed                                                                                                    |       |                                |                           |                    |
|-------------------------------------------------------------------|----------------------------------------------------------------------------------------------------|-------|--------------------------------|---------------------------|--------------------|
| LMH* and<br>some SB*/URG                                          | *Multi-Unit Housing                                                                                                    |       |                                |                           |                    |
|                                                                   |                                                                                                    | Total | Occupied (tip)                 | Occupied<br>Low/Mod (tip) | Percent<br>Low/Mod |
|                                                                   | Units at Start                                                                                                    |       |                                |                           | %                  |
|                                                                   | Units Expected at Completion                                                                                                    |       |                                |                           | %                  |
|                                                                   | Fill in these fields only if you answered <b>Yes</b> to the MULTI-UNIT HOUSING question above.                                                                                                    |       |                                |                           |                    |
|                                                                   | <ul> <li>Units at Start</li> <li>Enter the <b>Total</b> number of units, the number that were <b>Occupied</b>, and the number that were <b>Occupied by Low/Mod</b> households at the start of the activity. <b>Percent Low/Mod</b> is a protected field showing the percentage of units occupied by low/mod households.</li> <li>Units Expected at Completion</li> </ul>                                                    |       |                                |                           |                    |
|                                                                   | Enter the number of <b>Total</b> , <b>Occupied</b> , and <b>Occupied Low/Mod</b> units you project will be available upon completion of the activity.                                                                                                    |       |                                |                           |                    |
| LMH* and<br>SB*/URG,<br>matrix code of<br>14A-D, 14F-G,<br>or 16A | Housing Rehabilitation (Indicate if this activity is limited to on Install Security Devices Install Smoke Detectors Operate a Tool Lending Library Perform Emergency Housing Repa Provide Supplies and Equipment for                                                                                                    | irs   | .,                             |                           |                    |
|                                                                   | Fill in these fields <i>only</i> if the rehabilitation of all the housing units reported<br>in the activity is limited to one or more of the items listed. Otherwise, skip<br>over them. Example: If the rehab is limited to installing smoke detectors<br>in an apartment building, check <b>Install Smoke Detectors</b> . If smoke<br>detectors are installed <i>and</i> the building's roof is replaced, leave it blank. |       |                                |                           |                    |
| SBA                                                               | *Slum/Blight Area<br>% Deteriorated Buildings/Qualified<br>%<br>(ex: 99.99)<br>Public Improvement Type/Condition                                                                                                    |       | ) *Slum/Blight D<br>(ex: yyyy) | esignation Year:          | (tip)              |
|                                                                   | Boundaries: (tip)                                                                                                    |       |                                |                           |                    |
|                                                                   |                                                                                                    |       | >                              |                           |                    |
|                                                                   | % Deteriorated Buildings/Qualified Properties<br>Enter the percentage of deteriorated buildings/properties in the area at<br>the time it was designated a slum/blight area. You must provide input<br>in either this field or the next one.                                                                                                    |       |                                |                           |                    |

| Objective     | <b>Fields Displayed</b>                                                                                                    |                                                    |                                                                 |                          |                      |                              |                              |  |  |  |  |  |
|---------------|----------------------------------------------------------------------------------------------------|----------------------------------------------------|-----------------------------------------------------------------|--------------------------|----------------------|------------------------------|------------------------------|--|--|--|--|--|
|               | Public Improvement<br>If the activity qu<br>improvements th<br>deterioration, en<br>area and its cond<br>slum/blight.                                                                                      | alifies for<br>roughout<br>ter a des               | · CDBG as<br>t the area<br>cription o                           | a are in a<br>of each ty | genera               | l state of                   | ent in the                   |  |  |  |  |  |
|               | Boundaries<br>Describe the bou<br>to document the<br>activity. For an S<br>specified.<br>Slum/Blight Designa<br>Enter the year th                                                                          | Census t<br>SBA activi<br>ition Year               | tract/bloc<br>ity, the bo                                       | k group o<br>oundaries   | data req<br>s of the | uired for<br>area mus        | an LMA                       |  |  |  |  |  |
| LMJ*          | *Job Creation/Retention                                                                                                    |                                                    |                                                                 |                          |                      |                              |                              |  |  |  |  |  |
| LMAFI, LMASA, |                                                                                                    | Total                                              | Job Count                                                       | Total Wee                | kly Hours            | Percent                      |                              |  |  |  |  |  |
| LMCMC         |                                                                                                    | Full Time<br>(tip)                                 | Full Time<br>Low/Mod<br>(tip)                                   | Part Time<br>(tip)       |                      |                              |                              |  |  |  |  |  |
|               | Expect to Create                                                                                                    |                                                    |                                                                 |                          |                      | %                            |                              |  |  |  |  |  |
|               | Expect to Retain                                                                                                    |                                                    |                                                                 |                          |                      | %                            |                              |  |  |  |  |  |
|               | Expect to Create<br>Enter the <b>Full-Ti</b><br><b>Time</b> job <i>hours</i> (<br>are expected to b<br>Expect to Create<br>Enter the <b>Full-Ti</b><br><b>Time</b> job <i>hours</i> (<br>are expected to b | (not jobs)<br>be create<br>ime jobs,<br>(not jobs) | ), and <b>Pa</b><br>d.<br>, <b>Full-Tir</b><br>), and <b>Pa</b> | nt-Time                  | Low/M<br>Mod jo      | lod job <i>h</i><br>bs, week | ours that<br>ly <b>Part-</b> |  |  |  |  |  |

For all but LMA\* activities, this is the last setup screen. Clicking the <Save> button displays the Edit Activity screen, which is described on page 3-25.

For LMA\* activities, click the <Save and Continue> button to display the next setup screen.

# ADD CDBG SETUP DETAIL (PAGE 3)

The data you are asked to provide on this screen depends on how you answered the DETERMINED By field on the previous screen:

| - Area Benef | it Data   |  |
|--------------|-----------|--|
| AICO DEIICI  |           |  |
| Determined   | By: (tip) |  |
| O Census     | Survey    |  |

If your answer was **Census**, please turn to page 3-19. If it was **Survey**, this screen is shown:

| User ID: C00063<br>User Role: Grantee                          | Projects/Ac                                                                                                    | tivities         | <u>Fun</u> | ding/Drav | vdowi | <u>n</u> | G     | irant | <u>Gra</u> | ntee/P | 2      | <u>Admin</u> | <u>Reports</u> |
|----------------------------------------------------------------|----------------------------------------------------------------------------------------------------|------------------|------------|-----------|-------|----------|-------|-------|------------|--------|--------|--------------|----------------|
| Organization:<br>LONGVIEW                                      | Activity                                                                                                    |                  |            |           |       |          |       |       |            |        |        |              |                |
| - <u>Logout</u>                                                | Add CDBG Set                                                                                                    | up Detail (F     | Page 3     | ;)        |       |          |       |       |            |        |        |              |                |
|                                                                |                                                                                                    |                  | age s      |           |       |          |       |       |            |        |        |              |                |
| Activity<br>- Add                                              | 15 - Code Enfe                                                                                                    | orcement         |            |           |       |          |       |       |            |        |        |              |                |
| - <u>Search</u>                                                | • Success: CD                                                                                                    | BG Detail Save   | d          |           |       |          |       |       |            |        |        |              |                |
| Project<br>- <u>Add</u><br>- <u>Search</u>                     | Save Save a                                                                                                    | nd Previous Page |            | ancel     |       |          |       |       |            |        |        |              |                |
| - <u>Copy</u>                                                  | * Indicates Requi                                                                                                    | red Field        |            |           |       |          |       |       |            |        |        |              |                |
| Utilities<br>- <u>Home</u><br>- <u>Data Downloads</u>          | Grantee/PJ Activity ID: Activity Name: Program Year/Project ID: 2008/5                                                        |                  |            |           |       |          |       |       |            |        |        |              |                |
| - <u>Print Page</u><br>- <u>Help</u>                           | IDIS Activity ID:         Activity Owner:         Project Title:           1067         LONGVIEW, TX         Housing Services |                  |            |           |       |          |       |       |            |        |        |              |                |
| Links<br>- PDF Viewer<br>- Support<br>- CPD Home<br>- HUD Home | National Objectiv                                                                                                    |                  |            |           |       |          |       |       |            |        |        |              |                |
|                                                                |                                                                                                    |                  | Block      | c Groups  |       |          |       |       |            |        |        |              |                |
|                                                                | County Code                                                                                                    | Census Tract     | _          | 02 03     | 04    | 05       | 06    | 07 0  | 3 09       | 10     | Delete |              |                |
|                                                                |                                                                                                    |                  |            |           |       |          |       |       |            |        |        |              |                |
|                                                                | Add Another                                                                                                    |                  |            |           |       |          |       |       |            |        | Delete | ]            |                |
|                                                                | *Total # Low/I                                                                                                    | Mod: (tip)       |            |           | 0     | % Lov    | v/Moo | d:    |            |        |        |              |                |
|                                                                | *Total Low/Mo                                                                                                    | d Universe Pop   | oulation:  | (tip)     |       |          |       |       |            |        |        |              |                |
|                                                                |                                                                                                    |                  |            |           |       |          |       |       |            |        |        |              |                |
|                                                                | Save   Save a                                                                                                    | nd Previous Page |            | ancel     |       |          |       |       |            |        |        |              |                |

| Field              | Description                                                                                                    |
|--------------------|----------------------------------------------------------------------------------------------------|
| Fields in gray box | These read-only fields identify the activity you are processing.<br>They are populated with information from the Add Activity<br>screen. |
| National Objective | A read-only field showing the objective input for the activity on the first CDBG setup screen.                                           |

| Field                                | Description                                                                                                    |
|--------------------------------------|----------------------------------------------------------------------------------------------------|
| County Code                          | Enter the FIPS county code for the area being assisted.                                                                                                    |
| Census Tract                         | Identify the Census tract contained in the service area. The required format for Census tracts is "nnnn.nn" (e.g., input Census tract 7 as "0007.00").                           |
| Block Groups                         | If the service area includes the entire Census tract, leave<br>these fields blank. Otherwise, check each block group covered<br>by the service area.                             |
| <add another=""> button</add>        | Click to add another COUNTY CODE/CENSUS TRACT.                                                                                                    |
| <delete> button</delete>             | Check the box in the Delete column of the row(s) you want to delete, then click the <delete> button.</delete>                                                                    |
| Total # Low/Mod                      | Enter the number of survey respondents who are LMI.                                                                                                    |
| Total Low/Mod Universe<br>Population | Enter the total number of survey respondents. This must be greater than or equal to TOTAL $\#$ LOW/MOD.                                                                          |
| % Low/Mod                            | This read-only field shows the percentage of low/mod persons<br>in the service area. It is equal to (TOTAL # LOW/MOD divided by<br>TOTAL LOW/MOD UNIVERSE POPULATION) times 100. |
|                                      | This percentage must be at least 51% (for all but "exception" grantees) before the activity can be funded.                                                                       |

For LMA\* activities using survey data to determine activity eligibility, this is the last setup screen. Clicking the <Save> button displays the Edit Activity screen, which is described on page 3-25.

When Census data is used for an LMA\* activity, the (Page 3) setup screen looks like this:

| User ID: C00063<br>User Role: Grantee                 | Projects/Activities                                                                                                    | <u>Funding/Drawdo</u>               | wn <u>Grant</u>                 | <u>Grantee/I</u>                  | <u>Admin</u> | <u>Reports</u> |
|-------------------------------------------------------|----------------------------------------------------------------------------------------------------|-------------------------------------|---------------------------------|-----------------------------------|--------------|----------------|
| Organization:<br>LONGVIEW                             | Activity                                                                                                    |                                     |                                 |                                   |              |                |
| - <u>Logout</u>                                       | Add CDBG Setup Detail                                                                                                    | (Page 3)                            |                                 |                                   |              |                |
| Activity<br>- Add                                     | 03L - Sidewalks                                                                                                    |                                     |                                 |                                   |              |                |
| - Search                                              | • Success: CDBG Detail Sav                                                                                                    | ved                                 |                                 |                                   |              |                |
| Project<br>- Add<br>- Search                          | Save   Save and Previous Page                                                                                                    | ge   Save Page                      | Cancel                          |                                   |              |                |
| - <u>Copy</u>                                         | * Indicates Required Field                                                                                                    |                                     |                                 |                                   |              |                |
| Utilities<br>- <u>Home</u><br>- <u>Data Downloads</u> | Grantee/PJ Activity ID:                                                                                                    | Activity Name:<br>West Riley Street |                                 | <b>Program Year/F</b><br>2008/1   | Project ID:  |                |
| - <u>Print Page</u><br>- <u>Help</u>                  | <b>IDIS Activity ID:</b><br>1066                                                                                                    | Activity Owner:<br>LONGVIEW, TX     |                                 | Project Title:<br>Street Improvem | ents         |                |
| Links<br>- <u>PDF Viewer</u><br>- <u>Support</u>      | National Objective:<br>LMA                                                                                                    |                                     |                                 |                                   |              |                |
| - <u>CPD Home</u><br>- <u>HUD Home</u>                | Service Area is City or County                                                                                                    | y-wide                              |                                 |                                   |              |                |
|                                                       | *Area Benefit Data                                                                                                    |                                     |                                 |                                   |              |                |
|                                                       | County Code                                                                                                    | Add/Edit Census Tra                 | cts                             | Delete                            |              |                |
|                                                       | Select Option 🐱                                                                                                    |                                     |                                 |                                   |              |                |
|                                                       | Add Another                                                                                                    |                                     |                                 |                                   |              |                |
|                                                       |                                                                                                    |                                     |                                 |                                   |              |                |
|                                                       | Grantee/PJ Activity ID:       Act<br>We         IDIS Activity ID:       Act         1066       LOP         National Objective:       LOP         LMA       Service Area is City or County-wide         *Area Benefit Data       County Code         Select Option       Me |                                     | % Low/Mod:                      |                                   |              |                |
|                                                       | Total Low/Mod Universe Pop                                                                                                    | pulation: (tip)                     | LMISD Date: (tip)<br>04/01/2008 |                                   |              |                |
|                                                       |                                                                                                    | tip)                                | <b>Ready to Fund:</b><br>No     |                                   |              |                |
|                                                       | Calculate % Low/Mod                                                                                                    |                                     |                                 |                                   |              |                |
|                                                       |                                                                                                    |                                     |                                 |                                   |              |                |
|                                                       | Save Save and Previous Page                                                                                                    | ge   Save Page                      | Cancel                          |                                   |              |                |

| Field                                  | Description                                                                                                    |
|----------------------------------------|----------------------------------------------------------------------------------------------------|
| Fields in gray box                     | These read-only fields identify the activity you are processing.<br>They are populated with information from the Add Activity<br>screen. |
| National Objective                     | A read-only field showing the objective input for the activity on the first CDBG setup screen.                                           |
| Service Area is City or<br>County-Wide | Check if appropriate.                                                                                                    |
| County Code                            | Select the FIPS code for the correct county from the dropdown.                                                                           |

The remaining fields on this screen are not relevant until Census tract and block group data has been entered and saved on the next two setup screens.

After selecting a COUNTY CODE, click the <Save Page> button. When you do, a radio button appears in the Add/Add Census Tracts column:

| *Area Benefit Data |                        |        |
|--------------------|------------------------|--------|
| County Code        | Add/Edit Census Tracts | Delete |
| 183                | 0                      |        |
| Add Another        | Add/Edit Census Tract  |        |

Click the radio button and then click the <Add/Edit Census Tract> button below it to display the fourth setup page.

# ADD CDBG SETUP DETAIL (PAGE 4)

On this screen, you will identify the Census tracts contained in the service area.

| User ID: C00063<br>User Role: Grantee                                 | Projects/Activities                                                                                                    | <u>Funding/Drawdown</u>                      | <u>Grant</u> | Grantee/PJ                            | <u>Admin</u> | <u>Reports</u> |
|-----------------------------------------------------------------------|----------------------------------------------------------------------------------------------------|----------------------------------------------|--------------|---------------------------------------|--------------|----------------|
| Organization:<br>LONGVIEW                                             | Activity                                                                                                    |                                              |              |                                       |              |                |
| - <u>Logout</u>                                                       | Add CDBG Setup Detail                                                                                                    | (Page 4)                                     |              |                                       |              |                |
| Activity<br>- <u>Add</u><br>- <u>Search</u>                           | <b>03L - Sidewalks</b><br>• Success: CDBG Detail Sa                                                                                                    | ved                                          |              |                                       |              |                |
| Project<br>- Add<br>- <u>Search</u><br>- <u>Copy</u>                  | Save and Return to Previous Page                                                                                                    | e   Cancel                                   |              |                                       |              |                |
| Utilities<br>- <u>Home</u><br>- <u>Data Downloads</u><br>- Print Page | * Indicates Required Field<br>Grantee/PJ Activity ID:                                                                                                    | Activity Name:<br>West Riley Street Improven | nents 2      | Program Year/Projec<br>2008/1         | t ID:        |                |
| - Help                                                                | IDIS Activity ID:<br>1066                                                                                                    | Activity Owner:<br>LONGVIEW, TX              |              | Project Title:<br>Street Improvements |              |                |
| Links<br>- PDF Viewer<br>- Support<br>- CPD Home<br>- HUD Home        | National Objective:<br>LMA                                                                                                    | County<br>183                                | Code:        |                                       |              | _              |
|                                                                       | Select All Census Tracts an                                                                                                    |                                              |              |                                       |              |                |
|                                                                       | Available Census Tract(s):           0002.00         ●           0003.00         ●           0005.01         ●           0005.02         ●           00007.00         ●           0008.00         ●           0009.00         ● | Select All >>  < Remove All                  | Γract(s):    |                                       |              |                |
|                                                                       |                                                                                                    | Select Block Group                           | IS           |                                       |              |                |
|                                                                       | Save and Return to Previous Page                                                                                                    | e   Cancel                                   |              |                                       |              |                |

| Field                                                        | Description                                                                                                    |
|--------------------------------------------------------------|----------------------------------------------------------------------------------------------------|
| Fields in gray box                                           | These read-only fields identify the activity you are processing.<br>They are populated with information from the Add Activity<br>screen. |
| National Objective                                           | A read-only field showing the objective input for the activity on the first CDBG setup screen.                                           |
| County Code                                                  | A read-only field showing the county selected on the previous screen.                                                                    |
| Select All Census Tracts and<br>Block Groups for this County | If the service area is county-wide, check this box and click the <save and="" page="" previous="" return="" to=""> button.</save>        |
| Available Census Tract(s)                                    | To identify a Census tract as being in the service area, first click on it and then on the <select> button. It will be added</select>    |

| Field                    | Description                                                                                                    |
|--------------------------|----------------------------------------------------------------------------------------------------|
|                          | to the Selected Census Tract(s) list. Select as many Census tracts as necessary.                                                                                |
|                          | To select all of the Census tracts listed, click the <select all=""> button.</select>                                                                           |
| Selected Census Tract(s) | This dropdown lists the Census tracts you have selected. To remove a Census tract from the list, first click on it and then click the <remove> button.</remove> |
|                          | To remove all of the selected Census tracts, click the <remove all=""> button.</remove>                                                                         |

When you are finished, click the <Select Block Groups> button at the bottom of the Selected Census Tracts list to display the final setup screen.

### ADD CDBG SETUP DETAIL (PAGE 5)

On this screen, you will identify the block groups in each Census tract covered by the service area.

| ID: C00063<br>Role: Grantee | Projects/Activit                                | ies        | E     | unding/                    | Drawdow | <u>vn</u>     | Gra      | nt                | Grantee                    | <u>e/PJ</u> | Adm     | <u>nin</u> |
|-----------------------------|-------------------------------------------------|------------|-------|----------------------------|---------|---------------|----------|-------------------|----------------------------|-------------|---------|------------|
| mization:<br>GVIEW          | Activity                                        |            |       |                            |         |               |          |                   |                            |             |         |            |
| jout                        | Edit CDBG Setup                                 | Detail     | (Page | 5)                         |         |               |          |                   |                            |             |         |            |
| ity                         | 03P - Health Fac                                | ilities    |       |                            |         |               |          |                   |                            |             |         |            |
| i <u>rch</u>                | • Success: CDBG I                               | )etail Sav | ved   |                            |         |               |          |                   |                            |             |         |            |
| ect<br>r <u>ch</u><br>Y     | Save and Return to Prev<br>* Indicates Required |            | ] [ 0 | Cancel                     |         |               |          |                   |                            |             |         |            |
| <b>s</b><br>2<br>Downloads  | Grantee/PJ Activity                             | / ID:      |       | <b>Activity</b><br>D3P LMA | Name:   |               |          | <b>Pro</b><br>200 | gram Yea<br>8/5            | r/Proje     | ect ID: |            |
| Page                        | <b>IDIS Activity ID:</b><br>1070                |            |       | Activity<br>LONGVIE        |         |               |          |                   | ject Title:<br>sing Servic | es          |         |            |
| ewer<br>rt<br>ome<br>ome    | National Objective:<br>LMA<br>*Block Groups     |            |       |                            |         | County<br>183 | y Code:  |                   |                            |             |         |            |
|                             |                                                 |            |       |                            |         | В             | lock Gro | ups               |                            |             |         |            |
|                             | Census Tract                                    | All        | 01    | 02                         | 03      | 04            | 05       | 06                | 07                         | 08          | 09      | 10         |
|                             | 0011.00                                         |            |       |                            |         |               |          |                   |                            |             |         |            |
|                             | 0012.00                                         |            |       |                            |         |               |          |                   |                            |             |         |            |
|                             | 0013.00                                         |            |       |                            |         |               |          |                   |                            |             |         |            |

If an entire Census tract is included in the service area, check the **All** box in the first column. Otherwise, click each block group in the service area.

When you are finished, click the <Save and Return to Previous Page> button on this screen and again on the Page 4 screen to return to Page 3.

When Page 3 is displayed, click the <Calculate % Low/Mod> button near the bottom of the screen

| Data Used for Calculations: (tip)<br>Capped | Ready to Fund:<br>No |
|---------------------------------------------|----------------------|
| Calculate % Low/Mod                         |                      |
|                                             |                      |
| Save   Save and Previous Page               | Save Page   Cancel   |

Using the Census tract and block group data you entered, the system now populates all of the fields on the lower third of the screen:

| Total Number Low/Mod: (tip)           | % Low/Mod:           |
|---------------------------------------|----------------------|
| 5328                                  | 62.2                 |
| Total Low/Mod Universe Population: (* | p) LMISD Date: (tip) |
| 8572                                  | 04/01/2008           |
| Data Used for Calculations: (tip)     | Ready to Fund:       |
| Capped                                | Yes                  |
| Calculate % Low/Mod                   |                      |
| Save   Save and Previous Page   Save  | ave Page   Cancel    |

All of these fields are read-only.

| Field                                | Description                                                                                                    |
|--------------------------------------|----------------------------------------------------------------------------------------------------|
| Total Number Low/Mod                 | The total number of LMI persons in the service area.                                                                                                    |
| Total Low/Mod Universe<br>Population | The number of persons in the service area with the potential of being deemed low/mod.                                                                                                    |
| Data Used for Calculations           | For most users, this will be <b>Capped</b> .                                                                                                    |
|                                      | The calculations are based on HUD's Low/Mod Income<br>Summary Data (LMISD). It is prepared using Section 8<br>income limits, which are calculated using fair market rent<br>area definitions. The income limits are based on HUD<br>estimates of median family income, with adjustments for<br>areas that have unusually high or low income-to-housing cost<br>ratios. Based on this, the Section 8 income limits are<br>considered "capped." A 1998 legislative change allowed HUD<br>to grant an exception from the cap on low/mod income levels<br>to 10 jurisdictions (metropolitan areas). Entitlement grantees<br>in these 10 jurisdictions may elect to use either the capped or<br>"uncapped" LMISD to calculate the percentage of low/mod<br>persons in the service area. |
| % Low/Mod                            | The percentage of low/mod persons in the service area. It is equal to (TOTAL NUMBER LOW/MOD divided by TOTAL LOW/MOD UNIVERSE POPULATION) times 100.                                                                                                    |
| LMISD Date                           | The effective date of the low/mod income summary data (LMISD) used to populate the TOTAL NUMBER LOW/MOD and TOTAL LOW/MOD UNIVERSE POPULATION fields.                                                                                                    |
| Ready to Fund                        | This field will be <b>No</b> until the % Low/MoD field is a minimum of 51% (the minimum will be different for "exception" grantees).                                                                                                    |
|                                      | Once % Low/Mod is greater than 51%, READY TO FUND is changed to <b>Yes</b> and the activity can be funded with CDBG money using the funding function.                                                                                                    |

## **EDIT ACTIVITY SCREEN**

When you click the <Save> button on any add activity setup screen, the Edit Activity screen is displayed:

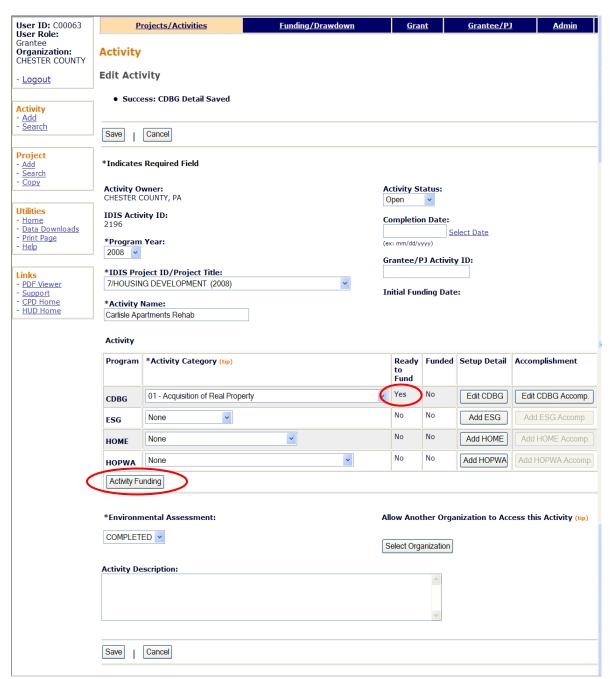

This screen is discussed in detail on page 7-4. For now, look at the READY TO FUND field in the Activity box. If it is **No**, then required setup data is missing. It must be input before the activity can be funded. If it is **Yes**, then all required setup data has been input and you can proceed to the funding step. Clicking the <Activity Funding> button at the lower left of the Activity box accesses the funding option, the subject of the next chapter.

# Chapter 4 ACTIVITY FUNDING

Once you complete the setup screens for an activity, it is ready to be funded. The purpose of funding is to specify the amounts and the types of funds to be used for the activity. The money must be committed to an activity before it can be drawn down.

## ACCESSING THE ACTIVITY FUNDING FUNCTIONS

To access the funding screens, you can click the Funding/Drawdown tab at the top of any page, click the Activity Funding <u>Search</u> link at the left on any Funding/Drawdown page, or click the <Activity Funding> button on the Edit Activity page. Coming from the Edit Activity page displays the Edit Activity Funding screen shown on page 4-4. Otherwise, the Search for Activities to Fund screen is displayed first.

## SEARCH FOR ACTIVITIES TO FUND SCREEN

To fund an activity, you must first conduct a search to retrieve it on this screen:

| User ID: C00063<br>User Role: Grantee                                 | Projects/Activities                  | <u>Funding/Drawdown</u> | <u>Grant</u> | Grantee/PJ                        | <u>Admin</u> | <u>Reports</u> |
|-----------------------------------------------------------------------|--------------------------------------|-------------------------|--------------|-----------------------------------|--------------|----------------|
| Organization:<br>TACOMA CONSORTIUM                                    | Activity Funding                     |                         |              |                                   |              |                |
| - <u>Logout</u>                                                       | Search for Activities to             | Fund                    |              |                                   |              |                |
| Activity Funding<br>- <u>Search</u>                                   | Search Criteria<br>Program:<br>All v | IDIS Project ID:        |              | Activity Status:                  |              |                |
| Drawdown<br>- Create Voucher<br>- Search Voucher<br>- Approve Voucher | Activity Name:                       | IDIS Activity ID:       |              | *Activity Owner:<br>TACOMA CONSOR | TIUM, WA 💌   |                |
| Receipt<br>- Add                                                      | Program Year:                        | Grantee/PJ Activity ID: |              |                                   |              |                |
| - <u>Search</u><br>- <u>Search Accounts</u>                           | Search   Reset                       |                         |              |                                   |              |                |

To conduct a search, you can:

- Retrieve a specific activity by entering its IDIS ACTIVITY ID and clicking the <Search> button.
- Click the <Search> button to retrieve all of your activities.
- Specify criteria to limit the number of activities that will be displayed, as follows:

| Search Field  | Description                                                                            |
|---------------|----------------------------------------------------------------------------------------|
| Program       | To limit the results to a particular program, select it from the dropdown.             |
| Activity Name | Limit the results to activities with a name containing the text string you input here. |

| Search Field           | Description                                                                                                    |
|------------------------|----------------------------------------------------------------------------------------------------|
| Program Year           | Limit the results to activities set up under the projects of a particular PROGRAM YEAR.                                                                                                    |
| IDIS Project ID        | Limit the results to activities set up under a particular project.                                                                                                    |
| IDIS Activity ID       | The quickest way to retrieve a particular activity is to enter its IDIS ACTIVITY ID. Since this is the unique identifier for an activity, there is no point in inputting any other search criteria. |
| Grantee/PJ Activity ID | Limit the results to activities with a grantee/PJ activity ID containing the text string you input here.                                                                                            |
| Status                 | To limit the results to activities with a particular status, select <b>Open</b> , <b>Completed</b> , or <b>Cancelled</b> .                                                                          |
| Activity Owner         | Most users will not be able to change this field. Those who<br>can should select the grantee who owns the project that the<br>activity to be funded is set up under.                                |

Click the <Search> button to run the search and redisplay the screen with the search results.

| User ID: C00063<br>User Role: Grantee                          | Projects/#                              | <u>Activities</u>                | <u>Funding/</u>     | <u>Drawdown</u>           | <u>Grant</u>    | <u>Grantee/PJ</u>                  | Admin <u>Repo</u> |
|----------------------------------------------------------------|-----------------------------------------|----------------------------------|---------------------|---------------------------|-----------------|------------------------------------|-------------------|
| Drganization:<br>FACOMA CONSORTIUM                             | Activity Fun                            | ding                             |                     |                           |                 |                                    |                   |
| <u>Logout</u>                                                  | Search for A                            | ctivities to Fu                  | ind                 |                           |                 |                                    |                   |
| Activity Funding<br>Search                                     | Search Criteri<br>Program:              | a                                | <b>IDIS P</b>       | roject ID:                |                 | Activity Status:                   |                   |
| rawdown<br>Create Voucher<br>Search Voucher<br>Approve Voucher | Activity Name:                          |                                  |                     | ctivity ID:               |                 | *Activity Owner:<br>TACOMA CONSORT | TIUM, WA 🗸        |
| t <mark>eccipt</mark><br>Add<br>Search<br>Search Accounts      | Program Year:<br>2008 V<br>Search   Re: | set                              | Grante              | e/PJ Activity             | ]<br>]          |                                    |                   |
| <mark>tilities</mark><br>Home                                  | Results Page 1                          | of 1                             |                     |                           |                 |                                    |                   |
| <u>Data Downloads</u><br><u>Print Page</u><br><u>Help</u>      | Activity Name                           | Program Year/<br>IDIS Project ID | IDIS<br>Activity ID | Grantee/PJ<br>Activity ID | Activity Status | Activity Owner                     | Action            |
| nks                                                            | Phoebe's<br>Kitchen                     | 2008/17                          | 1394                |                           | Open            | TACOMA<br>CONSORTIUM, WA           | Not Ready to Fund |
| PDF Viewer<br>Support                                          | The Three<br>Sisters                    | 2008/17                          | 1393                |                           | Open            | TACOMA<br>CONSORTIUM, WA           | Add-Edit          |
| <u>CPD Home</u><br>RAMPS<br>HUD Home                           | Jefferson<br>Motors                     | 2008/17                          | 1391                |                           | Open            | TACOMA<br>CONSORTIUM, WA           | Add-Edit          |

On initial display, the results are sorted by IDIS ACTIVITY ID in descending order. You can change both the sort field and the sort order by clicking on any column header that is in blue and underlined.

To select an activity for further processing, click the <u>Add-Edit</u> or <u>View</u> link in the last column. If you select:

- **Add-Edit**, the Edit Activity Funding screen will be displayed.
- **View**, the View Activity Funding screen will be displayed. This will always be the ACTION for activities with a status of cancelled or completed and for users who are not authorized to fund activities.

If, instead of a link, the last column shows **Not Ready to Fund**, then required setup data is missing. It must be provided before the funding screens can be accessed.

The edit and view activity funding screens are very similar except, of course, that data on the view screens cannot be changed. Only the edit screens are shown in this chapter.

# EDIT ACTIVITY FUNDING SCREEN

On this screen, you will select the type(s) of funds to be used for the activity:

| Activity Fundin<br>Edit Activity Fun<br>Return to Sea | nding                                                                                                    |                                                                                                    |                                                                                                    |                                                                                                    |                                                                                                    |                                                                                                    |                                                                                                    |                                                                                                    |
|-------------------------------------------------------|----------------------------------------------------------------------------------------------------|----------------------------------------------------------------------------------------------------|----------------------------------------------------------------------------------------------------|----------------------------------------------------------------------------------------------------|----------------------------------------------------------------------------------------------------|----------------------------------------------------------------------------------------------------|----------------------------------------------------------------------------------------------------|----------------------------------------------------------------------------------------------------|
| Return to Sea                                         |                                                                                                    |                                                                                                    |                                                                                                    |                                                                                                    |                                                                                                    |                                                                                                    |                                                                                                    |                                                                                                    |
|                                                       | arch for Activ                                                                                                    |                                                                                                    |                                                                                                    |                                                                                                    |                                                                                                    |                                                                                                    |                                                                                                    |                                                                                                    |
|                                                       |                                                                                                    | ities to F                                                                                                    | und                                                                                                    |                                                                                                    |                                                                                                    |                                                                                                    |                                                                                                    |                                                                                                    |
| *Indicates Required                                   | Field                                                                                                    |                                                                                                    |                                                                                                    |                                                                                                    |                                                                                                    |                                                                                                    |                                                                                                    |                                                                                                    |
| Activity Owner:<br>TACOMA CONSORTIU                   | M, WA                                                                                                    |                                                                                                    |                                                                                                    |                                                                                                    | ogram Year/Proje<br>008/17                                                                                                    | ct:                                                                                                    |                                                                                                    |                                                                                                    |
| IDIS Activity ID:                                     |                                                                                                    |                                                                                                    |                                                                                                    |                                                                                                    |                                                                                                    |                                                                                                    |                                                                                                    |                                                                                                    |
| Activity Name:<br>Jefferson Motors                    |                                                                                                    |                                                                                                    |                                                                                                    | Total Drawn:                                                                                                    |                                                                                                    |                                                                                                    |                                                                                                    |                                                                                                    |
| All Recipients                                        | *                                                                                                    |                                                                                                    | All Programs                                                                                                    | 5 🗸                                                                                                    | A                                                                                                    | II Fund Types                                                                                                    | *                                                                                                    |                                                                                                    |
| Available Funds                                       |                                                                                                    |                                                                                                    |                                                                                                    |                                                                                                    |                                                                                                    |                                                                                                    |                                                                                                    | 1                                                                                                    |
| Recipient Name                                        | <u>Program</u>                                                                                                    | <u>Fund</u><br>Type                                                                                                    | Source<br>Name                                                                                                    | <u>Source</u><br><u>Type</u>                                                                                                    | Available for<br>Funding                                                                                                    | <u>Funded</u><br><u>Amount</u>                                                                                                    | <u>Drawn</u><br><u>Amount</u>                                                                                                    | Action                                                                                                    |
| TACOMA<br>CONSORTIUM, WA                              | CDBG                                                                                                    | EN                                                                                                    | HUD                                                                                                    | MC                                                                                                    | \$694,514.33                                                                                                    | \$0.00                                                                                                    | \$0.00                                                                                                    | Add-Edit  <br><u>View</u>                                                                                                    |
| TACOMA<br>CONSORTIUM, WA                              | CDBG                                                                                                    | PI                                                                                                    | HUD                                                                                                    | МС                                                                                                    | \$3,050.00                                                                                                    | \$0.00                                                                                                    | \$0.00                                                                                                    | Add-Edit  <br><u>View</u>                                                                                                    |
| TACOMA<br>CONSORTIUM, WA                              | CDBG                                                                                                    | RL                                                                                                    | HUD                                                                                                    | MC                                                                                                    | \$8,600.00                                                                                                    | \$0.00                                                                                                    | \$0.00                                                                                                    | Add-Edit  <br><u>View</u>                                                                                                    |
|                                                       | IDIS Activity ID:<br>1391<br>Activity Name:<br>Jefferson Motors<br>Funding Sources<br>Recipient Name:<br>All Recipients<br>Filter   Reset<br>Available Funds<br>Recipient Name<br>TACOMA<br>CONSORTIUM, WA<br>TACOMA<br>CONSORTIUM, WA | IDIS Activity ID:         1391         Activity Name:         Jefferson Motors         Funding Sources         Recipient Name:         All Recipients         Filter         Recipient Name:         Available Funds         Recipient Name:         TACOMA<br>CONSORTIUM, WA       CDBG         TACOMA<br>CONSORTIUM, WA       CDBG         TACOMA<br>CONSORTIUM, WA       CDBG | IDIS Activity ID:<br>1391<br>Activity Name:<br>Jefferson Motors<br>Funding Sources<br>Recipient Name:<br>All Recipients<br>Filter Reset<br>Available Funds<br>Recipient Name Program Fund<br>CONSORTIUM, WA CDBG EN<br>TACOMA CDBG PI<br>TACOMA CDBG RL | IDIS Activity ID:<br>1391         Activity Name:<br>Jefferson Motors         Funding Sources<br>Recipient Name: Program:<br>All Recipients I I All Program:<br>Filter   Reset         Funding Sources<br>Recipient Name: Program Fund<br>Type         Funding Source<br>Recipient Name         Forgram Fund<br>Type         Source<br>Name         TACOMA<br>CONSORTIUM, WA       CDBG       EN       HUD         TACOMA<br>CONSORTIUM, WA       CDBG       PI       HUD         TACOMA       CDBG       RL       HUD | IDIS Activity ID:<br>1391       To<br>SC         Activity Name:<br>Jefferson Motors       To<br>SC         Jefferson Motors       To<br>SC         Funding Sources<br>Recipient Name:<br>All Recipients       Program:<br>All Programs ♥         Filter       Reset         Futer       Reset         Available Funds       Source<br>TACOMA<br>CONSORTIUM, WA       CDBG         EN       HUD       MC         TACOMA<br>CONSORTIUM, WA       CDBG       PI         TACOMA<br>CONSORTIUM, WA       CDBG       RL         HUD       MC | IDIS Activity ID:<br>1391       Total Funded:<br>\$0.00         Activity Name:<br>Jefferson Motors       Total Drawn:<br>\$0.00         Funding Sources<br>Recipient Name:       Program:       Funder         All Recipients       ×       All Programs       Funder         Filter       Reset       Available Funds       Funding       Source       Available for<br>Type       Funding         TACOMA<br>CONSORTIUM, WA       CDBG       EN       HUD       MC       \$694,514.33         TACOMA<br>CONSORTIUM, WA       CDBG       PI       HUD       MC       \$3,050.00         TACOMA       CDBG       RL       HUD       MC       \$8,600.00 | IDIS Activity ID:<br>1391       Total Funded:<br>\$0.00         Activity Name:<br>Jefferson Motors       Total Drawn:<br>\$0.00         Funding Sources<br>Recipient Name:       Program:       Fund Type:<br>All Programs ▼         All Recipients       ▼       All Fund Types         Filter       Reset       Funding       Source       Available for<br>Type       Funded<br>Amount         Recipient Name:       Program       Fund<br>Type       Source       Source       Available for<br>Funding       Funded<br>Amount         TACOMA<br>CONSORTIUM, WA       CDBG       EN       HUD       MC       \$694,514.33       \$0.00         TACOMA<br>CONSORTIUM, WA       CDBG       PI       HUD       MC       \$3,050.00       \$0.00         TACOMA<br>CONSORTIUM, WA       CDBG       RL       HUD       MC       \$8,600.00       \$0.00 | IDIS Activity ID:<br>1391       Total Funded:<br>\$0.00         Activity Name:<br>Jefferson Motors       Total Drawn:<br>\$0.00         Funding Sources<br>Recipient Name:       Program:<br>All Programs ♥       Fund Type:<br>All Fund Types ♥         Filter       Reset       Program Fund<br>Type       Source<br>Name       Funded<br>Type       Prawn<br>Amount         Recipient Name       Program Fund<br>Type       Source<br>Name       Source<br>Type       Available for<br>Funding       Funded<br>Tamount       Drawn<br>Amount         Recipient Name       Program Fund<br>Type       Source<br>Name       Source<br>Type       Available for<br>Funding       Funded<br>Amount       Drawn<br>Amount         TACOMA<br>CONSORTIUM, WA       CDBG       EN       HUD       MC       \$3,050.00       \$0.00       \$0.00         TACOMA<br>CONSORTIUM, WA       CDBG       PI       HUD       MC       \$8,600.00       \$0.00       \$0.00 |

**A note about PI:** In the old IDIS, PI did not have to be funded before it could be drawn. When a draw was made for an activity, the system automatically presented the option of drawing available PI in place of EN, whether or not the activity had been funded with PI. This feature is not yet available in IDIS OnLine. Until it is added, you will need to explicitly fund an activity with PI in order to be able to draw it. See Chapter 6 for instructions on recording the receipt of PI in IDIS so that it will be available for funding/drawdown.

Remember that CDBG regulations require you to spend available PI before drawing down EN.

| Field                                                                       | Description                                                                    |
|-----------------------------------------------------------------------------|--------------------------------------------------------------------------------|
| Activity Owner<br>IDIS Activity ID<br>Activity Name<br>Program Year/Project | These read-only fields identify the activity you are processing.               |
| Total Funded                                                                | The total amount of funds from all sources committed to this activity to date. |

| Field                                                     | Description                                                                                                    |
|-----------------------------------------------------------|----------------------------------------------------------------------------------------------------|
| Total Drawn                                               | The total amount of funds from all sources drawn for this activity to date, plus pending draws.                                                                                                    |
| Funding Sources<br>Recipient Name<br>Program<br>Fund Type | On initial display of this screen, all available funding sources<br>are listed. Use these fields to narrow the list of Available<br>Funds by recipient name, program, and/or fund type (see<br>below for field definitions).    |
| <filter> button</filter>                                  | Click to filter the list of Available Funds by the criteria you have selected.                                                                                                    |
| <reset> button</reset>                                    | Click to reset the filter fields to their defaults.                                                                                                    |
| Available Funds                                           |                                                                                                    |
| Recipient Name                                            | The name of the grantee or subgrantee.                                                                                                    |
| Program                                                   | CDBG, ESG, HOME, or HOPWA.                                                                                                    |
| Fund Type                                                 | For CDBG entitlements, the fund types are:                                                                                                    |
|                                                           | <ul> <li>EN Entitlement</li> <li>AD Administration Subfund</li> <li>PI Program Income</li> <li>RL Revolving Loan Fund</li> <li>SU Subgrant Subfund</li> </ul>                                                                   |
|                                                           | The AD and SU fund types are available only if you have created Administration and Subgrant subfunds from your CDBG grant. PI and RL are available only if you have receipted those types of funds using the Receipts function. |
| Source Name                                               | For entitlement grantees, <b>HUD</b> ; for subgrantees, the organization that provided the subgrant.                                                                                                    |
| Source Type                                               | For entitlement CDBG, the fourth and fifth characters of the CDBG grant number— <b>MC</b> (Metropolitan City) or <b>UC</b> (Urban County).                                                                                      |
| Available for Funding                                     | The amount of this fund type that is available to commit to activities.                                                                                                    |
| Funded Amount                                             | The amount of this fund type that has already been committed to this activity.                                                                                                    |
| Drawn Amount                                              | The amount of this fund type that has already been drawn down for this activity.                                                                                                    |

To select a funding source, click its ACTION in the last column. If the ACTION is:

- Add-Edit, the Add-Edit Activity Line Item screen is displayed.
- **View**, the View Activity Line Item screen is displayed. View will be the only available ACTION for cancelled and completed activities and for users who are not authorized to fund activities.

The edit and view screens are very similar except, of course, that data cannot be changed on the view screen. Instructions for the Add-Edit Line Item screen follow.

# ADD-EDIT FUNDING LINE ITEM SCREEN

The amount of money to be committed to the activity from the selected funding source is input on this screen:

| User ID: C00063<br>User Role: Grantee                                          | <u>Proj</u> e                                                           | ects/Act                                               | <u>ivities</u> | <u>Fun</u>     | ding/Drawdown            | <u>Grant</u>        | <u>Grantee</u> | <u>/PJ <u>A</u>d</u> | lmin            | <u>Reports</u> |
|--------------------------------------------------------------------------------|-------------------------------------------------------------------------|--------------------------------------------------------|----------------|----------------|--------------------------|---------------------|----------------|----------------------|-----------------|----------------|
| Organization:<br>TACOMA CONSORTIUM                                             | Activity                                                                | Fund                                                   | ing            |                |                          |                     |                |                      |                 |                |
| - <u>Logout</u>                                                                | Add-Edit                                                                | Fundi                                                  | ing Line I     | tem            |                          |                     |                |                      |                 |                |
| Activity Funding<br>- <u>Search</u>                                            | Retu                                                                    | rn to Add                                              | Edit Funding   |                |                          |                     |                |                      |                 |                |
| Drawdown<br>- Create Voucher<br>- Search Voucher<br>- Approve Voucher          | Activity O<br>TACOMA C<br>IDIS Activ<br>1391                            | ONSORT                                                 | IUM, WA        |                | 2008                     | l Funded:           | oject:         |                      |                 |                |
| Receipt<br>- Add<br>- <u>Search</u><br>- <u>Search Accounts</u>                |                                                                         | Activity Name: Total Drawn:<br>Jefferson Motors \$0.00 |                |                |                          |                     |                |                      |                 |                |
| Utilities<br>- Home                                                            | Program                                                                 |                                                        | Source<br>Name | Source<br>Type | e Recipient Name         | Availabl<br>Funding |                | Drawn<br>Amount      | Fundeo<br>Amour |                |
| - <u>Data Downloads</u><br>- <u>Print Page</u><br>- <u>Help</u>                | CDBG                                                                    | EN                                                     | HUD            | MC             | TACOMA<br>CONSORTIUM, WA |                     | 94,514.33      | \$0.00               |                 | \$0.00         |
| Links                                                                          |                                                                         |                                                        | ) for This Sou |                | Drown Amount             |                     |                |                      |                 |                |
| - <u>PDF Viewer</u><br>- <u>Support</u><br>- <u>CPD Home</u><br>- <u>RAMPS</u> | Grant Year (tip)     Funded Amount     Drawn Amount       \$     \$0.00 |                                                        |                |                |                          |                     |                |                      |                 |                |
| - HUD Home                                                                     | Add Gra                                                                 | ant Year                                               | Save           | Cancel         |                          |                     |                |                      |                 |                |
|                                                                                | Retu                                                                    | rn to Add                                              | Edit Funding   |                |                          |                     |                |                      |                 |                |

The input fields on this screen are GRANT YEAR and FUNDED AMOUNT. All of the other fields show information from the previous screen in a slightly different format and order.

| Field                                 | Description                                                                                                    |
|---------------------------------------|----------------------------------------------------------------------------------------------------|
| Activity Owner<br>through Total Drawn | Same as previous screen.                                                                                                    |
| Funding Source fields                 | Same as the Available Funds fields on the previous screen but in a slightly different order.                                                                     |
| Current Funding for This<br>Source    |                                                                                                    |
| Grant Year                            | Optional. This field has no correlation with grant year or program year. It is there solely to allow you to associate a year of your choosing with this funding. |
| Funded Amount                         | Enter or update the funding amount in dollars and cents, with or without commas. If you omit the cents, the system will append ".00".                            |
| Drawn Amount                          | The amount of this fund type that has been drawn to date for this activity is shown (again) in this read-only field.                                             |

Click the Save button to save your input or the Cancel button to reset the GRANT YEAR and/or FUNDED AMOUNT fields to their previous values.

Adding or updating the funding for an activity affects the amounts in three related fields. In the example below, activity 1391 has been funded for \$13,500. Notice that TOTAL FUNDED and FUNDED AMOUNT have increased by \$13,500 and AVAILABLE FOR FUNDING has been reduced by \$13,500.

| Activity Funding<br>- Search                                          | Retu                                         | rn to Add-I  | Edit Funding   |                |                      |                                            |                          |                 |                  |
|-----------------------------------------------------------------------|----------------------------------------------|--------------|----------------|----------------|----------------------|--------------------------------------------|--------------------------|-----------------|------------------|
| Drawdown<br>- Create Voucher<br>- Search Voucher<br>- Approve Voucher | Activity O<br>TACOMA C<br>IDIS Activ<br>1391 | ONSORTI      | JM, WA         |                | C                    | Program<br>2008/17<br>Total Fu<br>\$13,500 | inded:                   |                 |                  |
| Receipt<br>- Add<br>- Search<br>- Search Accounts                     | Activity Na<br>Jefferson M<br>Funding S      | lotors       |                |                |                      | Total Dr<br>\$0.00                         | rawn:                    |                 |                  |
| Utilities<br>- <u>Home</u><br>- <u>Data Downloads</u>                 | Program                                      | Fund<br>Type | Source<br>Name | Source<br>Type | Recipient Na         | ame                                        | Available for<br>Funding | Drawn<br>Amount | Funded<br>Amount |
| - <u>Print Page</u><br>- <u>Help</u>                                  | CDBG                                         | EN           | HUD            | MC             | TACOMA<br>CONSORTIUN | 1, WA                                      | \$681,014.               | 33 \$0.         | \$13,500.00      |
| Links                                                                 | Current                                      | Funding      | for This Sou   | rce            |                      |                                            |                          |                 |                  |
| - PDF Viewer                                                          | Grant Y                                      | ear (tip)    | Funded Amo     | ount           | Drawn Amount         |                                            |                          |                 |                  |
| - <u>Support</u><br>- <u>CPD Home</u><br>- <u>RAMPS</u>               |                                              |              | \$             | 13,500.00      | \$0.00               |                                            |                          |                 |                  |
| - <u>HUD Home</u>                                                     | Add Gra                                      | ant Year     | Save           | Cancel         |                      |                                            |                          |                 |                  |
|                                                                       | Retu                                         | rn to Add-I  | Edit Funding   |                |                      |                                            |                          |                 |                  |

When you are finished, click the <Return to Add-Edit Activity Funding> button. From there, you can select another funding source for the current activity or click the <Return to Search for Activities to Fund> button to choose a different activity to fund.

Funds that have been committed to an activity are ready to be drawn down. That process is explained in the next chapter.

# Chapter 5 DRAWDOWNS

Drawdowns may be made for an activity after it has been funded. When working with drawdowns, please keep in mind that program income (PI) deposited in your local account is to be spent before additional CDBG grant funds are drawn down from the Treasury. See Chapter 6 for instructions on recording the receipt of PI in IDIS OnLine.

Remember, too, that IDIS OnLine does not automatically offer the option of drawing available PI in place of EN. To draw PI for an activity in IDIS OnLine, the activity must be explicitly funded with PI.

## **ACCESSING THE DRAWDOWN FUNCTIONS**

Click the Funding/Drawdown tab at the top of the page you are on to display the Search for Activities to Fund screen. On it and all other Funding/Drawdown screens, links to the draw functions you are authorized to access are listed on the left (and circled on the screen print):

| User ID: C00063<br>User Role: Grantee                                 | Projects/Activities                | Funding/Drawdown        | <u>Grant</u> | <u>Grantee/PJ</u>                 | <u>Admin</u> | <u>Reports</u> |
|-----------------------------------------------------------------------|------------------------------------|-------------------------|--------------|-----------------------------------|--------------|----------------|
| Organization:<br>TACOMA CONSORTIUM                                    | Activity Funding                   |                         |              |                                   |              |                |
| - <u>Logout</u>                                                       | Search for Activities to           | Fund                    |              |                                   |              |                |
| Activity Funding<br>- <u>Search</u>                                   | Search Criteria<br>Program:<br>All | IDIS Project ID:        |              | Activity Status:                  |              |                |
| Drawdown<br>- Create Voucher<br>- Search Voucher<br>- Approve Voucher | Activity Name:                     | IDIS Activity ID:       |              | *Activity Owner:<br>TACOMA CONSOR | TIUM, WA 🔽   |                |
| Receipt<br>- Add                                                      | Program Year:                      | Grantee/PJ Activity ID: |              |                                   |              |                |
| - <u>Search</u><br>- <u>Search Accounts</u>                           | Search   Reset                     |                         |              |                                   |              |                |

The three draw functions—Create Voucher, Search Voucher, and Approve Voucher—are discussed below.

# **CREATE VOUCHERS**

To create a draw for one or more activities, click the Drawdown <u>Create Voucher</u> link to display the first of four screens.

### **CREATE VOUCHER - PAGE 1 OF 4 (SELECT ACTIVITIES)**

On this screen you will specify the activities you are drawing funds for and, optionally, the date you want the voucher to be submitted to LOCCS.

| User ID: C00063<br>User Role: Grantee                                 | Projects/Activities                                                                | Funding/Drawdown         | <u>Grant</u> | Grantee/PJ       | <u>Admin</u>   | <u>Reports</u> |
|-----------------------------------------------------------------------|------------------------------------------------------------------------------------|--------------------------|--------------|------------------|----------------|----------------|
| Organization:<br>TACOMA CONSORTIUM                                    | Drawdown                                                                           |                          |              |                  |                |                |
| - <u>Logout</u>                                                       | Create Voucher - Page 1                                                            | of 4 (Select Activities) |              |                  |                |                |
| Activity Funding<br>- Search                                          | Continue                                                                           |                          |              |                  |                |                |
| Drawdown<br>- Create Voucher<br>- Search Voucher<br>- Approve Voucher | * Indicates Required Field<br>*Voucher Created For: (tip)<br>TACOMA CONSORTIUM, WA |                          | Reques       | ted LOCCS Submis | ssion Date: (t | ip)            |
| Receipt<br>- Add<br>- Search<br>- Search Accounts                     | Activity Owner: (tip)<br>TACOMA CONSORTIUM, WA<br>*IDIS Activity ID                |                          |              |                  |                |                |
| Utilities                                                             |                                                                                    |                          |              |                  |                |                |
| - Home<br>- Data Downloads<br>- Print Page<br>- Help                  |                                                                                    |                          |              |                  |                |                |
| Links<br>- PDF Viewer<br>- Support<br>- CPD Home                      |                                                                                    |                          |              |                  |                |                |
| - RAMPS<br>- HUD Home                                                 | Search for Activities   Reset                                                      |                          |              |                  |                |                |
|                                                                       | Continue                                                                           |                          |              |                  |                |                |

| Field                              | Description                                                                                                    |
|------------------------------------|----------------------------------------------------------------------------------------------------|
| Voucher Created For                | Ignore this field unless the draw is to be made from a subgrant. When that is the case, select the organization that received the subgrant the draw is to be made from.        |
| Activity Owner                     | If the name showing in this field is not the grantee who owns<br>the activities that funds are being drawn for, select the<br>correct organization from the dropdown.          |
| Requested LOCCS<br>Submission Date | If you want this voucher to be submitted to LOCCS at a future date, enter that date here.                                                                                      |
|                                    | If you leave the field blank, the request will be submitted to LOCCS the same day it is approved (unless the approver changes the submission date for one or more line items). |

| Field            | Description                                                                                                    |
|------------------|----------------------------------------------------------------------------------------------------|
| IDIS Activity ID | To identify the activities for which funds are to be drawn, you may either:                                                                                                    |
|                  | <ul> <li>Input the IDIS ACTIVITY ID(s) manually.</li> </ul>                                                                                                    |
|                  | <ul> <li>Click the <search activities="" for=""> button, run a search, and<br/>select the activity or activities from the search results. To<br/>select an activity, click its Select box in the last column.<br/>When you have selected all the activities you want, click<br/>the <add activities="" selected=""> button.</add></search></li> </ul> |
|                  | Up to 60 activities may be input/selected.                                                                                                    |

Once you have specified all the activity IDs for which funds are to be drawn, click the <CONTINUE> button at the top/bottom of the screen. If at least one valid activity ID has been entered, the second create voucher screen is displayed.

### **CREATE VOUCHER - PAGE 2 OF 4 (DRAWDOWN AMOUNTS)**

Page 2 is displayed for each valid activity input on the previous screen. It is here that you will enter the amount to be drawn down for an activity from each available funding source.

| User ID: C00063<br>User Role: Grantee                                                      | Projects/Activ                                                                                | vities             |                      | <u>Funding/I</u> | Drawdown            |                 | <u>Grant</u>                    | <u>Grantee/PJ</u>    | <u>Admin</u> | <u>Repor</u> |
|--------------------------------------------------------------------------------------------|-----------------------------------------------------------------------------------------------|--------------------|----------------------|------------------|---------------------|-----------------|---------------------------------|----------------------|--------------|--------------|
| Digen Role: Grantee<br>Drganization:<br>FACOMA CONSORTIUM                                  | Drawdown                                                                                      |                    |                      |                  |                     |                 |                                 |                      |              |              |
| - <u>Logout</u>                                                                            | Create Voucher                                                                                | - Page             | 2 of -               | 4 (Draw          | down A              | moun            | ts)                             |                      |              |              |
| Activity Funding<br>• <u>Search</u>                                                        | Return to Select Activ                                                                        | ities   (          | Confirm <sup>v</sup> | Voucher          | Cancel V            | oucher          |                                 |                      |              |              |
| Drawdown<br>- <u>Create Voucher</u><br>- <u>Search Voucher</u><br>- <u>Approve Voucher</u> | Activity 1 of 3<br>IDIS Activity ID:<br>1357                                                  |                    |                      |                  |                     |                 | <b>y Name:</b><br>WOMEN'S SUPPO | ORT SHELTER          |              |              |
| <mark>Receipt</mark><br>- Add<br>- S <u>earch</u><br>- Search Accounts                     | Voucher Created F<br>TACOMA CONSORT<br>Activity Owner:<br>TACOMA CONSORT<br>Available Drawdoo | IUM, WA<br>IUM, WA | 4- f 7               |                  |                     | Grante<br>50-37 | ee/PJ Activity ]                | ID:                  |              |              |
| Utilities<br>- Home                                                                        | Recipient Name                                                                                | Program            |                      | Source<br>Name   | y<br>Source<br>Type | Prior<br>Year   | Funded<br>Amount                | Available to<br>Draw | Drawdown Am  | ount         |
| - <u>Data Downloads</u><br>- <u>Print Page</u>                                             | TACOMA<br>CONSORTIUM, WA                                                                      | CDBG               | EN                   | HUD              | MC                  | N               | \$41,662.00                     | \$1,000.00           | \$           | 0            |
| · <u>Help</u>                                                                              | TACOMA<br>CONSORTIUM, WA                                                                      | CDBG               | PI                   | HUD              | MC                  | N               | \$3,050.00                      | \$3,050.00           | \$           | 0            |
| Links<br>PDF Viewer<br>Support<br>CPD Home<br>RAMPS<br>HUD Home                            | Previous Activity  <br>Progress by Activ<br>Entered:<br>Not Entered: 1357                     |                    |                      | 1391 (#3)        |                     | •               |                                 | •                    |              |              |
|                                                                                            | Invalid:                                                                                      | (#1), 130          | 0(#2),               | 1391 (#3)        |                     |                 |                                 |                      |              |              |
|                                                                                            |                                                                                               |                    |                      |                  |                     |                 |                                 |                      |              |              |

DRAWDOWN AMOUNT is the only input field on this screen. Enter amounts as dollars and cents, with or without commas. If you input a whole dollar amount, IDIS will append `.00'.

| Field                                           | Description                                                                                                    |
|-------------------------------------------------|----------------------------------------------------------------------------------------------------|
| IDIS Activity ID                                | On initial display, the first valid activity ID that was input on the previous screen.                              |
|                                                 | For multi-activity draws, invalid IDs are tracked in the "Progress by Activity ID" box at the bottom of the screen. |
| Voucher Created For                             | The organization for which the draw is being made.                                                                  |
| Activity Owner                                  | The entitlement grantee.                                                                                            |
| Activity Name                                   | The name of the activity for which the draw is being made.                                                          |
| Grantee/PJ Activity ID                          | The grantee's identifier for this activity.                                                                         |
| Available Drawdown<br>Amounts for This Activity |                                                                                                    |
| Recipient Name                                  | The recipient of this funding source.                                                                               |
| Program                                         | The CPD program providing this funding.                                                                             |

| Field                   | Description                                                                                                    |
|-------------------------|----------------------------------------------------------------------------------------------------|
| Fund Type               | The type of this funding source. For CDBG entitlements:                                                                                                    |
|                         | <ul> <li>EN Entitlement</li> <li>AD Administration Subfund</li> <li>PI Program Income</li> <li>RL Revolving Loan Fund</li> <li>SU Subgrant Subfund</li> </ul>                                                                           |
| Source Name             | For entitlement grantees, <b>HUD</b> ; for subgrantees, the organization that provided the subgrant.                                                                                                    |
| Source Type             | For entitlement CDBG, the fourth and fifth characters of the CDBG grant number:                                                                                                    |
|                         | MC Metropolitan City<br>UC Urban County                                                                                                    |
| Prior Year              | This field can be changed only if the REQUESTED LOCCS<br>SUBMISSION DATE of the voucher is within the first 90 days of<br>your program year. If you want the draw to be attributed to<br>the previous program year, select <b>Yes</b> . |
| Funded Amount           | The amount committed to this activity from this funding source.                                                                                                    |
| Available to Draw       | The amount still available to draw from this funding source, equal to FUNDED AMOUNT minus the amount already drawn.                                                                                                    |
| Drawdown Amount         | Enter the amount to be drawn from this funding source for this activity.                                                                                                    |
| Progress by Activity ID |                                                                                                    |
| Entered                 | Activities for which a draw amount has already been input.                                                                                                    |
| Not Entered             | Activities for which a draw amount has not yet been input.                                                                                                    |
| Invalid                 | Activities for which you will not be allowed to input a draw amount.                                                                                                    |
|                         | For a multi-activity draw, this is the only "message" notifying you that for some reason a draw request cannot be made for an activity.                                                                                                 |

For multi-address draws, use the <Next Activity> and <Previous Activity> buttons to page among the activities.

Once you have input and verified all draw amounts, click the <Confirm Voucher> button.

*Caution!* Once you click the <Confirm Voucher> button, the only options are to generate the voucher or cancel it entirely.

### **CREATE VOUCHER - PAGE 3 OF 4 (CONFIRMATION)**

This screen displays the draw amounts by funding source for each activity. You can choose either to generate or cancel the voucher:

| User Role: Grantee                                    | Pro                                                         | jects/Act       | <u>ivities</u>                                   | <u>Funding</u> | g/Draw        | <u>down</u>  | <u>G</u>       | <u>rant</u>    | <u>Grantee/PJ</u>           | <u>Adr</u>    | nin <u>Repo</u>    |
|-------------------------------------------------------|-------------------------------------------------------------|-----------------|--------------------------------------------------|----------------|---------------|--------------|----------------|----------------|-----------------------------|---------------|--------------------|
| ACOMA CONSORTIUM                                      | Drawd                                                       | own             |                                                  |                |               |              |                |                |                             |               |                    |
| <u>Logout</u>                                         | Create                                                      | Vouche          | er - Page 3 o                                    | f 4 (Cor       | ıfirma        | tion)        |                |                |                             |               |                    |
| <mark>ctivity Funding</mark><br><u>Search</u>         | • Clic                                                      | k "Genera       | ate Voucher" to                                  | complete       | voucher       | creatio      | on             |                |                             |               |                    |
| rawdown<br>Create Voucher                             | Generate                                                    | Voucher         | Cancel Vouch                                     | er             |               |              |                |                |                             |               |                    |
| Search Voucher<br>Approve Voucher                     |                                                             | Created F       |                                                  |                |               | F            | Requeste       | d LOCCS S      | Submission Date:            |               |                    |
| eceipt<br>Add<br>Search                               | Activity Owner:<br>TACOMA CONSORTIUM, WA<br>Voucher Details |                 |                                                  |                |               |              |                |                |                             |               |                    |
| Search Accounts                                       | Line<br>Item #                                              | IDIS<br>Actv ID | Activity Name                                    | Program        | Grant<br>Year | Fund<br>Type | Source<br>Name | Source<br>Type | Recipient Name              | Prior<br>Year | Drawdown<br>Amount |
| Utilities<br>- <u>Home</u><br>- <u>Data Downloads</u> | 1                                                           | 1357            | YWCA<br>WOMEN'S                                  | CDBG           | 2007          | EN           | HUD            | MC             | TACOMA<br>CONSORTIUM,<br>WA | N             | \$1,000.00         |
| <u>Home</u><br>Data Downloads<br>Print Page           | -                                                           |                 | SUPPORT<br>SHELTER                               |                |               |              |                |                | VVA                         |               |                    |
| Home<br>Data Downloads<br>Print Page<br>Help<br>nks   | 2                                                           | 1357            | SUPPORT<br>SHELTER<br>YWCA<br>WOMEN'S<br>SUPPORT | CDBG           | 2007          | PI           | HUD            | MC             | TACOMA<br>CONSORTIUM,<br>WA | N             | \$3,050.00         |
| Home                                                  | 2                                                           | 1357            | SUPPORT<br>SHELTER<br>YWCA<br>WOMEN'S            | CDBG<br>CDBG   | 2007          | PI           | HUD            | MC             | TACOMA<br>CONSORTIUM,       | N             | \$3,050.00         |

| Field                              | Description                                                                                                    |
|------------------------------------|----------------------------------------------------------------------------------------------------|
| Voucher Created For                | The organization for which the draw is being made.                                                                                                    |
| Activity Owner                     | The entitlement grantee.                                                                                                    |
| Requested LOCCS<br>Submission Date | If a submission date was entered on Page 1, it is displayed<br>here and may be changed. If the field is left blank, the<br>voucher will be submitted to LOCCS the same day it is<br>approved (unless the approver changes the submission date<br>for one or more line items).                                    |
| Voucher Details                    |                                                                                                    |
| Line Item #                        | A voucher is made up of one or more line items. The number<br>of line items in a voucher is determined by IDIS, and depends<br>on the number of activities that draws have been requested<br>for, the number of funding sources for each activity, and the<br>number of grants used to satisfy the draw amounts. |
| IDIS Actv ID                       | The ID of the activity for which the draw is being made.                                                                                                    |
| Activity Name                      | The name of the activity for which the draw is being made.                                                                                                    |
| Program                            | The CPD program whose funds are being drawn.                                                                                                    |

| Field           | Description                                                                                                    |
|-----------------|----------------------------------------------------------------------------------------------------|
| Grant Year      | The year of the grant (the second and third characters of a CDBG grant number) or receipt account from which the DRAWDOWN AMOUNT will be taken.               |
| Fund Type       | The type of funds from which the DRAWDOWN AMOUNT will be taken. For CDBG entitlements:                                                                        |
|                 | <ul> <li>EN Entitlement</li> <li>AD Administration Subfund</li> <li>PI Program Income</li> <li>RL Revolving Loan Fund</li> <li>SU Subgrant Subfund</li> </ul> |
| Source Name     | For entitlement grantees, <b>HUD</b> ; for subgrantees, the organization that provided the subgrant.                                                          |
| Source Type     | For entitlement CDBG, the fourth and fifth characters of the CDBG grant number:<br>MC Metropolitan City                                                       |
|                 | UC Urban County                                                                                                    |
| Recipient Name  | The recipient of this funding source.                                                                                                    |
| Prior Year      | Yes or No, depending on the answer you input on Page 2.                                                                                                    |
| Drawdown Amount | The amount that will be drawn down from this funding source.                                                                                                  |

If an activity number, funding source, or draw amount is not as you want it, press the <Cancel Voucher > button. The Page 1 create voucher screen is displayed.

Otherwise, click the <Generate Voucher> button to display the final screen.

### **CREATE VOUCHER - PAGE 4 OF 4 (VIEW)**

The last create voucher screen is read-only:

| Iser Role: Grantee                                    | Pro                   | ects/Acti                                             | vities                                | Funding   | J/Drawo       | <u>lown</u>  | Gr                         | <u>ant</u>     | <u>Grantee/PJ</u>           | <u>Adn</u>    | <u>nin Repo</u> r  |
|-------------------------------------------------------|-----------------------|-------------------------------------------------------|---------------------------------------|-----------|---------------|--------------|----------------------------|----------------|-----------------------------|---------------|--------------------|
| ser Role: Grantee<br>rganization:<br>ACOMA CONSORTIUM | Drawdo                | own                                                   |                                       |           |               |              |                            |                |                             |               |                    |
| <u>Logout</u>                                         | Create                | /ouche                                                | r - Page 4 o                          | of 4 (Vie | w)            |              |                            |                |                             |               |                    |
| <b>ctivity Funding</b><br>Search                      | • Vou                 | cher creat                                            | ed successfull                        | У         |               |              |                            |                |                             |               |                    |
| rawdown<br>Create Voucher                             | Return to             | Create Vol                                            | ıcher                                 |           |               |              |                            |                |                             |               |                    |
| Search Voucher<br>Approve Voucher                     | Voucher C<br>TACOMA C |                                                       |                                       |           |               |              | <b>DIS Voucl</b><br>000700 | her #:         |                             |               |                    |
| eceipt                                                |                       | Activity Owner:Created By:TACOMA CONSORTIUM, WAC00063 |                                       |           |               |              |                            |                |                             |               |                    |
| <u>Gearch</u><br>Gearch Accounts                      | Requeste              | d LOCCS :                                             | Submission Da                         | ate:      |               |              | reation D<br>9/25/2009     |                |                             |               |                    |
| ilities                                               | Voucher               | Details                                               |                                       |           |               |              |                            |                |                             |               |                    |
| <u>tome</u><br>Data Downloads                         | Line<br>Item #        | IDIS<br>Actv ID                                       | Activity<br>Name                      | Program   | Grant<br>Year | Fund<br>Type | Source<br>Name             | Source<br>Type | Recipient Name              | Prior<br>Year | Drawdown<br>Amount |
| t <u>rint Page</u><br>telp                            | 1                     | 1357                                                  | YWCA<br>WOMEN'S<br>SUPPORT<br>SHELTER | CDBG      | 2007          | EN           | HUD                        | МС             | TACOMA<br>CONSORTIUM,<br>WA | N             | \$1,000.00         |
| <b>iks</b><br>DF Viewer                               | 2                     | 1357                                                  | YWCA<br>WOMEN'S<br>SUPPORT            | CDBG      | 2007          | PI           | HUD                        | мс             | TACOMA<br>CONSORTIUM,<br>WA | N             | \$3,050.00         |
| Support<br>CPD Home                                   |                       |                                                       | SHELTER                               |           |               |              |                            |                |                             |               |                    |
| Support<br>CPD Home<br>RAMPS<br>HUD Home              | 3                     | 1391                                                  | SHELTER<br>Jefferson<br>Motors        | CDBG      | 2007          | EN           | HUD                        | мс             | TACOMA<br>CONSORTIUM,<br>WA | N             | \$3,680.45         |

| Field                                                                      | Description                                               |
|----------------------------------------------------------------------------|-----------------------------------------------------------|
| Voucher Created for, Activity<br>Owner, Requested LOCCS<br>Submission Date | Same as previous screen.                                  |
| IDIS Voucher #                                                             | The voucher number is system-generated.                   |
| Created By                                                                 | The IDIS user ID of the person who generated the voucher. |
| Creation Date                                                              | The date the voucher was generated.                       |
| Voucher Details fields                                                     | Same as previous screen.                                  |
| Total                                                                      | The total amount of the voucher.                          |

## **APPROVE VOUCHERS**

Two security rules are applied to the approval of all vouchers in IDIS OnLine:

- 1. Only grantee users can approve draws.
- 2. The user who creates a draw cannot also approve it.

To access the approval function, click the Drawdown <u>Approve Vouchers</u> link on any Funding/Drawdown screen to display the Search Vouchers for Approval screen.

#### SEARCH VOUCHERS FOR APPROVAL SCREEN

Specify as many or few search criteria as you wish to retrieve the vouchers to be approved:

| User ID: C09474<br>User Role: Grantee                                               | Projects/Activities                                    | <u>Funding/Drawdown</u>          | <u>Grant</u>                    | <u>Grantee/PJ</u>             | Admin | <u>Reports</u> |
|-------------------------------------------------------------------------------------|--------------------------------------------------------|----------------------------------|---------------------------------|-------------------------------|-------|----------------|
| Organization:<br>TACOMA CONSORTIUM                                                  | Drawdown                                               |                                  |                                 |                               |       |                |
| - Logout                                                                            | Search Vouchers For A                                  | pproval                          |                                 |                               |       |                |
| Activity Funding<br>- <u>Search</u>                                                 | Search Criteria<br>IDIS Voucher #:                     | IDIS Activity ID:                | <b>Activity Ow</b><br>TACOMA CO | <b>vner:</b><br>DNSORTIUM, WA |       |                |
| Drawdown<br>- <u>Create Voucher</u><br>- <u>Search Voucher</u><br>- Approve Voucher | Earliest Creation Date:<br>Select Date<br>(mm/dd/yyyy) | <b>Line Item Status:</b><br>Open |                                 |                               |       |                |
| Receipt<br>- Add<br>- <u>Search</u><br>- <u>Search Accounts</u>                     | Search   Reset                                         |                                  |                                 |                               |       |                |

| Field                  | Description                                                                                  |
|------------------------|----------------------------------------------------------------------------------------------|
| IDIS Voucher #         | Enter a voucher number to limit the results to one voucher (fuzzy searches are not allowed). |
| Earliest Creation Date | Enter a date to limit the results to vouchers created on or after that date.                 |
| IDIS Activity ID       | Enter an IDIS Activity ID to limit the results to vouchers with draws for that activity.     |
| Line Item Status       | The only vouchers that can be approved are ones with a status of <b>Open</b> .               |
| Activity Owner         | The entitlement grantee.                                                                     |

Click the <Search> button to run the search and display the vouchers that meet the criteria you specified:

| User ID: C00063<br>User Role: Grantee                                 | Project                               | s/Activiti     | <u>es</u>                      | <u>Funding/</u>  | <u>Drawdown</u>                | <u>Gra</u>             | <u>nt</u> <u>Grant</u>           | <u>ee/PJ Admin</u>    |
|-----------------------------------------------------------------------|---------------------------------------|----------------|--------------------------------|------------------|--------------------------------|------------------------|----------------------------------|-----------------------|
| Organization:<br>TACOMA CONSORTIUM                                    | Drawdow                               | n              |                                |                  |                                |                        |                                  |                       |
| <u>_ogout</u>                                                         | Search Vo                             | uchers         | For Approv                     | /al              |                                |                        |                                  |                       |
| Activity Funding<br>Search                                            | Search Crit<br>IDIS Vouche<br>5013714 |                | II                             | )IS Activit      | γ ID:                          |                        | <b>y Owner:</b><br>A CONSORTIUM  | I, WA                 |
| Drawdown<br>- Create Voucher<br>- Search Voucher<br>- Approve Voucher | Earliest Crea                         | ation Date     | O                              | ne Item S<br>pen | tatus:                         |                        |                                  |                       |
| <mark>Acceipt</mark><br>Add<br>Search<br>Search Accounts              | Results Page                          | e 1 of 1       | (2 voucher li                  | ne items f       | ound)                          |                        |                                  |                       |
| Utilities                                                             | IDIS<br>Voucher #                     | Line<br>Item # | <u>Creation</u><br><u>Date</u> | IDIS<br>Actv ID  | <u>Activity</u><br><u>Name</u> | Line<br>Item<br>Status | <u>Drawdown</u><br><u>Amount</u> | Action                |
| - <u>Home</u><br>- <u>Data Downloads</u><br>- <u>Print Page</u>       | 5013714                               | 1              | 10/07/2009                     | 1519             | MDC MINOR<br>HOME<br>REPAIR    | Open                   | \$1,500.00                       | Maintain-Approve   Vi |
| - <u>Help</u>                                                         | 5013714                               | 2              | 10/07/2009                     | 1519             | MDC MINOR<br>HOME              | Open                   | \$2,000.00                       | Maintain-Approve   Vi |

On initial display, the results are sorted by IDIS VOUCHER # and LINE ITEM #. You can change both the sort field and the sort order by clicking on any column header that is in blue and underlined.

| Field            | Description                                                                                                    |
|------------------|----------------------------------------------------------------------------------------------------|
| IDIS Voucher #   | The system-assigned voucher number.                                                                                                    |
| Line Item #      | The system-assigned line item number. The number of line<br>items in a voucher is determined by IDIS, and depends on the<br>number of activities that draws have been requested for, the<br>number of funding sources for each activity, and the number<br>of grants used to satisfy the draw amounts. |
| Creation Date    | The date the voucher was generated in IDIS OnLine.                                                                                                    |
| IDIS Actv ID     | The ID of the activity for which a draw has been requested.                                                                                                    |
| Activity Name    | The name of that activity.                                                                                                    |
| Line Item Status | The only vouchers that can be approved are ones with a status of <b>Open</b> .                                                                                                    |
| Drawdown Amount  | The amount of the draw request for this line item.                                                                                                    |

Click the <u>Maintain-Approve</u> link for the first line item to display the Maintain and Approve Voucher screen.

#### MAINTAIN AND APPROVE VOUCHER SCREEN

This screen provides access to the approve, revise, cancel, and view functions for draws. Because the subject of this section is approving draws, only it is explained below. The others are covered starting on page 5-17.

| ID: C00063<br>Role:                   | Projects/Activities Funding/Drawdown                  |                 |                                |         |      |    | <u>down</u>    | <u>Grant</u>   | :                                 | <u>Grantee</u> , | / <u>P]</u>        | <u>Admin</u>           | <u>Repo</u>        | orts                |                              |
|---------------------------------------|-------------------------------------------------------|-----------------|--------------------------------|---------|------|----|----------------|----------------|-----------------------------------|------------------|--------------------|------------------------|--------------------|---------------------|------------------------------|
| ization:<br>IA<br>DRTIUM              | Drawd<br>Mainta                                       |                 | Approv                         | ve Vouc | her  |    |                |                |                                   |                  |                    |                        |                    |                     |                              |
| <u>ut</u>                             |                                                       |                 |                                |         |      |    |                |                |                                   |                  |                    |                        |                    |                     |                              |
| <b>y Funding</b><br>h                 | Return to                                             | o Search V      | ouchers                        |         |      |    |                |                |                                   |                  |                    |                        |                    |                     |                              |
| lown                                  | Voucher<br>TACOMA                                     |                 |                                |         |      |    |                |                | <b>IDIS Vouch</b><br>5013714      | er #:            |                    |                        |                    |                     |                              |
| e Voucher<br>h Voucher<br>ove Voucher | Activity Owner:Created By:TACOMA CONSORTIUM, WAC09474 |                 |                                |         |      |    |                |                |                                   |                  |                    |                        |                    |                     |                              |
|                                       |                                                       |                 |                                |         |      |    |                |                | Creation Da<br>10/07/2009         |                  |                    |                        |                    |                     |                              |
| ot                                    | Voucher                                               | Details         |                                |         |      |    |                |                |                                   |                  |                    |                        |                    |                     |                              |
| <u>h</u><br>h Accounts                | Line<br>Item #                                        | IDIS<br>Actv ID | Activity<br>Name               | Program |      |    | Source<br>Name | Source<br>Type | Recipient<br>Name                 | Prior<br>Year    | Drawdown<br>Amount | Line<br>Item<br>Status | Submission<br>Date | Actio               | n                            |
| s<br><u>:</u><br>Downloads<br>Page    | 1                                                     | 1519            | MDC<br>MINOR<br>HOME<br>REPAIR | CDBG    | 2008 | EN | HUD            | мс             | TACOMA<br>CONSORTIUM,<br>WA       | N                | \$1,500.00         | Open                   | 10/07/2009         |                     | <u>Revise</u><br><u>View</u> |
|                                       | 2                                                     | 1519            | MDC<br>MINOR<br>HOME<br>REPAIR | CDBG    | 2007 | PI | HUD            | мс             | TACOMA<br>CONSORTIUM,<br>WA       | N                | \$2,000.00         | Open                   | 10/07/2009         | Approve  <br>Cancel |                              |
| iewer<br>rt<br>lome<br>S<br>lome      |                                                       |                 | -                              |         | -    |    |                |                | iet all submissior<br>(mm/dd/yyy) |                  |                    |                        | Approve            | All Line Item       | s                            |

| Field                                                                                  | Description                                                                                                    |  |  |  |  |
|----------------------------------------------------------------------------------------|----------------------------------------------------------------------------------------------------|--|--|--|--|
| Voucher Created for<br>Activity Owner<br>IDIS Voucher #<br>Created By<br>Creation Date | See page 5-8 for a description of these fields.                                                                                                    |  |  |  |  |
| Voucher Details                                                                        |                                                                                                    |  |  |  |  |
| Line Item # through<br>Drawdown Amount                                                 | See page 5-6 for definitions of these fields                                                                                                    |  |  |  |  |
| Line Item Status                                                                       | The only vouchers that can be approved are ones with a status of <b>Open</b> .                                                                                                    |  |  |  |  |
| Submission Date                                                                        | This will be today's date, unless the person who created the draw input a different one.                                                                                                    |  |  |  |  |
| Action                                                                                 | The Approve link is displayed provided (1) you are authorized to approve vouchers and (2) you did not create the voucher. You can click an <u>Approve</u> link here to approve line items one at a time (see next page for more details). |  |  |  |  |
| Set all submission dates to:                                                           | To change the SUBMISSION DATE for all line items in a voucher, enter that date here.                                                                                                    |  |  |  |  |
| <approve all="" items="" line=""><br/>button</approve>                                 | To approve all line items at once, click this button. See next page for additional information.                                                                                                    |  |  |  |  |

### Approving All Line Items at Once

To approve all the line items at once:

- If you like, specify a submission date in the input field at the bottom of the screen. If you leave it blank, it will be set to today's date for all line items.
- Click the <Approve All Line Items> button next to it.
- A message asking "Are you sure you want to approve all line items?" is displayed. Click <OK> or <Cancel>, as appropriate.

When you click <OK>, the Maintain and Approve Voucher screen is redisplayed.

| D: C00063<br>ole:                |                    | Projects/          | Activities                     | į         |         | <u>Fundi</u> | ng/Drav        | <u>vdown</u>   | <u>Gra</u>                   | <u>it</u>     | Grante             | <u>e/PJ</u>            | <u>Admin</u>       | Reports                               |
|----------------------------------|--------------------|--------------------|--------------------------------|-----------|---------|--------------|----------------|----------------|------------------------------|---------------|--------------------|------------------------|--------------------|---------------------------------------|
| zation:                          | Drawd              | lown               |                                |           |         |              |                |                |                              |               |                    |                        |                    |                                       |
| RTIUM                            | Mainta             | in and             | Approv                         | ve Vouc   | her     |              |                |                |                              |               |                    |                        |                    |                                       |
| <u>it</u>                        | • Vo               | ucher iter         | ns appro                       | ved succe | ssfully |              |                |                |                              |               |                    |                        |                    |                                       |
| Funding                          |                    |                    |                                |           |         |              |                |                |                              |               |                    |                        |                    |                                       |
|                                  | Return to          | o Search V         | /ouchers                       |           |         |              |                |                |                              |               |                    |                        |                    |                                       |
| own<br>Voucher<br>Voucher        |                    | Created<br>CONSORT |                                |           |         |              |                |                | <b>IDIS Voucl</b><br>5013714 | her #:        |                    |                        |                    |                                       |
| ve Voucher                       | Activity<br>TACOMA | Owner:<br>CONSORT  | TIUM, WA                       |           |         |              |                |                | Created By<br>C09474         | <b>/:</b>     |                    |                        |                    |                                       |
| t                                |                    |                    |                                |           |         |              |                |                | Creation D<br>10/07/2009     |               |                    |                        |                    |                                       |
| Accounts                         | Voucher            | Details            |                                |           |         |              |                |                | 1                            |               | (                  |                        |                    |                                       |
|                                  | Line<br>Item #     | IDIS<br>Actv ID    | Activity<br>Name               | Program   |         |              | Source<br>Name | Source<br>Type | Recipient<br>Name            | Prior<br>Year | Drawdown<br>Amount | Line<br>Item<br>Status | Submission<br>Date | Action                                |
| ownloads<br>age                  | 1                  | 1519               | MDC<br>MINOR<br>HOME<br>REPAIR | CDBG      | 2008    | EN           | HUD            | мс             | TACOMA<br>CONSORTIUM,<br>WA  | N             | \$1,500.00         | Approved               | 10/07/2009         | Kevoke   <u>Cancer</u><br><u>View</u> |
| <u>ewer</u><br>t <u>t</u><br>ome | 2                  | 1519               | MDC<br>MINOR<br>HOME<br>REPAIR | CDBG      | 2007    | PI           | HUD            | мс             | TACOMA<br>CONSORTIUM,<br>WA  | N             | \$2,000.00         | Approved               | 10/07/2009         | Revoke   Cancel                       |
| ome                              |                    |                    |                                |           |         |              |                |                |                              |               |                    |                        |                    |                                       |
|                                  | Return to          | o Search V         | /ouchers                       |           |         |              |                |                |                              |               |                    |                        |                    |                                       |

Notice that the Line Item Status column has been updated to "Approved" and the links in the Action column have changed to <u>Revoke</u>, <u>Cancel</u>, and <u>View</u>. "Revoke" here means to revoke approval and set the status of the line item back to "Open."

### Approving Line Items One at a Time

Click the <u>Approve</u> link in the Action column of the line item you want to approve. The Confirm Voucher Line Item screen is displayed.

### CONFIRM VOUCHER LINE ITEM SCREEN

To approve a line item, change the Submission Date if you like, and then click the <Approve This Line Item> button (circled on the screen print below):

|                                                      |                                                                                                    | <u>vities</u>                                                                                                    |                                                                                                    | <u>Fundi</u>                                                                                                    | ng/Drav                                                                                                    | <u>vdown</u>                                                                                                    | <u>Grant</u>                                                                                                    | <u>G</u>                                                                                                    | rantee/PJ                                                                                                    | Adn                                                                                                    | nin <u>Repor</u>                                                                                                    |
|------------------------------------------------------|----------------------------------------------------------------------------------------------------|----------------------------------------------------------------------------------------------------|----------------------------------------------------------------------------------------------------|----------------------------------------------------------------------------------------------------|----------------------------------------------------------------------------------------------------|----------------------------------------------------------------------------------------------------|----------------------------------------------------------------------------------------------------|----------------------------------------------------------------------------------------------------|----------------------------------------------------------------------------------------------------|----------------------------------------------------------------------------------------------------|----------------------------------------------------------------------------------------------------|
|                                                      |                                                                                                    | er Line                                                                                                    | Item                                                                                                    | Appr                                                                                                    | oval                                                                                                    |                                                                                                    |                                                                                                    |                                                                                                    |                                                                                                    |                                                                                                    |                                                                                                    |
|                                                      |                                                                                                    |                                                                                                    |                                                                                                    |                                                                                                    |                                                                                                    | ove Voud                                                                                                    | cher                                                                                                    |                                                                                                    |                                                                                                    |                                                                                                    |                                                                                                    |
| TACOMA (                                             | CONSORTIU<br><b>)wner:</b>                                                                                                    | IM, WA                                                                                                    | #:<br>5013714<br>Created<br>C09474<br>Creation                                                                                                    | 4/1<br>I By:<br>n Date:                                                                                                    |                                                                                                    | B(<br>A)<br>C(<br>A)                                                                                                    | D8MC530007<br>pproved By:<br>D0063<br>pproval Date:                                                                                                    |                                                                                                    | Payment<br>Pay To:                                                                                                    |                                                                                                    |                                                                                                    |
| IDIS S<br>Batch #<br>Batch I<br>LOCCS<br>#:<br>LOCCS | tatus:<br>#:<br>Date:<br>Control<br>Status:<br>er Update                                                                                                    | Voucher c<br>in IDIS<br>Blank                                                                                                    |                                                                                                    | but not                                                                                                    | yet appro                                                                                                    | vved                                                                                                    | Confirm Batch a<br>Confirm Batch I<br>Confirmation Co<br>Pay Method:<br>Payment Date:<br>Schedule #:<br>Reschedule:                                                                                                    | #:<br>Date:<br>ode:                                                                                                    | Information                                                                                                    |                                                                                                    |                                                                                                    |
| Date U<br>Special                                    | pdated:<br>Remarks:                                                                                                    | 10/0                                                                                                    |                                                                                                    | )                                                                                                    |                                                                                                    |                                                                                                    |                                                                                                    |                                                                                                    |                                                                                                    |                                                                                                    |                                                                                                    |
| IDIS<br>Actv ID                                      | Activity<br>Name                                                                                                    | Program                                                                                                    | Grant<br>Year                                                                                                    | Fund<br>Type                                                                                                    |                                                                                                    | Source<br>Type                                                                                                    | Recipient<br>Name                                                                                                    | Prior<br>Year                                                                                                    | Drawdown<br>Amount                                                                                                    | Line<br>Item<br>Status                                                                                                    | Submission<br>Date                                                                                                    |
| 1519                                                 | MDC<br>MINOR<br>HOME<br>REPAIR                                                                                                    | CDBG                                                                                                    | 2008                                                                                                    | EN                                                                                                    | HUD                                                                                                    | МС                                                                                                    | TACOMA<br>CONSORTIUM,<br>WA                                                                                                    | N                                                                                                    | \$1,500.00                                                                                                    | Open                                                                                                    | 10/07/2009<br>(mm/dd/yyyy)<br>Select Date                                                                                                    |
|                                                      | Drawdd<br>Confirm<br>Approve<br>Voucher of<br>TACOMA O<br>Activity O<br>TACOMA O<br>Activity O<br>TACOMA O<br>IDIS S<br>Batch 1<br>DIS S<br>Batch 1<br>LOCCS<br>S<br>UNIS S<br>Batch 1<br>LOCCS<br>UNIC S<br>Special<br>Line Iter<br>IDIS<br>Actv ID | Drawdown<br>Confirm Vouche<br>Approve This Line Itel<br>Voucher Created Fo<br>TACOMA CONSORTIU<br>Activity Owner:<br>TACOMA CONSORTIU<br>Activity Owner:<br>TACOMA CONSORTIU<br>Batch #:<br>Batch Date:<br>LOCCS Status:<br>Voucher Updated<br>Special Remarks:<br>Line Item<br>IDIS<br>Activity Name<br>IDIS Activity<br>Actv ID Activity<br>MINOR<br>HOME | Confirm Voucher Line Approve This Line Item Voucher Created For: TACOMA CONSORTIUM, WA Activity Owner: TACOMA CONSORTIUM, WA Activity Owner: TACOMA CONSORTIUM, WA CONSORTIUM, WA IDIS Status: Voucher Gin IDIS Batch #: Batch Date: LOCCS Control #: LOCCS Status: Blank Voucher Updated By: COO Date Updated By: COO Date Updated: 10/0 Special Remarks: Line Item IDIS Activity Name IDIS Activity Name IDIS MDC 1519 MINOR CDBG | Drawdown         Confirm Voucher Line Item         Approve This Line Item       I Return to N         Youcher Created For:       IDIS Voucher Construction         TACOMA CONSORTIUM, WA       #:         Solid Construction       Solid Construction         Activity Owner:       TACOMA CONSORTIUM, WA         TACOMA CONSORTIUM, WA       Created CO9474         Creation       10/07/20         IDIS Information       IDIS Status:         IDIS Status:       Voucher created to in IDIS         Batch #:       Batch Date:         LOCCS Control       #:         LOCCS Status:       Blank         Voucher Updated       Special Remarks:         Voucher Updated:       10/07/2005         Special Remarks:       Diotof3         Line Item       MINOR         IDIS       Activity         MINOR       CDBG         1519       MINOR         CDBG       2008 | Drawdown         Confirm Voucher Line Item Appr         Approve This Line Item       Return to Maintain         Youcher Created For:       IDIS Voucher         TACOMA CONSORTIUM, WA       #:         Activity Owner:       5013714/1         Activity Owner:       TACOMA CONSORTIUM, WA         TACOMA CONSORTIUM, WA       Created By:         C09474       Creation Date:         10/07/2009       IDIS Information         IDIS Status:       Voucher created but not in IDIS         Batch #:       Batch Date:         LOCCS Control       #:         LOCCS Status:       Blank         Voucher Updated       10/07/2009         Special Remarks:       10/07/2009         Special Remarks:       10/07/2009         Line Item       MINOR         IDIS       Activity         MINOR       CDBG         1519       MINOR         CDBG       2008 | Drawdown         Confirm Voucher Line Item Approval         Approve This Line Item       Return to Maintain and Approval         Youcher Created For:<br>TACOMA CONSORTIUM, WA       IDIS Voucher # / Line<br>#:<br>5013714/1         Activity Owner:<br>TACOMA CONSORTIUM, WA       Created By:<br>C09474         IDIS Information<br>IDIS Status:       Voucher created but not yet approvint<br>in IDIS         Batch #:<br>Batch Date:<br>LOCCS Status:       Voucher created but not yet approvint<br>in IDIS         Batch #:<br>DOCCS Status:       Blank         Voucher Update<br>Woucher Updated By:<br>OU07/2009       C00063<br>Date Updated:<br>10/07/2009         Line Item       IDIS<br>Name       Grant<br>Year       Fund<br>Year       Source<br>Name         1519       MDC<br>HINOR<br>HOME       CDBG       2008       EN       HUD | Drawdown         Confirm Voucher Line Item Approval         Approve This Line Item       Return to Maintain and Approve Vouc         Voucher Created For:       IDIS Voucher # / Line Item G         TACOMA CONSORTIUM, WA       #:         Activity Owner:       Activity Owner:         TACOMA CONSORTIUM, WA       Created By:         C09474       Activity Output         DIS Information       Created By:         IDIS Status:       Voucher created but not yet approved in IDIS         Batch #:       Batch Date:         LOCCS Status:       Blank         Voucher Update       Voucher Updated By:         Voucher Updated By:       C00063         Date Updated:       10/07/2009         Special Remarks:       Line Item         IDIS       Activity         MDC       MINOR         1519       MDC         MDC       CDBG       2008         EN       HUD | Drawdown         Confirm Voucher Line Item Approval         Approve This Line Item       Return to Maintain and Approve Voucher         Youcher Created For:       IDIS Voucher # / Line Item Grant #:<br>TACOMA CONSORTIUM, WA         Activity Owner:       Drawdown         TACOMA CONSORTIUM, WA       #:<br>Soli3714/1         Activity Owner:       Approved By:<br>Co0063         TACOMA CONSORTIUM, WA       Created By:<br>Co0063         Costanta       Created By:<br>Co0063         DIS Information       LOCCS Confirm         IDIS Status:       Voucher created but not yet approved<br>in IDIS         Batch #:<br>Batch Date:<br>LOCCS Status:       Blank         Voucher Update       Voucher Updated By:<br>Co0063         Voucher Updated By:<br>Coucher Updated By:<br>Special Remarks:       Co0063         Line Item       IDIS<br>MINOR<br>HINOR       Grant       Fund<br>Year       Source       Source<br>Type       Recipient<br>Name         MINOR<br>HINOR       CDBG       2008       EN       HUD       MC       COMAC | Drawdown         Confirm Voucher Line Item Approval         Approve This Line Item       Return to Maintain and Approve Voucher         Youcher Created For:       IDIS Voucher # / Line Item Grant #:<br>TACOMA CONSORTIUM, WA #:<br>5013714/1         Activity Owner:       Approved By:<br>CO0063         TACOMA CONSORTIUM, WA       Created By:<br>CO0063         TACOMA CONSORTIUM, WA       Created By:<br>CO0063         TACOMA CONSORTIUM, WA       Created By:<br>CO0063         TACOMA CONSORTIUM, WA       Created By:<br>CO0063         TACOMA CONSORTIUM, WA       Created By:<br>CO0063         Dils Information       Creation Date:<br>10/07/2009         IDIS Status:       Voucher created but not yet approved<br>in IDIS         Batch #:<br>LOCCS Control<br>#:<br>LOCCS Status:       Blank         Voucher Update<br>Voucher Updated By:<br>CO0063       Confirm Batch Date:<br>Schedule #:<br>Reschedule:<br>Effective Date:         Voucher Updated By:<br>Voucher Updated By:<br>Special Remarks:       Co0063<br>Date Updated:<br>10/07/2009         Line Item       IDIS<br>Name       Prior<br>Name         IDIS Activity<br>NAME       Program       Grant<br>Year       Fund<br>Source       Source<br>Source       Recipient<br>Name       Prior<br>Year         IDIS       Activity<br>NAME       CDBG       2008       EN       HUD       MC       CONSORTIUM, N | Drawdown         Confirm Voucher Line Item Approval         Approve This Line Item       Return to Maintain and Approve Voucher         Youcher Created For:       IDIS Voucher # / Line Item Grant #:       Transac         TACOMA CONSORTIUM, WA       #:       B08MC530007       Payment         S013714/1       Approved By:       Pay To:       Tansac         Activity Owner:       Created By:       C00063       TACOMA         IDIS Information       IDIS Created but not yet approved       LOCCS Confirmation Information         IDIS Status:       Voucher created but not yet approved       LOCCS Confirmation Information         IDIS Status:       Voucher created but not yet approved       Confirm Batch #:       Confirm Batch #:         LocCS Status:       Blank       Enertheat       Enertheat       Pay Method:       Pay Method:         Voucher Update       Voucher Update By:       C00063       Payment Date:       Schedule #:       Reschedule:       Effective Date:         Line Item       IDIS       Activity       Program       Grant       Fund       Source       Source       Recipient       Prior       Drawdown         MDC       MDC       MDC       CDBG       2008       EN       HUD       MC       CONSORTIUM, </td <td>Drawdown         Confirm Voucher Line Item Approval         Approve This Line Item       Return to Maintain and Approve Voucher         Youcher Created For:       IDIS Voucher # / Line Item Grant #:       Transaction Type         TACOMA CONSORTIUM, WA       #:       B08MC530007       Payment         Activity Owner:       Approved By:       Pay To:         TACOMA CONSORTIUM, WA       Created By:       C0063       TACOMA CONSOR         Activity Owner:       Approval Date:       10/07/2009       COUGA3       TACOMA CONSOR         IDIS Information       LOCCS Confirmation Information       Information       Confirm Batch #:       Confirm Batch #:       Confirm Batch #:       Confirm Batch #:       Confirm Batch #:       Confirm Batch #:       Confirm Batch #:       Confirm Batch #:       Pay Method:       Pay Method:       Pay Method:       Pay Method:       Pay Method:       Pay Method:       Pay Method:       Pay Effective Date:       Dise Item       Effective Date:       Dise Item         Line Item       MDC       Mame       Graat       Fund       Source       Source       Source       Prior       Drawdown       Line Item         J1519       MDC       MDC       CDBG       2008       EN       HUD       MC       MCONSORTIUM, N<!--</td--></td> | Drawdown         Confirm Voucher Line Item Approval         Approve This Line Item       Return to Maintain and Approve Voucher         Youcher Created For:       IDIS Voucher # / Line Item Grant #:       Transaction Type         TACOMA CONSORTIUM, WA       #:       B08MC530007       Payment         Activity Owner:       Approved By:       Pay To:         TACOMA CONSORTIUM, WA       Created By:       C0063       TACOMA CONSOR         Activity Owner:       Approval Date:       10/07/2009       COUGA3       TACOMA CONSOR         IDIS Information       LOCCS Confirmation Information       Information       Confirm Batch #:       Confirm Batch #:       Confirm Batch #:       Confirm Batch #:       Confirm Batch #:       Confirm Batch #:       Confirm Batch #:       Confirm Batch #:       Pay Method:       Pay Method:       Pay Method:       Pay Method:       Pay Method:       Pay Method:       Pay Method:       Pay Effective Date:       Dise Item       Effective Date:       Dise Item         Line Item       MDC       Mame       Graat       Fund       Source       Source       Source       Prior       Drawdown       Line Item         J1519       MDC       MDC       CDBG       2008       EN       HUD       MC       MCONSORTIUM, N </td |

| Field                      | Description                                                            |
|----------------------------|------------------------------------------------------------------------|
| Voucher Created for        | The organization for which the draw is being made.                     |
| Activity Owner             | The entitlement grantee.                                               |
| IDIS Voucher #/Line Item # | The voucher number and line item number.                               |
| Created By                 | The ID of the user who created this voucher or "Unknown".              |
| Creation Date              | The date the voucher was generated in IDIS OnLine.                     |
| Grant #                    | The specific grant from which the funds for this line item were drawn. |
| Approved By                | The ID of the user who approved this line item.                        |
| Approval Date              | The date the line item was approved in IDIS OnLine.                    |
| Transaction Type           | Adjustment, Collection, Manual Payment, Payment, or Receivable.        |

| Field              | Description                                                                           |
|--------------------|---------------------------------------------------------------------------------------|
| Рау То             | The organization that receives the wire transfers of funds drawn down from the grant. |
| IDIS Information   |                                                                                       |
| IDIS Status        | Self-explanatory.                                                                     |
| LOCCS Status       | Self-explanatory.                                                                     |
| Voucher Update     |                                                                                       |
| Voucher Updated By | The IDIS user ID of the person who last updated this voucher.                         |
| Date Updated       | The date the last update was made.                                                    |
| Special Remarks    | Who and where the "special remarks" are input have not yet been identified.           |
| LOCCS Information  | All blank because the just-approved voucher has not yet been sent to LOCCS.           |
| Line Item fields   | See page 5-6 for definitions of these fields.                                         |

# **EDIT/VIEW VOUCHERS**

To edit or view a voucher, you must first conduct a search to retrieve it. Click the Drawdown <u>Search Voucher</u> link on any Funding/Drawdown screen to display the Search Vouchers screen.

### SEARCH VOUCHERS SCREEN

Specify as many or few search criteria as you wish to retrieve the voucher(s) to be updated or viewed:

| User ID: C09474<br>User Role: Grantee                                          | Projects/Activities                          | Funding/Drawdown            | <u>Grant</u>             | <u>Grantee/PJ</u>             | <u>Admin</u> | <u>Reports</u> |
|--------------------------------------------------------------------------------|----------------------------------------------|-----------------------------|--------------------------|-------------------------------|--------------|----------------|
| Organization:<br>TACOMA CONSORTIUM                                             | Drawdown                                     |                             |                          |                               |              |                |
| - Logout                                                                       | Search Vouchers                              |                             |                          |                               |              |                |
| Activity Funding<br>- <u>Search</u>                                            | Search Criteria<br>*Indicates Required Field |                             |                          |                               |              |                |
| Drawdown                                                                       | IDIS Voucher #:                              | IDIS Activity ID:           | Activity Ov<br>TACOMA CO | <b>vner:</b><br>DNSORTIUM, WA |              |                |
| - <u>Create Voucher</u><br>- <u>Search Voucher</u><br>- <u>Approve Voucher</u> | Earliest Creation Date:                      | Line Item Status:<br>Select |                          |                               |              |                |
| Receipt                                                                        | Search   Reset                               |                             |                          |                               |              |                |

This search screen and the Search Vouchers for Approvals screen shown on page 5-10 are identical except that you can search by Line Item Status here. The statuses are:

| Status      | Definition                                                                  |
|-------------|-----------------------------------------------------------------------------|
| Open        | The initial status of a voucher, assigned when it is created.               |
| Approved    | Approved for submission to LOCCS.                                           |
| Completed   | Paid through LOCCS.                                                         |
| Revised     | All or a portion of the drawn amount has been allotted to another activity. |
| Rejected    | Rejected by LOCCS.                                                          |
| Pending     | Awaiting a response from LOCCS.                                             |
| Cancelled   | An Open voucher/line item cancelled by the grantee.                         |
| Converted   | An Approved voucher created by the IDIS conversion process.                 |
| L-Cancelled | Approved in IDIS and later cancelled by LOCCS.                              |
| On Hold     | Sent to LOCCS and being held in LOCCS for resubmission to Treasury.         |
| Rescheduled | Sent to LOCCS, will be either approved or rejected at a later date.         |

Click the <Search> button to run the search and display the vouchers that meet the criteria you specified:

| User ID: C09474<br>User Role: Grantee                                                      | Project                               | s/Activiti     | ies                            | <u>Funding</u>                      | /Drawdown          | <u>Gran</u>                              | t <u>Grant</u>                   | ee/PJ         | <u>Admin</u>      |  |
|--------------------------------------------------------------------------------------------|---------------------------------------|----------------|--------------------------------|-------------------------------------|--------------------|------------------------------------------|----------------------------------|---------------|-------------------|--|
| Organization:<br>TACOMA CONSORTIUM                                                         | Drawdow                               | n              |                                |                                     |                    |                                          |                                  |               |                   |  |
| Logout                                                                                     | Search Vo                             | uchers         |                                |                                     |                    |                                          |                                  |               |                   |  |
| Activity Funding<br>Search                                                                 | Search Cri<br>*Indicates Rec          |                |                                |                                     |                    |                                          |                                  |               |                   |  |
| Drawdown<br>- <u>Create Voucher</u><br>- <u>Search Voucher</u><br>- <u>Approve Voucher</u> | IDIS Vouch<br>5000700<br>Earliest Cre |                | e: L                           | DIS Activit<br>ine Item S<br>Select |                    | Activity Owner:<br>TACOMA CONSORTIUM, WA |                                  |               |                   |  |
| <mark>Receipt</mark><br>- <u>Add</u><br>- <u>Search</u><br>- <u>Search Accounts</u>        | Search   Results Pag                  | Reset          | (3 voucher l                   | ine items                           | found)             |                                          |                                  |               |                   |  |
| Utilities<br>Home                                                                          | <u>IDIS</u><br><u>Voucher #</u>       | Line<br>Item # | <u>Creation</u><br><u>Date</u> | <u>IDIS</u><br><u>Actv ID</u>       | Activity Name      | Line<br>Item<br>Status                   | <u>Drawdown</u><br><u>Amount</u> | Acti          | on                |  |
| - <u>Data Downloads</u><br>- <u>Print Page</u><br>- <u>Help</u>                            |                                       | 1              | 09/25/2009                     | 1357                                | YWCA<br>WOMEN'S    | Open                                     | \$1,000.00                       | Maintain-Appr | ove   <u>View</u> |  |
|                                                                                            | 5000700                               | 1              |                                |                                     | SUPPORT<br>SHELTER |                                          |                                  |               |                   |  |
|                                                                                            | 5000700                               |                | 09/25/2009                     | 1357                                |                    | Open                                     | \$3,050.00                       | Maintain-Appr | ove   <u>View</u> |  |

On initial display, the results are sorted by IDIS VOUCHER # and LINE ITEM #. You can change both the sort field and the sort order by clicking on any column header that is in blue and underlined.

Select any line item from the voucher you want to process by clicking its <u>Maintain-Approve</u> or <u>View</u> link in the last column.

### MAINTAIN AND APPROVE VOUCHER SCREEN

This screen provides access to the approve, revise, cancel, and view functions for drawdowns:

| C09474<br>e:                         | Į                  | Projects/          | <u>Activities</u>                     |         | E    | unding | g/Drawo        | <u>lown</u>    | <u>Grant</u>                     |               | <u>Grantee</u> /   | <u>'P]</u>     | <u>Admin</u>       | <u>Reports</u>                   |  |
|--------------------------------------|--------------------|--------------------|---------------------------------------|---------|------|--------|----------------|----------------|----------------------------------|---------------|--------------------|----------------|--------------------|----------------------------------|--|
| ation:                               | Drawd              | lown               |                                       |         |      |        |                |                |                                  |               |                    |                |                    |                                  |  |
| TIUM                                 | Mainta             | in and             | Approve                               | e Vouch | er   |        |                |                |                                  |               |                    |                |                    |                                  |  |
| unding                               | Return to          | o Search V         | /ouchers                              |         |      |        |                |                |                                  |               |                    |                |                    |                                  |  |
| wn                                   |                    | Created<br>CONSORT |                                       |         |      |        |                |                | <b>IDIS Vouche</b><br>5000700    | er #:         |                    |                |                    |                                  |  |
| <u>/oucher</u><br>Voucher<br>Voucher | Activity<br>TACOMA | Owner:<br>CONSORT  | TIUM, WA                              |         |      |        |                |                | Created By:<br>C00063            |               |                    |                |                    |                                  |  |
|                                      | ]                  |                    |                                       |         |      |        |                |                | Creation Dat<br>09/25/2009       | e:            |                    |                |                    |                                  |  |
|                                      | Voucher            |                    |                                       |         |      |        |                |                |                                  |               |                    | Line           |                    |                                  |  |
| Accounts                             | Line<br>Item #     | IDIS<br>Actv ID    | Activity<br>Name                      | Program |      |        | Source<br>Name | Source<br>Type | Recipient<br>Name                | Prior<br>Year | Drawdown<br>Amount | Item<br>Status | Submission<br>Date | Action                           |  |
| <u>wnloads</u><br>1e                 | 1                  | 1357               | YWCA<br>WOMEN'S<br>SUPPORT<br>SHELTER | CDBG    | 2007 | EN     | HUD            | мс             | TACOMA<br>CONSORTIUM,<br>WA      | N             | \$1,000.00         | Open           | 09/25/2009         | Approve   Revis<br>Cancel   View |  |
| -                                    | 2                  | 1357               | YWCA<br>WOMEN'S<br>SUPPORT<br>SHELTER | CDBG    | 2007 | PI     | HUD            | мс             | TACOMA<br>CONSORTIUM,<br>WA      | N             | \$3,050.00         | Open           | 09/25/2009         | Approve   Revis<br>Cancel   View |  |
| <u>ver</u><br>ne                     | 3                  | 1391               | Jefferson<br>Motors                   | CDBG    | 2007 | EN     | HUD            | МС             | TACOMA<br>CONSORTIUM,<br>WA      | N             | \$3,680.45         | Open           | 09/25/2009         | Approve   Revis<br>Cancel   View |  |
| ome                                  |                    |                    |                                       |         |      |        |                | S              | et all submission<br>(mm/dd/yyy) |               |                    |                | Approve            | All Line Items                   |  |

The functions listed in the Action column for a line item depend on:

- The drawdown privileges (request, approve, and/or view) assigned to your user ID. If, for example, you are only authorized to view draws, then the only option displayed will be View.
- 2. The Line Item Status displayed in the third-to-last column. Example: the Approve and Cancel functions won't be displayed for a completed line item.
- 3. Whether you created the voucher. Because the user who creates a voucher cannot also approve it, the Approve option is not be displayed for the vouchers you create.
- 4. If you clicked the View link on the previous screen, only the View function is listed.

The Approve function has already been explained (see page 5-9). Details about the Cancel, Revise, and View functions follow.

### CANCEL LINE ITEM SCREEN

Click the <u>Cancel</u> link for a line item to display this screen:

| User ID: C09474<br>User Role: Grantee                                                      | Projects/Activities               | Funding/Drawdown                  | <u>Grant</u> | <u>Grantee/PJ</u> | Admin | <u>Reports</u> |
|--------------------------------------------------------------------------------------------|-----------------------------------|-----------------------------------|--------------|-------------------|-------|----------------|
| Organization:<br>TACOMA CONSORTIUM                                                         | Drawdown                          |                                   |              |                   |       |                |
| - Logout                                                                                   | Confirm Voucher Line It           | em Cancellation                   |              |                   |       |                |
| Activity Funding<br>- <u>Search</u>                                                        | Are you sure you want to cancel t | he selected voucher line item?    |              |                   |       |                |
|                                                                                            | Cancel This Line Item   Return    | n to Maintain and Approve Voucher |              |                   |       |                |
| Drawdown<br>- <u>Create Voucher</u><br>- <u>Search Voucher</u><br>- <u>Approve Voucher</u> |                                   |                                   |              |                   |       |                |
| Receipt<br>- <u>Add</u><br>- <u>Search</u><br>- <u>Search Accounts</u>                     |                                   |                                   |              |                   |       |                |

Click the <Cancel This Line Item> button to perform the cancellation.

Currently, the line items in a voucher have to be cancelled one at a time.

### **REVISE VOUCHER LINE ITEM SCREEN**

Drawdowns with a status of **Open** or **Completed** may be revised. Revision of a draw lets you assign all or part of a draw to another activity. The activity that the draw is being revised to must have sufficient funding from the same source (same source organization, recipient organization, and fund type) as the drawdown. If the funding source is not the same, you cannot revise the draw on-line. Please contact the TAU for assistance when this type of revision is necessary.

On the Maintain and Approve Voucher screen, click the line item's <u>Revise</u> link to display this screen:

| User ID: C09474<br>User Role: Grantee                                     | Pro                                                                                                    | jects/Acti             | vities     |                                 | <u>Fundi</u> | ng/Drav        | <u>vdown</u>   | <u>Grant</u>                                                                                  | G             | rantee/PJ          | Adr                    | nin <u>Reports</u>                        |  |
|---------------------------------------------------------------------------|----------------------------------------------------------------------------------------------------|------------------------|------------|---------------------------------|--------------|----------------|----------------|-----------------------------------------------------------------------------------------------|---------------|--------------------|------------------------|-------------------------------------------|--|
| Organization:<br>TACOMA CONSORTIUM                                        | Drawd                                                                                                    | own                    |            |                                 |              |                |                |                                                                                               |               |                    |                        |                                           |  |
| - <u>Logout</u>                                                           | Revise Voucher Line Item                                                                                       |                        |            |                                 |              |                |                |                                                                                               |               |                    |                        |                                           |  |
| Activity Funding<br>- <u>Search</u>                                       | Save                                                                                                    | Return to              | Maintain a | nd Appro                        | ove Vou      | cher           |                |                                                                                               |               |                    |                        |                                           |  |
| Drawdown<br>- Create Voucher<br>- Search Voucher<br>- Approve Voucher     | 5000702/1                                                                                                    |                        |            |                                 |              |                |                | m Grant #: Transaction Type:<br>B07MC530007 Payment<br>Approved By: Pay To:                   |               |                    |                        |                                           |  |
|                                                                           |                                                                                                    | CONSORTI               |            | C <mark>reated</mark><br>C09474 |              |                |                | pproved by                                                                                    |               |                    | CONSOR                 | TIUM, WA                                  |  |
| Receipt<br>- Add<br>- Search<br>- Search Accounts                         |                                                                                                    |                        |            | C <b>reatio</b><br>09/30/2      | n Date       |                | A              | pproval Date:                                                                                 |               |                    |                        |                                           |  |
|                                                                           |                                                                                                    | Informatio             |            |                                 |              |                |                | - LOCCS Confirm                                                                               | nation        | Information        |                        |                                           |  |
| Utilities<br>- Home<br>- Data Downloads<br>- Print Page<br>- Help         | IDIS Status: Voucher created but not yet approved<br>in IDIS<br>Batch #:<br>Batch Date:<br>LOCCS Control<br>#: |                        |            |                                 |              |                |                | Confirm Batch #:<br>Confirm Batch Date:<br>Confirmation Code:<br>Pay Method:<br>Payment Date: |               |                    |                        |                                           |  |
| Links<br>- PDF Viewer<br>- Support<br>- CPD Home<br>- RAMPS<br>- HUD Home | LOCCS Status: Blank Schedule #:<br>Voucher Updated By: C09474<br>Date Updated: 09/30/2009<br>Special Remarks:  |                        |            |                                 |              |                |                |                                                                                               |               |                    |                        |                                           |  |
|                                                                           | Line Ite                                                                                                    | n                      |            |                                 |              |                |                |                                                                                               |               |                    |                        |                                           |  |
|                                                                           | IDIS<br>Actv ID                                                                                                | Activity<br>Name       | Program    | Grant<br>Year                   | Fund<br>Type | Source<br>Name | Source<br>Type | e Recipient<br>Name                                                                           | Prior<br>Year | Drawdown<br>Amount | Line<br>Item<br>Status | Submission<br>Date                        |  |
|                                                                           | 1394                                                                                                    | Phoebe's<br>Place      | CDBG       | 2007                            | EN           | HUD            | МС             | TACOMA<br>CONSORTIUM,<br>WA                                                                   | N             | \$3,000.00         | Open                   | 09/30/2009<br>(mm/dd/yyyy)<br>Select Date |  |
|                                                                           |                                                                                                    | unds to A<br>6 Actv ID | nother Act | tivity<br>Amou                  | int          |                |                |                                                                                               |               |                    |                        |                                           |  |
|                                                                           | Save                                                                                                    | Return to              | Maintain a | nd Appro                        | ove Vou      | cher           |                |                                                                                               |               |                    |                        |                                           |  |

The upper section of the screen displays the same information shown on the View Drawdown screen (see page 5-21).

In the IDIS ACTV ID field, enter the ID of the activity you want to apply the draw to. In AMOUNT, input the amount of the draw to be applied (no commas). It cannot exceed the amount of the original draw shown in DRAWDOWN AMOUNT, and the activity being revised to must have sufficient funding from the same funding source to cover the revised amount.

Click the <Save> button to make the revision and return to the Maintain and Approve Voucher screen. It shows a new line item for the draw that was revised and one or two new line items for the activity the draw was revised to.

Once the revision is completed, the status of the original draw is changed to **Revised**, and it is no longer valid. The Revised status will be shown the next time you display the voucher on the Search Vouchers screen.

#### **VIEW VOUCHER LINE ITEM SCREEN**

Clicking the <u>View</u> link for a line item on the Maintain and Approve Voucher screen displays this screen:

| Return to Search Vou<br>Return to Search Vou<br>Poucher Created Fo<br>HESTER COUNTY, P/<br>ctivity Owner:<br>HESTER COUNTY, P/ | r: ]<br>A ;                                                                                                    | Return                                                                                                    | ucher #<br>3/1<br>By:                                                                                                    | Voucher                                                                                                    | B                                                                                                    | <b>rant #:</b><br>07UC420007                                                                                                    |                                                                                                    | <b>Trans</b><br>Payme                                                                                                    | action Type                                                                                                    | <br>                                                                                                    |
|----------------------------------------------------------------------------------------------------|----------------------------------------------------------------------------------------------------|----------------------------------------------------------------------------------------------------|----------------------------------------------------------------------------------------------------|----------------------------------------------------------------------------------------------------|----------------------------------------------------------------------------------------------------|----------------------------------------------------------------------------------------------------|----------------------------------------------------------------------------------------------------|----------------------------------------------------------------------------------------------------|----------------------------------------------------------------------------------------------------|----------------------------------------------------------------------------------------------------|
| Return to Search Vou<br>Ducher Created Fo<br>HESTER COUNTY, PA                                                                 | r: ]<br>A ;                                                                                                    | Return<br>IDIS Vo<br>#:<br>1564943<br>Created                                                                                                    | ucher #<br>3/1<br>By:                                                                                                    |                                                                                                    | B                                                                                                    |                                                                                                    |                                                                                                    |                                                                                                    |                                                                                                    |                                                                                                    |
| Ducher Created Fo<br>HESTER COUNTY, PA                                                                                         | r: ]<br>A ;<br>A ;                                                                                                    | IDIS Vo<br>#:<br>1564943<br>Created                                                                                                    | ucher #<br>3/1<br>By:                                                                                                    |                                                                                                    | B                                                                                                    |                                                                                                    |                                                                                                    |                                                                                                    |                                                                                                    |                                                                                                    |
| HESTER COUNTY, PA                                                                                                    |                                                                                                    | <b>#:</b><br>1564943<br><b>Created</b>                                                                                                    | 3/1<br>B <b>y:</b>                                                                                                    | ≠ / Line I                                                                                                    | B                                                                                                    |                                                                                                    |                                                                                                    |                                                                                                    |                                                                                                    | :                                                                                                    |
|                                                                                                    | l                                                                                                    |                                                                                                    |                                                                                                    |                                                                                                    | Δ                                                                                                    |                                                                                                    |                                                                                                    |                                                                                                    |                                                                                                    |                                                                                                    |
|                                                                                                    |                                                                                                    | UIIKIIUWI                                                                                                    |                                                                                                    |                                                                                                    |                                                                                                    | pproved By:<br>30435                                                                                                    |                                                                                                    | Pay T<br>CHEST                                                                                                    | <b>0:</b><br>TER COUNTY,                                                                                                    | PA                                                                                                    |
|                                                                                                    | (                                                                                                    | Creatior<br>07/23/2                                                                                                    | n Date:                                                                                                    |                                                                                                    |                                                                                                    | <b>pproval Date:</b><br>7/23/2008                                                                                                    |                                                                                                    |                                                                                                    |                                                                                                    |                                                                                                    |
| - IDIS Informatio                                                                                                    | n                                                                                                    |                                                                                                    |                                                                                                    |                                                                                                    |                                                                                                    | LOCCS Conf                                                                                                    | irmati                                                                                                    | on Informatio                                                                                                    | on                                                                                                    |                                                                                                    |
| IDIS Status:<br>Batch #:<br>Batch Date:                                                                                        | 3118<br>07/23/                                                                                                    |                                                                                                    | S                                                                                                    |                                                                                                    |                                                                                                    | Confirm Batch #:         3118           Confirm Batch Date:         07/23/2008           Confirmation Code:         P00                                                                                                    |                                                                                                    |                                                                                                    |                                                                                                    |                                                                                                    |
| LOCCS Status:                                                                                                    |                                                                                                    | er approv                                                                                                    | ved by L                                                                                                    | occs                                                                                                    |                                                                                                    |                                                                                                    |                                                                                                    | А                                                                                                    |                                                                                                    |                                                                                                    |
|                                                                                                    | By: C04                                                                                                    |                                                                                                    |                                                                                                    |                                                                                                    |                                                                                                    | Schedule #:<br>Reschedule:                                                                                                    |                                                                                                    | LH5817<br>N                                                                                                    |                                                                                                    |                                                                                                    |
|                                                                                                    |                                                                                                    | 24/2008                                                                                                    |                                                                                                    |                                                                                                    |                                                                                                    | Effective Dat                                                                                                    | e                                                                                                    | 01/01/00                                                                                                    | 01                                                                                                    |                                                                                                    |
| ine Item                                                                                                    |                                                                                                    |                                                                                                    |                                                                                                    |                                                                                                    |                                                                                                    |                                                                                                    |                                                                                                    |                                                                                                    |                                                                                                    |                                                                                                    |
| IDIS Activity<br>Actv ID Name                                                                                                  | Program                                                                                                    | Grant<br>Year                                                                                                    | Fund<br>Type                                                                                                    | Source<br>Name                                                                                                    |                                                                                                    |                                                                                                    | Prior<br>Year                                                                                                    | Drawdown<br>Amount                                                                                                    | Line Item<br>Status                                                                                                    | Submission<br>Date                                                                                                    |
| 2131 OPEN<br>HEARTH,<br>INC                                                                                                    | CDBG                                                                                                    | 2007                                                                                                    | EN                                                                                                    | HUD                                                                                                    | UC                                                                                                    | CHESTER<br>COUNTY,<br>PA                                                                                                    | N                                                                                                    | \$18,568.93                                                                                                    | Completed                                                                                                    | 07/23/2008                                                                                                    |
|                                                                                                    | IDIS Status:<br>Batch #:<br>Batch Date:<br>LOCCS Control #<br>LOCCS Status:<br>Voucher Updated<br>Special Remarks:<br>IDIS Activity<br>Name<br>2131 OPEN<br>INC | Batch #: 3118<br>Batch Date: 07/23/<br>LOCCS Control #: 13118<br>LOCCS Status: Voucher<br>Voucher Updated By: C04<br>Date Updated: 07/2<br>Special Remarks:<br>IDIS Activity Name Program<br>OPEN<br>2131 HEARTH, CDBG | IDIS Status: Approved in IDI<br>Batch #: 3118<br>Batch Date: 07/23/2008<br>LOCCS Control #: 13118<br>LOCCS Status: Voucher approv<br>Voucher Updated By: C04PB02<br>Date Updated: 07/24/2008<br>Special Remarks:<br>IDIS Activity Program Grant<br>Year<br>OPEN<br>2131 HEARTH, CDBG 2007 | IDIS Status: Approved in IDIS<br>Batch #: 3118<br>Batch Date: 07/23/2008<br>LOCCS Control #: 13118<br>LOCCS Status: Voucher approved by L<br>Voucher Updated By: CO4PB02<br>Date Updated: 07/24/2008<br>Special Remarks:<br>IDIS Activity Program Grant Fund<br>Year Type<br>2131 HEARTH, CDBG 2007 EN | IDIS Status: Approved in IDIS Batch #: 3118 Batch Date: 07/23/2008 LOCCS Control #: 13118 LOCCS Status: Voucher approved by LOCCS Voucher Updated By: C04PB02 Date Updated: 07/24/2008 Special Remarks:  IDIS Activity Program Grant Fund Source Ctvt ID Name OPEN 2131 OPEN INC CDBG 2007 EN HUD | IDIS Status: Approved in IDIS<br>Batch #: 3118<br>Batch Date: 07/23/2008<br>LOCCS Control #: 13118<br>LOCCS Status: Voucher approved by LOCCS<br>Voucher Updated By: CO4PB02<br>Date Updated: 07/24/2008<br>Special Remarks:<br>IDIS Activity Program Grant Type Source Source<br>Type<br>2131 OPEN<br>INC CDBG 2007 EN HUD UC | IDIS Status:       Approved in IDIS         Batch #:       3118         Batch Date:       07/23/2008         LOCCS Control #:       13118         LOCCS Status:       Voucher approved by LOCCS         Voucher Updated       Woucher approved by LOCCS         Voucher Updated:       07/24/2008         Special Remarks:       07/24/2008         IDIS Activity       Program         Grant       Fund         Year       Type         Name       Type         OPEN       CDBG         2131       OPEN         HEARTH,       CDBG         2007       EN         HUD       UC         CHESTER | IDIS Status:       Approved in IDIS         Batch #:       3118         Batch Date:       07/23/2008         LOCCS Control #:       13118         LOCCS Status:       Voucher approved by LOCCS         Voucher Updated By:       C04PB02         Date Updated:       07/24/2008         Special Remarks:       OP[24]/2008         IDIS       Activity         Program       Grant         Year       Type         Name       Prior         2131       OPEN         INC       CDBG       2007         EN       HUD       UC         Confirm Batch #:       Confirm Batch Date         Confirmation Code:       Payment Date:         Schedule #:       Reschedule:         Effective Date:       Effective Date: | IDIS Status:       Approved in IDIS         Batch #:       3118         Batch Date:       07/23/2008         LOCCS Control #:       13118         LOCCS Status:       Voucher approved by LOCCS         Voucher Updated       Woucher approved by LOCCS         Voucher Updated By:       C04PB02         Date Updated:       07/24/2008         Special Remarks:       07/24/2008         IDIS       Activity         Name       Grant         Type       Name         Type       Name         OPEN       CDBG         2131       OPEN         INC       CDBG         2007       EN         HUD       UC         CHESTER       N         \$18,568.93         PA | IDIS Status:       Approved in IDIS         Batch #:       3118         Batch Date:       07/23/2008         LOCCS Control #:       13118         LOCCS Status:       Voucher approved by LOCCS         Voucher Updated By:       Co4PB02         Voucher Updated:       07/24/2008         Special Remarks:       07/24/2008         IDIS       Activity         Program       Grant         Type       Name         Type       Name         OPEN       COBG         2131       OPEN         INC       CDBG         2007       EN         HUD       UC         CHESTER       Name         PA       Source         Source       Source         Type       Name         Program       Grant         Type       Name         Type       Name         Type       Name         Type       Name         Type       Name         Type       Name         Type       Name         Type       Name         Type       Name         Type       Name |

All of the fields are read-only.

| Field                      | Description                                                            |
|----------------------------|------------------------------------------------------------------------|
| Voucher Created for        | The organization for which the draw is being made.                     |
| Activity Owner             | The entitlement grantee.                                               |
| IDIS Voucher #/Line Item # | The system-generated voucher number and line item number.              |
| Created By                 | The ID of the user who created this voucher or "Unknown".              |
| Creation Date              | The date the voucher was generated in IDIS OnLine.                     |
| Grant #                    | The specific grant from which the funds for this line item were drawn. |
| Approved By                | The ID of the user who approved this line item.                        |
| Approval Date              | The date the line item was approved in IDIS OnLine.                    |
| Transaction Type           | Adjustment, Collection, Manual Payment, Payment, or Receivable.        |

| Field                             | Description                                                                                                    |
|-----------------------------------|----------------------------------------------------------------------------------------------------|
| Рау То                            | The organization that receives the wire transfers of funds drawn down from the grant.                                                                         |
| IDIS Information                  |                                                                                                    |
| IDIS Status                       | The current status of this line item in IDIS.                                                                                                    |
| Batch Number                      | The number of the batch file containing the line item. If this field is all zeros, the drawdown request has not yet been sent to LOCCS.                       |
| Batch Date                        | The date the file was received by LOCCS. If this field is blank, the line item has not been received by LOCCS yet.                                            |
| LOCCS Control #                   |                                                                                                    |
| LOCCS Status                      | The current status of this line item in LOCCS.                                                                                                    |
| Voucher Update                    |                                                                                                    |
| Voucher Updated by                | The process that last updated this line item. (C04PB02 is the program that handles voucher processing on the IDIS side.)                                      |
| Date Updated                      | The date the voucher was last updated.                                                                                                    |
| Special Remarks                   | Who and where the "special remarks" are input have not yet been identified.                                                                                   |
| LOCCS Confirmation<br>Information | Definitions are not yet available.                                                                                                    |
| Line Item                         |                                                                                                    |
| IDIS Actv ID                      | The ID of the activity for which the draw is being made.                                                                                                    |
| Activity Name                     | The name of the activity for which the draw is being made.                                                                                                    |
| Program                           | The CPD program whose funds are being drawn.                                                                                                    |
| Grant Year                        | The year of the grant (the second and third characters of a CDBG grant number) or receipt account from which the DRAWDOWN AMOUNT will be taken.               |
| Fund Type                         | The type of funds from which the DRAWDOWN AMOUNT will be taken. For CDBG entitlements:                                                                        |
|                                   | <ul> <li>EN Entitlement</li> <li>AD Administration Subfund</li> <li>PI Program Income</li> <li>RL Revolving Loan Fund</li> <li>SU Subgrant Subfund</li> </ul> |
| Source Name                       | For entitlement grantees, <b>HUD</b> ; for subgrantees, the organization that provided the subgrant.                                                          |
| Source Type                       | For entitlement CDBG, the fourth and fifth characters of the CDBG grant number:                                                                               |
|                                   | MC Metropolitan City<br>UC Urban County                                                                                                    |
| Recipient Name                    | The recipient of this funding source.                                                                                                    |

| Field           | Description                                                                              |
|-----------------|------------------------------------------------------------------------------------------|
| Prior Year      | <b>Yes</b> or <b>No</b> , depending on the answer provided when the voucher was created. |
| Drawdown Amount | The amount that will be drawn down from this funding source.                             |
| Submission Date | The date the line item was submitted to LOCCS.                                           |

# Chapter 6 RECEIPTING PI AND RL

This chapter explains how to record the receipt of Program Income (PI) and Revolving Loan funds (RL) in IDIS OnLine. The PI and RL you receipt here can be committed to activities and drawn down in IDIS OnLine.

## ACCESSING THE RECEIPT FUNCTIONS

Click the Funding/Drawdown tab at the top of the page you are on to display the Search for Activities to Fund screen. On it and all other Funding/Drawdown screens, links to the receipt functions you are authorized to access are listed on the left (and circled on the screen print):

| User ID: C00063<br>User Role: Grantee                                 | Projects/Activities                | <u>Funding/Drawdown</u> | <u>Grant</u> | <u>Grantee/PJ</u>                 | <u>Admin</u> | <u>Reports</u> |
|-----------------------------------------------------------------------|------------------------------------|-------------------------|--------------|-----------------------------------|--------------|----------------|
| Organization:<br>TACOMA CONSORTIUM                                    | Activity Funding                   |                         |              |                                   |              |                |
| - Logout                                                              | Search for Activities to           | Fund                    |              |                                   |              |                |
| Activity Funding<br>- <u>Search</u>                                   | Search Criteria<br>Program:<br>All | IDIS Project ID:        |              | Activity Status:                  |              |                |
| Drawdown<br>- Create Voucher<br>- Search Voucher<br>- Approve Voucher | Activity Name:                     | IDIS Activity ID:       |              | *Activity Owner:<br>TACOMA CONSOR | TIUM, WA 🔽   |                |
| Receipt                                                               | Program Year:                      | Grantee/PJ Activity ID: |              |                                   |              |                |
| - <u>Add</u><br>- <u>Search</u><br>- <u>Search Accounts</u>           | Search   Reset                     |                         |              |                                   |              |                |

Each receipt function—Add, Search, and Search Accounts—is discussed below.

## ADD RECEIPTS

Click the Receipt Add link on any Funding/Drawdown screen to display the Add Receipt screen:

| User ID: C00063<br>User Role: Grantee                                     | Projects/Activities                                                    | <u>Fundin</u> | <u>g/Drawdown</u>                                | <u>Grant</u> | Grantee/PJ | <u>Admin</u> | <u>Reports</u> |
|---------------------------------------------------------------------------|------------------------------------------------------------------------|---------------|--------------------------------------------------|--------------|------------|--------------|----------------|
| Organization:<br>TACOMA CONSORTIUM                                        | Receipt                                                                |               |                                                  |              |            |              |                |
| - <u>Logout</u>                                                           | Add Receipt                                                            |               |                                                  |              |            |              |                |
| Activity Funding<br>- <u>Search</u>                                       | Save   Reset                                                           |               |                                                  |              |            |              |                |
| Drawdown<br>- Create Voucher<br>- Search Voucher<br>- Approve Voucher     | *Indicates Required Field<br>Receipt Created For:<br>TACOMA CONSORTIUM |               | <b>Receipt</b><br>Original                       | Status:      |            |              |                |
| Receipt<br>- Add<br>- Search<br>- Search Accounts                         | Receipt<br>*Program:<br>Select Program v                               |               | Receipt Type:<br>Select Type                     |              | *          |              |                |
| Utilities<br>- Home<br>- Data Downloads<br>- Print Page<br>- Help         | *Program Year:<br>*Source Type:<br>Select Source                       | *             | IDIS Activity ID:<br>Matrix Code:<br>Select Code |              |            |              | -              |
| Links<br>- PDF Viewer<br>- Support<br>- CPD Home<br>- RAMPS<br>- HUD Home | <pre>*Fund Type:<br/>Select ▼<br/>*Amount:<br/>\$ 0.00</pre>           |               | Estimated Amou<br>\$ 0.00<br>Grantee Receipt     |              |            |              |                |
|                                                                           | Comments:                                                              |               |                                                  | <<br>×       |            |              |                |
|                                                                           | Save   Reset                                                           |               |                                                  |              |            |              |                |

| Field               | Description                                                                                                    |
|---------------------|----------------------------------------------------------------------------------------------------|
| Receipt Created For | For now, this is a read-only field and will always be the entitlement grantee.                                                                                                    |
| Receipt Status      | This read-only field is always <b>Original</b> on the Add screen.                                                                                                    |
| Program             | Select CDBG.                                                                                                    |
| Program Year        | This field is mislabeled. Enter the <i>grant</i> year for this PI or RL account.                                                                                                    |
| Source Type         | Select the source type (the fourth and fifth characters) of your CDBG grant for the Program Year you input above. For CDBG entitlements, it will be either <b>MC</b> or <b>UC</b> . |
| Fund Type           | Select <b>PI</b> or <b>RL</b> , as appropriate.                                                                                                    |
| Amount              | Enter the amount, in dollars and cents, to be receipted. If you enter a whole-dollar amount, IDIS appends the '0.00'.                                                               |

| Field             | Description                                                                                                    |
|-------------------|----------------------------------------------------------------------------------------------------|
| Receipt Type      | This field is optional. None of the receipt types apply to PI or RL.                                                                                                    |
| IDIS Activity ID  | For RL only, and currently optional. Input the ID of the activity that generated the funds.                                                                                                    |
| Matrix Code       | For RL only, and required only if an IDIS ACTIVITY ID is entered. Select the matrix code of the IDIS ACTIVITY ID input above.                                                                        |
| Estimated Amount  | Required for PI only: If this is the first CDBG PI receipt<br>created for the PROGRAM YEAR you input, enter an estimate of<br>the amount of CDBG-generated PI you expect to receipt in<br>that year. |
| Grantee Receipt # | If you want to assign your own identifier to the receipt, enter it in this optional field.                                                                                                    |
| Comments          | An optional field for your comments/notes.                                                                                                    |

Click the <Save> button to create the receipt or the <Reset> button to refresh the screen. Whichever is clicked, a refreshed Add Receipt screen is displayed.

If the receipt is successfully saved, a receipt number and associated grant number are displayed in a message. You may want to note the system-generated receipt number since it can be used on the Search Receipts screen. The grant number is the same as your CDBG grant for the PROGRAM YEAR you entered above.

### **EDIT/VIEW RECEIPTS**

To edit or view a receipt, you must first conduct a search to retrieve it. Click the Receipt <u>Search</u> link on any Funding/Drawdown screen to access the Search Receipts screen.

#### SEARCH RECEIPTS SCREEN

Specify as many or few search criteria as you wish to retrieve the receipt(s) you want to update/view:

| User ID: C00063<br>User Role: Grantee                   | Projects/Activities       | <u>Funding/Drawdown</u> | <u>Grant</u>    | <u>Grantee/PJ</u>    | <u>Admin</u> | <u>Reports</u> |
|---------------------------------------------------------|---------------------------|-------------------------|-----------------|----------------------|--------------|----------------|
| Organization:<br>TACOMA CONSORTIUM                      | Receipt                   |                         |                 |                      |              |                |
| - <u>Logout</u>                                         | Search Receipts           |                         |                 |                      |              |                |
| Activity Funding                                        | Search Criteria           |                         |                 |                      |              |                |
| - <u>Search</u>                                         | All v                     | Program Year:           | Fund Typ<br>All | v.                   |              |                |
| Drawdown<br>- <u>Create Voucher</u><br>- Search Voucher | Receipt Number:           | Amount:                 | Date Cre        | ated:<br>Select Date |              |                |
| - Approve Voucher                                       |                           |                         | (ex: mm/dd/     |                      |              |                |
| Receipt                                                 | Receipt Status:       All | Receipt Created For:    |                 |                      |              |                |
| - <u>Add</u><br>- <u>Search</u><br>- Search Accounts    | Search   Reset            |                         |                 |                      |              |                |
|                                                         | 1                         |                         |                 |                      |              |                |

| Field               | Description                                                                                                    |
|---------------------|----------------------------------------------------------------------------------------------------|
| Program             | Select <b>CDBG</b> .                                                                                                    |
| Receipt Number      | Enter a receipt number to limit the search results to one receipt. Partial searches on receipt number are not allowed.   |
| Receipt Status      | Choose one to limit the search results by status:                                                                        |
|                     | <b>Original</b> – receipts that have never been updated.                                                                 |
|                     | Modified – receipts that have been updated.                                                                              |
|                     | Cancelled – receipts that have been cancelled.                                                                           |
| Program Year        | This field is mislabeled. Enter a four-digit grant year.                                                                 |
| Amount              | To get any results returned, an exact amount must be input (you can, however, omit the `.00' for a whole-dollar amount). |
| Receipt Created For | N/A for now—leave blank.                                                                                                 |
| Fund Type           | Choose an item from the dropdown to limit the results to one fund type.                                                  |
| Date Created        | Only receipts created on or after the date input here will be retrieved.                                                 |
| Grantee Receipt #   | Limit the results to activities with a grantee/PJ activity ID containing the text string you input here.                 |

Click the <Search> button to run the search and display the receipts that meet the criteria you specified:

| r ID: C00063<br>r Role:          | Pre                      | ojects/Activities | ž         | <u>Funding/Drav</u> | wdown                                                                                                    | <u>Grant</u>  | <u>Gra</u>         | itee/PJ      | Admin I        | <u>Reports</u> |
|----------------------------------|--------------------------|-------------------|-----------|---------------------|----------------------------------------------------------------------------------------------------|---------------|--------------------|--------------|----------------|----------------|
| itee<br><b>anization:</b><br>OMA | Receipt                  |                   |           |                     |                                                                                                    |               |                    |              |                |                |
| SORTIUM                          | Search I                 | Receipts          |           |                     |                                                                                                    |               |                    |              |                |                |
| gout                             |                          |                   |           |                     |                                                                                                    |               |                    |              |                |                |
| vity Funding<br>arch             | Search<br>Program<br>All |                   | Prog      | ram Year:           | E CONTRACTOR OF CONTRACTOR OF CONTRACTOR OF CONTRACTOR OF CONTRACTOR OF CONTRACTOR OF CONTRACTOR OF CONTRACTOR | Fund 1<br>All | Гуре:              | ~            |                |                |
| wdown<br>eate Voucher            | Receipt N<br>240176      | Number:           | Amo       | unt:                | [                                                                                                    |               | Created:<br>Select | Date         |                |                |
| arch Voucher<br>prove Voucher    | Receipt S<br>All         | Status:           | Rece      | ipt Created For:    |                                                                                                    |               |                    |              |                |                |
| eipt<br>d<br>arch                | Search                   | Reset             |           |                     |                                                                                                    |               |                    |              |                |                |
| arch Accounts                    |                          |                   |           |                     |                                                                                                    |               |                    |              |                |                |
|                                  | Results Page 1 of 1      |                   |           |                     |                                                                                                    |               |                    |              |                |                |
| ties<br>me                       | Program                  | Program Year      | Fund Type | Receipt Number      | Receipt Created                                                                                                | For           | Amount             | Date Created | Receipt Status | Action         |
| ta Downloads<br>ht Page          | CDBG                     | 2007              | RL        | 240176              | TACOMA CONSOR                                                                                                  | TIUM          | \$114,480.89       | 09/25/2009   | Modified       | Edit   View    |
| p g                              |                          |                   |           |                     |                                                                                                    |               |                    |              |                |                |

On initial display, the results are sorted by PROGRAM YEAR (descending). You can change both the sort field and the sort order by clicking on any column header that is in blue and underlined.

Select the receipt you want to process by clicking its <u>Edit</u> or <u>View</u> link in the last column (only the view link will be available for cancelled receipts and for users who are not authorized to edit receipts).

Depending on which link you click, the Edit Receipt or View Receipt screen will be displayed. The two screens are very similar except, of course, that data on the view screen cannot be changed. Only the Edit Receipt screen is shown here.

#### EDIT RECEIPT SCREEN

The Edit Receipt screen is quite similar to the Add Receipt screen:

| User ID: C00063<br>User Role: Grantee                                        | Projects/Activities                       | <u>Funding/Drawdown</u>     | <u>Grant</u>                | <u>Grantee/PJ</u> | Admin | <u>Reports</u> |
|------------------------------------------------------------------------------|-------------------------------------------|-----------------------------|-----------------------------|-------------------|-------|----------------|
| Organization:<br>TACOMA CONSORTIUM                                           | Receipt                                   |                             |                             |                   |       |                |
| - <u>Logout</u>                                                              | Edit Receipt                              |                             |                             |                   |       |                |
| Activity Funding<br>- <u>Search</u>                                          | Save Return to Search Receipts            | ]                           |                             |                   |       |                |
| Drawdown<br>- <u>Create Voucher</u><br>- Search Voucher                      | *Indicates Required Field                 |                             |                             |                   |       |                |
| - Approve Voucher                                                            | Receipt Created For:<br>TACOMA CONSORTIUM | Receip<br>Modifie           | t Status:<br>ed 🗸           |                   |       |                |
| Receipt<br>- Add<br>- <u>Search</u><br>- Search Accounts                     | Receipt Number:<br>5000179                |                             | ated Grant #:<br>IC-53-0007 |                   |       |                |
|                                                                              | Receipt<br>Program:<br>CDBG               | Receipt Type:               |                             |                   |       |                |
| Utilities<br>- <u>Home</u><br>- <u>Data Downloads</u><br>- <u>Print Page</u> | Program Year:<br>2007                     | IDIS Activity ID            | :                           |                   |       |                |
| - <u>Help</u>                                                                | Source Type:<br>MC                        | Matrix Code:<br>Select Code |                             |                   |       | n              |
| Links<br>- PDF Viewer                                                        | Fund Type:<br>RL                          | Select Code                 |                             |                   |       |                |
| - <u>Support</u><br>- <u>CPD Home</u><br>- <u>RAMPS</u><br>- <u>HUD Home</u> | *Amount:<br>\$ 1000.00                    | Grantee Receipt             | Number:                     |                   |       |                |
|                                                                              | Comments:                                 |                             |                             |                   |       |                |
|                                                                              |                                           |                             | ~                           |                   |       |                |
|                                                                              |                                           |                             |                             |                   |       |                |
|                                                                              | Save   Return to Search Receipts          | ]                           |                             |                   |       |                |

Refer to pages 6-2 and 6-3 for definitions of the fields on this screen.

To cancel a receipt, change the RECEIPT STATUS from **Modified** to **Cancelled** and click the <Save> button. The receipt can be cancelled only if there are sufficient funds in the PI/RL account to cover current funding and draws.

Editable fields are AMOUNT, IDIS ACTIVITY ID, MATRIX CODE, and GRANTEE RECEIPT NUMBER. The AMOUNT can be decreased only if there will still be sufficient funds in the PI/RL account to cover current funding and draws. Click the <Save> button to save your changes and return to the Search Receipts screen. If no updates are made, you must click the <Return to Search Receipts> button.

## **VIEW ACCOUNTS**

To view summary information about receipt accounts, click the Receipt <u>Search Accounts</u> link on any Funding/Drawdown screen to display the View Receipt Accounts screen:

| User ID: C00063<br>User Role: Grantee                                 | Projects/Activities         | <u>Funding/Drawdown</u> | <u>Grant</u> | <u>Grantee/PJ</u> | <u>Admin</u> | <u>Reports</u> |
|-----------------------------------------------------------------------|-----------------------------|-------------------------|--------------|-------------------|--------------|----------------|
| Organization:<br>TACOMA CONSORTIUM                                    | Receipt                     |                         |              |                   |              |                |
| - Logout                                                              | View Receipt Accounts       |                         |              |                   |              |                |
| Activity Funding<br>- Search                                          | Search Criteria<br>Program: | Program Year:           | Fund Type:   | ~                 |              |                |
| Drawdown<br>- Create Voucher<br>- Search Voucher<br>- Approve Voucher | Receipt Created For:        |                         | 7 4          |                   |              |                |
| Receipt<br>- Add<br>- Search<br>- Search Accounts                     |                             |                         |              |                   |              |                |

Enter as many or few of the following search criteria as you wish to retrieve the accounts to be viewed.

| Field               | Description                                                                      |
|---------------------|----------------------------------------------------------------------------------|
| Program             | To limit the results to a particular program, select CDBG, ESG, HOME, or HOPWA.  |
| Receipt Created For | For now, leave blank.                                                            |
| Program Year        | To limit the results to the accounts for a particular year, enter it here.       |
| Fund Type           | Select an item from the dropdown to limit the results to a particular fund type. |

Click the <Search> button to display the results:

| P                          | Projects/Activi | ties         | <u>Fun</u> | <u>ding/Drawdown</u>         | <u>Grant</u>            | <u>Grantee/PJ</u> | <u>Admin</u>    | <u>Reports</u> |
|----------------------------|-----------------|--------------|------------|------------------------------|-------------------------|-------------------|-----------------|----------------|
| leceipt                    |                 |              |            |                              |                         |                   |                 |                |
| iew Re                     | ceipt Accou     | unts         |            |                              |                         |                   |                 |                |
| Search<br>Program:<br>CDBG |                 |              | Pro        | ogram Year:                  | Fund Type:<br>RL REVOLV | ING LOAN 🗸        |                 |                |
| Receipt C                  | reated For:     |              |            |                              |                         |                   |                 |                |
| Search                     | Reset           |              |            |                              |                         |                   |                 |                |
|                            |                 |              |            |                              |                         |                   |                 |                |
| Results P                  | age 1 of 1      |              |            |                              |                         |                   |                 |                |
| Program                    | Source Type     | Program Year | Fund Type  | Estimated Amount             | Receipt Created For     | Amount            | Drawdown Amount | Pending Amour  |
| CDBG                       | MC              | 2007         | RL         | \$35,089.94                  | TACOMA CONSORTIUM       | \$846,300.99      | \$837,650.99    | \$50.0         |
| CDBG                       |                 |              |            |                              | THORNA CONCORTUNA       | \$868,291.00      | \$868,291.00    | \$0.0          |
| CDBG                       | MC              | 2006         | RL         | \$141,914.00                 | TACOMA CONSORTIUM       | \$000,251.00      | 4000,201.00     | φ0.0           |
|                            | MC<br>MC        | 2006         | RL         | \$141,914.00<br>\$192,439.00 | TACOMA CONSORTIUM       |                   | \$1,961,156.00  | \$0.0          |
| CDBG<br>CDBG               |                 |              |            |                              |                         |                   | . ,             |                |
| CDBG                       | МС              | 2005         | RL         | \$192,439.00                 | TACOMA CONSORTIUM       | \$1,961,156.00    | \$1,961,156.00  | \$0.0          |

The results are initially sorted by Program, Source Type, and Program Year (descending). You can change both the sort field and the sort order by clicking on any column header that is in blue and underlined.

| Field               | Description                                                                                                    |
|---------------------|----------------------------------------------------------------------------------------------------|
| Program             | CDBG, ESG, HOME, or HOPWA.                                                                                           |
| Source Type         | For CDBG accounts, the fourth and fifth characters of your CDBG grant for the year shown in PROGRAM YEAR.            |
| Program Year        | The program year you assigned when the first receipt was created for this PROGRAM, SOURCE TYPE, and PROGRAM YEAR.    |
| Fund Type           | For CDBG entitlements:                                                                                               |
|                     | <ul> <li>PI Program Income</li> <li>RC Receivable</li> <li>RE Recaptured Funds</li> <li>RL Revolving Loan</li> </ul> |
| Estimated Amount    | The ESTIMATED AMOUNT entered when the first receipt was created for this PROGRAM, SOURCE TYPE, and PROGRAM YEAR.     |
| Receipt Created For | For now, always the entitlement grantee.                                                                             |
| Amount              | The sum of all amounts receipted for this account.                                                                   |
| Drawdown Amount     | The sum of all amounts drawn down in IDIS from this account.                                                         |
| Pending Amount      | The sum of all pending draws against this account.                                                                   |

There are no additional receipt account screens.

# Chapter 7 UPDATING ACTIVITIES

This chapter explains how to access an activity so that you can finish setting it up, modify previously entered setup or accomplishment data, cancel it, or change the status code to complete. It also explains where to find the copy activity and reopen activity features.

## ACCESSING THE UPDATE ACTIVITY FUNCTION

Click the Projects/Activities tab at the top of the page you are on to display the Search Activities screen:

| User ID: C00063<br>User Role: Grantee                                     | Projects/Activities                         | <u>Funding/Drawdown</u>                      | <u>Grant</u> | <u>Grantee/PJ</u> | <u>Admin</u> | <u>Reports</u> |
|---------------------------------------------------------------------------|---------------------------------------------|----------------------------------------------|--------------|-------------------|--------------|----------------|
| Organization:<br>ALBUQUERQUE                                              | Activity<br>Search Activities               |                                              |              |                   |              |                |
| Activity<br>- Add<br>- Search                                             | Search Criteria<br>Program:                 | IDIS Project ID:                             |              | Status:           |              |                |
| Project<br>- Add<br>- <u>Search</u><br>- <u>Copy</u>                      | Activity Name:<br>Program Year:<br>Select V | IDIS Activity ID:<br>Grantee/PJ Activity ID: |              | Activity Owner:   |              |                |
| Utilities<br>- Home<br>- Data Downloads<br>- Print Page<br>- Help         | Search Reset                                |                                              |              | ALBUQUERQUE, NI   | M ~          |                |
| Links<br>- PDF Viewer<br>- Support<br>- CPD Home<br>- RAMPS<br>- HUD Home |                                             |                                              |              |                   |              |                |
|                                                                           |                                             |                                              |              |                   |              |                |

The only purpose of the screen is for you to identify the activity or activities you want to update. To do so, you can:

- Retrieve a specific activity by entering its IDIS Activity ID and clicking the <Search> button.
- Click the <Search> button to retrieve all of your activities.
- Specify criteria to limit the number of activities that will be displayed, as follows:

| Search Field Description |                                                                                        |  |  |  |
|--------------------------|----------------------------------------------------------------------------------------|--|--|--|
| Program                  | To limit the results to a particular program, select it from the dropdown.             |  |  |  |
| Activity Name            | Limit the results to activities with a name containing the text string you input here. |  |  |  |

| Search Field           | Description                                                                                                    |
|------------------------|----------------------------------------------------------------------------------------------------|
| Program Year           | Limit the results to activities set up under the projects of a particular PROGRAM YEAR.                                                                                                    |
| IDIS Project ID        | Limit the results to activities set up under a particular project.                                                                                                    |
| IDIS Activity ID       | The quickest way to retrieve a particular activity is to enter its IDIS ACTIVITY ID. Since this is the unique identifier for an activity, there is no point in inputting any other search criteria. |
| Grantee/PJ Activity ID | Limit the results to activities with a grantee/PJ activity ID containing the text string you input here.                                                                                            |
| Status                 | To limit the results to activities with a particular status, select <b>Open</b> , <b>Completed</b> , or <b>Cancelled</b> .                                                                          |
| Activity Owner         | Most users will not be able to change this field. Those who can should select the grantee who owns the project that the activity to be funded is set up under.                                      |

Click the <Search> button to run the search and redisplay the screen with the search results.

| User ID: C00063<br>User Role: Grantee                                          | Projects/Activities                         | Funding/Draw                   | <u>down</u>         | <u>Grant</u>              | Grante                 | e/PJ           | <u>Admin</u> | <u>Reports</u>     |
|--------------------------------------------------------------------------------|---------------------------------------------|--------------------------------|---------------------|---------------------------|------------------------|----------------|--------------|--------------------|
| Organization:<br>ALBUQUERQUE                                                   | Activity                                    |                                |                     |                           |                        |                |              |                    |
| - <u>Logout</u>                                                                | Search Activities                           |                                |                     |                           |                        |                |              |                    |
| Activity<br>- Add<br>- Search                                                  | Search Criteria<br>Program:<br>CDBG v       | IDIS Project                   | ID:                 |                           | <b>Status:</b><br>Open | ~              |              |                    |
| Project<br>- Add<br>- Search<br>- Copy                                         | Activity Name:                              | IDIS Activity<br>Grantee/PJ A  |                     |                           | Activity O             |                |              |                    |
| Utilities<br>- Home<br>- Data Downloads<br>- Print Page<br>- Help              | Search   Reset                              |                                |                     |                           | ALBUQUE                | ERQUE, NM      | ~            |                    |
| Links                                                                          | Results Page 1 of 3                         |                                |                     |                           |                        |                |              |                    |
| - <u>PDF Viewer</u><br>- <u>Support</u><br>- <u>CPD Home</u><br>- <u>RAMPS</u> | Activity Name                               | Program<br>Year/<br>Project ID | IDIS<br>Activity ID | Grantee/PJ<br>Activity ID | <u>Status</u>          | Activity O     | <u>wner</u>  | Action             |
| - <u>HUD Home</u>                                                              | 2929550-METRO.HOMELESS<br>PROJ.COMM.VOICEMA | 2008/39                        | 1143                | 2929550                   | Open                   | ALBUQUER<br>NM | QUE,         | Edit   <u>View</u> |
|                                                                                | 2929873-HOMEOWNERSHIP<br>COUNSELING-USBC    | 2008/25                        | 1142                | 2929873                   | Open                   | ALBUQUER<br>NM | QUE,         | Edit   <u>View</u> |
|                                                                                | 2929871-HOME OWNERSHIP<br>COUNSELING-GAHP   | 2008/25                        | 1141                | 2929871                   | Open                   | ALBUQUER<br>NM | QUE,         | Edit   <u>View</u> |
|                                                                                | 2929872-HOME OWNERSHIP                      | 2008/25                        | 1140                | 2929872                   | Open                   | ALBUQUER       | QUE,         | Edit   View        |

On initial display, the results are sorted by IDIS ACTIVITY ID in descending order. You can change both the sort field and the sort order by clicking on any column header that is in blue and underlined.

To select an activity for further processing, click the <u>Add-Edit</u> or <u>View</u> link in the last column. If you select:

- **Add-Edit**, the Edit Activity Funding screen will be displayed.
- **View**, the View Activity Funding screen will be displayed. This will always be the ACTION for activities with a status of cancelled or completed and for users who are not authorized to fund activities.

The Edit and View Activity funding screens are very similar except, of course, that data on the View screens cannot be changed. Only the Edit screens are shown in this chapter.

## EDIT ACTIVITY

This screen is the same for every activity in IDIS OnLine. The instructions below are for CDBG-funded activities.

|              | Pr                      | ojects/Activities                                  | <u>Funding/Drawdown</u> | <u>Gra</u>           | nt          | <u>Grantee/P</u> | <u>Admin</u>            | <u>Reports</u>      |
|--------------|-------------------------|----------------------------------------------------|-------------------------|----------------------|-------------|------------------|-------------------------|---------------------|
| Activ        | vity                    |                                                    |                         |                      |             |                  |                         |                     |
| Edit         | Activ                   | vity                                               |                         |                      |             |                  |                         |                     |
|              |                         |                                                    |                         |                      |             |                  |                         |                     |
| Save         |                         | Cancel                                             |                         |                      |             |                  |                         |                     |
| *Indi        | cates                   | Required Field                                     |                         |                      |             |                  |                         |                     |
|              | i <b>ty Ov</b><br>QUER( | vner:<br>QUE, NM                                   |                         | Activity S<br>Open   | tatus:      |                  |                         |                     |
|              |                         | ity ID:                                            |                         | Completio            |             |                  |                         |                     |
| 1132         |                         |                                                    |                         |                      | Se          | elect Date       |                         |                     |
| *Pro<br>2008 | gram                    | Year:                                              |                         | (ex: mm/dd/y         |             |                  |                         |                     |
| *IDI         | S Pro                   | ect ID/Project Title:                              |                         | Grantee/I<br>2929195 | PJ Activity | / 1D:            |                         |                     |
|              |                         | NITY FACILITIES (2008)                             | *                       | Initial Fun          | ding Date   |                  |                         |                     |
|              |                         |                                                    |                         | 05/20/200            | )9          |                  |                         |                     |
| 2929         | 195-W                   | ESTGATE CC-AIR CONDITION                           |                         | *Indicate            | -           | will be funded   | with Recovery Grant     | Funds:(tip)         |
|              |                         |                                                    |                         | 0 105                | 0 110       |                  |                         |                     |
| Activ        | vity                    |                                                    |                         |                      |             |                  |                         |                     |
| Prog         | jram                    | *Activity Category (tip)                           |                         | Ready<br>to<br>Fund  | Funded      | Setup Detail     | Accomplishment          | Completion<br>Check |
| CDB          | G                       | 03F - Parks, Recreational Facili                   | ties                    | Yes                  | Yes         | Edit CDBG        | Edit CDBG Accomp.       | Check CDBG          |
| ESG          |                         | None                                               |                         | No                   | No          | Add ESG          | Add ESG Accomp.         |                     |
| ном          | IE                      | None                                               | ~                       | No                   | No          | Add HOME         | Add HOME Accomp.        |                     |
| нор          | WA                      | None                                               | <b>v</b>                | No                   | No          | Add HOPWA        | Add HOPWA Accomp.       |                     |
| Acti         | vity Fu                 | nding                                              |                         |                      |             |                  |                         |                     |
|              |                         |                                                    |                         |                      |             |                  |                         |                     |
| *Env         | ironm                   | ental Assessment:                                  |                         | Allow Ano            | ther Orga   | nization to Acc  | ess this Activity (tip) |                     |
| COM          | IPLETE                  | D 🗸                                                |                         | 0.1.1.0              |             |                  |                         |                     |
|              |                         |                                                    | l                       | Select Org           | anization   |                  |                         |                     |
|              |                         | scription:                                         |                         |                      |             |                  |                         |                     |
|              | IGERA                   | O UPGRADE EXISTING SWAN<br>TED AIR AND FURNACES TO |                         | COMMUNIT             | Y           |                  |                         |                     |
| CENT         | LR.                     |                                                    |                         |                      | ~           |                  |                         |                     |
|              |                         |                                                    |                         |                      |             |                  |                         |                     |
| Save         |                         | Cancel                                             |                         |                      |             |                  |                         |                     |
| Save         |                         | Cancer                                             |                         |                      |             |                  |                         |                     |
|              |                         |                                                    |                         |                      |             |                  |                         |                     |

| Field            | Description                                                                                                  |  |  |  |  |
|------------------|----------------------------------------------------------------------------------------------------|--|--|--|--|
| Activity Owner   | The name of the entitlement grantee who owns the Action Plan project that the activity will be set up under. |  |  |  |  |
| IDIS Activity ID | The system-generated identifier for the activity.                                                            |  |  |  |  |

| Field                                                               | Description                                                                                                    |
|---------------------------------------------------------------------|----------------------------------------------------------------------------------------------------|
| Program Year                                                        | The program year under which the activity was set up. To change the year, make a selection from the dropdown.                                                                                                    |
| IDIS Project ID/Project Title                                       | If you changed the PROGRAM YEAR, this field is set back to<br>"Select." Choose the new project from the dropdown.                                                                                                    |
| Activity Name                                                       | The name of the activity can be updated. Remember that this field appears on numerous IDIS reports, so do not include any personal information (such as beneficiary name) as part of the ACTIVITY NAME.                                   |
| Activity Status                                                     | Valid activity statuses are:                                                                                                    |
|                                                                     | Open<br>Completed<br>Cancelled                                                                                                    |
|                                                                     | IDIS automatically assigns a status of Open to a new activity.                                                                                                    |
|                                                                     | An activity may be cancelled at any time by selecting that status from the dropdown.                                                                                                    |
|                                                                     | Guidance on when to update the status to Completed is provided on page 8-2                                                                                                    |
| Completion Date                                                     | If you change the status of the activity to Cancelled or<br>Completed, enter its cancellation/completion date in this field<br>or leave it blank to default to today's date.                                                              |
| Grantee/PJ Activity ID                                              | This field can be updated.                                                                                                    |
| Initial Funding Date                                                | The date this activity was initially funded via the Activity<br>Funding option. It is system-assigned and cannot be changed.                                                                                                    |
| Indicate if activity will be<br>funded with Recovery Grant<br>Funds | Change if necessary.                                                                                                    |
| Activity                                                            |                                                                                                    |
| Program                                                             | Use the first row for CDBG-funded activities.                                                                                                    |
| Activity Category                                                   | Change the matrix code of the activity if appropriate. When you do, the message "Changing the activity category may result in loss of data. Do you wish to continue?" is displayed. Click <ok> or <cancel>, as appropriate.</cancel></ok> |
| Ready to Fund                                                       | If this read-only field is <b>No</b> , then required setup data is<br>missing. It must be provided before the activity can be<br>funded. If it is Yes, then all required setup data has been<br>input and the activity can be funded.     |
| Funded                                                              | This read-only field is <b>No</b> if the activity has not been funded and <b>Yes</b> if it has.                                                                                                    |
| Setup Detail                                                        | If the button label is <add cdbg="" detail="">, then no setup data has been entered. If it is <edit cdbg="" detail="">, then some or all setup data has been input and can be updated.</edit></add>                                       |

| Field                                              | Description                                                                                                    |
|----------------------------------------------------|----------------------------------------------------------------------------------------------------|
| Accomplishment                                     | If the button label is <add accomp.="" cdbg=""> then no accomplishment data has been input yet. If it is <edit cdbg="" detail="">, then some or all accomplishment data has been input and can be updated.</edit></add> |
| Completion Check                                   | See page 8-2 for details on when and how to run a completion check.                                                                                                    |
| Environmental Assessment                           | Select Completed, Exempt, or Underway, as appropriate.                                                                                                    |
| Allow Another Organization to Access this Activity | If you do not create subgrants, ignore this field. Otherwise, if you want IDIS users at an organization that you have created a subgrant for to be able to access this activity:                                        |
|                                                    | 1. Click the <select organization=""> button.</select>                                                                                                    |
|                                                    | <ol> <li>On the Select Organization page, enter search criteria<br/>if you wish or leave the search fields blank to display a<br/>list of all the organizations you have created subgrants<br/>for.</li> </ol>          |
|                                                    | 3. Click the <search> button.</search>                                                                                                    |
|                                                    | <ol> <li>To select an organization, click first on the radio button<br/>next to its name and then on the <select> button.</select></li> </ol>                                                                           |
|                                                    | To return to the Add Activity page without selecting an organization, click the <cancel> button.</cancel>                                                                                                    |
|                                                    | If you want to change the organization that is already displayed, click the <change organization=""> button and follow the steps above.</change>                                                                        |
| Activity Description                               | A description of the activity is optional.                                                                                                    |

When you have finished updating the data on this screen:

- Click the <Add CDBG> or <Edit CDBG> button to access the CDBG setup screens. See Chapter 3 for details about the add screens. The edit screens are very similar to the add screens, and so are not repeated here.
- Click the <Add CDBG Accomp.> or <Edit CDBG Accomp.> button to access the CDBG accomplishment screens. Turn the page for more information about them.

## **COPY ACTIVITY AND REOPEN ACTIVITY**

To access these functions, you must choose the <u>View</u> link for an activity on the Search Activities screen (see page 7-2). The <Reopen Activity> button is displayed for cancelled and completed activities. The <Copy this Activity> button is displayed for all activities.

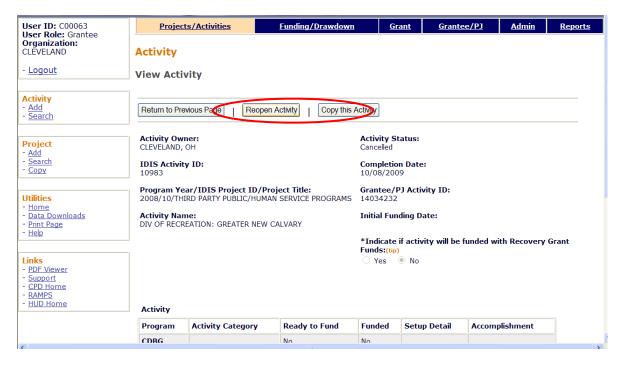

Clicking the <Reopen Activity> button resets the ACTIVITY STATUS from Cancelled or Complete to Open, and sets the COMPLETION DATE back to blank and then displays the Edit Activity screen for the reopened activity with the message "Activity has been reopened successfully."

Clicking the <Copy Activity> button first displays a message asking "Are you sure you want to copy?" If you click <OK> to continue, system displays the Edit Activity page for the copied activity with the message "Activity copied to new activity with IDIS activity ID nnnnn."

# Chapter 8 ACCOMPLISHMENT REPORTING AND ACTIVITY COMPLETION

Accomplishments must be reported for all CDBG activities except those that do not meet a national objective (activities with a matrix code of 19F, 19G, 20, 21\*, or 22).

HUD <u>urges</u> you to report activity accomplishments as they are achieved, but at least quarterly. You are <u>required</u> to report accomplishments for each program year the activity is open and at activity completion. The only exception to quarterly/annual reporting is public facilities, which should not be reported until the facility is complete.

The reporting and activity completion process consists of four steps:

- 1. Filling in the CDBG accomplishment screens.
- 2. Updating the CDBG setup screens as needed.
- 3. Running a completion check.
- 4. Updating the activity status to "completed."

The first step is repeated for each program year an activity is open. The second step should be performed periodically but certainly right before the activity is completed. The third step may be repeated as many times as needed, and the last is performed only once. Each of the four steps is explained below.

### **STEP 1: FILLING IN THE ACCOMPLISHMENT SCREENS**

Follow the instructions on page 7-1 to access the activity for which accomplishments are to be reported. On the Edit Activity screen (see page 7-4), click the <Add CDBG Accomp.> or <Edit CDBG Accomp.> button to access the accomplishment screens for the activity. Fill in these screens with annual accomplishments for every year the activity is open. Do <u>not</u> input cumulative accomplishments.

The importance of providing HUD with accurate accomplishment data on a timely basis cannot be overemphasized. Failing to do so results in the underreporting of CDBG accomplishments to Congress, the Office of Management and Budget, and other Federal oversight agencies, and may put future funding of the program at risk.

The accomplishment screens that you will be required to complete depend on the national objective you have assigned to the activity:

| If the national objective is | Turn to    |
|------------------------------|------------|
| LMA                          | Chapter 9  |
| LMC                          | Chapter 10 |
| LMH                          | Chapter 11 |
| LMJ                          | Chapter 12 |
| SBA, SBR, SBS, URG           | Chapter 13 |

## **STEP 2: UPDATING THE SETUP SCREENS**

Before changing an activity's status to complete, you should quickly review the setup data to confirm that it is accurate and current. Make sure, for example, that all information about the funds leveraged for an activity is complete and up-to-date.

### **STEP 3: RUNNING A COMPLETION CHECK**

Before you will be able to change the status of an activity to Completed, you must run a "Completion Check." To do so, go to the Edit Activity screen and scroll it to the right. This brings into view the Completion Check column, circled on the screen print here:

| Activity   |                                                                                       |                                                                                                    |                                         |              |                      |                    |
|------------|---------------------------------------------------------------------------------------|----------------------------------------------------------------------------------------------------|-----------------------------------------|--------------|----------------------|--------------------|
| Edit Acti  | vity                                                                                  |                                                                                                    |                                         |              |                      |                    |
| Save       | Cancel                                                                                |                                                                                                    |                                         |              |                      |                    |
| *Indicates | Required Field                                                                        |                                                                                                    |                                         |              |                      |                    |
| 4/COA/HO   | QUE, NM<br>rity ID:<br>Year:<br>ject ID/Project Title:<br>USING REHABILITATION (2007) | Activity 5<br>Open<br>Completi<br>(ex: mm/dd/<br>Grantee/<br>2928470<br>Initial Fu<br>06/06/20<br>*Indicate<br>Yes | vyyyy)<br>PJ Activit<br>nding Dat<br>07 | :e:          | d with Recovery Gran | nt Funds:(tip)     |
| Program    | *Activity Category (tip)                                                              | Ready<br>to<br>Fund                                                                                                | Funded                                  | Setup Detail | Accomplishment       | Completio<br>Check |
| CDBG       | 14A - Rehab; Single-Unit Residential                                                  | Ves                                                                                                    | Yes                                     | Edit CDBG    | Edit CDBG Accomp.    | Check CE           |
|            | None                                                                                  | No                                                                                                    | No                                      | Add ESG      | Add ESG Accomp.      |                    |

Click the <Check CDBG> button to run the check. Respond to all messages about missing data or discrepancies that need to be corrected, rerunning the check as many times as needed to get the message "CDBG activity pathway is complete."

## **STEP 4: UPDATING THE ACTIVITY STATUS**

The final step in the processing of a CDBG activity is to update the status of the activity to Completed. The status should be changed once all the funds have been spent, the national objective has been met, and all accomplishments have been reported.

After the completion check has run successfully, the ACTIVITY STATUS and COMPLETION DATE fields, also on the Edit Activity screen, can be modified. Choose **Completed** from the ACTIVITY STATUS dropdown. Either provide a date in the COMPLETION DATE field, or leave it blank to default it to today's date.

Click <Save> to save the updates and display the View Activity screen. Notice that a completed activity can be reopened on this screen.

When the status is successfully updated to "Complete," no further updates are permitted. Any undrawn funds that have been committed to the activity through the Activity Funding option will be released, and both the estimated and funded amounts will be adjusted to equal the drawn amount.

# Chapter 9 LMA ACTIVITIES

This chapter covers the Accomplishment screens that are completed for activities with a national objective of:

LMA Low/mod area benefit

LMAFI Low/mod area benefit, community development financial institution (CDFI) LMASA Low/mod area benefit, neighborhood revitalization strategy area (NRSA)

To access the Accomplishment screens for an activity, go to the Edit Activity screen and click the <Add CDBG Accomp.> or <Edit CDBG Accomp.> button (see page 7-4).

There are two LMA\* Accomplishment screens. The data fields displayed on each screen depend on the activity's matrix code, as follows:

| Screen | Page | Data                                  | Displayed for                             |
|--------|------|---------------------------------------|-------------------------------------------|
| Page 1 | 9-2  | Program Year/Accomplishment Narrative | All LMA*                                  |
|        | 9-4  | Jobs                                  | LMAFI/LMASA<br>Accomp Type is Jobs        |
| Page 2 | 9-6  | Public Facilities & Infrastructure    | LMA*, 03* except<br>03T                   |
|        | 9-7  | Public Services                       | LMA*, 05* and 03T                         |
|        | 9-8  | Help the Homeless                     | LMA*, 03* and 05*<br>HELP HOMELESS is Yes |
|        | 9-9  | Homeless Prevention                   | LMA, 05C                                  |
|        | 9-10 | Job Performance Measures              | LMAFI/LMASA<br>Accomp Type is Jobs        |
|        | 9-12 | Assistance to Businesses              | LMA*<br>14E, 17*, 18*                     |

When you have completed the last screen in the LMA\* path, the Edit Activity screen is redisplayed.

## ADD/EDIT CDBG ACCOMPLISHMENT DETAIL (PAGE 1)

For most LMA\* activities, the only two input fields on the Page 1 Accomplishment screen are PROGRAM YEAR and ACCOMPLISHMENT NARRATIVE:

| User ID: C00063<br>User Role: Grantee                           | Projects/Activities                                       | <u>Funding/Drawdown</u>                    | <u>Grant</u> | <u>Grantee/PJ</u>                     | <u>Admin</u> | <u>Reports</u> |
|-----------------------------------------------------------------|-----------------------------------------------------------|--------------------------------------------|--------------|---------------------------------------|--------------|----------------|
| Organization:<br>LONGVIEW                                       | Activity                                                  |                                            |              |                                       |              |                |
| - <u>Logout</u>                                                 | Add CDBG Accomplishment Detail (Page 1)                   |                                            |              |                                       |              |                |
| Activity<br>- <u>Add</u><br>- <u>Search</u>                     | O3K - Street Improvemen                                   | Cancel                                     |              |                                       |              | _              |
| Project<br>- Add<br>- Search<br>- Copy                          | Add New Accomplishment Year  * Indicates Required Field   |                                            |              |                                       |              |                |
| Utilities<br>- Home                                             | Grantee/PJ Activity ID:                                   | Activity Name:<br>North 2nd Street Repairs |              | <b>Program Year/IDIS  </b><br>2008/1  | Project ID:  |                |
| - <u>Data Downloads</u><br>- <u>Print Page</u><br>- <u>Help</u> | IDIS Activity ID:<br>1051                                 | Activity Owner:<br>LONGVIEW, TX            |              | Project Title:<br>Street Improvements |              |                |
| Links<br>- PDF Viewer                                           | National Objective:<br>LMA                                |                                            |              |                                       |              |                |
| - <u>Support</u><br>- <u>CPD Home</u><br>- <u>HUD Home</u>      | *Accomplishments for Program<br>Year: (tip)               |                                            |              |                                       |              |                |
|                                                                 | Accomplishment Narrative: (maxi                           | mum 4000 characters)                       |              |                                       |              |                |
|                                                                 |                                                           |                                            |              | ~                                     |              |                |
|                                                                 | *Accomplishments                                          |                                            |              |                                       |              |                |
|                                                                 | Accomplishment Type                                       | Proposed U                                 | nits         |                                       |              |                |
|                                                                 | 1 - People (General)                                      | 300                                        |              |                                       |              |                |
|                                                                 |                                                           |                                            |              |                                       |              |                |
|                                                                 | Save   Save and Continue  <br>Add New Accomplishment Year | Cancel                                     |              |                                       |              |                |
|                                                                 |                                                           |                                            |              |                                       |              |                |

| Field                               | Description                                                                                                    |  |
|-------------------------------------|----------------------------------------------------------------------------------------------------|--|
| Fields in gray box                  | These read-only fields identify the activity you are processing.<br>They are populated with data from the activity setup screens.     |  |
| Accomplishments for<br>Program Year | On the add screen, this field is blank. Enter the program year that you are reporting accomplishments for.                            |  |
|                                     | On the edit screen, the program year is read-only. A new field, SELECT ANOTHER YEAR, is displayed for use with multi-year activities: |  |
|                                     | Accomplishments for Program<br>Year: 2008Select Another Year:<br>Edit Selected Year                                                   |  |
|                                     | For multi-year activities, make sure you input annual counts for the correct program year:                                            |  |

| Field                    | Description                                                                                                    |  |  |
|--------------------------|----------------------------------------------------------------------------------------------------|--|--|
|                          | <ul> <li>To add accomplishments for the second and subsequent<br/>years of an activity, click the <add accomplishment<br="" new="">Year&gt; button at the top/bottom of the screen, type in the<br/>new year, and enter the new accomplishments. Do not<br/>include accomplishments that have been reported in a<br/>previous year.</add></li> </ul> |  |  |
|                          | <ul> <li>Once accomplishments have been entered for more than<br/>one year, use the SELECT ANOTHER YEAR field to view<br/>accomplishments for a different year.</li> </ul>                                                                                                    |  |  |
|                          | • Before updating information, make sure that the year displayed in ACCOMPLISHMENTS FOR PROGRAM YEAR is the year you are reporting data for.                                                                                                    |  |  |
| Accomplishment Narrative | Describe the progress toward achieving accomplishments in the program year specified in the previous field.                                                                                                    |  |  |
|                          | You may want to cite the percentage of the activity that has<br>been completed, explain undue delays, provide a timeframe<br>for completing the activity and meeting a national objective,<br>and/or explain why accomplishments have not yet been<br>reported.                                                                                      |  |  |
| Accomplishments          |                                                                                                    |  |  |
| Accomplishment Type      | This read-only field shows the accomplishment type assigned at activity setup (see page 3-7).                                                                                                    |  |  |
| Proposed Units           | This read-only field shows the proposed number of accomplishments entered at activity setup (see page 3-7).                                                                                                    |  |  |
| Actual Units             | This field is displayed (as shown below) only if the matrix code is 04 – Clearance and Demolition or 04A – Cleanup of Contaminated Sites. Enter the number of accomplishments achieved during the program year being reported.         Accomplishment Type       Proposed Units       Actual Units (tip)         10 - Housing Units       3       1  |  |  |

When you have finished, click the <Save and Continue> key.

#### JOB CREATION/RETENTION

For LMAFI/LMASA activities with an ACCOMPLISHMENT TYPE of Jobs, the first accomplishment screen also includes these fields:

| Field                                   | Description                                                                                                    |
|-----------------------------------------|----------------------------------------------------------------------------------------------------|
| Actually Created                        |                                                                                                    |
| Total Job Count<br>Full Time            | Enter the total number of full-time jobs created.                                                                                                    |
| Total Job Count<br>Full Time Low/Mod    | Of the total number of full-time jobs created, enter the number created for LMI persons.                                                                                           |
| Total Weekly Hours<br>Part Time         | Enter the total number of weekly part-time job <i>hours</i> ( <u>not</u> the number of part-time jobs) created.                                                                    |
| Total Weekly Hours<br>Part Time Low/Mod | Of the total number of weekly part-time job hours created, enter the number created for LMI persons.                                                                               |
| Actually Retained                       |                                                                                                    |
| Total Job Count<br>Full Time            | Enter the total number of fulltime jobs retained.                                                                                                    |
| Total Job Count<br>Full Time Low/Mod    | Of the total number of full-time jobs retained, enter the number retained for LMI persons.                                                                                         |
| Total Weekly Hours<br>Part Time         | Enter the total number of weekly part-time job <i>hours</i> ( <u>not</u> the number of part-time jobs) retained.                                                                   |
| Total Weekly Hours<br>Part Time Low/Mod | Of the total number of weekly part-time job hours retained, enter the number retained for LMI persons.                                                                             |
| Actual FTE Jobs                         | This read-only field shows the number of full-time equivalent (FTE) jobs created and/or retained. Part-time hours are converted to FTEs on the basis of one FTE equaling 40 hours. |

When you are finished, click the <Save and Continue> button.

## ADD/EDIT CDBG ACCOMPLISHMENT DETAIL (PAGE 2)

The top part of the second Accomplishment screen is the same for all activities:

| User ID: C00063<br>User Role: Grantee                      | Projects/Activities                         | <u>Funding/Drawdown</u>                    | <u>Grant</u> | <u>Grantee/PJ</u>                     | <u>Admin</u> | <u>Reports</u> |
|------------------------------------------------------------|---------------------------------------------|--------------------------------------------|--------------|---------------------------------------|--------------|----------------|
| Organization:<br>LONGVIEW                                  | Activity                                    |                                            |              |                                       |              |                |
| - <u>Logout</u>                                            | Edit CDBG Accomplishm                       | Edit CDBG Accomplishment Detail (Page 2)   |              |                                       |              |                |
| Activity<br>- Add                                          | 03K - Street Improvem                       | ents                                       |              |                                       |              |                |
| - <u>Search</u>                                            | CDBG Accomplishment h                       | as been saved successfully.                |              |                                       |              |                |
| Project<br>- <u>Add</u><br>- <u>Search</u>                 | Save Save and Previous Pa                   | ige   Cancel                               |              |                                       |              |                |
| - <u>Сору</u>                                              | * Indicates Required Field                  |                                            |              |                                       |              |                |
| Utilities<br>- <u>Home</u><br>- Data Downloads             | Grantee/PJ Activity ID:                     | Activity Name:<br>North 2nd Street Repairs |              | Program Year/IDIS<br>2008/1           | Project ID:  |                |
| - <u>Print Page</u><br>- <u>Help</u>                       | <b>IDIS Activity ID:</b><br>1051            | Activity Owner:<br>LONGVIEW, TX            |              | Project Title:<br>Street Improvements |              |                |
| Links<br>- PDF Viewer                                      | National Objective:<br>LMA                  |                                            |              |                                       |              |                |
| - <u>Support</u><br>- <u>CPD Home</u><br>- <u>HUD Home</u> | Accomplishments for Progra<br>Year:<br>2008 | m                                          |              |                                       |              |                |
|                                                            |                                             |                                            |              |                                       |              |                |

| Field              | Description                                                                                                    |
|--------------------|----------------------------------------------------------------------------------------------------|
| Fields in gray box | These read-only fields identify the activity you are processing.<br>They are populated with data from the activity setup screens.<br>Notice that ACCOMPLISHMENTS FOR PROGRAM YEAR is now a<br>protected field. It can only be changed on the previous<br>screen. |

#### **PUBLIC FACILITIES & INFRASTRUCTURE**

These fields are displayed for LMA\* activities with any 03\* matrix code except 03T.

| 928                                                                                |                      |
|------------------------------------------------------------------------------------|----------------------|
| Of the Total Persons, Number of:                                                   | Number of<br>Persons |
| With New Access to this type of Public Facility or Infrastructure Improvement      |                      |
| With Improved Access to this Type of Public Facility or Infrastructure Improvement |                      |
| With access to Public Facility or Infrastructure that is No Longer Substandard     |                      |
| Total                                                                              | 0                    |

| Field                                                                                  | Description                                                                                                    |
|----------------------------------------------------------------------------------------|----------------------------------------------------------------------------------------------------|
| Total Persons Assisted                                                                 | This read-only field displays the TOTAL LOW/MOD UNIVERSE POPULATION from setup screen Page 3 (see page 3-17/19).                                                                                                    |
| Of the Total Persons, Number:                                                          |                                                                                                    |
| With New Access to this<br>Type of Public Facility or<br>Infrastructure<br>Improvement | When the activity provides a new facility/improvement,<br>enter the number of persons with access to the facility. If<br>the activity is funded in subsequent years, persons<br>benefiting in the subsequent years continue to be reported<br>as having new access. |
|                                                                                        | Example: In 2008, Batesville constructs the first senior center in the area, providing access to a new facility. If the grantee continues funding in 2009, persons receiving the benefit in 2009 are reported as having new access.                                 |
| With Improved Access to this Type of Public Facility or Infrastructure                 | When the activity provides improved access to a facility/improvement, enter the number of persons who have improved access.                                                                                                    |
| Improvement                                                                            | Example: Groveton funds a youth center. Previously, residents of Groveton had to drive several miles to the nearest youth center. The residents of Groveton now have improved access to a youth center.                                                             |
| With Access to Public<br>Facility or Infrastructure<br>that is No Longer               | When the activity provides a facility/improvement that is no longer substandard, enter the number of persons no longer subject to substandard facilities.                                                                                                    |
| Substandard                                                                            | Example: Williamstown reconstructs a road to make it safer for its residents.                                                                                                    |
| Total                                                                                  | This read-only field must equal the number in TOTAL PERSONS ASSISTED before the activity can be completed.                                                                                                    |

### **PUBLIC SERVICES**

These fields are displayed for LMA activities with a matrix code of  $05^*$  or 03T.

| iotal Persons Assisted :                                   |                      |
|------------------------------------------------------------|----------------------|
| Of the Total Persons, Number of:                           |                      |
|                                                            | Number of<br>Persons |
| With New or Continuing Access to a Service or Benefit      |                      |
| With Improved Access to a Service or Benefit               |                      |
| Receive a Service or Benefit that is No Longer Substandard |                      |
| Total                                                      | 0                    |

| Field                                                            | Description                                                                                                    |
|------------------------------------------------------------------|----------------------------------------------------------------------------------------------------|
| Total Persons Assisted                                           | This read-only field displays the TOTAL LOW/MOD UNIVERSE POPULATION from setup screen Page 3 (see page 3-17 or 3-19).                                                                                                    |
| Of the Total Persons,<br>Number:                                 |                                                                                                    |
| With New or Continuing<br>Access to a Service or<br>Benefit      | When the activity provides a new service or benefit, enter the<br>number of persons with access to the service or benefit. If the<br>activity is funded in subsequent years, persons benefiting in<br>the subsequent years continue to be reported as having new<br>access. |
|                                                                  | Example: In 2008, Batesville funds Meals on Wheels for its seniors, providing access to a new service. If the grantee continues to fund the program in 2009, the persons receiving the service in 2009 are reported as having new access.                                   |
| With Improved Access to a Service or Benefit                     | When the activity provides improved access to a service, enter the number of persons who have improved access.                                                                                                    |
|                                                                  | Example: Groveton funds a job-training activity. Previously, residents of Groveton had to drive several miles to the nearest job-training center. The residents of Groveton now have improved access to job training.                                                       |
| Receive a Service or<br>Benefit that is No Longer<br>Substandard | When the activity provides a service that is no longer substandard, enter the number of persons no longer subject to substandard facilities.                                                                                                    |
| Total                                                            | This read-only field must equal the number in TOTAL PERSONS ASSISTED before the activity can be completed.                                                                                                    |

#### **HELP THE HOMELESS**

These fields are displayed for LMA activities when the HELP THE HOMELESS field on the CDBG Page 1 setup screen (see page 3-7) is Yes.

|                                                              | Number of<br>Persons |
|--------------------------------------------------------------|----------------------|
| Homeless Persons Given Overnight Shelter                     |                      |
| Beds Created in Overnight Shelter or Other Emergency Housing |                      |
| Total                                                        | 0                    |

| Field                                                                 | Description                                                                               |
|-----------------------------------------------------------------------|-------------------------------------------------------------------------------------------|
| Of the Total Persons,<br>Number of:                                   |                                                                                           |
| Homeless Persons Given<br>Overnight Shelter                           | If applicable to this activity, enter the number of homeless persons sheltered overnight. |
| Beds Created in<br>Overnight Shelter or<br>Other Emergency<br>Housing | If applicable to this activity, enter the number of beds.                                 |
| Total                                                                 | This read-only field is the sum of the two previous fields.                               |

#### HOMELESS PREVENTION

These fields are displayed for an LMA activity with a matrix code of 5C:

| otal Persons Assisted:                                           |                      |
|------------------------------------------------------------------|----------------------|
| Of the Total Persons Assisted, Number of:                        |                      |
|                                                                  | Number of<br>Persons |
| Receiving Emergency Financial Assistance to Prevent Homelessness |                      |
| Receiving Emergency Legal Assistance to Prevent Homelessness     |                      |

| Field                                                                  | Description                                                                                                    |
|------------------------------------------------------------------------|----------------------------------------------------------------------------------------------------|
| Of the Total Persons<br>Assisted, Number:                              |                                                                                                    |
| Receiving Emergency<br>Financial Assistance to<br>Prevent Homelessness | Leave this field blank: it is not applicable when the matrix code is 05C – Legal Assistance.                          |
| Receiving Emergency<br>Legal Assistance to<br>Prevent Homelessness     | Of the TOTAL PERSONS ASSISTED, enter the number that received emergency financial assistance to prevent homelessness. |

### JOB PERFORMANCE MEASURES

These fields are displayed for LMAFI/LMAFI activities with a matrix code of 14E, 17\*, or  $18^*$  and an ACCOMPLISHMENT TYPE of Jobs.

| Actual FTE Jobs Created:                                                                                                    | Actual FTE Jobs Retained:         |                        |       |
|----------------------------------------------------------------------------------------------------|-----------------------------------|------------------------|-------|
| Created                                                                                                    |                                   |                        |       |
|                                                                                                    |                                   |                        | Total |
| Of Jobs Created, Number of Jobs                                                                                                    | With Employer Sponsored Health C  | are Benefits           |       |
| Of Jobs Created, Number of Perso<br>this Activity                                                                                                    | ns Unemployed Prior to Taking Job | os Created Under       |       |
| Retained                                                                                                    |                                   |                        |       |
|                                                                                                    |                                   |                        | Total |
|                                                                                                    |                                   |                        |       |
|                                                                                                    |                                   | Care Benefits          |       |
| Types of Jobs Created/Retained                                                                                                    |                                   | Care Benefits Jobs Ret | ained |
| Types of Jobs Created/Retained<br>Job Category                                                                                                    | d                                 |                        | ained |
| Types of Jobs Created/Retained<br>Job Category<br>Officials and Managers                                                                                                    | d                                 |                        | ained |
| Types of Jobs Created/Retained<br>Job Category<br>Officials and Managers<br>Professional                                                                                                    | d                                 |                        | ained |
| Types of Jobs Created/Retained<br>Job Category<br>Officials and Managers<br>Professional<br>Technicians                                                                                                    | d                                 |                        | ained |
| Types of Jobs Created/Retained<br>Job Category<br>Officials and Managers<br>Professional<br>Technicians<br>Sales                                                                                                    | d                                 |                        | ained |
| Types of Jobs Created/Retained<br>Job Category<br>Officials and Managers<br>Professional<br>Technicians<br>Sales<br>Office and Clerical                                                                                       | d                                 |                        | ained |
| Types of Jobs Created/Retained<br>Job Category<br>Officials and Managers<br>Professional<br>Technicians<br>Sales<br>Office and Clerical<br>Craft Workers (Skilled)                                                            | d                                 |                        | ained |
| Of Jobs Retained, Number of Jobs Types of Jobs Created/Retained Job Category Officials and Managers Professional Technicians Sales Office and Clerical Craft Workers (Skilled) Operatives (Semi-Skilled) Laborers (Unskilled) | d                                 |                        | ained |

| Field                                                                                                    | Description                                                                                                |
|----------------------------------------------------------------------------------------------------|----------------------------------------------------------------------------------------------------|
| Actual FTE Jobs Created                                                                                    | This read-only field shows the number of FTE (full-time equivalent) jobs created from the previous screen. |
| Actual FTE Jobs Retained                                                                                   | This read-only field shows the number of FTE jobs retained from the previous screen.                       |
| Created                                                                                                    |                                                                                                    |
| Of Jobs Created, Number<br>of Jobs with Employer<br>Sponsored Health Care<br>Benefits                      | Enter a value only if ACTUAL FTE JOBS CREATED is greater than zero.                                        |
| Of Jobs Created, Number<br>of Persons Unemployed<br>Prior to Taking Jobs<br>Created Under this<br>Activity | Enter a value only if ACTUAL FTE JOBS CREATED is greater than zero.                                        |

| Field                                                                                  | Description                                                                                                    |
|----------------------------------------------------------------------------------------|----------------------------------------------------------------------------------------------------|
| Retained                                                                               |                                                                                                    |
| Of Jobs Retained,<br>Number of Jobs with<br>Employer Sponsored<br>Health Care Benefits | Enter a value only if ACTUAL FTE JOBS RETAINED is greater than zero.                                                                                                    |
| Types of Jobs<br>Created/Retained                                                      | For each of the nine job categories, enter the number of jobs created in this program year in the first column and the number of jobs retained in this program year in the second column.          |
|                                                                                        | The job categories are based on Economic Development<br>Administration (EDA) job classifications, and are defined in<br>Appendix G.                                                                |
|                                                                                        | If ACTUAL FTE JOBS CREATED is greater than zero, the sum of the values entered in the Jobs Created column must be greater than zero before you will be allowed to complete the activity.           |
|                                                                                        | If ACTUAL FTE JOBS RETAINED is greater than zero, the sum of<br>the values entered in the Jobs Created column must be<br>greater than zero before you will be allowed to complete the<br>activity. |

#### **ASSISTANCE TO BUSINESSES**

These fields are displayed for LMA\* activities with a matrix code of 14E, 17\*, or 18\*.

|                                        | Total                   | Number Expanding                | Number Relocat |
|----------------------------------------|-------------------------|---------------------------------|----------------|
| New Businesses<br>Assisted             |                         |                                 |                |
| Existing Businesses<br>Assisted        |                         |                                 |                |
| Total                                  | 0                       |                                 |                |
| Number of Businesses A<br>Service Area | ssisted that Provide Go | ods or Services to Meet the Nee | eds of a       |
| Specify DUNS # for Ea                  | ch Business Assisted    |                                 |                |
| DUNS #:                                | Ext:                    |                                 |                |
| Add Another DUNS #                     |                         |                                 |                |

| Field                                                                       | Description                                                                                                    |
|-----------------------------------------------------------------------------|----------------------------------------------------------------------------------------------------|
| New Businesses Assisted                                                     | Enter the number of start-up businesses assisted.                                                                                          |
| Existing Businesses Assisted                                                | Enter the number of existing businesses assisted.                                                                                          |
| Number Expanding                                                            | Of the EXISTING BUSINESSES ASSISTED, enter the number that are expanding as a result of the assistance.                                    |
| Number Relocating                                                           | Of the EXISTING BUSINESSES ASSISTED, enter the number that are relocating as a result of the assistance.                                   |
| Total                                                                       | A read-only field showing the total number of new and existing businesses assisted.                                                        |
| Number of Business<br>Facades/Buildings<br>Rehabilitated                    | Of the Total businesses, enter the number receiving assistance for the rehabilitation of business facades/ buildings.                      |
| Number of Businesses that<br>Provide Goods or Services to<br>Meet the Needs | Of the TOTAL businesses, enter the number that provides goods or services to meet the needs of a service area, neighborhood, or community. |
| Specify DUNS # for Each<br>Business Assisted                                | A DUNS number is required for a business that receives direct financial assistance. Otherwise it is optional.                              |
| DUNS #                                                                      | Enter the 9-digit DUNS number.                                                                                                    |
| Ext.                                                                        | Enter the 4-digit extension.                                                                                                    |
| <add #="" another="" duns=""> button</add>                                  | Click this button to add a DUNS # for another business.                                                                                    |

This is the last LMA\* accomplishment screen. When you click <Save>, the Edit Activity screen (see page 7-4) will be displayed.

# Chapter 10 LMC ACTIVITIES

This chapter covers the accomplishment screens that are completed for activities with a national objective of:

| LMC   | Low/mod limited clientele benefit              |
|-------|------------------------------------------------|
| LMCMC | Low/mod limited clientele, micro-enterprises   |
| LMCSV | Low/mod limited clientele, job service benefit |

To access the accomplishment screens for an activity, go to the Edit Activity screen and click the <Add CDBG Accomp.> or <Edit CDBG Accomp.> button (see page 7-4).

### LMC and LMCSV Screens

There are two accomplishment screens for LMC and LMCSV activities. The data you are asked to provide depends on the activity's matrix code, as follows:

| Screen | Page                                             | Data                                      | Displayed for                                                                                 |  |  |
|--------|--------------------------------------------------|-------------------------------------------|-----------------------------------------------------------------------------------------------|--|--|
| Page 1 | ge 1 10-2 Program Year/Accomplishment Narrative  |                                           | All LMC*                                                                                      |  |  |
|        | 10-4                                             | Direct Benefit Data by Persons            | All LMC/LMCSV<br>where ACCOMP TYPE is<br>not Housing Units or<br>Households                   |  |  |
|        | 10-7                                             | Direct Benefit Data by Households         | LMC*, 04, 05R, 05S,<br>05T, 05U, 08 where<br>ACCOMP TYPE is<br>Households or<br>Housing Units |  |  |
| Page 2 | age 2 10-10 Public Facilities and Infrastructure |                                           | LMC/LMCSV<br>03* except 03T                                                                   |  |  |
|        | 10-11                                            | Public Services                           | LMC/LMCSV, 05                                                                                 |  |  |
|        | 10-13                                            | Direct Financial Assistance to Homebuyers | LMCSV, 05R                                                                                    |  |  |
|        | 10-14                                            | Short-Term Rental Assistance              | LMCSV, 05S                                                                                    |  |  |
|        | 10-16                                            | Homeless Prevention                       | LMC/LMCSV<br>05C, 05Q, 05T                                                                    |  |  |
|        | 10-17                                            | Assistance to Businesses                  | LMC/LMCSV<br>14E, 17*, 18B, 18C                                                               |  |  |

When you have completed the last screen in the LMC $^*$  path, the Edit Activity screen is redisplayed.

### **LMCMC Screens**

The screens for an LMCMC activity are identical to the LMJ screens. Please turn to Chapter 12 for instructions.

## ADD/EDIT CDBG ACCOMPLISHMENT DETAIL (PAGE 1)

The top part of this screen is the same for all LMC\* activities

| User ID: C00063<br>User Role: Grantee                                              | Projects/Activities                                 | <u>Funding/Drawdown</u>                       | <u>Grant</u> | Grantee/PJ                           | <u>Admin</u> | Reports |  |
|------------------------------------------------------------------------------------|-----------------------------------------------------|-----------------------------------------------|--------------|--------------------------------------|--------------|---------|--|
| Organization:<br>WASHINGTON, DC                                                    | Activity                                            |                                               |              |                                      |              |         |  |
| - <u>Logout</u>                                                                    | Add CDBG Accomplishment Detail (Page 1)             |                                               |              |                                      |              |         |  |
| Activity<br>- Add                                                                  | 05L - Child Care Services                           |                                               |              |                                      |              |         |  |
| - <u>Search</u>                                                                    | Save   Save and Continue   Cancel                   |                                               |              |                                      |              |         |  |
| Project<br>- <u>Add</u>                                                            | View Totals All Years   Add New Accomplishment Year |                                               |              |                                      |              |         |  |
| - <u>Search</u><br>- <u>Copy</u>                                                   | * Indicates Required Field                          |                                               |              |                                      |              |         |  |
| Utilities                                                                          | Grantee/PJ Activity ID:                             | Activity Name:<br>Dennison Pre-School Program |              | Program Year/IDIS<br>2008/65         | Project ID:  |         |  |
| <ul> <li>Home</li> <li>Data Downloads</li> <li>Print Page</li> <li>Help</li> </ul> | <b>IDIS Activity ID:</b><br>1519                    | Activity Owner:<br>WASHINGTON, DC, DC         |              | Project Title:<br>Community Services |              |         |  |
|                                                                                    | National Objective:<br>LMC                          |                                               |              |                                      |              |         |  |
| Links<br>- PDF Viewer<br>- Support<br>- CPD Home<br>- HUD Home                     | *Accomplishments for Program<br>Year: (tip)         |                                               |              |                                      |              |         |  |
| Accomplishment Narrative: (maximum 4000 characters)                                |                                                     |                                               |              |                                      |              |         |  |
|                                                                                    |                                                     |                                               |              |                                      |              |         |  |
|                                                                                    | *Accomplishments                                    |                                               |              |                                      |              |         |  |
| Accomplishment Type Proposed Units                                                 |                                                     |                                               |              |                                      |              |         |  |
| 1 - People (General) 35                                                            |                                                     |                                               |              |                                      |              |         |  |

| Field                               | Description                                                                                                    |  |  |  |
|-------------------------------------|----------------------------------------------------------------------------------------------------|--|--|--|
| Fields in gray box                  | These read-only fields identify the activity you are processing.<br>They are populated with data from the activity setup screens.                                                                                                    |  |  |  |
| Accomplishments for<br>Program Year | On the add screen, this field is blank. Enter the program year that you are reporting accomplishments for.                                                                                                    |  |  |  |
|                                     | On the edit screen, the program year is read-only. A new field, SELECT ANOTHER YEAR, is displayed for use with multi-year activities:                                                                                                    |  |  |  |
|                                     | Accomplishments for Program<br>Year: 2008 Select Another Year:                                                                                                    |  |  |  |
|                                     | For multi-year activities, make sure you input annual counts for the correct program year:                                                                                                    |  |  |  |
|                                     | • To add accomplishments for the second and subsequent years of an activity, click the <add accomplishment="" new="" year=""> button at the top/bottom of the screen, type in the new year, and enter the new accomplishments. Do not</add> |  |  |  |

| Field                    | Description                                                                                                    |  |  |  |
|--------------------------|----------------------------------------------------------------------------------------------------|--|--|--|
|                          | include accomplishments that have been reported in a previous year.                                                                                                    |  |  |  |
|                          | • Once accomplishments have been entered for more than one year, use the SELECT ANOTHER YEAR field to view accomplishments for a different year.                                                                                                    |  |  |  |
|                          | • Before updating information, make sure that the year displayed in ACCOMPLISHMENTS FOR PROGRAM YEAR is the year you are reporting data for.                                                                                                    |  |  |  |
| Accomplishment Narrative | Describe the progress toward achieving accomplishments in the program year specified in the previous field.                                                                                                    |  |  |  |
|                          | You may want to cite the percentage of the activity that has<br>been completed, explain undue delays, provide a timeframe<br>for completing the activity and meeting a national objective,<br>and/or explain why accomplishments have not yet been<br>reported. |  |  |  |
| Accomplishments          |                                                                                                    |  |  |  |
| Accomplishment Type      | This read-only field shows the accomplishment type assigned at activity setup (see page 3-7).                                                                                                    |  |  |  |
| Proposed Units           | This read-only field shows the proposed number of accomplishments entered at activity setup (see page 3-7).                                                                                                    |  |  |  |

### **DIRECT BENEFIT DATA BY PERSONS**

For most LMC\* activities, race/ethnicity and income levels data is reported by persons:

| Race                        | Total | Hispanic/ | Lat |
|-----------------------------|-------|-----------|-----|
| Select Option               |       |           |     |
| Tota                        | ls 0  | 0         |     |
| Add Another Race by Persons |       |           |     |
| Income Levels               |       |           |     |
|                             | Total |           |     |
| Extremely Low               |       |           |     |
| Low                         |       |           |     |
| Moderate                    |       |           |     |
| Non-Low/Moderate            |       |           |     |
| Total                       | ; 0   |           |     |
| Percent Low/Mo              |       | %         |     |

For instructions on reporting race and ethnicity data for activities that involve removing architectural barriers or making ADA improvements to public buildings, see Appendix H.

# Race/Ethnicity

| Field | Description                                                                                                    |
|-------|----------------------------------------------------------------------------------------------------|
| Race  | Select the race for which counts by persons are to be entered.<br>The HUD definitions are:                                                                                                    |
|       | White: A person having origins in any of the original peoples of Europe, North Africa, or the Middle East.                                                                                                    |
|       | Black/African American: A person having origins in any of the black racial groups of Africa.                                                                                                    |
|       | <b>Asian</b> : A person having origins in any of the original peoples<br>of the Far East, Southeast Asia, or the Indian subcontinent<br>including, for example, Cambodia, China, India, Japan, Korea,<br>Malaysia, Pakistan, the Philippine Islands, Thailand, and<br>Vietnam. |
|       | American Indian/Alaskan Native: A person having origins<br>in any of the original peoples of North and South America<br>(including Central America) and who maintains a tribal<br>affiliation or community attachment.                                                         |

| Field                                                     | Description                                                                                                    |
|-----------------------------------------------------------|----------------------------------------------------------------------------------------------------|
|                                                           | Native Hawaiian/Other Pacific Islander: A person having origins in any of the original peoples of Hawaii, Guam, Samoa, or other Pacific Islands. |
|                                                           | American Indian/Alaskan Native & White: A person having these multiple racial origins as defined above.                                          |
|                                                           | <b>Asian &amp; White</b> : A person having these multiple racial origins as defined above.                                                       |
|                                                           | Black/African American & White: A person having these multiple racial origins as defined above.                                                  |
|                                                           | American Indian/Alaskan Native & Black/African<br>American: A person having these multiple racial origins as<br>defined above.                   |
|                                                           | <b>Other Multi-Racial</b> : Category used for reporting individual responses that are not included in any of the categories listed above.        |
| Total                                                     | Enter the total number of beneficiaries of this race.                                                                                            |
| Hispanic/Latino                                           | Of the total beneficiaries of this race, enter the number who are Hispanic/Latino.                                                               |
| Totals: Total                                             | This read-only field shows the total number of beneficiaries of all races.                                                                       |
| Totals: Hispanic/Latino                                   | This read-only field shows the total number of beneficiaries of all races who are Hispanic.                                                      |
| <add another="" by<br="" race="">Persons&gt; button</add> | Click this button to add beneficiary counts for another race.                                                                                    |

# **Income Levels**

Some grantees, solely to minimize data entry, report all beneficiaries in the Moderate income category. This practice conveys the impression in reports to Congress and other Federal oversight agencies that grantees are ignoring the program's legislative mandate to assist extremely low and low income persons and households. Therefore, it is important that you always report income levels in the appropriate categories.

| Field         | Description                                                                                                    |
|---------------|----------------------------------------------------------------------------------------------------|
| Extremely Low | Enter the number of persons benefiting whose income is at or below 30% of the median family income for the area.               |
| Low           | Enter the number of persons benefiting whose income is above 30% and at or below 50% of the median family income for the area. |
| Moderate      | Enter the number of persons benefiting whose income is above 50% and at or below 80% of the median family income for the area. |

| Field            | Description                                                                                                    |
|------------------|----------------------------------------------------------------------------------------------------|
| Non-Low/Moderate | Enter the number of persons benefiting whose income is above 80% of the median family income for the area.                                     |
| Totals           | This read-only field shows the sum of the values input in the previous four fields.                                                            |
|                  | The Income Levels TOTALS field and the Race/Ethnicity TOTALS by race field must be equal.                                                      |
| Percent Low/Mod  | This read-only field shows the percentage of beneficiaries who are low/mod. It is equal to (EXTREMELY LOW + LOW + MODERATE) divided by TOTALS. |

Follow these guidelines when reporting income levels for:

• **Presumed Benefit Activities:** If an LMC\* activity is limited to assisting one or more of the presumptive benefit groups, report the number of persons benefiting under the following income categories unless you have information that supports reporting them under a different income category:

| Group                    | Income Level                                                                                                    |
|--------------------------|----------------------------------------------------------------------------------------------------|
| Abused children          | Extremely low income                                                                                                    |
| Battered spouses         | Low income                                                                                                    |
| Severely disabled adults | Low income                                                                                                    |
| Homeless persons         | Extremely low income                                                                                                    |
| Illiterate adults        | Low income                                                                                                    |
| Persons with AIDS        | Low income                                                                                                    |
| Migrant farm workers     | Low income                                                                                                    |
| Elderly                  | If assistance is to acquire, construct, convert, and/or rehabilitate a senior center or to pay for providing center-based senior services, report the beneficiaries as moderate income. |
|                          | If assistance is for other services (not center-based), report the elderly beneficiaries as low income.                                                                                 |

If an activity serves a combination of these groups, identify the number in each group and report those numbers under the appropriate income levels.

- **Nature/Location Activities:** Report all beneficiaries as <u>moderate income</u> unless you have information to support reporting them under another income category.
- **Activities Providing Access for Persons with Disabilities:** For LMC activities carried out under 570.208(a)(2)(ii), report all beneficiaries as <u>low income</u> unless you have information to support reporting them under another income category.

#### **DIRECT BENEFIT DATA BY HOUSEHOLDS**

For LMC\* activities with an accomplishment type of 04-Households or 10-Housing Units, race/ethnicity and income levels data is reported by households. Count each household as <u>one</u>, regardless of the number of persons in the household.

|                                |      |       | Ow | ier      |       |       | Renter |             |       | Total Households |        |  |
|--------------------------------|------|-------|----|----------|-------|-------|--------|-------------|-------|------------------|--------|--|
| Race                           |      | Total | Hi | spanic/L | atino | Total |        | Hispanic/La | atino | Total            | Hispar |  |
| Select Option                  | *    |       |    |          |       |       |        |             |       | 0                | 0      |  |
| Το                             | tals | 0     | 0  |          |       | 0     |        | 0           | ]     | 0                | 0      |  |
| Female-Headed Households (tip) |      |       |    |          |       |       |        |             |       | 0                |        |  |
| Add Another Race by Households |      |       |    |          |       |       |        |             |       |                  |        |  |
|                                |      |       |    |          |       |       |        |             |       |                  |        |  |
| Income Levels (tip)            |      |       |    |          |       |       |        |             |       |                  |        |  |
|                                | Own  | er    |    | Rente    | er    |       | То     | tal         |       |                  |        |  |
| Extremely Low                  |      |       |    |          |       |       | 0      |             |       |                  |        |  |
| Low                            |      |       |    |          |       |       | 0      |             |       |                  |        |  |
| Moderate                       |      |       |    |          |       |       | 0      |             |       |                  |        |  |
| Non-Low/Moderate               |      |       |    |          |       |       | 0      |             |       |                  |        |  |
| Totals                         | 0    |       |    | 0        |       |       | 0      |             |       |                  |        |  |
| Percent Low/Mod                | 0    |       | %  | 0        |       | %     | 0      | %           |       |                  |        |  |
|                                |      |       |    | (        |       |       |        |             |       |                  |        |  |

Currently, the Renter fields are not open for input. Until that is corrected, count all beneficiaries as owners.

## **Race/Ethnicity**

| Field                   | Description                                                                                        |
|-------------------------|----------------------------------------------------------------------------------------------------|
| Race                    | Select the race for which counts are to be entered. The HUD definitions are provided on page 10-4. |
| Owner: Total            | Enter the number of owner households of this race.                                                 |
| Owner: Hispanic/Latino  | Of the total owner households of this race, enter the number that are Hispanic/Latino.             |
| Renter: Total           | Enter the number of renter households of this race.                                                |
| Renter: Hispanic/Latino | Of the total renter households of this race, enter the number that are Hispanic/Latino.            |
| Total Households: Total | This read-only field shows the sum of OWNER TOTAL and RENTER TOTAL for this race.                  |

| Field                                                        | Description                                                                                            |
|--------------------------------------------------------------|----------------------------------------------------------------------------------------------------|
| Total Households:<br>Hispanic/Latino                         | This read-only field shows the sum of Owner HISPANIC/LATINO and RENTER HISPANIC/LATINO for this race.  |
| Totals                                                       | These six read-only fields show the totals for all races.                                              |
| Female-Headed Households:<br>Owner                           | Of the total owner households of <u>all</u> races, enter the total number that are headed by females.  |
| Female-Headed Households:<br>Renter                          | Of the total renter households of <u>all</u> races, enter the total number that are headed by females. |
| <add another="" by<br="" race="">Households&gt; button</add> | Click this button to add beneficiary counts for another race.                                          |

Some grantees, solely to minimize data entry, report all beneficiaries in the Moderate income category. This practice conveys the impression in reports to Congress and other Federal oversight agencies that grantees are ignoring the program's legislative mandate to assist extremely low and low income persons and households. Therefore, it is important that you always report income levels in the appropriate categories.

## **Income Levels**

| Field                              | Description                                                                                                    |
|------------------------------------|----------------------------------------------------------------------------------------------------|
| Extremely Low: Owner and Renter    | Enter the number of owner households and the number of renter households whose income is at or below 30% of the median family income for the area.               |
| Extremely Low: Total               | This read-only field shows the sum of the previous two fields.                                                                                                   |
| Low: Owner and Renter              | Enter the number of owner households and the number of renter households whose income is above 30% and at or below 50% of the median family income for the area. |
| Low: Total                         | This read-only field shows the sum of the previous two fields.                                                                                                   |
| Moderate: Owner and Renter         | Enter the number of owner households and the number of renter households whose income is above 50% and at or below 80% of the median family income for the area. |
| Moderate: Total                    | This read-only field shows the sum of the previous two fields.                                                                                                   |
| Non-Low/Moderate: Owner and Renter | Enter the number of owner households and the number of renter households whose income is above 80% of the median family income for the area.                     |
| Totals                             | The Income Levels OWNER TOTAL must equal the<br>Race/Ethnicity OWNER TOTAL and the Income Levels RENTER<br>TOTAL must equal the Race/Ethnicity RENTAL TOTAL.     |
| Percent Low/Mod                    | The calculation for each of these read-only fields showing the percentage of households that are low/mod is (EXTREMELY LOW + LOW + MODERATE) divided by TOTALS.  |

When you are finished, click the <Save and Continue> button.

# ADD/EDIT CDBG ACCOMPLISHMENT DETAIL (PAGE 2)

The top of the second accomplishment screen is the same for all activities:

| User ID: C00063<br>User Role: Grantee                              | Projects/Activities                         | <u>Funding/Drawdown</u>                       | <u>Grant</u> | <u>Grantee/PJ</u>                    | <u>Admin</u> | <u>Reports</u> |
|--------------------------------------------------------------------|---------------------------------------------|-----------------------------------------------|--------------|--------------------------------------|--------------|----------------|
| Organization:<br>WASHINGTON, DC                                    | Activity                                    |                                               |              |                                      |              |                |
| - <u>Logout</u>                                                    | Edit CDBG Accomplishn                       | nent Detail (Page 2)                          |              |                                      |              |                |
| Activity<br>- Add                                                  | 05L - Child Care Servic                     | es                                            |              |                                      |              |                |
| - Search                                                           | CDBG Accomplishment h                       | as been saved successfully.                   |              |                                      |              |                |
| Project<br>- Add<br>- Search<br>- Copy                             | Save   Save and Previous Pa                 | age   Cancel                                  |              |                                      |              |                |
| - <u>copy</u>                                                      | * Indicates Required Field                  |                                               |              |                                      |              | _              |
| <mark>Utilities</mark><br>- <u>Home</u><br>- <u>Data Downloads</u> | Grantee/PJ Activity ID:                     | Activity Name:<br>Dennison Pre-School Program |              | Program Year/IDIS<br>2008/65         | Project ID:  |                |
| - <u>Print Page</u><br>- <u>Help</u>                               | <b>IDIS Activity ID:</b><br>1519            | Activity Owner:<br>WASHINGTON, DC, DC         |              | Project Title:<br>Community Services |              |                |
| Links<br>- PDF Viewer                                              | National Objective:<br>LMC                  |                                               |              |                                      |              |                |
| - <u>Support</u><br>- <u>CPD Home</u><br>- <u>HUD Home</u>         | Accomplishments for Progra<br>Year:<br>2009 | m                                             |              |                                      |              |                |
|                                                                    |                                             |                                               |              |                                      |              |                |

| Field              | Description                                                                                                    |
|--------------------|----------------------------------------------------------------------------------------------------|
| Fields in gray box | These read-only fields identify the activity you are processing.<br>They are populated with data from the activity setup screens.<br>Notice that ACCOMPLISHMENTS FOR PROGRAM YEAR is now a<br>protected field. It can only be changed on the previous<br>screen. |

## **PUBLIC FACILITIES & INFRASTRUCTURE**

These fields are displayed for LMC\* activities with any 03\* matrix code except 03T.

| Of the Total Persons, Number of:                                                |                      |
|---------------------------------------------------------------------------------|----------------------|
|                                                                                 | Number of<br>Persons |
| With New Access to this type of Public Facility or Infrastructure Improvement   |                      |
| With Improved Access to this Type of Public Facility or Infrastructure Improven | nent                 |
| With access to Public Facility or Infrastructure that is No Longer Substandard  |                      |
| Total                                                                           | 0                    |

| Field                                                                                  | Description                                                                                                    |
|----------------------------------------------------------------------------------------|----------------------------------------------------------------------------------------------------|
| Total Persons Assisted                                                                 | This read-only field shows the total number of persons reported on the previous screen.                                                                                                    |
| Of the Total Persons,<br>Number:                                                       |                                                                                                    |
| With New Access to this<br>Type of Public Facility or<br>Infrastructure<br>Improvement | When the activity provides a new facility, enter the number of persons with access to the facility. If the activity is funded in subsequent years, persons benefiting in the subsequent years continue to be reported as having new access.                    |
|                                                                                        | Example: In 2008, Batesville constructs the first senior center<br>in the area, providing access to a new facility. If the grantee<br>continues to fund the senior center in 2009, persons receiving<br>the benefit in 2009 are reported as having new access. |
| With Improved Access to this Type of Public                                            | When the activity provides improved access to a facility, enter the number of persons who have improved access.                                                                                                    |
| Facility or Infrastructure<br>Improvement                                              | Example: Groveton funds a youth center. Previously, residents of Groveton had to drive several miles to the nearest youth center. The residents of Groveton now have improved access to a youth center.                                                        |
| With Access to Public<br>Facility or Infrastructure<br>that is No Longer               | When the activity provides a service that is no longer substandard, enter the number of persons no longer subject to substandard facilities.                                                                                                    |
| Substandard                                                                            | Example: Williamstown reconstructs a road to make it safer for its residents.                                                                                                    |
| Total                                                                                  | This read-only field must equal the number in TOTAL PERSONS ASSISTED before the activity can be completed.                                                                                                    |

### **PUBLIC SERVICES**

These fields are displayed for LMC\* activities with a matrix code of 05\* or 03T.

| Of the Tote Persons Number of:         With New or Continuing Access to a Service or Benefit         With Improved Access to a Service or Benefit         Receive a Service or Benefit that is No Longer Substandard | Public Services<br>Total Persons Assisted :<br>35          |   |
|----------------------------------------------------------------------------------------------------|------------------------------------------------------------|---|
| With Improved Access to a Service or Benefit                                                                                                    | Of the Total Persons Number of:                            |   |
| Receive a Service or Benefit that is No Longer Substandard                                                                                                    | With New or Continuing Access to a Service or Benefit      |   |
|                                                                                                    | With Improved Access to a Service or Benefit               |   |
|                                                                                                    | Receive a Service or Benefit that is No Longer Substandard |   |
| Iotal                                                                                                    | Total                                                      | 0 |
|                                                                                                    |                                                            |   |
|                                                                                                    | Save   Save and Previous Page   Cancel                     |   |

Note that if you have input direct beneficiary data by households on the previous screen, the three labels circled on the above screen print will be Total *Households* Assisted, Of the Total *Households*, and Number of *Households*. Count each household as <u>one</u>, regardless of the number of persons in the household.

| Field                                                       | Description                                                                                                    |
|-------------------------------------------------------------|----------------------------------------------------------------------------------------------------|
| Total Persons/Households<br>Assisted                        | This read-only field shows the total number of persons or households reported on the previous screen.                                                                                                    |
| Of the Total Persons,<br>Number:                            |                                                                                                    |
| With New or Continuing<br>Access to a Service or<br>Benefit | When the activity provides a new service, enter the number<br>of persons/households with access to the service or benefit. If<br>the activity is funded in subsequent years,<br>persons/households benefiting in the subsequent years<br>continue to be reported as having new access. |
|                                                             | Example: In 2008, Batesville funds Meals on Wheels for its seniors, providing access to a new service. If the grantee continues to fund the program in 2009, the persons/households receiving the service in 2009 are reported as having new access.                                   |
| With Improved Access to a Service or Benefit                | When the activity provides improved access to a service,<br>enter the number of persons/households who have improved<br>access.                                                                                                    |
|                                                             | Example: Groveton funds a job training activity. Previously, residents of Groveton had to drive several miles to the nearest job training center. The residents of Groveton now have improved access to job training.                                                                  |

| Field                                                            | Description                                                                                                    |
|------------------------------------------------------------------|----------------------------------------------------------------------------------------------------|
| Receive a Service or<br>Benefit that is No Longer<br>Substandard | When the activity provides a service that is no longer substandard, enter the number of persons/households no longer subject to substandard facilities. |
| Total                                                            | This read-only field must equal the number in TOTAL PERSONS<br>ASSISTED or TOTAL HOUSEHOLDS ASSISTED before the activity can<br>be completed.           |

### DIRECT FINANCIAL ASSISTANCE TO HOMEBUYERS

These fields are displayed only for an LMCSV activity with a matrix code of 05R:

| Total Households Assisted: (up)                                                |                         |
|--------------------------------------------------------------------------------|-------------------------|
| Of the Total Households, Number of:                                            |                         |
|                                                                                | Number of<br>Households |
| First-Time Homebuyers                                                          |                         |
| Of the Number of First-Time Homebuyers, Number Receiving Housing<br>Counseling |                         |
| Downpayment Assistance/Closing Costs                                           |                         |

| Field                                                                                 | Description                                                                                                    |
|---------------------------------------------------------------------------------------|----------------------------------------------------------------------------------------------------|
| Total Households Assisted                                                             | This read-only field shows the total number of households reported on the previous screen.                                                 |
| Of the Total Households,<br>Number of:                                                |                                                                                                    |
| First-Time Homebuyers                                                                 | Of the TOTAL HOUSEHOLDS ASSISTED, enter the number that are first-time homebuyers.                                                         |
| Of the Number of First-<br>Time Homebuyers,<br>Number Receiving<br>Housing Counseling | Of the households that are first-time homebuyers, enter the number receiving housing counseling. This cannot exceed FIRST-TIME HOMEBUYERS. |
| Downpayment<br>Assistance/Closing Costs                                               | Of the TOTAL HOUSEHOLDS ASSISTED, enter the number receiving downpayment assistance and/or assistance with closing costs.                  |

## SHORT-TERM RENTAL ASSISTANCE

These fields are displayed only for an LMCMC activity with a matrix code of 05S.

| Of the Households Assisted, the Number:                             | Number of<br>Households |
|---------------------------------------------------------------------|-------------------------|
| Receiving short-term rental assistance (not more than three months) |                         |
| That were previously homeless                                       |                         |
| Of those, the number that were chronically homeless                 |                         |

| Field                                                                     | Description                                                                                                    |
|---------------------------------------------------------------------------|----------------------------------------------------------------------------------------------------|
| Total Households Assisted                                                 | This read-only field shows the total number of households reported on the previous screen.                                                                                                    |
| Of the Households Assisted, the Number:                                   |                                                                                                    |
| Receiving short-term<br>rental assistance (not<br>more than three months) | Of the TOTAL HOUSEHOLDS ASSISTED, enter the number that received short-term rental assistance.                                                                                                    |
| That were previously<br>homeless                                          | Of the TOTAL HOUSEHOLDS ASSISTED, enter the number that<br>were previously homeless. The HUD definition of "homeless"<br>is an individual or family who lacks a fixed, regular, and<br>adequate nighttime residence or whose primary nighttime<br>residence is either: |
|                                                                           | <ul> <li>a supervised publicly or privately operated shelter<br/>designed to provide temporary living accommodations<br/>including welfare hotels, congregate shelters, and<br/>transitional housing for the mentally ill); or</li> </ul>                              |
|                                                                           | <ul> <li>an institution that provides a temporary residence for<br/>individuals intended to be institutionalized; or</li> </ul>                                                                                                    |
|                                                                           | <ul> <li>a public or private place not designed for, or ordinarily<br/>used as, a regular sleeping accommodation for human<br/>beings.</li> </ul>                                                                                                    |
| Of those, the number<br>that were chronically<br>homeless                 | Of the households THAT WERE PREVIOUSLY HOMELESS, enter the<br>number that were chronically homeless. The HUD definition of<br>"chronically homeless" is an unaccompanied homeless<br>individual with a disabling condition who has either:                             |
|                                                                           | <ul> <li>been continuously homeless for a year or more, or</li> <li>had at least four episodes of homelessness in the past three years.</li> </ul>                                                                                                    |

| Field | Description                                                                                                    |
|-------|----------------------------------------------------------------------------------------------------|
|       | A "disabling condition" is defined as a diagnosable substance<br>use disorder, serious mental illness, developmental disability,<br>or chronic physical illness or disability. |
|       | "Homeless" is defined as sleeping in a place not meant for human habitation or in an emergency homeless shelter.                                                               |

#### **HOMELESS PREVENTION**

These fields are displayed for LMC/LMCSV activities with a matrix code of 05C, 05Q, or 05T.

| Of the Total Persons Assisted, Number of:         Receiving Emergency Financial Assistance to Prevent Homelessness         Receiving Emergency Legal Assistance to Prevent Homelessness | <b>Fotal Persons Assisted:</b><br>26                             |  |
|----------------------------------------------------------------------------------------------------|------------------------------------------------------------------|--|
| Persons           Receiving Emergency Financial Assistance to Prevent Homelessness                                                                                                    | Of the Total Persons Assisted, Number of:                        |  |
|                                                                                                    |                                                                  |  |
| Receiving Emergency Legal Assistance to Prevent Homelessness                                                                                                    | Receiving Emergency Financial Assistance to Prevent Homelessness |  |
|                                                                                                    | Receiving Emergency Legal Assistance to Prevent Homelessness     |  |
|                                                                                                    |                                                                  |  |

If a person received both financial and legal assistance, include the person in the counts for both fields.

| Field                                         | Description                                                                                                    |
|-----------------------------------------------|----------------------------------------------------------------------------------------------------|
| Total Persons Assisted                        | This read-only field shows the total number of persons reported on the previous screen.                           |
| Of the Total Persons<br>Assisted, the Number: |                                                                                                    |
| Receiving Emergency<br>Financial Assistance   | Of the TOTAL PERSONS ASSISTED, enter the number that received short-term rental assistance.                       |
| Receiving Emergency<br>Legal Assistance       | Of the TOTAL PERSONS ASSISTED, enter the number that received emergency legal assistance to prevent homelessness. |

### **ASSISTANCE TO BUSINESSES**

These fields are displayed for LMC\* activities with a matrix code of 14E, 17\*, 18B, or 18C:

| Vew Businesses                                    |                    |                        |           |
|---------------------------------------------------|--------------------|------------------------|-----------|
|                                                   |                    |                        |           |
|                                                   |                    |                        |           |
| lotal 0                                           |                    |                        |           |
| lumber of Business Facades/Build                  | ings Rehabilitated |                        | Total     |
| Number of Businesses Assisted the<br>Service Area | -                  | Gervices to Meet the N | eeds of a |

| Field                                                                                            | Description                                                                                                    |
|--------------------------------------------------------------------------------------------------|----------------------------------------------------------------------------------------------------|
| New Businesses Assisted                                                                          | Enter the number of start-up businesses assisted.                                                                                          |
| Existing Businesses Assisted                                                                     | Enter the number of existing businesses assisted.                                                                                          |
| Number Expanding                                                                                 | Of the EXISTING BUSINESSES ASSISTED, enter the number that are expanding as a result of the assistance.                                    |
| Number Relocating                                                                                | Of the EXISTING BUSINESSES ASSISTED, enter the number that are relocating as a result of the assistance.                                   |
| Total                                                                                            | A read-only field showing the total number of new and existing businesses assisted.                                                        |
| Number of Business<br>Facades/Buildings<br>Rehabilitated                                         | Of the TOTAL businesses, enter the number receiving assistance for the rehabilitation of business facades/ buildings.                      |
| Number of Businesses that<br>Provide Goods or Services to<br>Meet the Needs of a Service<br>Area | Of the TOTAL businesses, enter the number that provides goods or services to meet the needs of a service area, neighborhood, or community. |
| Specify DUNS # for Each<br>Business Assisted                                                     | A DUNS number is required for a business that receives direct financial assistance. Otherwise it is optional.                              |
| DUNS #                                                                                           | Enter the 9-digit DUNS number.                                                                                                    |
| Ext.                                                                                             | Enter the 4-digit extension.                                                                                                    |
| <add #="" another="" duns=""></add>                                                              | Click this button to add a DUNS # for another business.                                                                                    |

This is the last LMC\* accomplishment screen. When you click <Save>, the Edit Activity screen (see page 7-4) will be displayed.

# Chapter 11 LMH ACTIVITIES

This chapter covers the Accomplishment screens that are completed for activities with a national objective of:

LMH Low/mod housing benefit

LMHS Low/mod housing benefit, CDFI or NRSA

To access the Accomplishment screens for an activity, go to the Edit Activity screen and click the <Add CDBG Accomp.> or <Edit CDBG Accomp.> button (see page 7-4).

There are two LMH\* accomplishment screens. The first screen is the same for all LMH\* activities. The data you are asked to provide on the second screen depends on the activity's matrix code, as explained below.

# **All LMH\* Activities**

| Screen | Page | Data                                  | Displayed for |
|--------|------|---------------------------------------|---------------|
| Page 1 | 11-3 | Program Year/Accomplishment Narrative | All LMH*      |
|        | 11-5 | Direct Benefit Data by Households     | All LMH*      |

# **Rehab Activities**

For LMH\* activities with a matrix code of 14A-14D or 14F-14I, the following data is collected:

| Screen | Page  | Data            | Displayed for                             |
|--------|-------|-----------------|-------------------------------------------|
| Page 2 | 11-9  | Homeowner Rehab | 14A-14D, 14F-14I if owner data reported.  |
|        | 11-10 | Rental Rehab    | 14A-14D, 14F-14I if renter data reported. |

# **Acquisition and New Construction Activities**

For LMH\* activities with a matrix code of 01 or 12, you are asked to provide this data:

| Screen | Page  | Data                                   | Displayed for                   |
|--------|-------|----------------------------------------|---------------------------------|
| Page 2 | 11-13 | Acquisition/Construction New Homeowner | 01, 12 if owner data reported.  |
|        | 11-15 | Construction of Rental Units           | 01, 12 if renter data reported. |
|        | 11-17 | Homeowner Rehab                        | 01 if owner data reported.      |

# **Other Housing Activities**

For LMH\* activities with a matrix code of 05R-05T, 13, or 03H-03L, this data is collected:

| Screen | Page  | Data                                      | Displayed for |
|--------|-------|-------------------------------------------|---------------|
| Page 2 | 11-18 | Public Services                           | 05R-05T       |
|        | 11-19 | Direct Financial Assistance to Homebuyers | 05R, 13       |
|        | 11-20 | Short-Term Rental Assistance              | 05S           |
|        | 11-22 | Homeless Prevention                       | 05T           |
|        | 11-23 | Public Facilities & Infrastructure        | 03H-03L       |

When you have completed the last screen in the LMH  $\!\!\!\!\!^*$  path, the Edit Activity screen is redisplayed.

# ADD/EDIT CDBG ACCOMPLISHMENT DETAIL (PAGE 1)

The first Accomplishment screen is the same for all LMH\* activities:

| User ID: C00063                                                                               | Projects/Activities                                                                                                    | Funding/Drawdown                     | <u>Grant</u> | Grantee/PJ                | Admin            |  |  |  |  |  |  |
|-----------------------------------------------------------------------------------------------|----------------------------------------------------------------------------------------------------|--------------------------------------|--------------|---------------------------|------------------|--|--|--|--|--|--|
| User Role:<br>Grantee<br>Organization:<br>CLEVELAND                                           | Activity                                                                                                    |                                      |              |                           |                  |  |  |  |  |  |  |
| - <u>Logout</u>                                                                               | Add CDBG Accomplishment                                                                                                    | Detail (Page 1)                      |              |                           |                  |  |  |  |  |  |  |
|                                                                                               | 14A - Rehab; Single-Unit Residential                                                                                                    |                                      |              |                           |                  |  |  |  |  |  |  |
| Activity<br>- <u>Add</u><br>- <u>Search</u>                                                   | Save   Save and Continue   Cancel                                                                                                    |                                      |              |                           |                  |  |  |  |  |  |  |
| Project                                                                                       | View Totals All Years Add New Ac                                                                                                    | complishment Year                    |              |                           |                  |  |  |  |  |  |  |
| - <u>Add</u><br>- <u>Search</u><br>- <u>Copy</u>                                              | * Indicates Required Field                                                                                                    |                                      |              |                           |                  |  |  |  |  |  |  |
|                                                                                               | Grantee/PJ Activity ID:                                                                                                    | Activity Name:<br>1010 West 58th St. |              | Program Year/II<br>2008/1 | IDIS Project ID: |  |  |  |  |  |  |
| Utilities<br>- <u>Home</u><br>- <u>Data Downloads</u><br>- <u>Print Page</u><br>- <u>Help</u> | IDIS Activity ID:     Activity Owner:     Project Title:       10278     CLEVELAND, OH     Housing Rehabilitat       National Objective:     Housing Rehabilitat |                                      |              |                           |                  |  |  |  |  |  |  |
|                                                                                               | LMH                                                                                                    |                                      |              |                           |                  |  |  |  |  |  |  |
| Links<br>- PDF Viewer<br>- Support<br>- CPD Home<br>- HUD Home                                | *Accomplishments for Program Yea                                                                                                    | IF: (tip)                            |              |                           |                  |  |  |  |  |  |  |
|                                                                                               | Accomplishment Narrative: (maximu                                                                                                    | m 4000 characters)                   |              | 1                         |                  |  |  |  |  |  |  |
|                                                                                               |                                                                                                    |                                      | ~            |                           |                  |  |  |  |  |  |  |
|                                                                                               | *Accomplishments                                                                                                    |                                      |              |                           |                  |  |  |  |  |  |  |
|                                                                                               | Accomplishment Type                                                                                                    | Ргоро                                | osed Units   |                           |                  |  |  |  |  |  |  |
|                                                                                               | 10 - Housing Units                                                                                                    | 1                                    |              |                           |                  |  |  |  |  |  |  |

| Field                               | Description                                                                                                    |
|-------------------------------------|----------------------------------------------------------------------------------------------------|
| Fields in gray box                  | These read-only fields identify the activity you are processing.<br>They are populated with data from the activity setup screens.                                                                                                    |
| Accomplishments for<br>Program Year | On the add screen, this field is blank. Enter the program year that you are reporting accomplishments for.                                                                                                    |
|                                     | On the edit screen, the program year is read-only. A new field, SELECT ANOTHER YEAR, is displayed for use with multi-year activities:                                                                                                    |
|                                     | Accomplishments for Program<br>Year: 2008Select Another Year:<br>Edit Selected Year                                                                                                    |
|                                     | For multi-year activities, make sure you input annual counts for the correct program year:                                                                                                    |
|                                     | • To add accomplishments for the second and subsequent years of an activity, click the <add accomplishment="" new="" year=""> button at the top/bottom of the screen, type in the new year, and enter the new accomplishments. Do not</add> |

| Field                    | Description                                                                                                    |  |  |  |  |
|--------------------------|----------------------------------------------------------------------------------------------------|--|--|--|--|
|                          | include accomplishments that have been reported in a previous year.                                                                                                    |  |  |  |  |
|                          | • Once accomplishments have been entered for more than one year, use the SELECT ANOTHER YEAR field to view accomplishments for a different year.                                                                                                    |  |  |  |  |
|                          | • Before updating information, make sure that the year displayed in ACCOMPLISHMENTS FOR PROGRAM YEAR is the year you are reporting data for.                                                                                                    |  |  |  |  |
| Accomplishment Narrative | Describe the progress toward achieving accomplishments in the program year specified in the previous field.                                                                                                    |  |  |  |  |
|                          | You may want to cite the percentage of the activity that has<br>been completed, explain undue delays, provide a timeframe<br>for completing the activity and meeting a national objective,<br>and/or explain why accomplishments have not yet been<br>reported. |  |  |  |  |
| Accomplishments          |                                                                                                    |  |  |  |  |
| Accomplishment Type      | This read-only field shows the accomplishment type assigned at activity setup (see page 3-7).                                                                                                    |  |  |  |  |
| Proposed Units           | This read-only field shows the proposed number of accomplishments entered at activity setup (see page 3-7).                                                                                                    |  |  |  |  |

### **DIRECT BENEFIT DATA BY HOUSEHOLDS**

For all LMH\* activities, Race/Ethnicity and Income Levels data is reported by households. Count each household as <u>one</u>, regardless of the number of persons in the household.

|                                |       | Owner       |   |   | Renter           |  |                 |   | Total Households |       |      |           |  |
|--------------------------------|-------|-------------|---|---|------------------|--|-----------------|---|------------------|-------|------|-----------|--|
| Race 1                         |       | Total Hispa |   |   | nic/Latino Total |  | Hispanic/Latino |   | atino            | Total | Hisp | anic/Lati |  |
| Select Option                  | ~     |             |   |   |                  |  |                 |   |                  | ]     | 0    | 0         |  |
| То                             | tals  | 0           |   | 0 |                  |  | 0               |   | 0                | ]     | 0    | 0         |  |
| Female-Headed Households (tip) |       |             |   |   |                  |  |                 |   |                  |       | 0    |           |  |
| Add Another Race by Households |       |             |   |   |                  |  |                 |   |                  |       |      |           |  |
|                                |       |             |   |   |                  |  |                 |   |                  |       |      |           |  |
| Income Levels (tip)            | [     |             |   |   |                  |  |                 |   |                  |       | _    |           |  |
|                                | Owner |             |   | F | Renter           |  | Total           |   |                  |       | _    |           |  |
| Extremely Low                  |       |             |   |   |                  |  |                 | 0 |                  |       |      |           |  |
| Low                            |       |             | ] | [ |                  |  |                 | 0 |                  |       |      |           |  |
| Moderate                       |       |             |   |   |                  |  |                 | 0 |                  |       |      |           |  |
| Non-Low/Moderate               |       |             |   | [ |                  |  |                 | 0 |                  |       |      |           |  |
| Totals                         | 0     |             |   |   | 0                |  |                 | 0 |                  |       |      |           |  |
| Percent Low/Mod                |       |             | % |   | 0                |  | %               | 0 | %                |       |      |           |  |
|                                |       |             |   |   |                  |  |                 |   |                  |       |      |           |  |
|                                |       |             |   |   |                  |  |                 |   |                  |       |      |           |  |
|                                |       |             |   |   |                  |  |                 |   |                  |       |      |           |  |

The Renter fields are open for input only if the activity setup field INCLUDES RENTAL HOUSING is "Yes" (see page 3-12).

# **Race/Ethnicity**

| Field | Description                                                                                                    |
|-------|----------------------------------------------------------------------------------------------------|
| Race  | Select the race for which householdcounts are to be entered. The HUD definitions are:                                                                                                    |
|       | White: A person having origins in any of the original peoples of Europe, North Africa, or the Middle East.                                                                                                    |
|       | Black/African American: A person having origins in any of the black racial groups of Africa.                                                                                                    |
|       | <b>Asian</b> : A person having origins in any of the original peoples<br>of the Far East, Southeast Asia, or the Indian subcontinent<br>including, for example, Cambodia, China, India, Japan, Korea,<br>Malaysia, Pakistan, the Philippine Islands, Thailand, and<br>Vietnam. |
|       | American Indian/Alaskan Native: A person having origins in any of the original peoples of North and South America                                                                                                    |

| Field                                                        | Description                                                                                                    |  |
|--------------------------------------------------------------|----------------------------------------------------------------------------------------------------|--|
|                                                              | (including Central America) and who maintains a tribal affiliation or community attachment.                                                      |  |
|                                                              | Native Hawaiian/Other Pacific Islander: A person having origins in any of the original peoples of Hawaii, Guam, Samoa, or other Pacific Islands. |  |
|                                                              | American Indian/Alaskan Native & White: A person having these multiple racial origins as defined above.                                          |  |
|                                                              | <b>Asian &amp; White</b> : A person having these multiple racial origins as defined above.                                                       |  |
|                                                              | Black/African American & White: A person having these multiple racial origins as defined above.                                                  |  |
|                                                              | American Indian/Alaskan Native & Black/African<br>American: A person having these multiple racial origins as<br>defined above.                   |  |
|                                                              | <b>Other Multi-Racial</b> : Category used for reporting individual responses that are not included in any of the categories listed above.        |  |
| Owner: Total                                                 | Enter the number of owner households of this race.                                                                                               |  |
| Owner: Hispanic/Latino                                       | Of the total owner households of this race, enter the numbers that are Hispanic/Latino.                                                          |  |
| Renter: Total                                                | Enter the number of renter households of this race.                                                                                              |  |
| Renter: Hispanic/Latino                                      | Of the total renter households of this race, enter the numbers that are Hispanic/Latino.                                                         |  |
| Total Households: Total                                      | This read-only field shows the sum of Owner Total and RENTER TOTAL for this race.                                                                |  |
| Total Households:<br>Hispanic/Latino                         | This read-only field shows the sum of Owner HISPANIC/LATINO and RENTER HISPANIC/LATINO for this race.                                            |  |
| Totals                                                       | These six read-only fields show the totals for all races.                                                                                        |  |
| Female-Headed Households:<br>Owner                           | Of the total owner households of <u>all</u> races, enter the total numbers that are headed by females.                                           |  |
| Female-Headed Households:<br>Renter                          | Of the total renter households of <u>all</u> races, enter the total numbers that are headed by females.                                          |  |
| <add another="" by<br="" race="">Households&gt; button</add> | Click this button to add beneficiary counts for another race.                                                                                    |  |

# **Income Levels**

Some grantees, solely to minimize data entry, report all beneficiaries in the Moderate income category. This practice conveys the impression in reports to Congress and other Federal oversight agencies that grantees are ignoring the program's legislative mandate to assist extremely low and low income persons and households. Therefore, it is important that you always report income levels in the appropriate categories.

| Field                              | Description                                                                                                    |
|------------------------------------|----------------------------------------------------------------------------------------------------|
| Extremely Low: Owner and Renter    | Enter the number of owner households and the number of renter households whose income is at or below 30% of the median family income for the area.               |
| Extremely Low: Total               | This read-only field shows the sum of the previous two fields.                                                                                                   |
| Low: Owner and Renter              | Enter the number of owner households and the number of renter households whose income is above 30% and at or below 50% of the median family income for the area. |
| Low: Total                         | This read-only field shows the sum of the previous two fields.                                                                                                   |
| Moderate: Owner and Renter         | Enter the number of owner households and the number of renter households whose income is above 50% and at or below 80% of the median family income for the area. |
| Moderate: Total                    | This read-only field shows the sum of the previous two fields.                                                                                                   |
| Non-Low/Moderate: Owner and Renter | Enter the number of owner households and the number of renter households whose income is above 80% of the median family income for the area.                     |
| Totals                             | The Income Levels OWNER TOTAL must equal the<br>Race/Ethnicity OWNER TOTAL and the Income Levels RENTER<br>TOTAL must equal the Race/Ethnicity RENTAL TOTAL.     |
| Percent Low/Mod                    | The calculation for each of these read-only fields showing the percentage of households that are low/mod is (EXTREMELY LOW + LOW + MODERATE) divided by TOTALS.  |

When you are finished, click <Save and Continue> to save your data and display the next screen.

# ADD/EDIT CDBG ACCOMPLISHMENT DETAIL (PAGE 2)

The top part of the second accomplishment screen is the same for all activities:

| User ID: C00063<br>User Role: Grantee                      | Projects/Activities                                            | <u>Funding/Drawdown</u>              | <u>Grant</u> | <u>Grantee/PJ</u>                        | <u>Admin</u> | <u>Reports</u> |
|------------------------------------------------------------|----------------------------------------------------------------|--------------------------------------|--------------|------------------------------------------|--------------|----------------|
| Organization:<br>CLEVELAND                                 | Activity                                                       |                                      |              |                                          |              |                |
| - <u>Logout</u>                                            | Edit CDBG Accomplishn                                          | nent Detail (Page 2)                 |              |                                          |              |                |
| Activity<br>- Add                                          | 14A - Rehab; Single-Ur                                         | nit Residential                      |              |                                          |              |                |
| - Search                                                   | CDBG Accomplishment h                                          | as been saved successfully.          |              |                                          |              |                |
| Project<br>- Add<br>- Search<br>- Copy                     | Add         Save         Save and Previous Page         Cancel |                                      |              |                                          |              |                |
|                                                            | * Indicates Required Field                                     |                                      |              |                                          |              |                |
| Utilities<br>- <u>Home</u><br>- Data Downloads             | Grantee/PJ Activity ID:                                        | Activity Name:<br>1010 West 58th St. |              | Program Year/IDIS<br>2008/1              | Project ID:  |                |
| - <u>Print Page</u><br>- <u>Help</u>                       | <b>IDIS Activity ID:</b><br>10278                              | Activity Owner:<br>CLEVELAND, OH     |              | Project Title:<br>lousing Rehabilitation |              |                |
| Links<br>- PDF Viewer                                      | National Objective:                                            |                                      |              |                                          |              |                |
| - <u>Support</u><br>- <u>CPD Home</u><br>- <u>HUD Home</u> | Accomplishments for Progra<br>Year:<br>2008                    | m                                    |              |                                          |              |                |
|                                                            |                                                                |                                      |              |                                          |              |                |

| Field              | Description                                                                                                    |
|--------------------|----------------------------------------------------------------------------------------------------|
| Fields in gray box | These read-only fields identify the activity you are processing.<br>They are populated with data from the activity setup screens.<br>Notice that ACCOMPLISHMENTS FOR PROGRAM YEAR is now a<br>protected field. It can only be changed on the previous<br>screen. |

#### **HOMEOWNER REHAB**

This block of data items is displayed for LMH\* activities with a matrix code of 01, 14A-14D, or 14F-14I provided owner data was entered on the first Accomplishment screen:

| Homeowner Rehab<br>Total Owner Units: (tip)<br>3                |                 |
|-----------------------------------------------------------------|-----------------|
| Of the Total Owner Units, Number of:                            |                 |
|                                                                 | Number of Units |
| Units Occupied by Elderly                                       |                 |
| Units Moved from Substandard to Standard (HQS or Local Code)    |                 |
| Section 504 Accessible Units                                    |                 |
| Units Qualified as Energy Star                                  |                 |
| Brought into Compliance with Lead Safety Rules (24 CFR Part 35) |                 |

| Field                                                                 | Description                                                                                                    |
|-----------------------------------------------------------------------|----------------------------------------------------------------------------------------------------|
| Total Owner Units                                                     | This read-only field shows the total number of owner households reported on the previous screen.                                                                                                    |
| Of the Total Owner Units,<br>Number of:                               |                                                                                                    |
| Units Occupied by Elderly                                             | Of the TOTAL OWNER UNITS, enter the number occupied by one or more persons age 62 or over.                                                                                                    |
| Units Moved from<br>Substandard to Standard<br>(HQS or Local Code)    | Of the TOTAL OWNER UNITS, enter the numbers that were<br>substandard prior to rehabilitation that now meet Housing<br>Quality Standards or local code. This is not a requirement<br>under CDBG, but any units that have been brought from<br>substandard to standard condition should be reported.                                                                                                    |
| Section 504 Accessible<br>Units                                       | Of the TOTAL OWNER UNITS, enter the number of units made accessible through the removal of architectural barriers.                                                                                                    |
| Units Qualified as Energy<br>Star                                     | Of the TOTAL OWNER UNITS, enter the number qualifying for<br>Energy Star certification. Do <u>not</u> count a unit unless its energy<br>efficiency has been verified either by (1) an independent third<br>party such as a home energy rater, (2) following the Builder<br>Option Packages, or (3) adhering to the quality control<br>procedures for HUD-code manufactured homes. For more<br>information, go to www.hud.gov/energy and click on the<br>CDBG link under ENERGY STAR and HUD Programs. |
| Brought into Compliance<br>with Lead Safety Rules<br>(24 CFR Part 35) | Of the TOTAL OWNER UNITS, enter the number made lead-safe.<br>The only units to be included in the count are pre-1978 units<br>where the rehabilitation work exceeds the \$5,000 threshold.                                                                                                    |
|                                                                       | Do not count units that are free of lead-based paint (e.g.,<br>built in 1978 or later, a lead-based paint inspection report<br>shows no lead paint) or units where the rehabilitation does<br>not address all surfaces that could pose a lead hazard (e.g.,<br>rehabilitation work less than \$5,000 a unit).                                                                                                    |

#### **RENTAL REHAB**

This block of data items is displayed for LMH\* activities with a matrix code of 14A-14D or 14F-14I provided renter data was entered on the first accomplishment screen:

|                                                                                                    | Number of U |
|----------------------------------------------------------------------------------------------------|-------------|
| ffordable Units                                                                                                    |             |
| ection 504 Accessible Units                                                                                                    |             |
| rought from Substandard to Standard Condition (HQS or Local Code)                                                                                                    |             |
| nits Qualified as Energy Star                                                                                                    |             |
| rought into Compliance with Lead Safety Rules (24 CFR Part 35)                                                                                                    |             |
| nits Created Through Conversion of Non-Residential to Residential Buildings                                                                                                    |             |
| f the Total Affordable Units, Number of:                                                                                                    |             |
|                                                                                                    |             |
|                                                                                                    | Number of U |
| nits Occupied by Elderly                                                                                                    | Number of U |
| nits Occupied by Elderly<br>ears of Affordability Guaranteed                                                                                                    | Number of U |
|                                                                                                    |             |
| ears of Affordability Guaranteed<br>nits Subsidized with Project-Based Rental Assistance by Another Federal, State                                                                                                    | or          |
| ears of Affordability Guaranteed<br>nits Subsidized with Project-Based Rental Assistance by Another Federal, State<br>ocal Program<br>nits Designated for Persons with HIV/AIDS Including Units Receiving Assistance                                                                                                 | or          |
| ears of Affordability Guaranteed<br>nits Subsidized with Project-Based Rental Assistance by Another Federal, State<br>ocal Program<br>nits Designated for Persons with HIV/AIDS Including Units Receiving Assistance<br>perations<br>f Units Designated for Persons with HIV/AIDS, Number Specifically for Chronical | for         |

| Field                                                                       | Description                                                                                                    |
|-----------------------------------------------------------------------------|----------------------------------------------------------------------------------------------------|
| Total Rental Units                                                          | This read-only field shows the total number of renter households reported on the previous screen.                                                                                                    |
| Of the Total Rental Units,<br>Number of:                                    |                                                                                                    |
| Affordable Units                                                            | Of the Total Rental UNITS, enter the number that are affordable.                                                                                                    |
| Section 504 Accessible<br>Units                                             | Of the TOTAL RENTAL UNITS, enter the number that meet Uniform Federal Accessibility Standards (UFAS).                                                                                                    |
| Brought from<br>Substandard to Standard<br>Condition (HQS or Local<br>Code) | Of the TOTAL RENTAL UNITS, enter the number that were<br>substandard prior to rehabilitation that now meet Housing<br>Quality Standards or local code, whichever is applicable. This<br>is not a CDBG requirement, but any units brought from<br>substandard to standard condition should be reported. |

| Field                                                                                                    | Description                                                                                                    |  |
|----------------------------------------------------------------------------------------------------|----------------------------------------------------------------------------------------------------|--|
| Units Qualified as Energy<br>Star                                                                            | Of the TOTAL RENTAL UNITS, enter the number qualifying for<br>Energy Star certification. Do <u>not</u> count a unit unless its energy<br>efficiency has been verified either by (1) an independent third<br>party such as a home energy rater, (2) following the Builder<br>Option Packages, or (3) adhering to the quality control<br>procedures for HUD-code manufactured homes. For more<br>information, go to www.hud.gov/energy and click on the<br>CDBG link under ENERGY STAR and HUD Programs. |  |
| Brought into Compliance<br>with Lead Safety Rules<br>(24 CFR Part 35)                                        | Of the TOTAL RENTAL UNITS, enter the number made lead safe.<br>The only units to be included in the count are pre-1978 units<br>where the rehabilitation work exceeds the \$5,000 threshold.                                                                                                    |  |
|                                                                                                    | Do not count units that are free of lead-based paint (e.g.,<br>built in 1978 or later, a lead-based paint inspection report<br>shows no lead paint) or units where the rehabilitation does<br>not address all surfaces that could pose a lead hazard (e.g.,<br>rehabilitation work less than \$5,000 a unit).                                                                                                    |  |
| Units Created Through<br>Conversion of Non-<br>Residential to Residential<br>Buildings                       | Of the TOTAL RENTAL UNITS, enter the numbers that were created by converting non-residential buildings to residential buildings.                                                                                                    |  |
| Of the Total Affordable<br>Units, Number of:                                                                 |                                                                                                    |  |
| Units Occupied by Elderly                                                                                    | Of the AFFORDABLE UNITS, enter the number occupied by one or more persons age 62 or over.                                                                                                    |  |
| Years of Affordability<br>Guaranteed                                                                         | Enter the total number of years of affordability the grantee has imposed for the units being reported.                                                                                                    |  |
| Units Subsidized with<br>Project-Based Rental<br>Assistance by Another<br>Federal, State or Local<br>Program | Of the AFFORDABLE UNITS, enter the numbers that are<br>subsidized with project-based rental assistance. Note that this<br>only applies to assistance that is project-based: if the<br>assistance is portable (e.g., Section 8 vouchers), do not<br>include the unit(s) in your count.                                                                                                    |  |
| Units Designated for<br>Persons with HIV/AIDS,<br>Including Units Receiving<br>Assistance for Operations     | Of the AFFORDABLE UNITS, enter the number designated for persons with HIV/AIDS.                                                                                                    |  |
| Of Units Designated for<br>Persons with HIV/AIDS,<br>Number Specifically for<br>Chronically Homeless         | Of the UNITS DESIGNATED FOR PERSONS WITH HIV/AIDS, enter the number who are also chronically homeless (see definition on next page).                                                                                                    |  |
| Permanent Housing Units<br>Designated for Homeless                                                           | Of the AFFORDABLE UNITS, enter the number of permanent housing units designated for the homeless.                                                                                                    |  |
| Persons and Families,<br>Including Units Receiving<br>Assistance for Operations                              | The HUD definition of "homeless" is an individual or family<br>who lacks a fixed, regular, and adequate nighttime residence<br>or whose primary nighttime residence is either:                                                                                                    |  |
|                                                                                                    | <ul> <li>a supervised publicly or privately operated shelter<br/>designed to provide temporary living accommodations</li> </ul>                                                                                                    |  |

| Field                                                                | Description                                                                                                    |  |  |
|----------------------------------------------------------------------|----------------------------------------------------------------------------------------------------|--|--|
|                                                                      | including welfare hotels, congregate shelters, and transitional housing for the mentally ill); or                                                                              |  |  |
|                                                                      | <ul> <li>an institution that provides a temporary residence for<br/>individuals intended to be institutionalized; or</li> </ul>                                                |  |  |
|                                                                      | <ul> <li>a public or private place not designed for, or ordinarily<br/>used as, a regular sleeping accommodation for human<br/>beings.</li> </ul>                              |  |  |
| Of Permanent Housing<br>Units Designated for<br>Homeless Persons and | Of the PERMANENT HOUSING UNITS DESIGNATED FOR HOMELESS<br>PERSONS AND FAMILIES, enter the numbers who are chronically<br>homeless.                                             |  |  |
| Families, Number for the<br>Chronically Homeless                     | The HUD definition of "chronically homeless" is an unaccompanied homeless individual with a disabling condition who has either:                                                |  |  |
|                                                                      | <ul> <li>been continuously homeless for a year or more, or</li> </ul>                                                                                                    |  |  |
|                                                                      | <ul> <li>had at least four episodes of homelessness in the past<br/>three years.</li> </ul>                                                                                    |  |  |
|                                                                      | A "disabling condition" is defined as a diagnosable substance<br>use disorder, serious mental illness, developmental disability,<br>or chronic physical illness or disability. |  |  |
|                                                                      | "Homeless" is defined as sleeping in a place not meant for human habitation or in an emergency homeless shelter.                                                               |  |  |

### ACQUISITION AND NEW CONSTRUCTION ACTIVITIES

This block of data items is displayed for an LMH\* activity only when the matrix code is 01 or 12 and owner data was input on the first accomplishment screen.

| otal Owner Units: (tip)                                                                        |              |
|------------------------------------------------------------------------------------------------|--------------|
| Of the Total Owner Units, Number of:                                                           |              |
|                                                                                                | Number of Un |
| Affordable Units                                                                               |              |
| Years of Affordability Guaranteed                                                              |              |
| Section 504 Accessible Units                                                                   |              |
| Units Qualified as Energy Star                                                                 |              |
| Households previously living in subsidized housing                                             |              |
| Of the Total Affordable Units, Number of:                                                      |              |
|                                                                                                | Number of U  |
| Units Occupied by Elderly                                                                      |              |
| Units Specifically Designated for Persons with HIV/AIDS                                        |              |
| Of Units Designated for Persons with HIV/AIDS, Number Specifically for Chronically<br>Homeless |              |
| Units Specifically Designated for Homeless                                                     |              |
|                                                                                                |              |

| Field                                   | Description                                                                                                    |
|-----------------------------------------|----------------------------------------------------------------------------------------------------|
| Total Owner Units                       | This read-only field shows the total number of owner households reported on the previous screen.                                                                                                    |
| Of the Total Owner Units,<br>Number of: |                                                                                                    |
| Affordable Units                        | Of the TOTAL OWNER UNITS, the number that are affordable.                                                                                                    |
| Years of Affordability<br>Guaranteed    | Enter the total number of years of affordability the grantee has imposed for the units being reported.                                                                                                    |
| Section 504 Accessible<br>Units         | Of the TOTAL OWNER UNITS, enter the number that meet Uniform Federal Accessibility Standards (UFAS).                                                                                                    |
| Units Qualified as Energy<br>Star       | Of the TOTAL OWNER UNITS, enter the number qualifying for<br>Energy Star certification. Do <u>not</u> count a unit unless its energy<br>efficiency has been verified either by (1) an independent third<br>party such as a home energy rater, (2) following the Builder<br>Option Packages, or (3) adhering to the quality control<br>procedures for HUD-code manufactured homes. For more<br>information, go to www.hud.gov/energy and click on the<br>CDBG link under ENERGY STAR and HUD Programs. |

| Field                                                                                                | Description                                                                                                    |
|----------------------------------------------------------------------------------------------------|----------------------------------------------------------------------------------------------------|
| Households previously<br>living in subsidized<br>housing                                             | Of the TOTAL OWNER UNITS, enter the number of households<br>that were living in public housing or receiving rental<br>assistance from a federal, state, or local program immediately<br>prior to CDBG assistance.                         |
| Of the Total Affordable<br>Units, Number of:                                                         |                                                                                                    |
| Units Occupied by Elderly                                                                            | Of the AFFORDABLE UNITS, enter the number occupied by one or more persons age 62 or over.                                                                                                    |
| Units Specifically<br>Designated for Persons<br>with HIV/AIDS                                        | Of the AFFORDABLE UNITS, enter the number designated for persons with HIV/AIDS.                                                                                                    |
| Of Units Designated for<br>Persons with HIV/AIDS,<br>Number Specifically for<br>Chronically Homeless | Of the UNITS SPECIFICALLY DESIGNATED FOR PERSONS WITH HIV/AIDS, enter the number designated for those who are chronically homeless (see definition below).                                                                                |
| Units Specifically<br>Designated for Homeless                                                        | Of the AFFORDABLE UNITS, enter the number designated for the homeless.                                                                                                    |
|                                                                                                    | The HUD definition of "homeless" is an individual or family<br>who lacks a fixed, regular, and adequate nighttime residence<br>or whose primary nighttime residence is either:                                                            |
|                                                                                                    | <ul> <li>a supervised publicly or privately operated shelter<br/>designed to provide temporary living accommodations<br/>including welfare hotels, congregate shelters, and<br/>transitional housing for the mentally ill); or</li> </ul> |
|                                                                                                    | <ul> <li>an institution that provides a temporary residence for<br/>individuals intended to be institutionalized; or</li> </ul>                                                                                                    |
|                                                                                                    | <ul> <li>a public or private place not designed for, or ordinarily<br/>used as, a regular sleeping accommodation for human<br/>beings.</li> </ul>                                                                                         |
| Of Units Designated for<br>Homeless, Number                                                          | Of the UNITS SPECIFICALLY DESIGNATED FOR HOMELESS, enter the number designated for those who are chronically homeless.                                                                                                    |
| Specifically for<br>Chronically Homeless                                                             | The HUD definition of "chronically homeless" is an unaccompanied homeless individual with a disabling condition who has either:                                                                                                    |
|                                                                                                    | <ul> <li>been continuously homeless for a year or more, or</li> <li>had at least four episodes of homelessness in the past three years.</li> </ul>                                                                                        |
|                                                                                                    | A "disabling condition" is defined as a diagnosable substance<br>use disorder, serious mental illness, developmental disability,<br>or chronic physical illness or disability.                                                            |
|                                                                                                    | "Homeless" is defined as sleeping in a place not meant for human habitation or in an emergency homeless shelter.                                                                                                    |

### **CONSTRUCTION OF RENTAL UNITS**

This block of data items is displayed for an LMH\* activity only when the matrix code is 01 or 12 and renter data was input on the previous screen.

| Inits:     (tip)       12     12                                                                                                    |                 |
|----------------------------------------------------------------------------------------------------|-----------------|
| Of the Total Rental Units, Number of:                                                                                                    |                 |
|                                                                                                    | Number of Units |
| Affordable Units                                                                                                    |                 |
| Section 504 Accessible Units                                                                                                    |                 |
| Units Qualified as Energy Star                                                                                                    |                 |
| Units Occupied by Elderly                                                                                                    |                 |
|                                                                                                    | Number of Units |
|                                                                                                    |                 |
|                                                                                                    |                 |
| Years of Affordability Guaranteed<br>Units Subsidized with Project-Based Rental Assistance by Another Federal, State or<br>Local Program                                                                                                    |                 |
| Years of Affordability Guaranteed<br>Units Subsidized with Project-Based Rental Assistance by Another Federal, State or                                                                                                    |                 |
| Years of Affordability Guaranteed<br>Units Subsidized with Project-Based Rental Assistance by Another Federal, State or<br>Local Program<br>Units Designated for Persons with HIV/AIDS Including Units Receiving Assistance for                                                                                                    |                 |
| Years of Affordability Guaranteed<br>Units Subsidized with Project-Based Rental Assistance by Another Federal, State or<br>Local Program<br>Units Designated for Persons with HIV/AIDS Including Units Receiving Assistance for<br>Operations<br>Of Units Designated for Persons with HIV/AIDS, Number Specifically for Chronically |                 |

| Field                                    | Description                                                                                                    |
|------------------------------------------|----------------------------------------------------------------------------------------------------|
| Total Rental Units                       | This read-only field shows the total number of renter households reported on the previous screen.                                                                                                    |
| Of the Total Rental Units,<br>Number of: |                                                                                                    |
| Affordable Units                         | Of the Total Rental UNITS, enter the numbers that are affordable.                                                                                                    |
| Section 504 Accessible<br>Units          | Of the TOTAL RENTAL UNITS, enter the number that meet Uniform Federal Accessibility Standards (UFAS).                                                                                                    |
| Units Qualified as Energy<br>Star        | Of the TOTAL RENTAL UNITS, enter the number qualifying for<br>Energy Star certification. Do <u>not</u> count a unit unless its energy<br>efficiency has been verified either by (1) an independent third<br>party such as a home energy rater, (2) following the Builder<br>Option Packages, or (3) adhering to the quality control<br>procedures for HUD-code manufactured homes. For more<br>information, go to www.hud.gov/energy and click on the<br>CDBG link under ENERGY STAR and HUD Programs. |
| Of the Affordable Units,<br>Number of:   |                                                                                                    |

| Field                                                                                                    | Description                                                                                                    |
|----------------------------------------------------------------------------------------------------|----------------------------------------------------------------------------------------------------|
| Units Occupied by Elderly                                                                                    | Of the AFFORDABLE UNITS, enter the number occupied by one or more persons age 62 or over.                                                                                                    |
| Years of Affordability<br>Guaranteed                                                                         | Enter the total number of years of affordability the grantee has imposed for the units being reported.                                                                                                    |
| Units Subsidized with<br>Project-Based Rental<br>Assistance by Another<br>Federal, State or Local<br>Program | Of the AFFORDABLE UNITS, enter the numbers that are<br>subsidized with project-based rental assistance. Note that this<br>only applies to assistance that is project-based: if the<br>assistance is portable (e.g., Section 8 vouchers), do not<br>include the unit(s) in your count. |
| Units Designated for<br>Persons with HIV/AIDS,<br>Including Units Receiving<br>Assistance for Operations     | Of the AFFORDABLE UNITS, enter the number designated for persons with HIV/AIDS.                                                                                                    |
| Of Units Designated for<br>Persons with HIV/AIDS,<br>Number Specifically for<br>Chronically Homeless         | Of the UNITS DESIGNATED FOR PERSONS WITH HIV/AIDS, enter the number who are also chronically homeless (see definition below).                                                                                                    |
| Permanent Housing Units<br>Designated for Homeless                                                           | Of the AFFORDABLE UNITS, enter the number of permanent housing units designated for the homeless.                                                                                                    |
| Persons and Families,<br>Including Units Receiving<br>Assistance for Operations                              | The HUD definition of "homeless" is an individual or family<br>who lacks a fixed, regular, and adequate nighttime residence<br>or whose primary nighttime residence is either:                                                                                                    |
|                                                                                                    | <ul> <li>a supervised publicly or privately operated shelter<br/>designed to provide temporary living accommodations<br/>including welfare hotels, congregate shelters, and<br/>transitional housing for the mentally ill); or</li> </ul>                                             |
|                                                                                                    | <ul> <li>an institution that provides a temporary residence for<br/>individuals intended to be institutionalized; or</li> </ul>                                                                                                    |
|                                                                                                    | <ul> <li>a public or private place not designed for, or ordinarily<br/>used as, a regular sleeping accommodation for human<br/>beings.</li> </ul>                                                                                                    |
| Of Permanent Housing<br>Units Designated for<br>Homeless Persons and                                         | Of the PERMANENT HOUSING UNITS DESIGNATED FOR HOMELESS<br>PERSONS AND FAMILIES, enter the numbers who are chronically<br>homeless.                                                                                                    |
| Families, Number for the<br>Chronically Homeless                                                             | The HUD definition of "chronically homeless" is an<br>unaccompanied homeless individual with a disabling condition<br>who has either:                                                                                                    |
|                                                                                                    | been continuously homeless for a year or more, or                                                                                                    |
|                                                                                                    | <ul> <li>had at least four episodes of homelessness in the past<br/>three years.</li> </ul>                                                                                                    |
|                                                                                                    | A "disabling condition" is defined as a diagnosable substance<br>use disorder, serious mental illness, developmental disability,<br>or chronic physical illness or disability.                                                                                                    |
|                                                                                                    | "Homeless" is defined as sleeping in a place not meant for human habitation or in an emergency homeless shelter.                                                                                                    |

#### **HOMEOWNER REHAB**

This block of data items is displayed for an LMH\* activity when the matrix code is 01 and owner data was input on the first accomplishment screen.

| Of the Total Owner Units, Number of:                            |              |
|-----------------------------------------------------------------|--------------|
|                                                                 | Number of Un |
| Units Occupied by Elderly                                       |              |
| Units Moved from Substandard to Standard (HQS or Local Code)    |              |
| Section 504 Accessible Units                                    |              |
| Units Qualified as Energy Star                                  |              |
| Brought into Compliance with Lead Safety Rules (24 CFR Part 35) |              |

See page 11-9 for descriptions of these fields.

## **PUBLIC SERVICES**

This block of data fields is displayed for LMH\* activities with a matrix code of 05R, 05S, or 05T.

| al Households Assisted :                                 |                         |
|----------------------------------------------------------|-------------------------|
| the Total Households, Number of:                         |                         |
|                                                          | Number of<br>Households |
| h New or Continuing Access to a Service or Benefit       |                         |
| h Improved Access to a Service or Benefit                |                         |
| ceive a Service or Benefit that is No Longer Substandard |                         |
| tal                                                      | 0                       |

| Field                                                            | Description                                                                                                    |
|------------------------------------------------------------------|----------------------------------------------------------------------------------------------------|
| Total Households Assisted                                        | This read-only field shows the total number of households reported on the previous screen.                                                                                                    |
| Of the Total Households,<br>Number:                              |                                                                                                    |
| With New or Continuing<br>Access to a Service or<br>Benefit      | When the activity provides a new service, enter the number<br>of households with access to the service or benefit. If the<br>activity is funded in subsequent years, households benefiting<br>in the subsequent years continue to be reported as having<br>new access. |
| With Improved Access to a Service or Benefit                     | When the activity provides improved access to a service,<br>enter the number of persons/households who have improved<br>access.                                                                                                    |
| Receive a Service or<br>Benefit that is No Longer<br>Substandard | When the activity provides a service that is no longer substandard, enter the number of persons/households no longer subject to a substandard service.                                                                                                    |
| Total                                                            | This read-only field must equal the number in TOTAL<br>HOUSEHOLDS ASSISTED before the activity can be completed.                                                                                                    |

### DIRECT FINANCIAL ASSISTANCE TO HOMEBUYERS

These data items are collected for LMH\* activities with a matrix code of 05R or 13.

| Total Households Assisted: (tip)                                               |                         |
|--------------------------------------------------------------------------------|-------------------------|
| Of the Total Households, Number of:                                            |                         |
|                                                                                | Number of<br>Households |
| First-Time Homebuyers                                                          |                         |
| Of the Number of First-Time Homebuyers, Number Receiving Housing<br>Counseling |                         |
| Downpayment Assistance/Closing Costs                                           |                         |

| Field                                                                                 | Description                                                                                                    |
|---------------------------------------------------------------------------------------|----------------------------------------------------------------------------------------------------|
| Total Households Assisted                                                             | This read-only field shows the total number of households reported on the previous screen.                                                 |
| Of the Total Households,<br>Number of:                                                |                                                                                                    |
| First-Time Homebuyers                                                                 | Of the TOTAL HOUSEHOLDS ASSISTED, enter the numbers that are first-time homebuyers.                                                        |
| Of the Number of First-<br>Time Homebuyers,<br>Number Receiving<br>Housing Counseling | Of the households that are first-time homebuyers, enter the number receiving housing counseling. This cannot exceed FIRST-TIME HOMEBUYERS. |
| Downpayment<br>Assistance/Closing Costs                                               | Of the TOTAL HOUSEHOLDS ASSISTED, enter the number receiving downpayment assistance and/or assistance with closing costs.                  |

## SHORT-TERM RENTAL ASSISTANCE

This block of data fields is displayed for LMH\* activities with a matrix code of 5S.

| iotal Households Assisted:                                          |                         |
|---------------------------------------------------------------------|-------------------------|
| Of the Households Assisted, the Number:                             | Number of<br>Households |
| Receiving short-term rental assistance (not more than three months) |                         |
| That were previously homeless                                       |                         |
| Of those, the number that were chronically homeless                 |                         |

| Field                                                                     | Description                                                                                                    |
|---------------------------------------------------------------------------|----------------------------------------------------------------------------------------------------|
| Total Households Assisted                                                 | This read-only field shows the total number of households reported on the previous screen.                                                                                                    |
| Of the Households Assisted, the Number:                                   |                                                                                                    |
| Receiving short-term<br>rental assistance (not<br>more than three months) | Of the TOTAL HOUSEHOLDS ASSISTED, enter the number that received short-term rental assistance.                                                                                                    |
| That were previously homeless                                             | Of the TOTAL HOUSEHOLDS ASSISTED, enter the number that<br>were previously homeless. The HUD definition of "homeless"<br>is an individual or family who lacks a fixed, regular, and<br>adequate nighttime residence or whose primary nighttime<br>residence is either: |
|                                                                           | <ul> <li>a supervised publicly or privately operated shelter<br/>designed to provide temporary living accommodations<br/>including welfare hotels, congregate shelters, and<br/>transitional housing for the mentally ill); or</li> </ul>                              |
|                                                                           | <ul> <li>an institution that provides a temporary residence for<br/>individuals intended to be institutionalized; or</li> </ul>                                                                                                    |
|                                                                           | <ul> <li>a public or private place not designed for, or ordinarily<br/>used as, a regular sleeping accommodation for human<br/>beings.</li> </ul>                                                                                                    |
| Of those, the number<br>that were chronically<br>homeless                 | Of the households THAT WERE PREVIOUSLY HOMELESS, enter the<br>number that were chronically homeless. The HUD definition of<br>"chronically homeless" is an unaccompanied homeless<br>individual with a disabling condition who has either:                             |
|                                                                           | <ul> <li>been continuously homeless for a year or more, or</li> </ul>                                                                                                    |
|                                                                           | <ul> <li>had at least four episodes of homelessness in the past<br/>three years.</li> </ul>                                                                                                    |

| Field | Description                                                                                                    |
|-------|----------------------------------------------------------------------------------------------------|
|       | A "disabling condition" is defined as a diagnosable substance<br>use disorder, serious mental illness, developmental disability,<br>or chronic physical illness or disability. |
|       | "Homeless" is defined as sleeping in a place not meant for human habitation or in an emergency homeless shelter.                                                               |

### HOMELESS PREVENTION

These data fields are displayed for LMH\* activities with a matrix code of 05T.

| Of the Total Persons Assisted, Number of:                        |                      |
|------------------------------------------------------------------|----------------------|
|                                                                  | Number of<br>Persons |
| Receiving Emergency Financial Assistance to Prevent Homelessness |                      |
| Receiving Emergency Legal Assistance to Prevent Homelessness     |                      |

| Field                                         | Description                                                                                  |
|-----------------------------------------------|----------------------------------------------------------------------------------------------|
| Total Persons Assisted                        | This read-only field shows the total number of persons reported on the previous screen.      |
| Of the Total Persons<br>Assisted, the Number: |                                                                                              |
| Receiving Emergency<br>Financial Assistance   | Of the TOTAL PERSONS ASSISTED, enter the number that received short-term rental assistance.  |
| Receiving Emergency<br>Legal Assistance       | Leave this field blank—it is not applicable when the matrix code is 05T – Security Deposits. |

### **PUBLIC FACILITIES & INFRASTRUCTURE**

This block of data fields is displayed for LMH\* activities with a matrix code of 03H - 03L.

| 5                                                                                  |                         |
|------------------------------------------------------------------------------------|-------------------------|
| Of the Total Households, Number of:                                                |                         |
|                                                                                    | Number of<br>Households |
| With New Access to this type of Public Facility or Infrastructure Improvement      |                         |
| With Improved Access to this Type of Public Facility or Infrastructure Improvement |                         |
| With access to Public Facility or Infrastructure that is No Longer Substandard     |                         |
| Total                                                                              | 0                       |

| Field                                                                                       | Description                                                                                                    |
|---------------------------------------------------------------------------------------------|----------------------------------------------------------------------------------------------------|
| Total Households Assisted                                                                   | This read-only field shows the total number of persons reported on the previous screen.                                                                                                    |
| Of the Total Households,<br>Number:                                                         |                                                                                                    |
| With New Access to this<br>Type of Public Facility or<br>Infrastructure<br>Improvement      | When the activity provides a new facility, enter the number of persons with access to the facility. If the activity is funded in subsequent years, persons benefiting in the subsequent years continue to be reported as having new access. |
| With Improved Access to<br>this Type of Public<br>Facility or Infrastructure<br>Improvement | When the activity provides improved access to a facility, enter the number of households who have improved access.                                                                                                    |
| With Access to Public<br>Facility or Infrastructure<br>that is No Longer<br>Substandard     | When the activity provides access to a facility that is no longer substandard, enter the number of persons no longer subject to substandard facilities.                                                                                     |
| Total                                                                                       | This read-only field must equal the number in TOTAL<br>HOUSEHOLDS ASSISTED before the activity can be completed.                                                                                                    |

This is the last LMH\* accomplishment screen. When you click <Save>, the Edit Activity screen (see page 7-4) will be displayed.

# Chapter 12 LMJ ACTIVITIES

This chapter covers the accomplishment screens that are completed for activities with a national objective of:

- LMJ Low/mod job creation and retention
- LMJFI Low/mod job creation and retention, public facility/improvement benefit
- LMJP Low/mod job creation and retention, location-based

To access the accomplishment screens for an activity, go to the Edit Activity screen and click the <Add CDBG Accomp.> or <Edit CDBG Accomp.> button (see page 7-4).

| Screen | Page  | Data                                  | Displayed for         |
|--------|-------|---------------------------------------|-----------------------|
| Page 1 | 12-2  | Program Year/Accomplishment Narrative | All LMJ*              |
|        | 12-4  | Direct Benefit Data by Persons        | All LMJ*              |
|        | 12-6  | Job Creation/Retention                | All LMJ*              |
| Page 2 | 12-8  | Job Performance Measures              | All LMJ*              |
|        | 12-10 | Assistance to Businesses              | LMJ*<br>14E, 17*, 18* |

There are two LMJ\* Accomplishment screens:

When you have completed the last screen in the LMJ\* path, the Edit Activity screen is redisplayed.

## ADD/EDIT CDBG ACCOMPLISHMENT DETAIL (PAGE 1)

The first Accomplishment screen is the same for all LMJ activities. The top of the screen looks like this:

| User ID: C00063<br>User Role: Grantee                           | Projects/Activities                                | <u>Funding/Drawdown</u>                  | <u>Grant</u> | <u>Grantee/PJ</u>                                 | <u>Admin</u> | <u>Reports</u> |
|-----------------------------------------------------------------|----------------------------------------------------|------------------------------------------|--------------|---------------------------------------------------|--------------|----------------|
| Organization:<br>TACOMA CONSORTIUM                              | Activity                                           |                                          |              |                                                   |              |                |
| - <u>Logout</u>                                                 | Add CDBG Accomplishme                              | ent Detail (Page 1)                      |              |                                                   |              |                |
| Activity<br>- <u>Add</u><br>- Search                            | 18A - ED Direct Financia                           | al Assistance to For-Prof                | its          |                                                   |              |                |
|                                                                 | Save   Save and Continue                           | Cancel                                   |              |                                                   |              |                |
| Project<br>- Add                                                | View Totals All Years Add N                        | ew Accomplishment Year                   |              |                                                   |              |                |
| - <u>Search</u><br>- <u>Copy</u>                                | * Indicates Required Field                         |                                          |              |                                                   |              |                |
| Utilities<br>- Home                                             | Grantee/PJ Activity ID:                            | Activity Name:<br>Jefferson Motors       |              | Program Year/IDIS<br>2008/17                      | Project ID:  |                |
| - <u>Data Downloads</u><br>- <u>Print Page</u><br>- <u>Help</u> | IDIS Activity ID:<br>1391<br>National Objective:   | Activity Owner:<br>TACOMA CONSORTIUM, WA |              | Project Title:<br>MDC WOMEN'S ENTRE<br>ASSISTANCE | PRENEURIAL   |                |
| Links<br>- PDF Viewer<br>- Support<br>- CPD Home<br>- HUD Home  | LMJ<br>*Accomplishments for Program<br>Year: (tip) | n                                        |              |                                                   |              |                |
|                                                                 | Accomplishment Narrative: (ma                      | aximum 4000 characters)                  |              | ^                                                 |              |                |
|                                                                 |                                                    |                                          |              | ×                                                 |              |                |
|                                                                 | *Accomplishments                                   |                                          |              |                                                   |              |                |
|                                                                 | Accomplishment Type                                | Proposed U                               | Jnits        |                                                   |              |                |
|                                                                 | 13 - Jobs                                          | 6                                        |              |                                                   |              |                |

| Field                               | Description                                                                                                    |  |  |
|-------------------------------------|----------------------------------------------------------------------------------------------------|--|--|
| Fields in gray box                  | These read-only fields identify the activity you are processing.<br>They are populated with data from the activity setup screens.                                                                                                    |  |  |
| Accomplishments for<br>Program Year | On the add screen, this field is blank. Enter the program year that you are reporting accomplishments for.                                                                                                    |  |  |
|                                     | On the edit screen, the program year is read-only. A new field, SELECT ANOTHER YEAR, is displayed for use with multi-year activities:                                                                                                    |  |  |
|                                     | Accomplishments for Program<br>Year: 2008Select Another Year:<br>Edit Selected Year                                                                                                    |  |  |
|                                     | For multi-year activities, make sure you input annual counts for the correct program year:                                                                                                    |  |  |
|                                     | <ul> <li>To add accomplishments for the second and subsequent<br/>years of an activity, click the <add accomplishment<br="" new="">Year&gt; button at the top/bottom of the screen, type in the<br/>new year, and enter the new accomplishments. Do not</add></li> </ul> |  |  |

| Field                    | Description                                                                                                    |  |  |
|--------------------------|----------------------------------------------------------------------------------------------------|--|--|
|                          | include accomplishments that have been reported in a previous year.                                                                                                    |  |  |
|                          | • Once accomplishments have been entered for more than one year, use the SELECT ANOTHER YEAR field to view accomplishments for a different year.                                                                                                    |  |  |
|                          | • Before updating information, make sure that the year displayed in ACCOMPLISHMENTS FOR PROGRAM YEAR is the year you are reporting data for.                                                                                                    |  |  |
| Accomplishment Narrative | Describe the progress toward achieving accomplishments in the program year specified in the previous field.                                                                                                    |  |  |
|                          | You may want to cite the percentage of the activity that has<br>been completed, explain undue delays, provide a timeframe<br>for completing the activity and meeting a national objective,<br>and/or explain why accomplishments have not yet been<br>reported. |  |  |
| Accomplishments          |                                                                                                    |  |  |
| Accomplishment Type      | This read-only field shows the accomplishment type assigned at activity setup (see page 3-7).                                                                                                    |  |  |
| Proposed Units           | This read-only field shows the proposed number of accomplishments entered at activity setup (see page 3-7).                                                                                                    |  |  |

### DIRECT BENEFIT DATA BY PERSONS

For all LMJ\* activities, Race/Ethnicity and Income Levels data is reported by persons:

| Race                        | Total | Hispanic/La |
|-----------------------------|-------|-------------|
| Select Option               |       |             |
| Totals                      | 0     | 0           |
| Add Another Race by Persons |       |             |
| Income Levels               |       |             |
|                             | Total |             |
| Extremely Low               |       |             |
| Low                         |       | _           |
|                             |       | _           |
| Moderate                    |       | _           |
| Non-Low/Moderate            |       |             |
| Totals                      | 0     |             |
|                             |       |             |

## Race/Ethnicity

| Field | Description                                                                                                    |
|-------|----------------------------------------------------------------------------------------------------|
| Race  | Select the race for which counts by persons are to be entered. The HUD definitions are:                                                                                                    |
|       | White: A person having origins in any of the original peoples of Europe, North Africa, or the Middle East.                                                                                                    |
|       | Black/African American: A person having origins in any of the black racial groups of Africa.                                                                                                    |
|       | <b>Asian</b> : A person having origins in any of the original peoples<br>of the Far East, Southeast Asia, or the Indian subcontinent<br>including, for example, Cambodia, China, India, Japan, Korea,<br>Malaysia, Pakistan, the Philippines, Thailand, and Vietnam. |
|       | American Indian/Alaskan Native: A person having origins<br>in any of the original peoples of North and South America<br>(including Central America) and who maintains a tribal<br>affiliation or community attachment.                                               |
|       | Native Hawaiian/Other Pacific Islander: A person having origins in any of the original peoples of Hawaii, Guam, Samoa, or other Pacific Islands.                                                                                                    |
|       | American Indian/Alaskan Native & White: A person having these multiple racial origins as defined above.                                                                                                    |
|       | <b>Asian &amp; White</b> : A person having these multiple racial origins as defined above.                                                                                                    |

| Field                                                     | Description                                                                                                    |
|-----------------------------------------------------------|----------------------------------------------------------------------------------------------------|
|                                                           | Black/African American & White: A person having these multiple racial origins as defined above.                                           |
|                                                           | American Indian/Alaskan Native & Black/African<br>American: A person having these multiple racial origins as<br>defined above.            |
|                                                           | <b>Other Multi-Racial</b> : Category used for reporting individual responses that are not included in any of the categories listed above. |
| Total                                                     | Enter the total number of beneficiaries of this race.                                                                                     |
| Hispanic/Latino                                           | Of the total beneficiaries of this race, enter the number who are Hispanic/Latino.                                                        |
| Totals: Total                                             | This read-only field shows the total number of beneficiaries of all races.                                                                |
| Totals: Hispanic/Latino                                   | This read-only field shows the total number of beneficiaries of all races who are Hispanic.                                               |
| <add another="" by<br="" race="">Persons&gt; button</add> | Click this button to add beneficiary counts for another race.                                                                             |

## **Income Levels**

Some grantees, solely to minimize data entry, report all beneficiaries in the Moderate income category. This practice conveys the impression in reports to Congress and other Federal oversight agencies that grantees are ignoring the program's legislative mandate to assist extremely low and low income persons and households. Therefore, it is important that you always report income levels in the appropriate categories.

| Field            | Description                                                                                                    |
|------------------|----------------------------------------------------------------------------------------------------|
| Extremely Low    | Enter the number of persons benefiting whose income is at or below 30% of the median family income for the area.                                    |
| Low              | Enter the number of persons benefiting whose income is above 30% and at or below 50% of the median family income for the area.                      |
| Moderate         | Enter the number of persons benefiting whose income is above 50% and at or below 80% of the median family income for the area.                      |
| Non-Low/Moderate | Enter the number of persons benefiting whose income is above 80% of the median family income for the area.                                          |
| Totals           | This read-only field shows the sum of the values input in the previous four fields.<br>The Income Levels TOTALS field and the Race/Ethnicity TOTALS |
|                  | by race field must be equal.                                                                                                    |
| Percent Low/Mod  | This read-only field shows the percentage of beneficiaries who are low/mod. It is equal to (EXTREMELY LOW + LOW + MODERATE) divided by TOTALS.      |

### JOB CREATION/RETENTION

Job creation and retention data is reported for all LMJ\* activities:

|                   | Full Time |                      |                    | Total Weekly Hours            |                 |
|-------------------|-----------|----------------------|--------------------|-------------------------------|-----------------|
|                   |           | Full Time<br>Low/Mod | Part Time<br>(tip) | Part Time<br>Low/Mod<br>(tip) | Low/Mod<br>Jobs |
| Actually Created  |           |                      |                    |                               | 0               |
| Actually Retained |           |                      |                    |                               | 0               |
| Actually Retained |           |                      |                    |                               | 0               |

| Field                                                                                                    | Description                                                                                                    |
|----------------------------------------------------------------------------------------------------|----------------------------------------------------------------------------------------------------|
| Actually Created                                                                                                    |                                                                                                    |
| Total Job Count<br>Full Time                                                                                                    | Enter the total number of full-time jobs created.                                                                                                    |
| Total Job Count<br>Full Time Low/Mod                                                                                               | Of the total number of full-time jobs created, enter the number created for LMI persons.                                                                                                    |
| Total Weekly Hours<br>Part Time                                                                                                    | Enter the total number of weekly part-time job <i>hours</i> ( <u>not</u> the number of part-time jobs) created.                                                                                                    |
| Total Weekly Hours<br>Part Time Low/Mod                                                                                            | Of the total number of weekly part-time job hours created, enter the number created for LMI persons.                                                                                                    |
| Actually Retained                                                                                                    |                                                                                                    |
| Total Job Count<br>Full Time                                                                                                    | Enter the total number of full-time jobs retained.                                                                                                    |
| Total Job CountOf the total number of full-time jobs retained, enterFull Time Low/Modof the total number retained for LMI persons. |                                                                                                    |
| Total Weekly Hours<br>Part Time                                                                                                    | Enter the total number of weekly part-time job <i>hours</i> ( <u>not</u> the number of part-time jobs) retained.                                                                                                    |
| Total Weekly Hours<br>Part Time Low/Mod                                                                                            | Of the total number of weekly part-time job hours retained, enter the number retained for LMI persons.                                                                                                    |
| Actual FTE Jobs                                                                                                    | This read-only field shows the number of fulltime equivalent (FTE) jobs created and/or retained. To determine compliance with the national objective, part-time hours are converted to FTEs on the basis of one FTE equaling 40 hours. |

When you are finished, click the <Save and Continue> button.

## ADD/EDIT CDBG ACCOMPLISHMENT DETAIL (PAGE 2)

The top part of the second Accomplishment screen is the same for all activities:

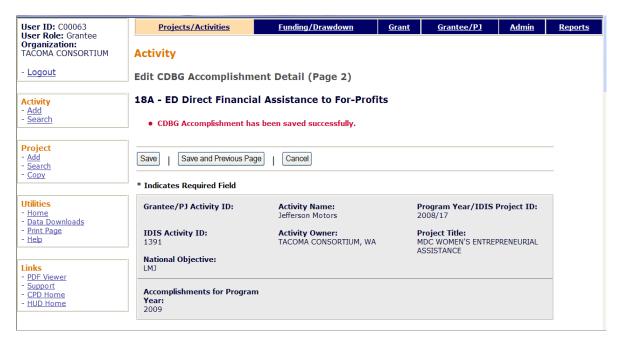

| Field              | Description                                                                                                    |
|--------------------|----------------------------------------------------------------------------------------------------|
| Fields in gray box | These read-only fields identify the activity you are processing.<br>They are populated with data from the activity setup screens.<br>Notice that ACCOMPLISHMENTS FOR PROGRAM YEAR is now a<br>protected field. It can only be changed on the previous<br>screen. |

### **JOB PERFORMANCE MEASURES**

This data is reported for all LMJ\* activities:

| Actual FTE Jobs Created:<br>3                                                                                                    | Actual FTE Jobs Retained:          |                       |        |
|----------------------------------------------------------------------------------------------------|------------------------------------|-----------------------|--------|
| Created                                                                                                    |                                    |                       |        |
|                                                                                                    |                                    |                       | Total  |
| Of Jobs Created, Number of Jobs                                                                                                    | With Employer Sponsored Health (   | Care Benefits         |        |
| Of Jobs Created, Number of Pers<br>this Activity                                                                                                    | ons Unemployed Prior to Taking Jol | bs Created Under      |        |
| Retained                                                                                                    |                                    |                       |        |
|                                                                                                    |                                    |                       | Total  |
|                                                                                                    |                                    |                       |        |
|                                                                                                    | s With Employer Sponsored Health   | Care Benefits         |        |
| Types of Jobs Created/Retain<br>Job Category                                                                                                    |                                    | Care Benefits Jobs Re | tained |
| Types of Jobs Created/Retain                                                                                                    | ed                                 |                       | tained |
| Types of Jobs Created/Retain<br>Job Category                                                                                                    | ed                                 |                       | tained |
| Types of Jobs Created/Retaine<br>Job Category<br>Officials and Managers                                                                                          | ed                                 |                       | tained |
| Types of Jobs Created/Retaine<br>Job Category<br>Officials and Managers<br>Professional                                                                          | ed                                 |                       | tained |
| Types of Jobs Created/Retaine<br>Job Category<br>Officials and Managers<br>Professional<br>Technicians                                                           | ed                                 |                       | tained |
| Types of Jobs Created/Retain<br>Job Category<br>Officials and Managers<br>Professional<br>Technicians<br>Sales                                                   | ed                                 |                       | tained |
| Types of Jobs Created/Retained<br>Job Category<br>Officials and Managers<br>Professional<br>Technicians<br>Sales<br>Office and Clerical                          | ed                                 |                       | tained |
| Types of Jobs Created/Retain<br>Job Category<br>Officials and Managers<br>Professional<br>Technicians<br>Sales<br>Office and Clerical<br>Craft Workers (Skilled) | ed                                 |                       | tained |

| Field                                                                                                    | Description                                                                                                |  |  |  |
|----------------------------------------------------------------------------------------------------|----------------------------------------------------------------------------------------------------|--|--|--|
| Actual FTE Jobs Created                                                                                    | This read-only field shows the number of FTE (full-time equivalent) jobs created from the previous screen. |  |  |  |
| Actual FTE Jobs Retained                                                                                   | This read-only field shows the number of FTE jobs retained from the previous screen.                       |  |  |  |
| Created                                                                                                    |                                                                                                    |  |  |  |
| Of Jobs Created, Number<br>of Jobs with Employer<br>Sponsored Health Care<br>Benefits                      | Enter a value only if ACTUAL FTE JOBS CREATED is greater than zero.                                        |  |  |  |
| Of Jobs Created, Number<br>of Persons Unemployed<br>Prior to Taking Jobs<br>Created Under this<br>Activity | Enter a value only if ACTUAL FTE JOBS CREATED is greater than zero.                                        |  |  |  |

| Field                                                                                  | Description                                                                                                    |  |
|----------------------------------------------------------------------------------------|----------------------------------------------------------------------------------------------------|--|
| Retained                                                                               |                                                                                                    |  |
| Of Jobs Retained,<br>Number of Jobs with<br>Employer Sponsored<br>Health Care Benefits | Enter a value only if ACTUAL FTE JOBS RETAINED is greater than zero.                                                                                                    |  |
| Types of Jobs<br>Created/Retained                                                      | For each of the nine job categories, enter the number of jobs created in this program year in the first column and the number of jobs retained in this program year in the second column.          |  |
|                                                                                        | The job categories are based on Economic Development<br>Administration (EDA) job classifications, and are defined in<br>Appendix G.                                                                |  |
|                                                                                        | If ACTUAL FTE JOBS CREATED is greater than zero, the sum of the values entered in the Jobs Created column must be greater than zero before you will be allowed to complete the activity.           |  |
|                                                                                        | If ACTUAL FTE JOBS RETAINED is greater than zero, the sum of<br>the values entered in the Jobs Created column must be<br>greater than zero before you will be allowed to complete the<br>activity. |  |

### **ASSISTANCE TO BUSINESSES**

These fields are displayed for LMJ\* activities only when the matrix code is 14E, 17\*, or 18\*:

|                                        | Total                      | Number Expanding               | Number Relocati |
|----------------------------------------|----------------------------|--------------------------------|-----------------|
| New Businesses<br>Assisted             |                            |                                |                 |
| Existing Businesses<br>Assisted        |                            |                                |                 |
| Total                                  | 0                          |                                |                 |
|                                        |                            |                                | Total           |
| Number of Business Fa                  | ades/Buildings Rehabilitat | ed                             |                 |
| Number of Businesses /<br>Service Area | Assisted that Provide Goo  | ds or Services to Meet the Nee | eds of a        |
| Specify DUNS # for Ea                  | ch Business Assisted       |                                |                 |
| DUNS #:                                | Ext:                       |                                |                 |
|                                        |                            |                                |                 |

| Field                                                                       | Description                                                                                                    |  |
|-----------------------------------------------------------------------------|----------------------------------------------------------------------------------------------------|--|
| New Businesses Assisted                                                     | Enter the number of start-up businesses assisted.                                                                                                |  |
| Existing Businesses Assisted                                                | Enter the number of existing businesses assisted.                                                                                                |  |
| Number Expanding                                                            | Of the EXISTING BUSINESSES ASSISTED, enter the numbers that are expanding as a result of the assistance.                                         |  |
| Number Relocating                                                           | Of the EXISTING BUSINESSES ASSISTED, enter the numbers that are relocating as a result of the assistance.                                        |  |
| Total                                                                       | A read-only field showing the total number of new and existing businesses assisted.                                                              |  |
| Number of Business<br>Facades/Buildings<br>Rehabilitated                    | Of the TOTAL businesses, enter the number receiving assistance for the rehabilitation of business facades/ buildings.                            |  |
| Number of Businesses that<br>Provide Goods or Services to<br>Meet the Needs | Of the TOTAL businesses, enter the numbers that provide<br>goods or services to meet the needs of a service area,<br>neighborhood, or community. |  |
| Specify DUNS # for Each<br>Business Assisted                                | A DUNS number is required for a business that receives direct financial assistance. Otherwise it is optional.                                    |  |
| DUNS #                                                                      | Enter the 9-digit DUNS number.                                                                                                    |  |
| Ext.                                                                        | Enter the 4-digit extension.                                                                                                    |  |
| <add #="" another="" duns=""></add>                                         | Click this button to add a DUNS # for another business.                                                                                          |  |

This is the last LMJ\* accomplishment screen. When you click <Save>, the Edit Activity screen (see page 7-4) will be displayed.

# Chapter 13 SBA, SBR, SBS, AND URG ACTIVITIES

This chapter covers the accomplishment screens that are completed for activities with a national objective of:

- SBA Slum/blight area benefit
- SBR Slum/blight, urban renewal areas
- SBS Slum/blight, spot basis
- URG Urgent need

To access the accomplishment screens for an activity, go to the Edit Activity screen and click the <Add CDBG Accomp.> or <Edit CDBG Accomp.> button (see page 7-4).

There are two SB\*/URG accomplishment screens. The data you are asked to provide depends on the activity's matrix code, as explained below.

## All SB\* and URG Activities

| Screen | Page | Data                                                        | Displayed for   |
|--------|------|-------------------------------------------------------------|-----------------|
| Page 1 | 13-3 | Program Year, Accomplishment Narrative,<br>and Actual Units | All SB* and URG |

## **Rehab Activities**

For SB\*/URG activities with a matrix code of 14A-14D or 14F-14I, the following data is collected:

| Screen | Page | Data            | Displayed for                                             |
|--------|------|-----------------|-----------------------------------------------------------|
| Page 2 | 13-6 | Homeowner Rehab | 14A-14D, 14F-14I                                          |
|        | 13-8 | Rental Rehab    | 14A-14D, 14F-14I<br>and INCLUDES RENTAL<br>HOUSING is Yes |

### **Acquisition and New Construction Activities**

For SB\*/URG activities with a matrix code of 01 or 12 and an ACCOMPLISHMENT TYPE of Housing Units, you are asked to provide this data:

| Screen | Page  | Data                                   | Displayed for                               |
|--------|-------|----------------------------------------|---------------------------------------------|
| Page 2 | 13-11 | Acquisition/Construction New Homeowner | 01, 12                                      |
|        | 13-13 | Construction of Rental Units           | 01, 12<br>Includes Rental<br>Housing is Yes |
|        | 13-15 | Homeowner Rehab                        | 01                                          |

## **Public Facilities Activities**

For SB\* and URG activities with a matrix code of 03\* (except 03T), this data is collected:

| Screen | Page  | Data                               | Displayed for  |
|--------|-------|------------------------------------|----------------|
| Page 2 | 13-16 | Public Facilities & Infrastructure | 03* except 03T |

## **Public Service Activities**

For SB\* and URG activities with a matrix code of 05\* or 03T, these screens are displayed:

| Screen | Page  | Data                                      | Displayed for      |
|--------|-------|-------------------------------------------|--------------------|
| Page 2 | 13-17 | Public Services                           | 05* and 03T        |
|        | 13-18 | Direct Financial Assistance to Homebuyers | SBA and URG<br>05R |
|        | 13-19 | Short-Term Rental Assistance              | SBA and URG<br>05S |
|        | 13-21 | Homeless Prevention                       | SBA and URG<br>05T |

## **Other SB\* and URG Activities**

And finally, for SB\*/URG activities with a matrix code of 14E, 17\*, or 18\*, you are asked for information about the business(es) assisted:

| Screen | Page  | Data                     | Displayed for |
|--------|-------|--------------------------|---------------|
| Page 2 | 13-22 | Assistance to Businesses | 14E, 17*, 18* |

When you have completed the last screen in the SB\*/URG path, the Edit Activity screen is redisplayed.

# ADD/EDIT CDBG ACCOMPLISHMENT DETAIL (PAGE 1)

The first accomplishment screen is the same for all SB\*/URG activities:

| User ID: C00063                                                                   | Projects/Activities                                       | <u>Funding/Drawdown</u>                    | <u>Grant</u> | <u>Grantee/PJ</u>                   | <u>Admin</u> | <u>Reports</u> |
|-----------------------------------------------------------------------------------|-----------------------------------------------------------|--------------------------------------------|--------------|-------------------------------------|--------------|----------------|
| User Role: Grantee<br>Organization:<br>MADISON                                    | Activity                                                  |                                            |              |                                     |              |                |
| - <u>Logout</u>                                                                   | Add CDBG Accomplishmen                                    | t Detail (Page 1)                          |              |                                     |              |                |
| Activity<br>- Add<br>- Search                                                     | 14B - Rehab; Multi-Unit R                                 | Cancel                                     |              |                                     |              | _              |
| Project<br>- <u>Add</u><br>- <u>Search</u>                                        | Add New Accomplishment Year                               |                                            |              |                                     |              | _              |
| - <u>Copy</u>                                                                     | * Indicates Required Field                                |                                            |              |                                     |              |                |
| Utilities<br>- Home                                                               | Grantee/PJ Activity ID:                                   | Activity Name:<br>Edgecrest Apartments Reh | ab           | Program Year/IDIS<br>2008/3         | Project ID:  |                |
| - <u>Data Downloads</u><br>- <u>Print Page</u><br>- <u>Help</u>                   | <b>IDIS Activity ID:</b><br>1468                          | Activity Owner:<br>MADISON, WI             |              | Project Title:<br>IMPROVEMENT OF RE | NTAL HOUSING |                |
| Links                                                                             | National Objective:<br>SBA                                |                                            |              |                                     |              |                |
| - <u>PDF Viewer</u><br>- <u>Support</u><br>- <u>CPD Home</u><br>- <u>HUD Home</u> | *Accomplishments for Program<br>Year: (up)                |                                            |              |                                     |              | _              |
|                                                                                   | Accomplishment Narrative: (maxin                          | num 4000 characters)                       |              |                                     |              |                |
|                                                                                   |                                                           |                                            |              | < >                                 |              |                |
|                                                                                   | *Accomplishments                                          |                                            |              |                                     |              |                |
|                                                                                   | Accomplishment Type                                       | Proposed Units                             | Actual Unit  | S (tip)                             |              |                |
|                                                                                   | 10 - Housing Units                                        | 26                                         |              |                                     |              |                |
|                                                                                   |                                                           |                                            |              |                                     |              |                |
|                                                                                   | Save   Save and Continue  <br>Add New Accomplishment Year | Cancel                                     |              |                                     |              |                |
|                                                                                   | ,                                                         |                                            |              |                                     |              |                |

| Field                               | Description                                                                                                    |  |
|-------------------------------------|----------------------------------------------------------------------------------------------------|--|
| Fields in gray box                  | These read-only fields identify the activity you are processing.<br>They are populated with data from the activity setup screens.     |  |
| Accomplishments for<br>Program Year | On the add screen, this field is blank. Enter the program year that you are reporting accomplishments for.                            |  |
|                                     | On the edit screen, the program year is read-only. A new field, SELECT ANOTHER YEAR, is displayed for use with multi-year activities: |  |
|                                     | Accomplishments for Program<br>Year: 2008 Select Another Year:<br>Edit Selected Year                                                  |  |
|                                     | For multi-year activities, make sure you input annual counts for the correct program year:                                            |  |

| Field                    | Description                                                                                                    |  |  |
|--------------------------|----------------------------------------------------------------------------------------------------|--|--|
|                          | • To add accomplishments for the second and subsequent years of an activity, click the <add accomplishment="" new="" year=""> button at the top/bottom of the screen, type in the new year, and enter the new accomplishments. Do not include accomplishments that have been reported in a previous year.</add> |  |  |
|                          | • Once accomplishments have been entered for more than one year, use the SELECT ANOTHER YEAR field to view accomplishments for a different year.                                                                                                    |  |  |
|                          | • Before updating information, make sure that the year displayed in ACCOMPLISHMENTS FOR PROGRAM YEAR is the year you are reporting data for.                                                                                                    |  |  |
| Accomplishment Narrative | Describe the progress toward achieving accomplishments in the program year specified in the previous field.                                                                                                    |  |  |
|                          | You may want to cite the percentage of the activity that has<br>been completed, explain undue delays, provide a timeframe<br>for completing the activity and meeting a national objective,<br>and/or explain why accomplishments have not yet been<br>reported.                                                 |  |  |
| Accomplishments          |                                                                                                    |  |  |
| Accomplishment Type      | This read-only field shows the accomplishment type assigned at activity setup (see page 3-7).                                                                                                    |  |  |
| Proposed Units           | This read-only field shows the proposed number of accomplishments entered at activity setup (see page 3-7).                                                                                                    |  |  |
| Actual Units             | Enter the number of accomplishments achieved during the program year being reported.                                                                                                    |  |  |

## ADD/EDIT CDBG ACCOMPLISHMENT DETAIL (PAGE 2)

The top part of the second Accomplishment screen is the same for all activities:

| User ID: C00063<br>User Role: Grantee                      | Projects/Activities                          | <u>Funding/Drawdown</u>                      | <u>Grant</u> | Grantee/PJ                           | Admin       | <u>Reports</u> |
|------------------------------------------------------------|----------------------------------------------|----------------------------------------------|--------------|--------------------------------------|-------------|----------------|
| Organization:<br>MADISON                                   | Activity                                     |                                              |              |                                      |             |                |
| - <u>Logout</u>                                            | Edit CDBG Accomplishm                        | ent Detail (Page 2)                          |              |                                      |             |                |
| Activity<br>- Add                                          | 14B - Rehab; Multi-Unit                      | Residential                                  |              |                                      |             |                |
| - Search                                                   | • CDBG Accomplishment ha                     | as been saved successfully.                  |              |                                      |             |                |
| Project<br>- Add<br>- <u>Search</u><br>- <u>Copy</u>       | Save   Save and Previous Pa                  | ge   Cancel                                  |              |                                      |             | _              |
|                                                            | * Indicates Required Field                   |                                              |              |                                      |             |                |
| Utilities<br>- <u>Home</u><br>- Data Downloads             | Grantee/PJ Activity ID:                      | Activity Name:<br>Edgecrest Apartments Rehab |              | Program Year/IDIS  <br>2008/3        | Project ID: |                |
| - <u>Print Page</u><br>- <u>Help</u>                       | <b>IDIS Activity ID:</b><br>1468             | Activity Owner:<br>MADISON, WI               |              | Project Title:<br>IMPROVEMENT OF REN | TAL HOUSING |                |
| Links<br>- PDF Viewer                                      | National Objective:<br>SBA                   |                                              |              |                                      |             |                |
| - <u>Support</u><br>- <u>CPD Home</u><br>- <u>HUD Home</u> | Accomplishments for Program<br>Year:<br>2008 | n                                            |              |                                      |             |                |

| Field              | Description                                                                                                    |
|--------------------|----------------------------------------------------------------------------------------------------|
| Fields in gray box | These read-only fields identify the activity you are processing.<br>They are populated with data from the activity setup screens.<br>Notice that ACCOMPLISHMENTS FOR PROGRAM YEAR is now a<br>protected field. It can only be changed on the previous<br>screen. |

#### **HOMEOWNER REHAB**

This block of data items is displayed for SB\*/URG activities with a matrix code of 01, 14A-14D, or 14F-14I and an ACCOMPLISHMENT TYPE of Housing Units.

| 4<br>Of the Total Owner Units, Number of:                       |                |
|-----------------------------------------------------------------|----------------|
|                                                                 | Number of Unit |
| Units Occupied by Elderly                                       |                |
| Units Moved from Substandard to Standard (HQS or Local Code)    |                |
| Section 504 Accessible Units                                    |                |
| Units Qualified as Energy Star                                  |                |
| Brought into Compliance with Lead Safety Rules (24 CFR Part 35) |                |

If the activity did not involve the rehabilitation of homeowner units, skip this section.

| Field                                                              | Description                                                                                                    |
|--------------------------------------------------------------------|----------------------------------------------------------------------------------------------------|
| Total Units                                                        | This read-only field shows the ACTUAL UNITS reported on the first accomplishment screen. It should include <u>all</u> units, not just homeowner rehab units.                                                                                                    |
| Of the Total Owner Units,<br>Number of:                            |                                                                                                    |
| Units Occupied by Elderly                                          | Of the total owner units (this may or may not be the same as TOTAL UNITS), enter the number occupied by one or more persons age 62 or over.                                                                                                    |
| Units Moved from<br>Substandard to Standard<br>(HQS or Local Code) | Of the total owner units, enter the number that were<br>substandard prior to rehabilitation that now meet Housing<br>Quality Standards or local code, whichever is applicable. This<br>is not a requirement under CDBG, but any units that have<br>been brought from substandard to standard condition should<br>be reported.                                                                                                    |
| Section 504 Accessible<br>Units                                    | Of the total owner units, enter the number of units made accessible through the removal of architectural barriers.                                                                                                    |
| Units Qualified as Energy<br>Star                                  | Of the total owner units, enter the number qualifying for<br>Energy Star certification. Do <u>not</u> count a unit unless its energy<br>efficiency has been verified either by (1) an independent third<br>party such as a home energy rater, (2) following the Builder<br>Option Packages, or (3) adhering to the quality control<br>procedures for HUD-code manufactured homes. For more<br>information, go to www.hud.gov/energy and click on the<br>CDBG link under ENERGY STAR and HUD Programs. |

| Field                                                                 | Description                                                                                                    |
|-----------------------------------------------------------------------|----------------------------------------------------------------------------------------------------|
| Brought into Compliance<br>with Lead Safety Rules<br>(24 CFR Part 35) | Of the total owner units, enter the number made lead-safe.<br>The only units to be included in the count are pre-1978 units<br>where the rehabilitation work exceeds the \$5,000 threshold.<br>Do not count units that are free of lead-based paint (e.g.,<br>built in 1978 or later, a lead-based paint inspection report<br>shows no lead paint) or units where the rehabilitation does<br>not address all surfaces that could pose a lead hazard (e.g.,<br>rehabilitation work less than \$5,000 a unit). |

#### **RENTAL REHAB**

This block of data items is displayed for SB\* and URG activities with a matrix code of 14A-14D or 14F-14I provided the setup field INCLUDES RENTAL HOUSING is Yes (see page 3-12):

|                                                                                                    | Number of Unit |
|----------------------------------------------------------------------------------------------------|----------------|
| <b>6</b> 111 11 1                                                                                                    |                |
| ffordable Units                                                                                                    |                |
| ection 504 Accessible Units                                                                                                    |                |
| rought from Substandard to Standard Condition (HQS or Local Code)                                                                                                    |                |
| Inits Qualified as Energy Star                                                                                                    |                |
| rought into Compliance with Lead Safety Rules (24 CFR Part 35)                                                                                                    |                |
| Inits Created Through Conversion of Non-Residential to Residential Buildings                                                                                                    |                |
|                                                                                                    | Number of Uni  |
|                                                                                                    |                |
| Inits Occupied by Elderly                                                                                                    |                |
|                                                                                                    |                |
| Inits Occupied by Elderly<br>ears of Affordability Guaranteed<br>Inits Subsidized with Project-Based Rental Assistance by Another Federal, State o<br>ocal Program                                                                                                    | r              |
| ears of Affordability Guaranteed<br>Inits Subsidized with Project-Based Rental Assistance by Another Federal, State o                                                                                                    |                |
| ears of Affordability Guaranteed<br>Inits Subsidized with Project-Based Rental Assistance by Another Federal, State o<br>ocal Program<br>Inits Designated for Persons with HIV/AIDS Including Units Receiving Assistance fo                                                                                                    | r              |
| ears of Affordability Guaranteed<br>Inits Subsidized with Project-Based Rental Assistance by Another Federal, State o<br>ocal Program<br>Inits Designated for Persons with HIV/AIDS Including Units Receiving Assistance fo<br>Operations<br>Of Units Designated for Persons with HIV/AIDS, Number Specifically for Chronically | r              |

If the activity did not involve rental rehab, skip this section.

| Field                                    | Description                                                                                                    |
|------------------------------------------|----------------------------------------------------------------------------------------------------|
| Total Units                              | This read-only field shows the ACTUAL UNITS reported on the first accomplishment screen. It should include <u>all</u> units, not just homeowner rehab units. |
| Of the Total Rental Units,<br>Number of: |                                                                                                    |
| Affordable Units                         | Of the total rental units (this may or may not be the same as TOTAL UNITS), enter the number that are affordable.                                            |
| Section 504 Accessible<br>Units          | Of the total rental units, enter the number that meet Uniform Federal Accessibility Standards (UFAS).                                                        |

| Field                                                                                                    | Description                                                                                                    |
|----------------------------------------------------------------------------------------------------|----------------------------------------------------------------------------------------------------|
| Brought from<br>Substandard to Standard<br>Condition (HQS or Local<br>Code)                                  | Of the total rental units, enter the number that were<br>substandard prior to rehabilitation that now meet Housing<br>Quality Standards or local code, whichever is applicable. This<br>is not a CDBG requirement, but any units brought from<br>substandard to standard condition should be reported.                                                                                                    |
| Units Qualified as Energy<br>Star                                                                            | Of the total rental units, enter the number qualifying for<br>Energy Star certification. Do <u>not</u> count a unit unless its energy<br>efficiency has been verified either by (1) an independent third<br>party such as a home energy rater, (2) following the Builder<br>Option Packages, or (3) adhering to the quality control<br>procedures for HUD-code manufactured homes. For more<br>information, go to www.hud.gov/energy and click on the<br>CDBG link under ENERGY STAR and HUD Programs. |
| Brought into Compliance<br>with Lead Safety Rules<br>(24 CFR Part 35)                                        | Of the total rental units, enter the number made lead-safe.<br>The only units to be included in the count are pre-1978 units<br>where the rehabilitation work exceeds the \$5,000 threshold.                                                                                                    |
|                                                                                                    | Do not count units that are free of lead-based paint (e.g.,<br>built in 1978 or later, a lead-based paint inspection report<br>shows no lead paint) or units where the rehabilitation does<br>not address all surfaces that could pose a lead hazard (e.g.,<br>rehabilitation work less than \$5,000 a unit).                                                                                                    |
| Units Created Through<br>Conversion of Non-<br>Residential to Residential<br>Buildings                       | Of the total rental units, enter the numbers that were created<br>by converting non-residential buildings to residential<br>buildings.                                                                                                    |
| Of the Total Affordable<br>Units, Number of:                                                                 |                                                                                                    |
| Units Occupied by Elderly                                                                                    | Of the AFFORDABLE UNITS, enter the number occupied by one or more persons age 62 or over.                                                                                                    |
| Years of Affordability<br>Guaranteed                                                                         | Enter the total number of years of affordability the grantee has imposed for the units being reported.                                                                                                    |
| Units Subsidized with<br>Project-Based Rental<br>Assistance by Another<br>Federal, State or Local<br>Program | Of the AFFORDABLE UNITS, enter the numbers that are<br>subsidized with project-based rental assistance. Note that this<br>only applies to assistance that is project-based: if the<br>assistance is portable (e.g., Section 8 vouchers), do not<br>include the unit(s) in your count.                                                                                                    |
| Units Designated for<br>Persons with HIV/AIDS,<br>Including Units Receiving<br>Assistance for Operations     | Of the AFFORDABLE UNITS, enter the number designated for persons with HIV/AIDS.                                                                                                    |
| Of Units Designated for<br>Persons with HIV/AIDS,<br>Number Specifically for<br>Chronically Homeless         | Of the UNITS DESIGNATED FOR PERSONS WITH HIV/AIDS, enter the number who are also chronically homeless (see definition on next page).                                                                                                    |

| Field                                                                           | Description                                                                                                    |
|---------------------------------------------------------------------------------|----------------------------------------------------------------------------------------------------|
| Permanent Housing Units<br>Designated for Homeless                              | Of the AFFORDABLE UNITS, enter the number of permanent housing units designated for the homeless.                                                                                                    |
| Persons and Families,<br>Including Units Receiving<br>Assistance for Operations | The HUD definition of "homeless" is an individual or family<br>who lacks a fixed, regular, and adequate nighttime residence<br>or whose primary nighttime residence is either:                                                            |
|                                                                                 | <ul> <li>a supervised publicly or privately operated shelter<br/>designed to provide temporary living accommodations<br/>including welfare hotels, congregate shelters, and<br/>transitional housing for the mentally ill); or</li> </ul> |
|                                                                                 | <ul> <li>an institution that provides a temporary residence for<br/>individuals intended to be institutionalized; or</li> </ul>                                                                                                    |
|                                                                                 | <ul> <li>a public or private place not designed for, or ordinarily<br/>used as, a regular sleeping accommodation for human<br/>beings.</li> </ul>                                                                                         |
| Of Permanent Housing<br>Units Designated for<br>Homeless Persons and            | Of the PERMANENT HOUSING UNITS DESIGNATED FOR HOMELESS<br>PERSONS AND FAMILIES, enter the number who are chronically<br>homeless.                                                                                                    |
| Families, Number for the<br>Chronically Homeless                                | The HUD definition of "chronically homeless" is an unaccompanied homeless individual with a disabling condition who has either:                                                                                                    |
|                                                                                 | <ul> <li>been continuously homeless for a year or more, or</li> </ul>                                                                                                    |
|                                                                                 | <ul> <li>had at least four episodes of homelessness in the past<br/>three years.</li> </ul>                                                                                                    |
|                                                                                 | A "disabling condition" is defined as a diagnosable substance<br>use disorder, serious mental illness, developmental disability,<br>or chronic physical illness or disability.                                                            |
|                                                                                 | "Homeless" is defined as sleeping in a place not meant for human habitation or in an emergency homeless shelter.                                                                                                    |

### ACQUISITION/CONSTRUCTION NEW HOMEOWNER

This block of data items is displayed for an SB $^*$  or URG activity when the matrix code is 01 or 12.

| iotal Units: (Hp)                                                                              |               |
|------------------------------------------------------------------------------------------------|---------------|
| Of the Total Owner Units, Number of:                                                           |               |
|                                                                                                | Number of Uni |
| Affordable Units                                                                               |               |
| Years of Affordability Guaranteed                                                              |               |
| Section 504 Accessible Units                                                                   |               |
| Units Qualified as Energy Star                                                                 |               |
| Households previously living in subsidized housing                                             |               |
| Of the Total Affordable Units, Number of:                                                      |               |
|                                                                                                | Number of Uni |
| Units Occupied by Elderly                                                                      |               |
| Units Specifically Designated for Persons with HIV/AIDS                                        |               |
| Of Units Designated for Persons with HIV/AIDS, Number Specifically for Chronically<br>Homeless |               |
|                                                                                                |               |
| Units Specifically Designated for Homeless                                                     |               |

If the activity did not involve the acquisition/construction of new homeowner units, skip this section.

| Field                                   | Description                                                                                                    |
|-----------------------------------------|----------------------------------------------------------------------------------------------------|
| Total Units                             | This read-only field shows the ACTUAL UNITS reported on the first accomplishment screen. It should include <u>all</u> units, not just new homeowner units.                                                                                                    |
| Of the Total Owner Units,<br>Number of: |                                                                                                    |
| Affordable Units                        | Of the total owner units (this may or may not be the same as TOTAL UNITS), enter the number that are affordable.                                                                                                    |
| Years of Affordability<br>Guaranteed    | Enter the total number of years of affordability the grantee has imposed for the units being reported.                                                                                                    |
| Section 504 Accessible<br>Units         | Of the total owner units, enter the number that meet Uniform Federal Accessibility Standards (UFAS).                                                                                                    |
| Units Qualified as Energy<br>Star       | Of the total owner units, enter the number qualifying for<br>Energy Star certification. Do <u>not</u> count a unit unless its energy<br>efficiency has been verified either by (1) an independent third<br>party such as a home energy rater, (2) following the Builder<br>Option Packages, or (3) adhering to the quality control<br>procedures for HUD-code manufactured homes. For more |

| Field                                                                                                | Description                                                                                                    |
|----------------------------------------------------------------------------------------------------|----------------------------------------------------------------------------------------------------|
|                                                                                                    | information, go to www.hud.gov/energy and click on the CDBG link under ENERGY STAR and HUD Programs.                                                                                                    |
| Households previously<br>living in subsidized<br>housing.                                            | Of the total owner units, enter the number of households that<br>were living in public housing or receiving rental assistance<br>from a federal, state, or local program immediately prior to<br>CDBG assistance.                         |
| Of the Total Affordable<br>Units, Number of:                                                         |                                                                                                    |
| Units Occupied by Elderly                                                                            | Of the AFFORDABLE UNITS, enter the number occupied by one or more persons age 62 or over.                                                                                                    |
| Units Specifically<br>Designated for Persons<br>with HIV/AIDS                                        | Of the AFFORDABLE UNITS, enter the number designated for persons with HIV/AIDS.                                                                                                    |
| Of Units Designated for<br>Persons with HIV/AIDS,<br>Number Specifically for<br>Chronically Homeless | Of the UNITS SPECIFICALLY DESIGNATED FOR PERSONS WITH HIV/AIDS, enter the number designated for those who are chronically homeless (see definition below).                                                                                |
| Units Specifically<br>Designated for Homeless                                                        | Of the AFFORDABLE UNITS, enter the number designated for the homeless.                                                                                                    |
|                                                                                                    | The HUD definition of "homeless" is an individual or family<br>who lacks a fixed, regular, and adequate nighttime residence<br>or whose primary nighttime residence is either:                                                            |
|                                                                                                    | <ul> <li>a supervised publicly or privately operated shelter<br/>designed to provide temporary living accommodations<br/>including welfare hotels, congregate shelters, and<br/>transitional housing for the mentally ill); or</li> </ul> |
|                                                                                                    | <ul> <li>an institution that provides a temporary residence for<br/>individuals intended to be institutionalized; or</li> </ul>                                                                                                    |
|                                                                                                    | <ul> <li>a public or private place not designed for, or ordinarily<br/>used as, a regular sleeping accommodation for human<br/>beings.</li> </ul>                                                                                         |
| Of Units Designated for<br>Homeless, Number                                                          | Of the Units Specifically Designated for Homeless, enter the number designated for those who are chronically homeless.                                                                                                    |
| Specifically for<br>Chronically Homeless                                                             | The HUD definition of "chronically homeless" is an unaccompanied homeless individual with a disabling condition who has either:                                                                                                    |
|                                                                                                    | been continuously homeless for a year or more, or                                                                                                    |
|                                                                                                    | <ul> <li>had at least four episodes of homelessness in the past<br/>three years.</li> </ul>                                                                                                    |
|                                                                                                    | A "disabling condition" is defined as a diagnosable substance<br>use disorder, serious mental illness, developmental disability,<br>or chronic physical illness or disability.                                                            |
|                                                                                                    | "Homeless" is defined as sleeping in a place not meant for human habitation or in an emergency homeless shelter.                                                                                                    |

### **CONSTRUCTION OF RENTAL UNITS**

This block of data items is displayed for an SB\*/URG activity when the matrix code is 01 or 12 and the setup field INCLUDES RENTAL HOUSING is Yes (see page 3-12):

| iotal Units: (tip)                                                                                                    |                |
|----------------------------------------------------------------------------------------------------|----------------|
| Of the Total Rental Units, Number of:                                                                                                    |                |
|                                                                                                    | Number of Unit |
| Affordable Units                                                                                                    |                |
| Section 504 Accessible Units                                                                                                    |                |
| Units Qualified as Energy Star                                                                                                    |                |
| Of the Affordable Units, Number of:                                                                                                    |                |
|                                                                                                    | Number of Unit |
| Units Occupied by Elderly                                                                                                    |                |
| Years of Affordability Guaranteed                                                                                                    |                |
| Tears of Anoruability Guaranteeu                                                                                                    |                |
| Units Subsidized with Project-Based Rental Assistance by Another Federal, State or<br>Local Program                                                                                                    |                |
| Units Subsidized with Project-Based Rental Assistance by Another Federal, State or                                                                                                    |                |
| Units Subsidized with Project-Based Rental Assistance by Another Federal, State or<br>Local Program<br>Units Designated for Persons with HIV/AIDS Including Units Receiving Assistance for                                                                                                    |                |
| Units Subsidized with Project-Based Rental Assistance by Another Federal, State or<br>Local Program<br>Units Designated for Persons with HIV/AIDS Including Units Receiving Assistance for<br>Operations<br>Of Units Designated for Persons with HIV/AIDS, Number Specifically for Chronically |                |

If the activity did not involve the acquisition/construction of new rental units, skip this section.

| Field                                    | Description                                                                                                    |
|------------------------------------------|----------------------------------------------------------------------------------------------------|
| Total Units                              | This read-only field shows the ACTUAL UNITS reported on the first accomplishment screen. It should include <u>all</u> units, not just new rental units.                                                                                                    |
| Of the Total Rental Units,<br>Number of: |                                                                                                    |
| Affordable Units                         | Of the total rental units (this may or may not be the same as TOTAL UNITS), enter the number that are affordable.                                                                                                    |
| Section 504 Accessible<br>Units          | Of the total rental units, enter the number that meet Uniform Federal Accessibility Standards (UFAS).                                                                                                    |
| Units Qualified as Energy<br>Star        | Of the total rental units, enter the number qualifying for<br>Energy Star certification. Do <u>not</u> count a unit unless its energy<br>efficiency has been verified either by (1) an independent third<br>party such as a home energy rater, (2) following the Builder<br>Option Packages, or (3) adhering to the quality control<br>procedures for HUD-code manufactured homes. For more<br>information, go to www.hud.gov/energy and click on the<br>CDBG link under ENERGY STAR and HUD Programs. |

| Field                                                                                                    | Description                                                                                                    |
|----------------------------------------------------------------------------------------------------|----------------------------------------------------------------------------------------------------|
| Of the Affordable Units,<br>Number of:                                                                       |                                                                                                    |
| Units Occupied by Elderly                                                                                    | Of the AFFORDABLE UNITS, enter the number occupied by one or more persons age 62 or over.                                                                                                    |
| Years of Affordability<br>Guaranteed                                                                         | Enter the total number of years of affordability the grantee has imposed for the units being reported.                                                                                                    |
| Units Subsidized with<br>Project-Based Rental<br>Assistance by Another<br>Federal, State or Local<br>Program | Of the AFFORDABLE UNITS, enter the numbers that are<br>subsidized with project-based rental assistance. This only<br>applies to assistance that is project-based: if the assistance is<br>portable (e.g., Section 8 vouchers), do not include the unit(s)<br>in your count.                           |
| Units Designated for<br>Persons with HIV/AIDS,<br>Including Units                                            | Of the AFFORDABLE UNITS, enter the number designated for persons with HIV/AIDS.                                                                                                    |
| Of Units Designated for<br>Persons with HIV/AIDS,<br>Number Specifically for<br>Chronically Homeless         | Of the UNITS DESIGNATED FOR PERSONS WITH HIV/AIDS, enter the number who are also chronically homeless (see definition below).                                                                                                    |
| Permanent Housing Units<br>Designated for Homeless                                                           | Of the AFFORDABLE UNITS, enter the number of permanent housing units designated for the homeless.                                                                                                    |
| Persons and Families,<br>Including Units Receiving<br>Assistance for Operations                              | The HUD definition of "homeless" is an individual or family who lacks a fixed, regular, and adequate nighttime residence or whose primary nighttime residence is either:                                                                                                    |
|                                                                                                    | <ul> <li>a supervised publicly or privately operated shelter<br/>designed to provide temporary living accommodations<br/>including welfare hotels, congregate shelters, and<br/>transitional housing for the mentally ill); or</li> </ul>                                                             |
|                                                                                                    | <ul> <li>an institution that provides a temporary residence for<br/>individuals intended to be institutionalized; or</li> </ul>                                                                                                    |
|                                                                                                    | <ul> <li>a public or private place not designed for, or ordinarily<br/>used as, a regular sleeping accommodation for humans.</li> </ul>                                                                                                    |
| Of Permanent Housing<br>Units Designated for<br>Homeless Persons and                                         | Of the PERMANENT HOUSING UNITS DESIGNATED FOR HOMELESS<br>PERSONS AND FAMILIES, enter the number who are chronically<br>homeless.                                                                                                    |
| Families, Number for the<br>Chronically Homeless                                                             | The HUD definition of "chronically homeless" is an unaccompanied homeless individual with a disabling condition who has either:                                                                                                    |
|                                                                                                    | <ul> <li>been continuously homeless for a year or more, or</li> </ul>                                                                                                    |
|                                                                                                    | <ul> <li>had at least four episodes of homelessness in the past<br/>three years.</li> </ul>                                                                                                    |
|                                                                                                    | A "disabling condition" is defined as a diagnosable substance<br>use disorder, serious mental illness, developmental disability,<br>or chronic physical illness or disability. "Homeless" is defined<br>as sleeping in a place not meant for human habitation or in an<br>emergency homeless shelter. |

#### **HOMEOWNER REHAB**

This block of data items is displayed for an SB\*/URG activity when the matrix code is 01 and the ACCOMPLISHMENT TYPE is Housing Units.

| Of the Total Owner Units, Number of:                            |               |
|-----------------------------------------------------------------|---------------|
| •                                                               | Number of Uni |
| Units Occupied by Elderly                                       |               |
| Units Moved from Substandard to Standard (HQS or Local Code)    |               |
| Section 504 Accessible Units                                    |               |
| Units Qualified as Energy Star                                  |               |
| Brought into Compliance with Lead Safety Rules (24 CFR Part 35) |               |

If the activity did not involve the acquisition of homeowner rehab units, skip this section. Otherwise, please see page 13-6 for descriptions of these fields.

## **PUBLIC FACILITIES & INFRASTRUCTURE**

This block of data fields is displayed for SB\*/URG activities with a matrix code of  $03^*$  (except 03T):

| Of the Total Persons, Number of:                                                   |                      |
|------------------------------------------------------------------------------------|----------------------|
| · · · · · · · · · · · · · · · · · · ·                                              | Number of<br>Persons |
| With New Access to this type of Public Facility or Infrastructure Improvement      |                      |
| With Improved Access to this Type of Public Facility or Infrastructure Improvement | nt                   |
| With access to Public Facility or Infrastructure that is No Longer Substandard     |                      |
| Total                                                                              | 0                    |

| Field                                                                                       | Description                                                                                                    |
|---------------------------------------------------------------------------------------------|----------------------------------------------------------------------------------------------------|
| Total Persons Assisted                                                                      | If the activity ACCOMPLISHMENT TYPE is:                                                                                                    |
|                                                                                             | • People, this is a read-only field showing the ACTUAL UNITS reported on the previous screen.                                                                                                    |
|                                                                                             | • Public Facilities, this is an input field. Enter the number of persons served by the facility.                                                                                                    |
| Of the Total Persons,<br>Number:                                                            |                                                                                                    |
| With New Access to this<br>Type of Public Facility or<br>Infrastructure<br>Improvement      | When the activity provides a new facility, enter the number of persons with access to the facility. If the activity is funded in subsequent years, persons benefiting in the subsequent years continue to be reported as having new access. |
| With Improved Access to<br>this Type of Public<br>Facility or Infrastructure<br>Improvement | When the activity provides improved access to a facility, enter the number of households who have improved access.                                                                                                    |
| With Access to Public<br>Facility or Infrastructure<br>that is No Longer<br>Substandard     | When the activity provides a service that is no longer substandard, enter the number of persons no longer subject to substandard facilities.                                                                                                |
| Total                                                                                       | This read-only field must equal the number in TOTAL PERSONS ASSISTED before the activity can be completed.                                                                                                    |

### **PUBLIC SERVICES**

This block of data fields is displayed for SB\*/URG activities with a matrix code of 05\*:

| Public Services<br>Tota Persons Assisted :<br>58           |                      |
|------------------------------------------------------------|----------------------|
| Of the Total Persons, Number of:                           | Hamber of<br>Persons |
| With New or Continuing Access to a Service or Benefit      |                      |
| With Improved Access to a Service or Benefit               |                      |
| Receive a Service or Benefit that is No Longer Substandard |                      |
| Total                                                      | 0                    |

Note that if the activity ACCOMPLISHMENT TYPE is Households or Housing Units, the three labels circled on the above screen print will be Total *Households* Assisted, Of the Total *Households*, and Number of *Households*. Count each household as <u>one</u>, regardless of the number of persons in the household.

| Field                                                            | Description                                                                                                    |
|------------------------------------------------------------------|----------------------------------------------------------------------------------------------------|
| Total Persons Assisted                                           | This read-only field shows the total number of persons/households reported on the previous screen.                                                                                                    |
| Of the Total Persons,<br>Number:                                 |                                                                                                    |
| With New or Continuing<br>Access to a Service or<br>Benefit      | When the activity provides a new service, enter the number<br>of persons/households with access to the service or benefit. If<br>the activity is funded in subsequent years, households<br>benefiting in the subsequent years continue to be reported as<br>having new access. |
| With Improved Access to a Service or Benefit                     | When the activity provides improved access to a service,<br>enter the number of persons/households who have improved<br>access.                                                                                                    |
| Receive a Service or<br>Benefit that is No Longer<br>Substandard | When the activity provides a service that is no longer substandard, enter the number of persons/households no longer subject to a substandard service.                                                                                                    |
| Total                                                            | This read-only field must equal the number in TOTAL PERSONS/HOUSEHOLDS ASSISTED before the activity can be completed.                                                                                                    |

### DIRECT FINANCIAL ASSISTANCE TO HOMEBUYERS

These data items are collected for SBA and URG activities with a matrix code of 05R:

| 32                                                                             |            |
|--------------------------------------------------------------------------------|------------|
| Of the Total Households, Number of:                                            | Number of  |
| First-Time Homebuyers                                                          | Households |
| Of the Number of First-Time Homebuyers, Number Receiving Housing<br>Counseling |            |
| Downpayment Assistance/Closing Costs                                           |            |

| Field                                                                                 | Description                                                                                                    |
|---------------------------------------------------------------------------------------|----------------------------------------------------------------------------------------------------|
| Total Households Assisted                                                             | This read-only field shows the total number of households reported on the previous screen.                                                 |
| Of the Total Households,<br>Number of:                                                |                                                                                                    |
| First-Time Homebuyers                                                                 | Of the TOTAL HOUSEHOLDS ASSISTED, enter the numbers that are first-time homebuyers.                                                        |
| Of the Number of First-<br>Time Homebuyers,<br>Number Receiving<br>Housing Counseling | Of the households that are first-time homebuyers, enter the number receiving housing counseling. This cannot exceed FIRST-TIME HOMEBUYERS. |
| Downpayment<br>Assistance/Closing Costs                                               | Of the TOTAL HOUSEHOLDS ASSISTED, enter the number receiving downpayment assistance and/or assistance with closing costs.                  |

### SHORT-TERM RENTAL ASSISTANCE

This block of data fields is displayed for SBA and URG activities with a matrix code of 5S.

| Fotal Households Assisted:                                          |                         |
|---------------------------------------------------------------------|-------------------------|
| Of the Households Assisted, the Number:                             |                         |
|                                                                     | Number of<br>Households |
| Receiving short-term rental assistance (not more than three months) |                         |
| That were previously homeless                                       |                         |
| Of those, the number that were chronically homeless                 |                         |

| Field                                                                     | Description                                                                                                    |  |  |
|---------------------------------------------------------------------------|----------------------------------------------------------------------------------------------------|--|--|
| Total Households Assisted                                                 | This read-only field shows the total number of households reported on the previous screen.                                                                                                    |  |  |
| Of the Households Assisted, the Number:                                   |                                                                                                    |  |  |
| Receiving short-term<br>rental assistance (not<br>more than three months) | Of the TOTAL HOUSEHOLDS ASSISTED, enter the number that received short-term rental assistance.                                                                                                    |  |  |
| That were previously<br>homeless                                          | Of the TOTAL HOUSEHOLDS ASSISTED, enter the numbers that<br>were previously homeless. The HUD definition of "homeless"<br>is an individual or family who lacks a fixed, regular, and<br>adequate nighttime residence or whose primary nighttime<br>residence is either: |  |  |
|                                                                           | <ul> <li>a supervised publicly or privately operated shelter<br/>designed to provide temporary living accommodations<br/>including welfare hotels, congregate shelters, and<br/>transitional housing for the mentally ill); or</li> </ul>                               |  |  |
|                                                                           | <ul> <li>an institution that provides a temporary residence for<br/>individuals intended to be institutionalized; or</li> </ul>                                                                                                    |  |  |
|                                                                           | <ul> <li>a public or private place not designed for, or ordinarily<br/>used as, a regular sleeping accommodation for human<br/>beings.</li> </ul>                                                                                                    |  |  |
| Of those, the number<br>that were chronically<br>homeless                 | Of the households THAT WERE PREVIOUSLY HOMELESS, enter the<br>number that were chronically homeless. The HUD definition of<br>"chronically homeless" is an unaccompanied homeless<br>individual with a disabling condition who has either:                              |  |  |
|                                                                           | been continuously homeless for a year or more, or                                                                                                    |  |  |
|                                                                           | <ul> <li>had at least four episodes of homelessness in the past<br/>three years.</li> </ul>                                                                                                    |  |  |

| Field | Description                                                                                                    |
|-------|----------------------------------------------------------------------------------------------------|
|       | A "disabling condition" is defined as a diagnosable substance<br>use disorder, serious mental illness, developmental disability,<br>or chronic physical illness or disability. |
|       | "Homeless" is defined as sleeping in a place not meant for human habitation or in an emergency homeless shelter.                                                               |

#### **HOMELESS PREVENTION**

These data fields are displayed for SBA and URG activities with a matrix code of 05C, 05Q, or 05T.

| Of the Total Persons Assisted, Number of:                        |                      |
|------------------------------------------------------------------|----------------------|
| ,                                                                | Number of<br>Persons |
| Receiving Emergency Financial Assistance to Prevent Homelessness |                      |
| Receiving Emergency Legal Assistance to Prevent Homelessness     |                      |

If a person received both financial and legal assistance, include that person in the counts for both fields.

| Field                                         | Description                                                                                                    |
|-----------------------------------------------|----------------------------------------------------------------------------------------------------|
| Total Persons Assisted                        | This read-only field shows the total number of persons reported on the previous screen.                               |
| Of the Total Persons<br>Assisted, the Number: |                                                                                                    |
| Receiving Emergency<br>Financial Assistance   | Of the TOTAL PERSONS ASSISTED, enter the number that received short-term rental assistance.                           |
| Receiving Emergency<br>Legal Assistance       | Of the TOTAL PERSONS ASSISTED, enter the number that received emergency financial assistance to prevent homelessness. |

### **ASSISTANCE TO BUSINESSES**

This section is displayed for an SB\*/URG activity with a matrix code of 14E, 17\*, or 18\*.

|                                        | Total                       | Number Expanding              | Number Relocating |
|----------------------------------------|-----------------------------|-------------------------------|-------------------|
| New Businesses<br>Assisted             |                             |                               |                   |
| Existing Businesses<br>Assisted        |                             |                               |                   |
| Total                                  | 0                           |                               |                   |
|                                        |                             |                               | Total             |
| Number of Business Fac                 | ades/Buildings Rehabilitate | d                             |                   |
| Number of Businesses /<br>Service Area | Assisted that Provide Good  | s or Services to Meet the Nee | eds of a          |
| Specify DUNS # for Ea                  | ach Business Assisted       |                               |                   |
| DUNS #:                                | Ext:                        |                               |                   |
| Add Another DUNS #                     |                             |                               |                   |
|                                        |                             |                               |                   |

**If the matrix code is 18A or 18C:** The fact that this screen lets you report more than one business assisted does not mean that assistance to individual businesses under 18A or 18C may be aggregated in one activity. Unless the activity is one identified at 570.208(a)(4)(vi) for which job aggregation is allowed, each business assisted under 18A or 18C must be set up as a separate activity.

| Field                                                                                            | Description                                                                                                    |
|--------------------------------------------------------------------------------------------------|----------------------------------------------------------------------------------------------------|
| New Businesses Assisted                                                                          | Enter the number of start-up businesses assisted in this program year.                                                                     |
| Existing Businesses Assisted                                                                     | Enter the number of existing businesses assisted in this program year.                                                                     |
| Number Expanding                                                                                 | Of the EXISTING BUSINESSES ASSISTED, enter the numbers that are expanding as a result of the assistance.                                   |
| Number Relocating                                                                                | Of the EXISTING BUSINESSES ASSISTED, enter the numbers that are relocating as a result of the assistance.                                  |
| Total                                                                                            | A read-only field showing the total number of new and existing businesses assisted.                                                        |
| Number of Business<br>Facades/Buildings<br>Rehabilitated                                         | Of the TOTAL businesses, enter the number receiving assistance for the rehabilitation of business facades/ buildings.                      |
| Number of Businesses that<br>Provide Goods or Services to<br>Meet the Needs of a Service<br>Area | Of the TOTAL businesses, enter the number that provides goods or services to meet the needs of a service area, neighborhood, or community. |

| Field                                          | Description                                                                                                   |
|------------------------------------------------|----------------------------------------------------------------------------------------------------|
| Specify DUNS # for Each<br>Business Assisted   | A DUNS number is required for a business that receives direct financial assistance. Otherwise it is optional. |
| DUNS #                                         | Enter the 9-digit DUNS number.                                                                                |
| Ext.                                           | Enter the 4-digit extension.                                                                                  |
| <add #="" another="" duns=""><br/>button</add> | Click this button to add a DUNS # for another business.                                                       |

This is the last SB\*/URG accomplishment screen. When you click <Save>, the Edit Activity screen (see page 7-4) will be displayed.

# Chapter 14 GRANTS

Use this function to view details about your CDBG, ESG, HOME, and HOPWA grants.

## ACCESSING THE GRANT FUNCTION

Click the Grant tab at the top of the screen you are on to display the Search Grants screen.

### SEARCH GRANTS SCREEN

To view a grant, you must first conduct a search to retrieve it. Specify as many or few of the search criteria as you wish to retrieve the grant(s) you want to view:

| User ID: C00063<br>User Role: Grantee | Projects/Activities                              | <u>Funding/Drawdown</u> | <u>Grant</u> | Grantee/PJ    | <u>Admin</u> | <u>Reports</u> |
|---------------------------------------|--------------------------------------------------|-------------------------|--------------|---------------|--------------|----------------|
| Organization:<br>CLEVELAND            | Grant                                            |                         |              |               |              |                |
| - <u>Logout</u>                       | Search Grants                                    |                         |              |               |              |                |
| Grant<br>- <u>Search</u>              | Search Criteria<br>Grant Year: (tip)<br>Select v | State/Territory:        |              | Progra<br>All | m:           |                |
| Subfund<br>- Add<br>- Search          |                                                  | Grant #: (tip)          |              |               |              |                |
| Subgrant<br>- Add<br>- Search         | Search   Reset                                   |                         |              |               |              |                |

| Field      | Description                                                                                                    |
|------------|----------------------------------------------------------------------------------------------------|
| Grant Year | To limit the search results to a particular grant year, select it from the dropdown.                                                                                            |
| Grant #    | You can search for grants starting with the text string you enter here—e.g., type <b>b</b> to retrieve just CDBG grants, or <b>b0</b> to retrieve your 2000 – 2009 CDBG grants. |
| Program    | To limit the search results to grants from a particular program, select it from the dropdown.                                                                                   |

Click the <Search> button to run the search and display the grants that meet the criteria you specified:

| Jser ID: C00063<br>Jser Role: Grantee                  | Proje                           | ects/Acti                   | vities <u>Fu</u>           | nding/Drawdown            | Gra                           | ant <u>Grantee/</u> | <u>PJ Admin</u>            | <u>Repo</u>           |
|--------------------------------------------------------|---------------------------------|-----------------------------|----------------------------|---------------------------|-------------------------------|---------------------|----------------------------|-----------------------|
| Drganization:<br>CLEVELAND                             | Grant                           |                             |                            |                           |                               |                     |                            |                       |
| <u>Logout</u>                                          | Search G                        | Grants                      |                            |                           |                               |                     |                            |                       |
| rant<br><u>Search</u>                                  | Search (<br>Grant Yea<br>2007 V | ar: (tip)                   |                            | tate/Territory:           |                               |                     | Program:<br>All v          |                       |
| <mark>ubfund</mark><br><u>Add</u><br>Search            |                                 |                             |                            | irant #: (tip)            | ]                             | L                   |                            |                       |
| ubgrant                                                | Search                          | Rese                        | et                         |                           |                               |                     |                            |                       |
| <u>Add</u><br>Search                                   |                                 |                             |                            |                           |                               |                     |                            |                       |
| Search<br>tilities                                     | Results Pa                      | age 1 of                    | 1                          |                           |                               |                     |                            |                       |
| Search                                                 | Results Pa<br>Program           | age 1 of 1<br>Grant<br>Year | 1<br><u>Grant #</u>        | Authorized<br>Amount      | <u>Grant</u><br><u>Status</u> | Net Drawn<br>Amount | IDIS Grant<br>Balance      | Action                |
| ilities<br>iome<br>Jata Downloads                      |                                 | Grant                       | 1                          |                           | <u>Status</u>                 |                     |                            | Action<br><u>View</u> |
| ilities<br>iome<br>Jata Downloads<br>rint Page<br>ielp | <u>Program</u>                  | <u>Grant</u><br><u>Year</u> | <u>Grant #</u>             | Amount                    | Status<br>Active              | Amount              | Balance                    |                       |
| ilities<br>dome<br>Print Page                          | Program<br>CDBG                 | Grant<br>Year<br>2007       | Grant #<br>B-07-MC-39-0004 | Amount<br>\$24,527,891.00 | Status<br>Active<br>Active    | Amount \$0.00       | Balance<br>\$24,527,891.00 | View                  |

Click the <u>View</u> link in the last column of the grant you want to view.

#### **VIEW GRANT SCREEN**

On this screen, you can monitor the committed, drawn, and available amounts of your grant.

| User Role: Grantee                                                                            | Projects/Activities Funding/Drawdo                                                                                                    | own <u>Grant</u> <u>Grantee/PJ</u>                                                                                                    | <u>Admin</u> <u>Report</u> |
|-----------------------------------------------------------------------------------------------|----------------------------------------------------------------------------------------------------|----------------------------------------------------------------------------------------------------|----------------------------|
| Organization:<br>CLEVELAND                                                                    | Grant                                                                                                    |                                                                                                    |                            |
| - <u>Logout</u>                                                                               | View Grant                                                                                                    |                                                                                                    |                            |
| Grant<br>- <u>Search</u>                                                                      | Return to Search Grants   View Grant History                                                                                                    |                                                                                                    |                            |
| Subfund<br>- <u>Add</u><br>- <u>Search</u>                                                    | Grantee/PJ Name: (tip)<br>CLEVELAND, OH                                                                                                    | <b>Grant Status: (tip)</b><br>Active                                                                                                    |                            |
|                                                                                               | Program: (tip)<br>CDBG                                                                                                    | Grant Blocked: (tip)<br>No                                                                                                    |                            |
| Subgrant<br>- <u>Add</u><br>- <u>Search</u>                                                   | Grant Year: (tip)<br>2007                                                                                                    | Obligation Date: (tip)<br>07/17/2007                                                                                                    |                            |
| Utilities<br>- <u>Home</u><br>- <u>Data Downloads</u><br>- <u>Print Page</u><br>- <u>Help</u> | Grant #: (tip)<br>B-07-MC-39-0004<br>Payable To: (tip)<br>CLEVELAND                                                                                                    |                                                                                                    |                            |
|                                                                                               |                                                                                                    |                                                                                                    |                            |
|                                                                                               | Grant Amounts                                                                                                    | View Subfunds                                                                                                    |                            |
| - <u>PDF Viewer</u><br>- <u>Support</u>                                                       | Grant Amounts                                                                                                    | View Subfunds Amount                                                                                                    |                            |
| - <u>PDF Viewer</u><br>- <u>Support</u><br>- <u>CPD Home</u>                                  | Grant Amounts Obligated Amount                                                                                                    |                                                                                                    |                            |
| - <u>PDF Viewer</u><br>- <u>Support</u><br>- <u>CPD Home</u><br>- <u>RAMPS</u>                |                                                                                                    | Amount                                                                                                    |                            |
| - <u>PDF Viewer</u><br>- <u>Support</u><br>- <u>CPD Home</u><br>- <u>RAMPS</u>                | Obligated Amount                                                                                                    | Amount<br>\$24,527,891.00                                                                                                    |                            |
| - <u>PDF Viewer</u><br>- <u>Support</u><br>- <u>CPD Home</u><br>- <u>RAMPS</u>                | Obligated Amount<br>Authorized Amount                                                                                                    | Amount<br>\$24,527,891.00<br>\$24,527,891.00                                                                                                    |                            |
| Links<br>- PDF Viewer<br>- Support<br>- CPD Home<br>- RAMPS<br>- HUD Home                     | Obligated Amount<br>Authorized Amount<br>Subfunded Amount                                                                                                    | Amount<br>\$24,527,891.00<br>\$24,527,891.00<br>\$0.00                                                                                                    |                            |
| - <u>PDF Viewer</u><br>- <u>Support</u><br>- <u>CPD Home</u><br>- <u>RAMPS</u>                | Obligated Amount<br>Authorized Amount<br>Subfunded Amount<br>EN Funds (Authorized Amt minus Subfunded Amt)                                                                                                    | Amount           \$24,527,891.00           \$24,527,891.00           \$24,527,891.00           \$0.00           \$24,527,891.00                                                                              |                            |
| - <u>PDF Viewer</u><br>- <u>Support</u><br>- <u>CPD Home</u><br>- <u>RAMPS</u>                | Obligated Amount<br>Authorized Amount<br>Subfunded Amount<br>EN Funds (Authorized Amt minus Subfunded Amt)<br>Amount Committed to Activities                                                                                               | Amount           \$24,527,891.00           \$24,527,891.00           \$0.00           \$0.00           \$24,527,891.00           \$18,177,530.07                                                             |                            |
| - <u>PDF Viewer</u><br>- <u>Support</u><br>- <u>CPD Home</u><br>- <u>RAMPS</u>                | Obligated Amount         Authorized Amount         Subfunded Amount         EN Funds (Authorized Amt minus Subfunded Amt)         Amount Committed to Activities         Net Drawn Amount                                                  | Amount           \$24,527,891.00           \$24,527,891.00           \$0.00           \$0.00           \$18,177,530.07           \$0.00                                                                      |                            |
| - <u>PDF Viewer</u><br>- <u>Support</u><br>- <u>CPD Home</u><br>- <u>RAMPS</u>                | Obligated Amount         Obligated Amount         Authorized Amount         Subfunded Amount         EN Funds (Authorized Amt minus Subfunded Amt)         Amount Committed to Activities         Net Drawn Amount         Returned Amount | Amount           \$24,527,891.00           \$24,527,891.00           \$24,527,891.00           \$0.00           \$24,527,891.00           \$18,177,530.07           \$0.00           \$0.00           \$0.00 |                            |

| Field           | Description                                                                                       |
|-----------------|---------------------------------------------------------------------------------------------------|
| Grantee/PJ Name | The recipient of this grant.                                                                      |
| Program         | CDBG, ESG, HOME, or HOPWA.                                                                        |
| Grant Year      | The second and third characters of the grant number displayed as a four-digit year.               |
| Grant #         | Self-explanatory.                                                                                 |
| Payable To      | The organization that receives the wire transfers of funds drawn down from the grant.             |
| Grant Status    | Always <b>Active</b> .                                                                            |
| Grant Blocked   | If GRANT BLOCKED is <b>Yes</b> , EN funds (see definition below) cannot be drawn from this grant. |

| Field                                               | Description                                                                                                    |
|-----------------------------------------------------|----------------------------------------------------------------------------------------------------|
| Obligation Date                                     | A grant's funds are obligated when the HUD Field Office signs the grant agreement.                                                                         |
| Grant Amounts                                       |                                                                                                    |
| Obligated Amount                                    | The grant amount initially obligated to the grantee.                                                                                                    |
| Authorized Amount                                   | The grant amount the grantee is authorized to subgrant, commit, and draw from this grant. The AUTHORIZED AMOUNT includes all reallocations and reductions. |
| Subfunded Amount                                    | The amount of the grant a grantee earmarks for subfunds.                                                                                                   |
| EN Funds (Authorized<br>Amt minus Subfunded<br>Amt) | The amount of the grant that has NOT been subfunded. For most CDBG grantees, AUTHORIZED AMOUNT and EN FUNDS will be equal.                                 |
| Amount Committed to<br>Activities                   | The total amount of grant funds committed to activities via the Activity Funding function.                                                                 |
| Net Drawn Amount                                    | The total of all draws plus the sum of all pending draws minus the RETURNED AMOUNT (see next entry).                                                       |
| Returned Amount                                     | The total amount disbursed from the grant and later returned by the grantee to the Letter of Credit.                                                       |
| Amount Available to<br>Subfund                      | AUTHORIZED AMOUNT MINUS SUBFUNDED AMOUNT MINUS the larger of AMOUNT COMMITTED TO ACTIVITIES OR NET DRAWN AMOUNT.                                           |
| Amount Available to<br>Commit to Activities         | AUTHORIZED AMOUNT MINUS SUBFUNDED AMOUNT MINUS AMOUNT COMMITTED TO ACTIVITIES.                                                                             |
| Amount Available to<br>Draw                         | AUTHORIZED AMOUNT MINUS SUBFUNDED AMOUNT MINUS NET DRAWN AMOUNT.                                                                                           |

Notice the <u>View Subfunds</u> link above the Amount column. Unless you have created a subfund for this grant, the information displayed when you click the link will differ very little from the information displayed on this screen. If you do create CDBG subfunds, please see Appendix I for details.

Clicking on the <View Grant History> button at the top/bottom of the page displays a history of any changes made to the grant record.

# Chapter 15 GRANTEES

Grantee users can access this function to view the IDIS record for their organization and their program year dates.

### **ACCESSING THE GRANTEE FUNCTION**

Click the Grantee tab at the top of the screen you are on to display the View Grantee screen.

### **VIEW GRANTEE SCREEN**

| User ID: C00063<br>User Role: Grantee                                                                   | Projects/Activities                                                                                                    | Funding/Drawdown                              | <u>Grant</u> <u>Gr</u>                                                                                                  | antee/PJ                               | <u>Admin</u>    | Reports |
|----------------------------------------------------------------------------------------------------|----------------------------------------------------------------------------------------------------|-----------------------------------------------|----------------------------------------------------------------------------------------------------|----------------------------------------|-----------------|---------|
| Organization:<br>CLEVELAND                                                                              | Grantee/PJ                                                                                                    |                                               |                                                                                                    |                                        |                 |         |
| Logout                                                                                                  | View Grantee/PJ                                                                                                    |                                               |                                                                                                    |                                        |                 |         |
| Grantee/PJ<br>View<br>Subordinate<br>Add<br>Search<br>Itilities<br>Home<br>Data Downloads<br>Print Page | Profile<br>Grantec/PJ Name: (ttp)<br>CLEVELAND, OH<br>Address: (ttp)<br>DEPARTMENT OF COMMUNITY DEV<br>601 LAKESIDE AVENUE<br>City:<br>CLEVELAND | VELOPMENT Loca<br>EIN/<br>34-6<br>HUD<br>COLU | anizational DUNS #<br>anization Type: (tip)<br>I government<br>/TIN #: (tip)<br>5000646<br>Field Office: (tip)<br>JMBUS |                                        |                 |         |
| Help<br>inks<br>PDF Viewer<br>Support<br>CPD Home<br>RAMPS<br>HUD Home                                  | State/Territory:<br>OH<br>Zip Code:<br>44114-0000                                                                                                | LOC<br>Yes<br>CDB<br>Yes<br>HOM<br>Yes        | anization Web Site:<br>CS Banking Access<br>G Banking Establisl<br>IE Banking Establis<br>Banking Establishe            | :(tip)<br>hed in LOCCS<br>hed in LOCCS | S:(tip)         |         |
|                                                                                                    | View Contact Information                                                                                                    | HOP<br>Yes<br>Stat<br>Activ                   |                                                                                                    | ished in LOC                           | CS:(tip)        |         |
|                                                                                                    | System Baseline Program Year<br>Program Year: Program Year<br>1994 04/01/1994                                                                    |                                               | <b>Year End Date: (tip</b><br>95                                                                                        | ) View                                 | / Program Years |         |

The only fields that perhaps require a little explanation are:

• **Status** can be either "Active" or "Inactive". "Inactive" means the grantee has been blocked from logging into IDIS (in which case you could not be viewing this screen!).

• **System Baseline Program Year** fields show the earliest program year assigned to the grantee by the old IDIS system, and so is of very little significance to end users.

To review grantee contact names and addresses, click the <View Contact Information> button.

Click the <View Program Years> button to access a list of your organization's program year start and end dates.

## Appendix A CDBG MATRIX CODES

## **CDBG Matrix Codes by Category**

Matrix codes are listed here by category so you can quickly review the available choices.

#### Acquisition, Disposition, Clearance, Relocation

- 01 Acquisition of Real Property
- 02 Disposition of Real Property
- 04 Clearance and Demolition

#### Administration and Planning

- 20 Planning
- 21A General Program Administration
- 21B Indirect Costs
- 21C Public Information
- 21D Fair Housing Activities (subject to Admin cap)

#### **Economic Development**

- 14E Rehab: Publicly or Privately Owned Commercial/Industrial (CI)
- 17A CI: Acquisition/Disposition
- 17B CI: Infrastructure Development
- 17C CI: Building Acquisition, Construction, Rehabilitation

#### Housing

- 12 Construction of Housing
- 13 Direct Homeownership Assistance
- 14A Rehab: Single-Unit Residential
- 14B Rehab: Multi-Unit Residential
- 14C Rehab: Public Housing Modernization
- 14D Rehab: Other Publicly Owned Residential Buildings
- 14F Rehab: Energy Efficiency Improvements

#### **Public Facilities and Infrastructure Improvements**

- 03A Senior Centers
- 03B Handicapped Centers
- 03C Homeless Facilities (not operating costs)
- 03D Youth Centers
- 03E Neighborhood Facilities
- 03F Parks, Recreational Facilities
- 03G Parking Facilities
- 03H Solid Waste Disposal Improvements
- 03I Flood Drainage Improvements
- 03J Water/Sewer Improvements
- 03K Street Improvements

- 04A Cleanup of Contaminated Sites
- 08 Relocation
- 21E Submission of Applications for Federal Programs
- 21H CDBG Funding of HOME Admin
- 21I CDBG Funding of HOME CHDO Operating Expenses
- 14H Rehab: Administration
- 17D CI: Other Improvements
- 18A ED: Direct Financial Assistance to For-Profits
- 18B ED: Technical Assistance
- 18C ED: Micro-Enterprise Assistance
- 14G Rehab: Acquisition
- 14H Rehab: Administration
- 14I Lead-Based Paint/Lead Hazards Testing/Abatement
- 16A Residential Historic Preservation
- 19E Operation/Repair of Foreclosed Property
- 03L Sidewalks
- 03M Child Care Centers
- 03N Tree Planting
- 030 Fire Stations/Equipment
- 03P Health Facilities
- 03Q Facilities for Abused and Neglected Children
- 03R Asbestos Removal
- 03S Facilities for AIDS Patients (not operating costs)
- 03 Other Public Facilities/Improvements

#### **Public Services**

- 05A Senior Services
- 05B Handicapped Services
- 05C Legal Services
- 05D Youth Services
- 05E Transportation Services
- 05F Substance Abuse Services
- 05G Services for Battered and Abused Spouses
- 05H Employment Training
- 05I Crime Awareness/Prevention
- 05J Fair Housing Activities (subject to Public Services cap)
- 05K Tenant/Landlord Counseling
- 05L Child Care Services

#### **Repayment of Section 108 Loans**

19F Planned Repayments of Section 108 Loans

#### Other

- 06 Interim Assistance
- 07 Urban Renewal Completion
- 09 Loss of Rental Income
- 11 Privately Owned Utilities
- 15 Code Enforcement

- 05M Health Services
- 05N Services for Abused and Neglected Children
- 050 Mental Health Services
- 05P Screening for Lead Poisoning
- 05Q Subsistence Payments
- 05R Homeownership Assistance (not direct)
- 05S Rental Housing Subsidies
- 05T Security Deposits
- 05U Housing Counseling
- 03T Operating Costs of Homeless/AIDS Patients Programs
- 05 Other Public Services
- 19G Unplanned Repayments of Section Loans
- 16B Non-Residential Historic Preservation
- 19C Non-Profit Organization Capacity Building
- 22 Unprogrammed Funds

Definitions of the matrix codes are provided in the table that follows.

### MATRIX CODE DEFINITIONS

Matrix codes are used to indicate—but do not establish—activity eligibility. An activity must be eligible in accordance with the regulations at 570.201–570.207. Grantees need to refer to the regulations to determine an activity's eligibility; the codes defined below are used in IDIS OnLine chiefly to categorize activities for reporting purposes.

| Code | Definition                                                                                                    |
|------|----------------------------------------------------------------------------------------------------|
| 01   | Acquisition of Real Property                                                                                                    |
|      | Acquisition of real property that will be developed for a public purpose. Use code 01 for the CDBG-funded purchase of real property on which, for example, a public facility or housing will be constructed.                                         |
|      | When CDBG funds are used to:                                                                                                    |
|      | <ul> <li>acquire a public facility that will be rehabilitated with CDBG funds and continue to<br/>be used as a public facility, assign the appropriate 03* code.</li> </ul>                                                                          |
|      | • acquire housing that will be rehabilitated, use code 14G.                                                                                                    |
| 02   | Disposition of Real Property                                                                                                    |
|      | Costs related to the sale, lease, or donation of real property acquired with CDBG funds or under urban renewal. These include the costs of temporarily maintaining property pending disposition and costs incidental to disposition of the property. |
| 03A  | Senior Centers                                                                                                    |
|      | Acquisition, construction, or rehabilitation of facilities (except permanent housing) for seniors.                                                                                                    |
|      | 03A may be used for a facility serving both the elderly and the handicapped provided<br>it is not intended primarily to serve persons with handicaps. If it is, use 03B instead.                                                                     |
|      | For the construction of permanent housing for the elderly, use code 12; for the rehabilitation of such housing, use the appropriate $14^*$ code.                                                                                                    |
| 03B  | Handicapped Centers                                                                                                    |
|      | Acquisition, construction, or rehabilitation of centers, group homes, and other facilities (except permanent housing) for the handicapped.                                                                                                    |
|      | 03B may be used for a facility serving both the handicapped and the elderly provided<br>it is not intended primarily to serve the elderly. If it is, use 03A instead.                                                                                |
|      | For the construction of permanent housing for the handicapped, use code 12; for the rehabilitation of such housing, use the appropriate $14^*$ code.                                                                                                 |
| 03C  | Homeless Facilities (not operating costs)                                                                                                    |
|      | Acquisition, construction, or rehabilitation of temporary shelters and transitional housing for the homeless, including battered spouses, disaster victims, runaway children, drug offenders, and parolees.                                          |
|      | For the construction of permanent housing for the homeless, use code 12; for the rehabilitation of such housing, use the appropriate $14^*$ code.                                                                                                    |

| Code | Definition                                                                                                    |
|------|----------------------------------------------------------------------------------------------------|
| 03D  | Youth Centers                                                                                                    |
|      | Acquisition, construction, or rehabilitation of facilities intended primarily for young people age 13 to 19. These include playground and recreational facilities that are part of a youth center.                                                                       |
|      | For the acquisition, construction or rehabilitation of facilities intended primarily for children age 12 and under, use 03M; for facilities for abused and neglected children, use 03Q.                                                                                  |
| 03E  | Neighborhood Facilities                                                                                                    |
|      | Acquisition, construction, or rehabilitation of facilities that are principally designed to serve a neighborhood and that will be used for social services or for multiple purposes (including recreation). Such facilities may include libraries and community centers. |
| 03F  | Parks, Recreational Facilities                                                                                                    |
|      | Development of open space areas or facilities intended primarily for recreational use.                                                                                                    |
| 03G  | Parking Facilities                                                                                                    |
|      | Acquisition, construction, or rehabilitation of parking lots and parking garages. Also use 03G if the primary purpose of rehabilitating a public facility or carrying out a street improvement activity is to improve parking.                                           |
|      | <i>If parking improvements are only part of a larger street improvement activity, use 03K.</i>                                                                                                    |
| 03H  | Solid Waste Disposal Improvements                                                                                                    |
|      | Acquisition, construction or rehabilitation of solid waste disposal facilities.                                                                                                    |
| 03I  | Flood Drainage Improvements                                                                                                    |
|      | Acquisition, construction, or rehabilitation of flood drainage facilities, such as retention ponds or catch basins. Do not use 03I for construction/rehabilitation of storm sewers, street drains, or storm drains.                                                      |
|      | Use 03J for storm sewers and 03K for street and storm drains.                                                                                                    |
| 03J  | Water/Sewer Improvements                                                                                                    |
|      | Installation or replacement of water lines, sanitary sewers, storm sewers, and fire hydrants. Costs of street repairs (usually repaving) made necessary by water/sewer improvement activities are included under 03J.                                                    |
|      | For water/sewer improvements that are part of:                                                                                                    |
|      | <ul> <li>more extensive street improvements, use 03K (assign 03K, for example, to an<br/>activity that involves paving six blocks of Main Street and installing 100 feet of<br/>new water lines in one of those blocks).</li> </ul>                                      |
|      | • a housing rehabilitation activity, use the appropriate 14* matrix code.                                                                                                    |
|      | For construction or rehabilitation of flood drainage facilities, use 031.                                                                                                    |

| Code | Definition                                                                                                    |
|------|----------------------------------------------------------------------------------------------------|
| 03K  | Street Improvements                                                                                                    |
|      | Installation or repair of streets, street drains, storm drains, curbs and gutters, tunnels, bridges, and traffic lights/signs. Also use 03K:                                                                               |
|      | <ul> <li>for improvements that include landscaping, street lighting, and/or street signs<br/>(commonly referred to as "streetscaping").</li> </ul>                                                                         |
|      | <ul> <li>if sidewalk improvements (see code 03L) are part of more extensive street<br/>improvements.</li> </ul>                                                                                                    |
| 03L  | Sidewalks                                                                                                    |
|      | Improvements to sidewalks. Also use 03L for sidewalk improvements that include the installation of trash receptacles, lighting, benches, and trees.                                                                        |
| 03M  | Child Care Centers                                                                                                    |
|      | Acquisition, construction, or rehabilitation of facilities intended primarily for children age 12 and under. Examples are daycare centers and Head Start preschool centers.                                                |
|      | <i>For the construction or rehabilitation of facilities for abused and neglected children, use 03Q; for the construction or rehabilitation of facilities for teenagers, use 03D.</i>                                       |
| 03N  | Tree Planting                                                                                                    |
|      | Activities limited to tree planting (sometimes referred to as "beautification").                                                                                                    |
|      | <i>For streetscape activities that include tree planting, use 03K; for sidewalk improvement activities that include tree planting, use 03L.</i>                                                                            |
| 030  | Fire Stations/Equipment                                                                                                    |
|      | Acquisition, construction, or rehabilitation of fire stations and/or the purchase of fire trucks and emergency rescue equipment.                                                                                           |
| 03P  | Health Facilities                                                                                                    |
|      | Acquisition, construction, or rehabilitation of physical or mental health facilities.<br>Examples of such facilities include neighborhood clinics, hospitals, nursing homes,<br>and convalescent homes.                    |
|      | <i>Health facilities for a specific client group should use the matrix code for that client group. For example, use 03Q for the construction or rehabilitation of health facilities for abused and neglected children.</i> |
| 03Q  | Facilities for Abused and Neglected Children                                                                                                    |
|      | Acquisition, construction, or rehabilitation of daycare centers, treatment facilities, or temporary housing for abused and neglected children.                                                                             |
| 03R  | Asbestos Removal                                                                                                    |
|      | Rehabilitation of any public facility undertaken primarily to remove asbestos.                                                                                                    |
| 03S  | Facilities for AIDS Patients (not operating costs)                                                                                                    |
|      | Acquisition, construction, or rehabilitation of facilities for the treatment or temporary housing of people who are HIV positive or who have AIDS.                                                                         |
|      | For the construction or rehabilitation of facilities for AIDS education and prevention,                                                                                                    |

| Code | Definition                                                                                                    |
|------|----------------------------------------------------------------------------------------------------|
| 03T  | Operating Costs of Homeless/AIDS Patients Programs                                                                                                    |
|      | Costs associated with the operation of programs for the homeless or for AIDS patients, such as staff costs, utilities, maintenance, and insurance.                                                                                                 |
|      | Because payment of operating costs for these programs is a public service under CDBG, all CDBG expenditures for 03T activities are included in the calculation of the Public Services cap.                                                         |
| 03   | Other Public Facilities and Improvements                                                                                                    |
|      | Do not use this code unless an activity does not fall under a more specific 03* code.<br>Also, do not use one activity for multiple facilities and then assign it an 03 because<br>the types of facilities are different.                          |
|      | One legitimate use of 03 is for activities that assist persons with disabilities by removing architectural barriers from or providing ADA improvements to government buildings (activities that otherwise would not be eligible for CDBG funding). |
| 04   | Clearance and Demolition                                                                                                    |
|      | Clearance or demolition of buildings/improvements, or the movement of buildings to other sites.                                                                                                    |
| 04A  | Cleanup of Contaminated Sites                                                                                                    |
|      | Activities undertaken primarily to clean toxic/environmental waste or contamination from a site.                                                                                                    |
| 05A  | Senior Services                                                                                                    |
|      | Services for the elderly. 05A may be used for an activity that serves both the elderly and the handicapped provided it is not intended primarily to serve persons with handicaps. If it is, use 05B instead.                                       |
| 05B  | Handicapped Services                                                                                                    |
|      | Services for the handicapped, regardless of age.                                                                                                    |
| 05C  | Legal Services                                                                                                    |
|      | Services providing legal aid to low- and moderate-income (LMI) persons.                                                                                                    |
|      | <i>If the only legal service provided is for the settlement of tenant/landlord disputes, use 05K.</i>                                                                                                    |
| 05D  | Youth Services                                                                                                    |
|      | Services for young people age 13 to 19 that include, for example, recreational services limited to teenagers and teen counseling programs. Also use 05D for counseling programs that target teens but include counseling for the family as well.   |
|      | <i>For services for children age 12 and under, use 05L; for services for abused and neglected children, use 05N.</i>                                                                                                    |
| 05E  | Transportation Services                                                                                                    |
|      | General transportation services.                                                                                                    |
|      | <i>Transportation services for a specific client group should use the matrix code for that client group. For example, use 05A for transportation services for the elderly.</i>                                                                     |

| Code       | Definition                                                                                                    |
|------------|----------------------------------------------------------------------------------------------------|
| 05F        | Substance Abuse Services                                                                                                    |
|            | Substance abuse recovery programs and substance abuse prevention/education activities. If the services are provided for a specific client group, the matrix code for that client group may be used instead. For example, substance abuse services that target teenagers may be coded either 05D or 05F. |
| 05G        | Services for Battered and Abused Spouses                                                                                                    |
|            | Services for battered and abused spouses and their families.                                                                                                    |
|            | For services limited to abused and neglected children, use 05N.                                                                                                    |
| 05H        | Employment Training                                                                                                    |
|            | Assistance to increase self-sufficiency, including literacy, independent living skills, and job training.                                                                                                    |
|            | For activities providing training for permanent jobs with specific businesses, use 18A.                                                                                                    |
| <b>05I</b> | Crime Awareness/Prevention                                                                                                    |
|            | Promotion of crime awareness and prevention, including crime prevention education programs and paying for security guards.                                                                                                    |
| 05J        | Fair Housing Activities (subject to Public Services cap)                                                                                                    |
|            | Fair housing services (e.g. counseling on housing discrimination) that meet a national objective.                                                                                                    |
|            | For fair housing services activities carried out as part of general program administration (and thus not required to meet a national objective), use 21D.                                                                                                    |
| 05K        | Tenant/Landlord Counseling                                                                                                    |
|            | Counseling to help prevent or settle disputes between tenants and landlords.                                                                                                    |
| 05L        | Child Care Services                                                                                                    |
|            | Services that will benefit children (generally under age 13), including parenting skills classes.                                                                                                    |
|            | For services exclusively for abused and neglected children, use 05N.                                                                                                    |
| 05M        | Health Services                                                                                                    |
|            | Services addressing the physical health needs of residents of the community.                                                                                                    |
|            | For mental health services, use 050.                                                                                                    |
| 05N        | Services for Abused and Neglected Children                                                                                                    |
|            | Daycare and other services exclusively for abused and neglected children.                                                                                                    |
| 050        | Mental Health Services                                                                                                    |
|            | Services addressing the mental health needs of residents of the community.                                                                                                    |
| 05P        | Screening for Lead Poisoning                                                                                                    |
|            | Activities undertaken primarily to provide screening for lead poisoning.                                                                                                    |
|            | For lead poisoning testing/abatement activities, use 14I.                                                                                                    |

| Code       | Definition                                                                                                    |
|------------|----------------------------------------------------------------------------------------------------|
| 05Q        | Subsistence Payments                                                                                                    |
|            | One-time or short-term (no more than three months) emergency payments on behalf<br>of individuals or families, generally for the purpose of preventing homelessness.<br>Examples include utility payments to prevent cutoff of service and rent/mortgage<br>payments to prevent eviction.                                                                                                    |
| 05R        | Homeownership Assistance (not direct)                                                                                                    |
|            | Homeowner downpayment assistance provided as a public service. If housing counseling is provided to those applying for downpayment assistance, the counseling is considered part of the 05R activity.                                                                                                    |
|            | Assistance provided under 05R must meet the low/mod housing national objective.<br>Therefore, unless the assistance is provided by a CBDO in an NRSA, it is subject to<br>the public service cap and only low/mod households may be assisted. If the<br>assistance is provided by a CBDO in an NRSA, the housing units for which CDBG<br>funds are obligated in a program year may be aggregated and treated as a single<br>structure for purposes of meeting the housing national objective (that is, only 51% of<br>the units must be occupied by LMI households). |
|            | <i>For more extensive types of homeownership assistance provided under authority of the National Affordable Housing Act, use code 13.</i>                                                                                                    |
| <b>05S</b> | Rental Housing Subsidies                                                                                                    |
|            | Tenant subsidies exclusively for rental payments for more than three months.<br>Activities providing this form of assistance must be carried out by CBDOs.                                                                                                    |
| 05T        | Security Deposits                                                                                                    |
|            | Tenant subsidies exclusively for payment of security deposits.                                                                                                    |
| 05U        | Housing Counseling                                                                                                    |
|            | Housing counseling for renters, homeowners, and/or potential new homebuyers that is provided as an independent public service (i.e., not as part of another eligible housing activity).                                                                                                    |
| 05         | Other Public Services                                                                                                    |
|            | Do not use this code for public services activities unless an activity does not fall under a more specific 05* code.                                                                                                    |
|            | Examples of legitimate uses of this code are referrals to social services, neighborhood cleanup, graffiti removal, and food distribution (community kitchen, food bank, and food pantry services).                                                                                                    |
| 06         | Interim Assistance                                                                                                    |
|            | Only for activities undertaken either to:                                                                                                    |
|            | <ul> <li>Make limited improvements (e.g., repair of streets, sidewalks, or public<br/>buildings) intended solely to arrest further deterioration of physically<br/>deteriorated areas prior to making permanent improvements.</li> </ul>                                                                                                    |
|            | <ul> <li>Alleviate emergency conditions threatening public health and safety, such as<br/>removal of tree limbs or other debris after a major storm.</li> </ul>                                                                                                    |

| Code | Definition                                                                                                    |
|------|----------------------------------------------------------------------------------------------------|
| 07   | Urban Renewal Completion                                                                                                    |
|      | Completion of urban renewal projects funded under Title I of the Housing Act of 1949.                                                                                                    |
|      | Do not use code 07 for a downtown renewal, downtown development, or urban renewal activity unless the activity will result in the closing out of a federally-approved urban renewal project.                                                                                                    |
| 08   | Relocation                                                                                                    |
|      | Relocation payments and other assistance for permanently or temporarily displaced individuals, families, businesses, non-profit organizations, and farms.                                                                                                    |
| 09   | Loss of Rental Income                                                                                                    |
|      | Payments to owners of housing for loss of rental income due to temporarily holding rental units for persons displaced by CDBG-assisted activities.                                                                                                    |
| 11   | Privately Owned Utilities                                                                                                    |
|      | Acquisition, reconstruction, rehabilitation, or installation of distribution lines and facilities of federally regulated, privately-owned utilities. This includes placing new or existing distribution lines/facilities underground.                                                                                 |
| 12   | Construction of Housing                                                                                                    |
|      | Construction of housing with CDBG funds must be carried out by CBDOs, in accordance with the regulations at 570.204(a).                                                                                                    |
| 13   | Direct Homeownership Assistance                                                                                                    |
|      | Homeownership assistance to LMI households as authorized under 105(a)(24).                                                                                                    |
|      | Forms of assistance include subsidizing interest rates and mortgage principal, paying<br>up to 50% of downpayment costs, paying reasonable closing costs, acquiring<br>guarantees for mortgage financing from private lenders, and financing the acquisition<br>by LMI households of the housing they already occupy. |
|      | If housing counseling is provided to households receiving direct homeownership assistance, the counseling is considered part of the code 13 activity.                                                                                                    |
|      | All recipients of assistance provided under matrix code 13 must be LMI.                                                                                                    |
| 14A  | Rehab: Single-Unit Residential                                                                                                    |
|      | Rehabilitation of privately-owned, single-unit homes.                                                                                                    |
| 14B  | Rehab: Multi-Unit Residential                                                                                                    |
|      | Rehabilitation of privately-owned buildings with two or more permanent residential units.                                                                                                    |
|      | <i>For the rehabilitation of units that will provide temporary shelter or transitional housing for the homeless, use 03C.</i>                                                                                                    |
| 14C  | Rehab: Public Housing Modernization                                                                                                    |
|      | Rehabilitation of housing units owned/operated by a public housing authority (PHA).                                                                                                    |

| Code | Definition                                                                                                    |  |  |
|------|----------------------------------------------------------------------------------------------------|--|--|
| 14D  | Rehab: Other Publicly Owned Residential Buildings                                                                                                    |  |  |
|      | Rehabilitation of permanent housing owned by a public entity other than a PHA.                                                                                                    |  |  |
|      | <i>For the rehabilitation of other publicly owned buildings that will provide temporary shelter or transitional housing for the homeless, use 03C.</i>                                                                                                    |  |  |
| 14E  | Rehab: Publicly or Privately Owned Commercial/Industrial                                                                                                    |  |  |
|      | Rehabilitation of commercial/industrial property. If the property is privately-owned, CDBG-funded rehab is limited to:                                                                                                    |  |  |
|      | <ul> <li>Exterior improvements (generally referred to as "facade improvements").</li> <li>Correction of code violations</li> </ul>                                                                                                    |  |  |
|      | <i>For more extensive rehabilitation of privately owned commercial/industrial property, use 17C; for infrastructure developments and improvements at commercial/industrial sites, use 17B.</i>                                                                                                    |  |  |
| 14F  | Rehab: Energy Efficiency Improvements                                                                                                    |  |  |
|      | Housing rehabilitation with the sole purpose of improving energy efficiency (e.g., a weatherization program).                                                                                                    |  |  |
|      | For energy efficiency improvements to public housing units, use 14C; for other publicly owned residential buildings, use 14D.                                                                                                    |  |  |
| 14G  | Rehab: Acquisition                                                                                                    |  |  |
|      | Acquisition of property to be rehabilitated for housing. 14G may be used whether CDBG funds will pay only for acquisition or for both acquisition and rehabilitation.                                                                                                    |  |  |
| 14H  | Rehab: Administration                                                                                                    |  |  |
|      | All delivery costs (including staff, other direct costs, and service costs) directly related to carrying out housing rehabilitation activities. Examples include appraisal, architectural, engineering, and other professional services; preparation of work specifications and work write-ups; loan processing; survey, site and utility plans; application processing; and other fees. Also use 14H for housing services related to the HOME Program, eligible under 570.201(k). |  |  |
|      | Do not use 14H for the costs of actual rehabilitation and do not use it for costs unrelated to running a rehab program (e.g., tenant/landlord counseling).                                                                                                    |  |  |
|      | For housing rehabilitation administration activities carried out as part of general program administration (and thus not required to meet a national objective), use code 21.                                                                                                    |  |  |
| 14I  | Lead-Based Paint/Lead Hazards Testing/Abatement                                                                                                    |  |  |
|      | Housing rehabilitation activities with the primary goal of evaluating and reducing lead-based paint/lead hazards.                                                                                                    |  |  |
|      | For lead-based paint/lead hazards screening, use 05P.                                                                                                    |  |  |
| 15   | Code Enforcement                                                                                                    |  |  |
|      | Salaries and overhead costs associated with property inspections and follow-up actions (such as legal proceedings) directly related to the enforcement (not correction) of state and local codes.                                                                                                    |  |  |
|      | For the correction of code violations, use the appropriate rehabilitation code.                                                                                                    |  |  |

| Code | Definition                                                                                                    |  |  |  |
|------|----------------------------------------------------------------------------------------------------|--|--|--|
| 16A  | Residential Historic Preservation                                                                                                    |  |  |  |
|      | Rehabilitation of historic buildings for residential use.                                                                                                    |  |  |  |
| 16B  | Non-Residential Historic Preservation                                                                                                    |  |  |  |
|      | Rehabilitation of historic buildings for non-residential use. Examples include the renovation of an historic building for use as a neighborhood facility, as a museum, or by an historic preservation society.                                                                                                |  |  |  |
| 17A  | Commercial/Industrial: Acquisition/Disposition                                                                                                    |  |  |  |
|      | Land acquisition, clearance of structures, or packaging of land for the purpose of creating industrial parks or promoting commercial/industrial development. 17A activities must be carried out by the grantee or by non-profits.                                                                             |  |  |  |
| 17B  | Commercial/Industrial: Infrastructure Development                                                                                                    |  |  |  |
|      | Street, water, parking, rail transport, or other improvements to commercial/industrial sites. 17B also includes the installation of public improvements, such as the construction of streets to and through commercial/industrial areas. 17B activities must be carried out by the grantee or by non-profits. |  |  |  |
| 17C  | Commercial/Industrial: Building Acquisition, Construction, Rehabilitation                                                                                                    |  |  |  |
|      | Acquisition, construction, or rehabilitation of commercial/industrial buildings. 17C activities must be carried out by the grantee or by non-profits.                                                                                                    |  |  |  |
| 17D  | Commercial/Industrial: Other Improvements                                                                                                    |  |  |  |
|      | Commercial/industrial improvements not covered by other 17* codes. 17D activities must be carried out by the grantee or by non-profits.                                                                                                    |  |  |  |
| 18A  | Economic Development: Direct Financial Assistance to For-Profits                                                                                                    |  |  |  |
|      | Financial assistance to for-profit businesses to (for example) acquire property, clear structures, build, expand or rehabilitate a building, purchase equipment, or provide operating capital. Forms of assistance include loans, loan guarantees, and grants.                                                |  |  |  |
|      | With one exception, a separate 18A activity must be set up for each business assisted. The exception is an activity carried out under 570.208(a)(4)(vi), for which job aggregation is allowed.                                                                                                    |  |  |  |
| 18B  | Economic Development: Technical Assistance                                                                                                    |  |  |  |
|      | Technical assistance to for-profit businesses, including workshops, marketing, and referrals. Also use 18B for activity delivery costs eligible under 570.203(c).                                                                                                    |  |  |  |
| 18C  | Economic Development: Micro-Enterprise Assistance                                                                                                    |  |  |  |
|      | Financial assistance, technical assistance, or general support services to owners and developers of micro-enterprises. A micro-enterprise is a business with five or fewer employees, including the owner(s).                                                                                                 |  |  |  |
|      | With one exception, a separate activity must be set up for each micro-enterprise assisted. The exception is an activity carried out under 570.208(a)(4)(vi), for which job aggregation is allowed.                                                                                                    |  |  |  |
| 19A  | Obsolete – use code 21H.                                                                                                    |  |  |  |
| 19B  | Obsolete – use code 21H.                                                                                                    |  |  |  |

| Code | Definition                                                                                                    |  |  |  |
|------|----------------------------------------------------------------------------------------------------|--|--|--|
| 19C  | CDBG Non-Profit Organization Capacity Building                                                                                                    |  |  |  |
|      | Activities specifically designed to increase the capacity of non-profit organizations to carry out eligible neighborhood revitalization or economic development activities. Such activities may include providing technical assistance and specialized training to staff.                                                                                     |  |  |  |
| 19D  | CDBG Assistance to Institutes of Higher Education                                                                                                    |  |  |  |
|      | Obsolete. Instead of using this matrix code, set the INSTITUTION OF HIGHER EDUCATION field to "yes" on the Add/Edit Subordinate Organization screen to indicate that the activity will be carried out by an institution of higher education. Then assign the appropriate matrix code based on the nature of the activity to be undertaken by the institution. |  |  |  |
| 19E  | CDBG Operation and Repair of Foreclosed Property                                                                                                    |  |  |  |
|      | Activities to prevent the abandonment and deterioration of housing acquired through tax foreclosure. These include making essential repairs to the housing and paying operating expenses to maintain its habitability.                                                                                                    |  |  |  |
| 19F  | Planned Repayments of Section 108 Loans                                                                                                    |  |  |  |
|      | Repayments of principal for Section 108 loan guarantees.                                                                                                    |  |  |  |
| 19G  | Unplanned Repayments of Section 108 Loans                                                                                                    |  |  |  |
|      | Unplanned repayments of principal for Section 108 loan guarantees.                                                                                                    |  |  |  |
| 20   | Planning                                                                                                    |  |  |  |
|      | Program planning activities, including the development of comprehensive plans (e.g., a consolidated plan), community development plans, energy strategies, capacity building, environmental studies, area neighborhood plans, and functional plans.                                                                                                    |  |  |  |
| 21A  | General Program Administration                                                                                                    |  |  |  |
|      | Overall program administration, including (but not limited to) salaries, wages, and related costs of grantee staff or others engaged in program management, monitoring, and evaluation.                                                                                                    |  |  |  |
|      | Also use 21A to report the use of CDBG funds to administer federally-designated Empowerment Zones or Enterprise Communities.                                                                                                    |  |  |  |
|      | <i>For CDBG funding of HOME admin costs, use 21H; for CDBG funding of HOME CHDO operating expenses, use 21I.</i>                                                                                                    |  |  |  |
| 21B  | Indirect Costs                                                                                                    |  |  |  |
|      | Costs charged under an indirect cost allocation plan.                                                                                                    |  |  |  |
| 21C  | Public Information                                                                                                    |  |  |  |
|      | Providing information and other resources to residents and citizen organizations participating in the planning, implementation, or assessment of CDBG-assisted activities.                                                                                                    |  |  |  |

| Code | Definition                                                                                                    |  |  |
|------|----------------------------------------------------------------------------------------------------|--|--|
| 21D  | Fair Housing Activities (subject to Admin cap)                                                                                                    |  |  |
|      | Fair housing activities carried out as part of general program administration rather than as a public service. They are subject to the Admin cap, but do not have to meet a national objective. |  |  |
|      | For fair housing activities carried out as a public service, use 05J.                                                                                                    |  |  |
| 21E  | Submission of Applications for Federal Programs                                                                                                    |  |  |
|      | Preparation of (1) documents that must be submitted to HUD to receive CDBG funds or (2) applications to other federal programs for community development assistance.                            |  |  |
| 21H  | CDBG Funding of HOME Admin                                                                                                    |  |  |
|      | CDBG funding of administrative costs for HOME Program activities eligible under 570.206(i)(2).                                                                                                  |  |  |
| 21I  | CDBG Funding of HOME CHDO Operating Expenses                                                                                                    |  |  |
|      | CDBG funding of CHDO operating expenses for HOME Program activities eligible under 570.206(i)(2).                                                                                               |  |  |
| 22   | Unprogrammed Funds                                                                                                    |  |  |
|      | Identification of funds that are not yet programmed for use—e.g., reserve or contingency funds.                                                                                                 |  |  |

# Appendix B NATIONAL OBJECTIVE CODES

The national objective codes (NOCs) are listed below with descriptions and applicable CFR citations. The NOCs that may be used with each matrix code are identified in Appendix C.

| NOC   | Description                                                                                                    | 24 CFR Citation    |
|-------|----------------------------------------------------------------------------------------------------|--------------------|
| LMA   | Low/mod area benefit<br>Activities providing benefits that are available to all the<br>residents of a particular area, at least 51% of whom are<br>low/mod income. The service area of an LMA activity is<br>identified by the grantee, and need not coincide with Census<br>tracts or other officially recognized boundaries.                                             | 570.208(a)(1)      |
| LMAFI | Low/mod area benefit, community development<br>financial institution (CDFI)<br>Job creation and retention activities that are carried out by a<br>CDFI and that the grantee elects to consider as meeting the<br>low/mod area benefit criteria.                                                                                                    | 570.208(d)(6)(i)   |
| LMASA | Low/mod area benefit, neighborhood revitalization<br>strategy area (NRSA)<br>Job creation and retention activities that are carried out<br>pursuant to a HUD-approved Neighborhood Revitalization<br>Strategy (NRS) and that the grantee elects to consider as<br>meeting the low/mod area benefit criteria.                                                               | 570.208(d)(5)(i)   |
| LMC   | <b>Low/mod limited clientele benefit</b><br>Activities that benefit a limited clientele, at least 51% of<br>whom are low/mod income. LMC activities provide benefits to<br>a specific group of persons rather than to all the residents of<br>a particular area.                                                                                                    | 570.208(a)(2)      |
| LMCMC | Low/mod limited clientele, micro-enterprises<br>Activities carried out under 24 CFR 570.201(o) that benefit<br>micro-enterprise owners/developers who are low/mod<br>income.                                                                                                    | 570.208(a)(2)(iii) |
| LMCSV | <b>Low/mod limited clientele, job service benefit</b><br>Activities that provide job training, placement and/or<br>employment support services in which the percentage of<br>low/mod persons assisted is less than 51%, but the<br>proportion of the total cost paid by CDBG does not exceed the<br>proportion of the total number of persons assisted who are<br>low/mod. | 570.208(a)(2)(iv)  |
| LMH   | Low/mod housing benefit<br>Activities undertaken to provide or improve permanent<br>residential structures that will be occupied by low/mod<br>income households.                                                                                                    | 570.208(a)(3)      |

| NOC   | Description                                                                                                    | 24 CFR Citation                     |
|-------|----------------------------------------------------------------------------------------------------|-------------------------------------|
| LMHSP | Low/mod housing benefit, CDFI or NRSA<br>Activities carried out by a CDFI or pursuant to a HUD-<br>approved Neighborhood Revitalization Strategy (NRS) to<br>provide or improve permanent residential structures which<br>the grantee elects to consider as a single structure for<br>purposes of determining national objective compliance. For<br>example, two single-unit homes rehabilitated in an NRS may<br>be considered a single structure; at least one of the units<br>must be occupied by a low/mod household. If ten single-unit<br>homes were assisted, at least six (51%) must be occupied by<br>low/mod households. | 570.208(d)(5)(ii)<br>and (d)(6)(ii) |
| LMJ   | Low/mod job creation and retention<br>Activities undertaken to create or retain permanent jobs, at<br>least 51% of which will be made available to or held by<br>low/mod persons.                                                                                                    | 570.208(a)(4)                       |
| LMJFI | Low/mod job creation and retention, public facility/<br>improvement benefit<br>Public facility/improvement activities that are undertaken<br>principally for the benefit of one or more businesses and that<br>result in the creation/retention of jobs.                                                                                                    | 570.208(a)(4)(vi)<br>(F)            |
| LMJP  | Low/mod job creation, location-based<br>Activities where a job is held by or made available to a<br>low/mod person based on the location of the person's<br>residence or the location of the assisted business.                                                                                                    | 570.208(a)(4)(iv)                   |
| SBA   | Slum/blight area benefit<br>Activities undertaken to prevent or eliminate slums or blight<br>in a designated area.                                                                                                    | 570.208(b)(1)                       |
| SBR   | <b>Slum/blight, urban renewal areas</b><br>Activities authorized under an Urban Renewal Loan and Grant<br>Agreement that are undertaken to prevent or eliminate slums<br>or blight in an urban renewal area and that are necessary to<br>complete an Urban Renewal Plan.                                                                                                    | 570.208(b)(3)                       |
| SBS   | <b>Slum/blight, spot basis</b><br>Activities undertaken on a spot basis to address conditions of<br>blight or physical decay not located in designated slum/blight<br>areas.                                                                                                    | 570.208(b)(2)                       |
| URG   | <b>Urgent need</b><br>Activities that alleviate emergency conditions of recent origin<br>which pose a serious and immediate threat to the health or<br>welfare of the community; eligible only if the grantee cannot<br>finance the activity on its own and no other sources of<br>funding are available.                                                                                                    | 570.208(c)                          |

## Appendix C MATRIX CODE/NATIONAL OBJECTIVE/ ACCOMPLISHMENT TYPE COMBINATIONS

The matrix code and national objective that are assigned to an activity determine which accomplishment type may be used.

Allowing only certain accomplishment types for a matrix code and national objective combination enables HUD to obtain more uniform data for reporting and for assessing program performance.

| Mat | rix Code                                                                                                    | National Objective         | Accomplishment Type                                                    |
|-----|----------------------------------------------------------------------------------------------------|----------------------------|------------------------------------------------------------------------|
| 01  | Acquisition of Real Property                                                                                                    | LMA, LMC                   | 01 People<br>08 Businesses<br>11 Public Facilities                     |
|     |                                                                                                    | SB*, URG                   | 01 People<br>08 Businesses<br>10 Housing Units<br>11 Public Facilities |
|     |                                                                                                    | LMH*                       | 10 Housing Units                                                       |
|     |                                                                                                    | LMJ, LMJP, LMAFI,<br>LMASA | 13 Jobs                                                                |
| 02  | Disposition of Real Property<br>When the property is used for the<br>purpose it was acquired for, use<br>the accomplishment type that was<br>or should have been used for<br>acquisition of the property. | LMA, LMC, SBA, SBR,<br>URG | 01 People<br>08 Businesses<br>11 Public Facilities                     |
|     |                                                                                                    | LMH*                       | 10 Housing Units                                                       |
|     |                                                                                                    | LMJ, LMJP, LMAFI,<br>LMASA | 13 Jobs                                                                |
|     | When it is disposed of for a use<br>other than for which it was<br>acquired, use the accomplishment<br>type that corresponds to the new<br>use.                                                           |                            |                                                                        |
| 03  | Other Public Facilities and<br>Improvements                                                                                                    | LMA, LMC, SB*, URG         | 01 People<br>11 Public Facilities                                      |
|     |                                                                                                    | LMH*                       | 10 Housing Units                                                       |
|     |                                                                                                    | LMJ*, LMAFI, LMASA         | 13 Jobs                                                                |
| 03A | Senior Centers                                                                                                    | LMC, SB*, URG              | 11 Public Facilities                                                   |
|     |                                                                                                    | LMJ*, LMAFI, LMASA         | 13 Jobs                                                                |
| 03B | Handicapped Centers                                                                                                    | LMC, SB*, URG              | 11 Public Facilities                                                   |
|     |                                                                                                    | LMJ*, LMAFI, LMASA         | 13 Jobs                                                                |
| 03C | Homeless Facilities (not operating                                                                                                    | LMC, SB*, URG              | 11 Public Facilities                                                   |
|     | costs)                                                                                                    | LMJ*, LMAFI, LMASA         | 13 Jobs                                                                |

| Mat | rix Code                                                                                   | National Objective | Accomplishment Type               |
|-----|--------------------------------------------------------------------------------------------|--------------------|-----------------------------------|
| 03D | Youth Centers                                                                              | LMC, SB*, URG      | 11 Public Facilities              |
|     |                                                                                            | LMJ*, LMAFI, LMASA | 13 Jobs                           |
| 03E | Neighborhood Facilities                                                                    | LMA, LMC, SB*, URG | 11 Public Facilities              |
|     |                                                                                            | LMJ*, LMAFI, LMASA | 13 Jobs                           |
| 03F | Parks, Recreational Facilities                                                             | LMA, LMC, SB*, URG | 11 Public Facilities              |
|     |                                                                                            | LMJFI              | 13 Jobs                           |
| 03G | Parking Facilities                                                                         | LMA, LMC, SB*, URG | 11 Public Facilities              |
|     |                                                                                            | LMJ*, LMAFI, LMASA | 13 Jobs                           |
| 03H | Solid Waste Disposal                                                                       | LMA, LMC, SB*, URG | 11 Public Facilities              |
|     | Improvements                                                                               | LMH*               | 10 Housing Units                  |
|     |                                                                                            | LMJ*, LMAFI, LMASA | 13 Jobs                           |
| 03I | Flood Drainage Improvements                                                                | LMA, LMC, SB*, URG | 11 Public Facilities              |
|     |                                                                                            | LMH*               | 10 Housing Units                  |
|     |                                                                                            | LMJ*, LMAFI, LMASA | 13 Jobs                           |
| 03J | Water/Sewer Improvements                                                                   | LMA, LMC, SB*, URG | 01 People                         |
|     |                                                                                            | LMH*               | 10 Housing Units                  |
|     |                                                                                            | LMJ*, LMAFI, LMASA | 13 Jobs                           |
| 03K | Street Improvements                                                                        | LMA, LMC, SB*, URG | 01 People                         |
|     |                                                                                            | LMH*               | 10 Housing Units                  |
|     |                                                                                            | LMJ*, LMAFI, LMASA | 13 Jobs                           |
| 03L | Sidewalks<br>When the sole purpose of an<br>activity is to create curb cuts, use           | LMA, LMC, SB*, URG | 01 People<br>11 Public Facilities |
|     | the Public Facilities                                                                      | LMH*               | 10 Housing Units                  |
|     | accomplishment type and report the number of curb cuts.                                    | LMJ*, LMAFI, LMASA | 13 Jobs                           |
|     | When curb cuts are carried out along with other improvements, report the number of People. |                    |                                   |
| 03M | Child Care Centers                                                                         | LMC, SB*, URG      | 11 Public Facilities              |
|     |                                                                                            | LMJ*, LMAFI, LMASA | 13 Jobs                           |
| 03N | Tree Planting                                                                              | LMA, LMC, SB*, URG | 11 Public Facilities              |
| 030 | Fire Stations/Equipment                                                                    | LMA, SB*, URG      | 11 Public Facilities              |
|     |                                                                                            | LMJFI              | 13 Jobs                           |
| 03P | Health Facilities                                                                          | LMA, LMC, SB*, URG | 11 Public Facilities              |
|     |                                                                                            | LMJ*, LMAFI, LMASA | 13 Jobs                           |

| Mati | rix Code                                                                   | National Objective           | Accomplishment Type                      |
|------|----------------------------------------------------------------------------|------------------------------|------------------------------------------|
| 03Q  | Facilities for Abused and Neglected                                        | LMC, SB*, URG                | 11 Public Facilities                     |
|      | Children                                                                   | LMJ*, LMAFI, LMASA           | 13 Jobs                                  |
| 03R  | Asbestos Removal                                                           | LMA, LMC, SB*, URG           | 11 Public Facilities                     |
|      |                                                                            | LMJ*, LMAFI, LMASA           | 13 Jobs                                  |
| 03S  | Facilities for AIDS Patients (not                                          | LMC, SB*, URG                | 11 Public Facilities                     |
|      | operating costs)                                                           | LMJ*, LMAFI, LMASA           | 13 Jobs                                  |
| 03T  | Operating Costs of Homeless/AIDS<br>Patients Programs                      | LMC, SBA, URG                | 01 People                                |
| 04   | Clearance and Demolition                                                   | LMA, LMC, SB*, URG           | 08 Businesses                            |
|      | Use the accomplishment type that most accurately describes what is         |                              | 10 Housing Units<br>11 Public Facilities |
|      | being cleared or demolished.                                               | LMH*                         | 10 Housing Units                         |
|      |                                                                            | LMJ, LMJP, LMAFI,<br>LMASA   | 13 Jobs                                  |
| 04A  | Cleanup of Contaminated Sites<br>Report the number of sites cleaned        | LMA, LMC, SB*, URG           | 08 Businesses<br>11 Public Facilities    |
|      | based on the primary use of the<br>site (not the number of<br>businesses). | LMH*                         | 10 Housing Units                         |
| 05   | Other Public Services                                                      | LMA, LMC, SBA, URG,<br>LMCSV | 01 People                                |
| 05A  | Senior Services                                                            | LMC, SBA, URG, LMCSV         | 01 People                                |
| 05B  | Handicapped Services                                                       | LMC, SBA, URG, LMCSV         | 01 People                                |
| 05C  | Legal Services                                                             | LMA, LMC, SBA, URG,<br>LMCSV | 01 People                                |
| 05D  | Youth Services                                                             | LMC, SBA, URG, LMCSV         | 01 People                                |
| 05E  | Transportation Services                                                    | LMA, LMC, SBA, URG,<br>LMCSV | 01 People                                |
| 05F  | Substance Abuse Services                                                   | LMA, LMC, SBA, URG,<br>LMCSV | 01 People                                |
| 05G  | Services for Battered and<br>Abused Spouses                                | LMC, SBA, URG, LMCSV         | 01 People                                |
| 05H  | Employment Training                                                        | LMA, LMC, SBA, URG,<br>LMCSV | 01 People                                |
| 051  | Crime Awareness/Prevention                                                 | LMA, LMC, SBA, URG,<br>LMCSV | 01 People                                |
| 05J  | Fair Housing Activities (subject to Public Services cap)                   | LMA, LMC, SBA, URG,<br>LMCSV | 01 People                                |
| 05K  | Tenant/Landlord Counseling                                                 | LMC, SBA, URG, LMCSV         | 01 People                                |
| 05L  | Child Care Services                                                        | LMC, SBA, URG, LMCSV         | 01 People                                |

| Mati | rix Code                                                                                       | National Objective              | Accomplishment Type                                                                                                    |
|------|------------------------------------------------------------------------------------------------|---------------------------------|----------------------------------------------------------------------------------------------------|
| 05M  | Health Services                                                                                | LMA, LMC, SBA, URG,<br>LMCSV    | 01 People                                                                                                    |
| 05N  | Services for Abused and Neglected Children                                                     | LMC, SBA, URG, LMCSV            | 01 People                                                                                                    |
| 050  | Mental Health Services                                                                         | LMA, LMC, SBA, URG,<br>LMCSV    | 01 People                                                                                                    |
| 05P  | Screening for Lead Poisoning                                                                   | LMC, SBA, URG, LMCSV            | 01 People                                                                                                    |
| 05Q  | Subsistence Payments                                                                           | LMC, SBA, URG, LMCSV            | 01 People                                                                                                    |
| 05R  | Homeownership Assistance (not direct)                                                          | LMH*, SBA, URG,<br>LMCSV        | 04 Households                                                                                                    |
| 05S  | Rental Housing Subsidies                                                                       | LMH*, SBA, URG,<br>LMCSV        | 04 Households                                                                                                    |
| 05T  | Security Deposits                                                                              | LMH*, SBA, URG,<br>LMCSV        | 04 Households                                                                                                    |
| 05U  | Housing Counseling                                                                             | LMC                             | 04 Households                                                                                                    |
| 06   | Interim Assistance                                                                             | LMA, SBA, SBS, URG              | 01 People<br>08 Businesses<br>10 Housing Units<br>11 Public Facilities                                                  |
| 07   | Urban Renewal Completion                                                                       | LMA, LMC                        | 08 Businesses<br>11 Public Facilities                                                                                   |
|      |                                                                                                | LMH*                            | 10 Housing Units                                                                                                    |
|      |                                                                                                | LMJ, LMJP, LMAFI,<br>LMASA      | 13 Jobs                                                                                                    |
| 08   | Relocation                                                                                     | LMA, LMC, SB*, URG              | <ul> <li>01 People</li> <li>04 Households</li> <li>08 Businesses</li> <li>09 Organizations<br/>(non-profits)</li> </ul> |
|      |                                                                                                | LMH*                            | 04 Households                                                                                                    |
|      |                                                                                                | LMJ, LMJP, LMAFI,<br>LMASA      | 13 Jobs                                                                                                    |
| 09   | Loss of Rental Income                                                                          | LMA, LMC, LMH*, LMJ,            | 01 People                                                                                                    |
|      | Report the number of owners to whom payments are made.                                         | SB*, URG, LMJP,<br>LMAFI, LMASA |                                                                                                    |
| 11   | Privately Owned Utilities                                                                      | LMA, LMC, LMH*, LMJ,            | 08 Businesses                                                                                                    |
|      | Report the number of private utilities assisted.                                               | SB*, URG, LMJP,<br>LMAFI, LMASA |                                                                                                    |
| 12   | Construction of Housing                                                                        | LMH*, SBA, SBR, URG             | 10 Housing Units                                                                                                    |
|      | Construction of new housing with<br>CDBG entitlement funds must by<br>carried out by CBDOs, in |                                 |                                                                                                    |

| Matrix Code |                                                                                                    | National Objective                                | Accomplishment Type                                   |
|-------------|----------------------------------------------------------------------------------------------------|---------------------------------------------------|-------------------------------------------------------|
|             | accordance with the regulations at 570.204(a).                                                                                                    |                                                   |                                                       |
| 13          | Direct Homeownership<br>Assistance                                                                                                    | LMH*                                              | 04 Households                                         |
| 14A         | Rehab: Single-Unit Residential                                                                                                    | LMH*, SB*, URG                                    | 10 Housing Units                                      |
| 14B         | Rehab: Multi-Unit Residential                                                                                                    | LMH*, SB*, URG                                    | 10 Housing Units                                      |
| 14C         | Rehab: Public Housing<br>Modernization                                                                                                    | LMH*, SB*, URG                                    | 10 Housing Units                                      |
| 14D         | Rehab: Other Publicly Owned<br>Residential Buildings                                                                                                    | LMH*, SB*, URG                                    | 10 Housing Units                                      |
| 14E         | Rehab: Publicly or Privately                                                                                                    | LMA, LMC, SB*, URG                                | 08 Businesses                                         |
|             | Owned Commercial/Industrial                                                                                                    | LMJ, LMJP, LMAFI,<br>LMASA                        | 13 Jobs                                               |
| 14F         | Rehab: Energy Efficiency<br>Improvements                                                                                                    | LMH*, SB*, URG                                    | 10 Housing Units                                      |
| 14G         | Rehab: Acquisition                                                                                                    | LMH*, SB*, URG                                    | 08 Businesses<br>09 Organizations<br>10 Housing Units |
| 14H         | Rehab: Administration<br>Report accomplishments for a 14H                                                                                                    | LMA, LMC, LMJ, SB*,<br>URG, LMJP, LMAFI,<br>LMASA | 08 Businesses<br>09 Organizations                     |
|             | activity if CDBG funds are used to<br>run a rehab program but not to<br>perform the actual rehab.                                                                                                    | LMH*                                              | 10 Housing Units                                      |
|             | If CDBG money is also used to<br>perform the rehab (which should<br>be set up as a separate activity),<br>then be sure to enter <b>Y</b> in the<br>Accomplishments Reported at<br>Another Activity field on CDBG<br>Setup Detail (Page 1) for the 14H<br>activity. |                                                   |                                                       |
| 14I         | Lead-Based Paint/Lead Hazards<br>Testing/Abatement<br>In proposed and actual units,<br>report the number of housing units<br>tested/abated. When applicable,<br>use the Accomplishment Narrative<br>to report the number of children<br>screened.                  | LMH*, SB*, URG                                    | 10 Housing Units                                      |

| Matrix Code |                                                                                                    | National Objective                        | Accomplishment Type                                                              |
|-------------|----------------------------------------------------------------------------------------------------|-------------------------------------------|----------------------------------------------------------------------------------|
| 15          | 15 Code Enforcement LMA, SE<br>If the activity consists of inspecting<br>privately-owned vacant lots and/or<br>tagging abandoned vehicles, report<br>People.                                                                                                    | LMA, SBA, SBR, URG                        | 01 People<br>08 Businesses<br>09 Organizations<br>10 Housing Units               |
|             | If it includes inspection of multiple<br>types of property including housing<br>units, report the number of<br>Housing Units inspected in the<br>units fields; report the number of<br>People, Businesses, and/or<br>Organizations, as appropriate, in<br>the Accomplishment Narrative. |                                           |                                                                                  |
| 16A         | Residential Historic<br>Preservation                                                                                                    | LMH*, SB*                                 | 10 Housing Units                                                                 |
| 16B         | Non-Residential Historic<br>Preservation                                                                                                    | LMA, LMC, LMJ, SB*,<br>LMJP, LMAFI, LMASA | 08 Businesses<br>09 Organizations                                                |
| 17A         | Commercial/Industrial:                                                                                                    | LMA, LMC, SB*, URG                        | 08 Businesses                                                                    |
|             | Acquisition/Disposition                                                                                                    | LMJ, LMJP, LMAFI,<br>LMASA                | 13 Jobs                                                                          |
| 17B         | Commercial/Industrial:<br>Infrastructure Development                                                                                                    | LMA, LMC, SBA, SBR,<br>URG                | 08 Businesses                                                                    |
|             |                                                                                                    | LMJ, LMJP, LMAFI,<br>LMASA                | 13 Jobs                                                                          |
| 17C         | Commercial/Industrial:                                                                                                    | LMA, LMC, SB*, URG                        | 08 Businesses                                                                    |
|             | Building Acquisition, Construction,<br>Rehabilitation                                                                                                    | LMJ, LMJP, LMAFI,<br>LMASA                | 13 Jobs                                                                          |
| 17D         | Commercial/Industrial:                                                                                                    | LMA, LMC, SB*, URG                        | 08 Businesses                                                                    |
|             | Other Improvements                                                                                                    | LMJ, LMJP, LMAFI,<br>LMASA                | 13 Jobs                                                                          |
| 18A         | Economic Development: Direct<br>Financial Assistance to For-Profits                                                                                                    | LMA                                       | 08 Businesses<br>Report the number of                                            |
|             | Report accomplishments for an 18* activity if CDBG funds are used to run a loan/grant program but not                                                                                                    |                                           | businesses assisted, <u>not</u><br>the number of persons<br>in the service area. |
|             | to make the loans/grants.                                                                                                    | SBA, SBR, URG                             | 08 Businesses                                                                    |
|             | If CDBG money is also used to<br>make the loans/grants (which<br>should be set up as a separate<br>activity), then be sure to set the<br>Accomplishments Reported at<br>Another Activity field to Yes on<br>CDBG Setup Detail (Page 1) for the<br>18* activity.                         | LMJ, LMJP, LMAFI,<br>LMASA                | 13 Jobs                                                                          |

| Mat | rix Code                                                                                                    | National Objective                | Accomplishment Type              |  |  |
|-----|----------------------------------------------------------------------------------------------------|-----------------------------------|----------------------------------|--|--|
| 18B | Economic Development: Technical<br>Assistance                                                                                                    | LMA, SBA, SBR, URG,<br>LMCSV      | 08 Businesses                    |  |  |
|     | Please see the note for 18A above.                                                                                                    | LMJ, LMJP, LMAFI,                 | 13 Jobs                          |  |  |
|     | Report the number of businesses<br>assisted. When applicable, report<br>the number of people trained<br>and/or support services provided in<br>the Accomplishment Narrative.                               | LMASA                             |                                  |  |  |
| 18C | Economic Development:<br>Micro-Enterprise Assistance                                                                                                    | LMA, LMC, SBA, SBR,<br>URG, LMCMC | 01 People<br>08 Businesses       |  |  |
|     | Please see the note for 18A above.                                                                                                    | LMJ, LMJP, LMAFI,                 | 13 Jobs                          |  |  |
|     | If the activity provides training to<br>assist people in developing and<br>operating a micro-enterprise,<br>report People.                                                                                 | LMASA                             |                                  |  |  |
|     | If the activity assists a micro-<br>enterprise (including assistance in<br>creating a micro-enterprise), report<br>Businesses.                                                                             |                                   |                                  |  |  |
|     | If the activity undertakes both of<br>these functions, report only the<br>number of Businesses assisted in<br>the units fields. Report the number<br>of People trained in the<br>Accomplishment Narrative. |                                   |                                  |  |  |
| 19C | CDBG Non-Profit Organization<br>Capacity Building                                                                                                    | All                               | 09 Organizations                 |  |  |
| 19D | CDBG Assistance to Institutes of<br>Higher Education                                                                                                    | N/A – matrix code is<br>obsolete  | N/A – matrix code is<br>obsolete |  |  |
| 19E | CDBG Operation and Repair of<br>Foreclosed Property                                                                                                    | LMA, LMH*                         | 10 Housing Units                 |  |  |
| 19F | Planned Repayments of Section<br>108 Loans                                                                                                    | None                              | None                             |  |  |
| 19G | Unplanned Repayments of Section 108 Loans                                                                                                    | None                              | None                             |  |  |
| 20  | Planning                                                                                                    | None                              | None                             |  |  |
| 21A | General Program Administration                                                                                                    | None                              | None                             |  |  |
| 21B | Indirect Costs                                                                                                    | None                              | None                             |  |  |
| 21C | Public Information                                                                                                    | None                              | None                             |  |  |
| 21D | Fair Housing Activities (subject to Admin cap)                                                                                                    | None                              | None                             |  |  |
| 21E | Submission of Applications for<br>Federal Programs                                                                                                    | None                              | None                             |  |  |

| Matrix Code |                                                 | National Objective | Accomplishment Type |  |  |
|-------------|-------------------------------------------------|--------------------|---------------------|--|--|
| 21H         | CDBG Funding of HOME Admin                      | None               | None                |  |  |
| 21I         | CDBG Funding of HOME CHDO<br>Operating Expenses | None               | None                |  |  |
| 22          | Unprogrammed Funds                              | None               | None                |  |  |

# Appendix D ADDING ORGANIZATIONS

If an activity is not being carried out by grantee employees/contractors, then the name of the organization that is carrying it out must be provided on the first Add CDBG Setup Detail screen (see page 3-7). In most instances, it will already be on the organization selection list:

| User ID: C00063<br>User Role: Grantee                                                                                                    | Projects/Activities                               | <u>Funding/Drawdown</u> | <u>Grant</u> | <u>Grantee/PJ</u> | Admi   | n <u>Reports</u> |  |
|----------------------------------------------------------------------------------------------------|---------------------------------------------------|-------------------------|--------------|-------------------|--------|------------------|--|
| Organization:<br>CHESTER COUNTY<br>- Logout                                                                                                    | on:                                               |                         |              |                   |        |                  |  |
| Activity<br>- Add<br>- Search                                                                                                    | Select   Cancel   Add Organization                |                         |              |                   |        |                  |  |
| Project<br>- <u>Add</u><br>- <u>Search</u><br>- <u>Copy</u>                                                                                                    | Search Criteria<br>Organization Name:             | City:                   |              | DUNS #:           | EIN/TI |                  |  |
| Utilities       Search       Reset         - Home       -       Pata Downloads         - Print Page       Name of Organization Carrying Out Activity         - Help       Results Page 1 of 245 |                                                   |                         |              |                   |        |                  |  |
| Links                                                                                                    | Organization Name                                 | <u>(</u>                | City         |                   | DUNS # | EIN/TIN #        |  |
| - <u>PDF Viewer</u><br>- <u>Support</u>                                                                                                    | O 1260 HOUSING DEVELOPM                           | ENT CORP                | PHILADELPHIA |                   |        |                  |  |
| - <u>CPD Home</u><br>- <u>HUD Home</u>                                                                                                    | O 1260 HOUSING DEVELOPM                           | ENT CORP.               | PHILADELPHIA |                   |        |                  |  |
|                                                                                                    | O 1260 HOUSING DEVELOPM                           | ENT CORPORATION         | PHILADELPHIA |                   |        |                  |  |
| 2                                                                                                    | O 29TH STREET COMMUNITY<br>2555 NORTH 29TH STREFT | DEVELOPMENT CORP        | PHILADELPHIA |                   |        |                  |  |

If the organization is not listed, a user with the authority to add "subordinate" organizations can click the <Add Organization> button to display this screen:

| <b>ser ID:</b> C00063<br>Ser Role: Grantee | Projects/Activities                | Funding/Drawdow | <u>n </u> <u>G</u> | i <u>rant</u> | <u>Grantee/PJ</u> | <u>Admin</u> | <u>Repor</u> |
|--------------------------------------------|------------------------------------|-----------------|--------------------|---------------|-------------------|--------------|--------------|
| rganization:                               |                                    |                 |                    |               |                   |              |              |
| ESTER COUNTY                               | Organization                       |                 |                    |               |                   |              |              |
| <u>_ogout</u>                              | Add Organization                   |                 |                    |               |                   |              |              |
| -                                          | Add Organization                   |                 |                    |               |                   |              |              |
| antee/PJ                                   |                                    |                 |                    |               |                   |              |              |
| <u>/iew</u>                                | Save Cancel                        |                 |                    |               |                   |              |              |
|                                            |                                    |                 |                    |               |                   |              |              |
| bordinate                                  | *Indicates Required Field          |                 |                    |               |                   |              |              |
| . <u>dd</u><br>earch                       | - Profile                          |                 |                    |               |                   |              |              |
|                                            | *Organization Name: (tip)          |                 | HDO Eligible       |               |                   |              |              |
| lities                                     |                                    |                 | Yes 💿              | No            |                   |              |              |
| ome                                        | Address Line 1:                    |                 | Non Gover          | nmental I     | Information       |              |              |
| <u>ata Downloads</u><br>rint Page          |                                    |                 | Faith Based        |               |                   |              |              |
| elp                                        | (ex: 1313 Sherman Street)          |                 | 🔿 Yes 🛛 💿          | No            |                   |              |              |
|                                            | Address Line 2:                    |                 |                    |               | Education: (tip)  |              |              |
| ks                                         |                                    |                 | 🔘 Yes 🏾 💿          | No            |                   |              |              |
| <u>DF Viewer</u><br>upport                 | (ex: Suite 518)                    |                 | Non Profit:        |               |                   |              |              |
| <u>PD Home</u><br>UD Home                  | Address Line 3:                    |                 | 🔘 Yes 🛛 💿          | No            |                   |              |              |
| <u>ob nome</u>                             |                                    |                 |                    |               |                   |              |              |
|                                            | (ex: Division of Housing)          |                 | Contact In         | formation     |                   |              |              |
|                                            | *City:                             |                 | contact In         |               |                   |              |              |
|                                            |                                    |                 | First Name:        |               |                   |              |              |
|                                            | *State/Territory: Zip Code:        |                 | Middle Initial:    |               |                   |              |              |
|                                            | PA v                               |                 | Last Name:         |               |                   |              |              |
|                                            |                                    |                 |                    |               |                   |              |              |
|                                            | *Organization Type: (tip)<br>Other |                 | Title:             |               |                   |              |              |
|                                            |                                    |                 | Email:             |               |                   |              |              |
|                                            | *Organizational DUNS #: (tip)      |                 | Address:           |               |                   |              |              |
|                                            | (ex: nn-nnn-nnnn)                  |                 | City:              |               |                   |              |              |
|                                            | EIN/TIN #: (tip)                   |                 | State:             | Select sta    | te 💌              |              |              |
|                                            |                                    |                 | Zip Code:          |               |                   |              |              |
|                                            | (ex: nn-nnnnnn)                    |                 | -                  |               |                   |              |              |
|                                            |                                    |                 | Telephone:         |               | Ext.              |              |              |
|                                            |                                    |                 |                    |               |                   |              |              |
|                                            | Save Cancel                        |                 |                    |               |                   |              |              |

The only required fields are Organization Name, City, State (it defaults to the grantee's state), and Organizational DUNS #.

The user should also make sure that each of the three "Non Governmental Information" fields at the top right contains the correct value, changing it to **Yes** when appropriate.

# Appendix E STRATEGY, LOCAL TARGET, AND CDFI AREAS

### **Strategy Areas**

CDBG grantees may establish Neighborhood Revitalization Strategy Areas (NRSAs). These are locally designated areas where geographically targeted revitalization efforts are carried out through multiple activities in a concentrated and coordinated manner.

To stimulate the development of NRSAs, HUD offers CDBG grantees incentives such as greater flexibility in program design and reduced recordkeeping requirements.

For more information, grantees should refer to:

Notice CPD-96-01 24 CFR 91.215(g) 24 CFR 570.208(d)(5)(i) and (ii) 24 CFR 570.209(b)(2)(v)(L) and (M) 24 CFR 570.204(b)(2)(ii))

NRSAs require HUD approval.

### **Local Target Areas**

While NRSAs are established through a formal process that requires approval by HUD, many other target areas are locally defined. These local designations may have a variety of names—revitalization areas, target neighborhoods, priority zones, and so on.

### **CDFI** Areas

CDFIs (Community Development Financial Institutions) are specialized financial institutions that work in market niches not adequately served by traditional financial institutions. CDFIs include community development banks, credit unions, loan funds, venture capital funds, and micro-enterprise loan funds.

Grantees have some flexibility within the regulations when CDBG-assisted activities are carried out by a CDFI serving a primarily residential area that is at least 51% LMI [see 24 CFR 570.208 (d)(6)].

## Appendix F SELECTING AND ADDING SPECIAL AREAS ON CDBG SETUP DETAIL (PAGE 1)

When you select **Strategy Area**, **CDFI Area**, or **Local Target Area** from the AREA TYPE dropdown, you must specify the name of the area in the next field. If it is not listed on the AREA NAME dropdown, or if you need to update information about one of the areas that is listed, follow the instructions below.

### STRATEGY AREAS

Select Strategy Area from the AREA TYPE dropdown and tab to the AREA NAME field.

| Target Area       |                  |
|-------------------|------------------|
| Area Type: (tip)  | Area Name: (tip) |
| Strategy area 🗸 🗸 | ×                |
|                   | Add New Area     |

Click the <Add New Area> button to display the View All Strategy Area (sic) screen. If your organization has never added any strategy areas, it will look like this:

| User ID: C00063<br>User Role: Grantee    |           | Projects/   | Activities  | <u>Fund</u> i | ng/Drawdown         | <u>Grant</u>  | <u>Grantee/PJ</u>       | <u>Admin</u> | <u>Reports</u> |
|------------------------------------------|-----------|-------------|-------------|---------------|---------------------|---------------|-------------------------|--------------|----------------|
| Organization:<br>CLEVELAND               | Adm       | nin         |             |               |                     |               |                         |              |                |
| - <u>Logout</u>                          | Viev      | v All Str   | ategy Area  |               |                     |               |                         |              |                |
| Admin<br>- Search User Profiles          | <u>ID</u> | <u>Name</u> | HUD Approva | Date          | <u>% of Low/Mod</u> | <u>Туре о</u> | f Revitalization Effort |              | Action         |
| - Table Maintenance                      | No a      | reas were   | found.      |               |                     |               |                         |              |                |
| Utilities                                | Add       | 1   Back    | to CDBG     |               |                     |               |                         |              |                |
| - <u>Home</u><br>- <u>Data Downloads</u> |           |             |             |               |                     |               |                         |              |                |
| - <u>Print Page</u><br>- <u>Help</u>     |           |             |             |               |                     |               |                         |              |                |
|                                          |           |             |             |               |                     |               |                         |              |                |
| Links<br>- PDF Viewer                    |           |             |             |               |                     |               |                         |              |                |
| - <u>Support</u><br>- <u>CPD Home</u>    |           |             |             |               |                     |               |                         |              |                |
| - HUD Home                               |           |             |             |               |                     |               |                         |              |                |
|                                          |           |             |             |               |                     |               |                         |              |                |
|                                          |           |             |             |               |                     |               |                         |              |                |

To add a new strategy area, click the <Add> button to access the Add Strategy Area screen:

| User ID: C00063<br>User Role: Grantee                                | Projects/Activities       | Funding/Drawdown | <u>Grant</u> | <u>Grantee/PJ</u> | Admin | <u>Reports</u> |
|----------------------------------------------------------------------|---------------------------|------------------|--------------|-------------------|-------|----------------|
| Organization:<br>CLEVELAND                                           | Admin                     |                  |              |                   |       |                |
| - Logout                                                             | Add Strategy Area         |                  |              |                   |       |                |
| Admin<br>- <u>Search User Profiles</u><br>- <u>Table Maintenance</u> | Save Cancel               |                  |              |                   |       |                |
| Utilities                                                            | *Indicates Required Field |                  |              |                   |       |                |
| - <u>Home</u><br>- <u>Data Downloads</u><br>- Print Page             | *Name:                    |                  |              |                   |       |                |
| - Help                                                               | *HUD Approval Date:       |                  |              |                   |       |                |
| Links<br>- <u>PDF Viewer</u><br>- Support                            | (ex: mm/dd/yyyy)          |                  |              |                   |       |                |
| - <u>CPD Home</u><br>- <u>HUD Home</u>                               | Save Cancel               |                  |              |                   |       |                |
|                                                                      |                           |                  |              |                   |       |                |

Input the strategy NAME and HUD APPROVAL DATE (it cannot be more than a year after today's date), then click the <Save> button. The view screen is redisplayed with the area you just added.

| User ID: C00063<br>User Role: Grantee                         | Projects/Activiti       | <u>es</u> <u>F</u> | unding/Drawdown   | <u>Grant</u> | Grantee/PJ Admi            | n <u>Reports</u> |
|---------------------------------------------------------------|-------------------------|--------------------|-------------------|--------------|----------------------------|------------------|
| Organization:<br>CLEVELAND                                    | Success: Location saved |                    |                   |              |                            |                  |
| - <u>Logout</u>                                               | Admin                   | dmin               |                   |              |                            |                  |
| Admin<br>- <u>Search User Profiles</u><br>- Table Maintenance | View All Strategy       | Area               |                   |              |                            |                  |
| Table Mantenance                                              | ID                      | <u>Name</u>        | HUD Approval Date | % of Low/Mod | Type of Revitalization Eff | ort Action       |
| Utilities                                                     | 90000000000049          | Strategy Area 1    | 12/02/2008        |              |                            | Edit             |
| - Home<br>- Data Downloads<br>- Print Page<br>- Help          | Add   Back to CDB       | G                  | ^                 |              | "                          |                  |

| Field                         | Description                                                                                     |
|-------------------------------|-------------------------------------------------------------------------------------------------|
| ID                            | The ID is for use with EDI (Electronic Data Interchange).                                       |
| Name                          | The name of the strategy area.                                                                  |
| HUD Approval Date             | The date HUD approved the strategy area.                                                        |
| % of Low/Mod                  | Always blank for strategy areas—applies only to CDFI areas.                                     |
| Type of Revitalization Effort | Always blank for strategy areas which by definition are "comprehensive" revitalization efforts. |

To update an area's name or HUD approval date, click its  $\underline{Edit}$  link in the last column. To return to the CDBG setup page, click the <Back to CDBG> button.

### **CDFI AREAS**

The steps for adding or editing a CDFI area are the same as for strategy areas. The only difference is the data that you will be asked to input. Here is the Add CDFI Area screen:

| User ID: C00063<br>User Role: Grantee                                     | Projects/Activities                                    | <u>Funding/Drawdown</u> | <u>Grant</u> | <u>Grantee/PJ</u> | <u>Admin</u> | <u>Reports</u> |
|---------------------------------------------------------------------------|--------------------------------------------------------|-------------------------|--------------|-------------------|--------------|----------------|
| Organization:<br>CLEVELAND<br>- Logout                                    | Admin                                                  |                         |              |                   |              |                |
|                                                                           | Add CDFI Area                                          |                         |              |                   |              |                |
| Admin<br>- <u>Search User Profiles</u><br>- <u>Table Maintenance</u>      | Save   Cancel                                          |                         |              |                   |              |                |
| Utilities                                                                 | *Indicates Required Field                              |                         |              |                   |              |                |
| - <u>Home</u><br>- <u>Data Downloads</u><br>- <u>Print Page</u><br>- Help | *Name:                                                 |                         |              |                   |              |                |
| Links                                                                     | Type of Revitalization Effort:           Select Option |                         |              |                   |              |                |
| - <u>PDF Viewer</u><br>- <u>Support</u><br>- <u>CPD Home</u>              | If Other, Specify:                                     |                         |              |                   |              |                |
| - <u>HUD Home</u>                                                         | *% of Low/Mod:<br>%<br>(ex: 99.99)                     |                         |              |                   |              |                |
|                                                                           | ·····                                                  |                         |              |                   |              |                |
|                                                                           | Save Cancel                                            |                         |              |                   |              |                |

| Field                         | Description                                                           |
|-------------------------------|-----------------------------------------------------------------------|
| Name                          | Input the name of the CDFI area.                                      |
| Type of Revitalization Effort | Select the type of revitalization effort being undertaken.            |
| If Other, Specify             | Fill this in only if you selected <b>Other</b> in the previous field. |
| % of Low/Mod                  | Input the percentage of LMI persons in the CDFI area.                 |

When you have finished, click the <Save> button to save your data and return to the View screen.

| User ID: C00063                                  | Projects/Activitie | 25                 | <u>Funding/Drawdown</u> | <u>Grant</u> | Grantee/PJ         | <u>Admin</u> | <u>Reports</u> |
|--------------------------------------------------|--------------------|--------------------|-------------------------|--------------|--------------------|--------------|----------------|
| User Role: Grantee<br>Organization:<br>CLEVELAND | Admin              | ldmin              |                         |              |                    |              |                |
| - <u>Logout</u>                                  | View All CDFI Are  | View All CDFI Area |                         |              |                    |              |                |
|                                                  |                    |                    |                         |              |                    |              |                |
| Admin<br>- Search User Profiles                  | ID                 | <u>Name</u>        | HUD Approval Date       | % of Low/Mod | Type of Revitaliza | ation Effort | Action         |
| - Table Maintenance                              | 90000000000050     | CDFI Area 1        |                         | 56.4         | Commercial         |              | Edit           |
| Utilities<br>- <u>Home</u><br>- Data Downloads   | Add   Back to CDBC | 3                  |                         |              |                    |              |                |

To update the data for a CDFI area, click its <u>Edit</u> link in the last column. To return to the CDBG setup page, click the <Back to CDBG> button.

### LOCAL TARGET AREAS

The steps for adding or editing a local target area are the same as for strategy areas. The only difference is the data that you will be asked to input. Here is the Add Local Target Area screen:

| User ID: C00063<br>User Role: Grantee                                      | Projects/Activities                                    | <u>Funding/Drawdown</u> | <u>Grant</u> | <u>Grantee/PJ</u> | <u>Admin</u> | <u>Reports</u> |
|----------------------------------------------------------------------------|--------------------------------------------------------|-------------------------|--------------|-------------------|--------------|----------------|
| Organization:<br>CLEVELAND                                                 | Admin                                                  |                         |              |                   |              |                |
| - <u>Logout</u>                                                            | Add Local Target Area                                  |                         |              |                   |              |                |
| Admin<br>- <u>Search User Profiles</u><br>- <u>Table Maintenance</u>       | Save   Cancel                                          |                         |              |                   |              |                |
| Utilities                                                                  | *Indicates Required Field                              |                         |              |                   |              |                |
| - <u>Home</u><br>- <u>Data Downloads</u><br>- <u>Print Page</u>            | *Name:                                                 |                         |              |                   |              |                |
| - <u>Help</u><br>Links                                                     | Type of Revitalization Effort:           Select Option |                         |              |                   |              |                |
| - <u>PDF Viewer</u><br>- <u>Support</u><br>- <u>CPD Home</u><br>- HUD Home | If Other, Specify:                                     |                         |              |                   |              |                |
|                                                                            | Save   Cancel                                          |                         |              |                   |              |                |

| Field                         | Description                                                                                                 |
|-------------------------------|----------------------------------------------------------------------------------------------------|
| Name                          | Input the name of the local area.                                                                           |
| Type of Revitalization Effort | Select the type of revitalization effort being undertaken:<br>Commercial, Comprehensive, Housing, or Other. |
| If Other, Specify             | Fill this in only if you selected <b>Other</b> in the previous field.                                       |

When you have finished, click the <Save> button to save your data and return to the View screen.

| User ID: C00063<br>User Role: Grantee                         | Projects    | s/Activities        | Funding/Drawdown  | <u>Grant</u>        | Grantee/PJ           | <u>Admin</u> | <u>Repor</u> |
|---------------------------------------------------------------|-------------|---------------------|-------------------|---------------------|----------------------|--------------|--------------|
| Organization:<br>CLEVELAND                                    | • Success   | : Location saved    |                   |                     |                      |              |              |
| - <u>Logout</u>                                               | Admin       | Admin               |                   |                     |                      |              |              |
| Admin<br>- <u>Search User Profiles</u><br>- Table Maintenance | View All Lo | ocal Target Area    | a                 |                     |                      |              |              |
|                                                               | ID          | <u>Name</u>         | HUD Approval Date | <u>% of Low/Mod</u> | Type of Revitalizati | ion Effort   | Action       |
| Jtilities                                                     | 19414012    | Local Target Area 1 |                   |                     | Commercial           |              | Edit         |
| <u>Home</u><br>Data Downloads                                 | 19414002    | Local Target Area 2 |                   |                     | Housing              |              | Edit         |
| - <u>Print Page</u><br>- <u>Help</u>                          | Add   Ba    | ck to CDBG          |                   | и.<br>              |                      |              |              |

To update the data for a local target area, click its <u>Edit</u> link in the last column. To return to the CDBG setup page, click the <Back to CDBG> button.

## Appendix G EDA JOB CATEGORY DEFINITIONS

Definitions of the job types listed on the jobs accomplishment screen are provided below.

#### • Officials and Managers

Administrative and managerial personnel who set broad policies, exercise overall responsibility for execution of these policies, and direct individual departments or special phases of a firm's operation.

Includes: officials, executives, middle management, plant managers, department managers and superintendents, salaried supervisors who are members of management, purchasing agents and buyers, and kindred workers.

#### Professional

Occupations requiring either college graduation or experience of such kind and amount as to provide a background comparable to college education.

Includes: accountants and auditors, architects, artists, chemists, designers, dietitians, editors, engineers, lawyers, librarians, mathematicians, natural scientists, registered professional nurses, personnel and labor relations specialists, physical scientists, physicians, social scientists, surveyors, teachers, and kindred workers.

#### Technicians

Occupations requiring a combination of basic scientific knowledge and manual skill which can be obtained through about 2 years of post-high school education, such as is offered in many technical institutes and junior colleges, or through equivalent on-the-job training.

Includes: computer programmers and operators, drafters, engineering aides, junior engineers, mathematical aides, licensed, practical or vocational nurses, photographers, radio operators, scientific assistants, technical illustrators, technicians (medical, dental, electronic, physical science), and kindred workers.

#### Sales

Occupations engaging wholly or primarily in direct selling.

Includes: advertising agents and sales workers, insurance agents and brokers, real estate agents and brokers, stock and bond sales workers, demonstrators, sales workers and sales clerks, grocery clerks and cashier-checkers, and kindred workers.

### • Office and Clerical

All clerical-type work regardless of level of difficulty, where the activities are predominantly non-manual though some manual work not directly involved with altering or transporting the products is included.

Includes bookkeepers, cashiers, collectors (bills and accounts), messengers and office helpers, office machine operators, shipping and receiving clerks, stenographers, typists and secretaries, telegraph and telephone operators, legal assistants, and kindred workers.

### • Craft Workers (skilled)

Manual workers of relatively high skill level having a thorough and comprehensive knowledge of the processes involved in their work. These workers exercise considerable independent judgment and usually receive an extensive period of training.

Includes: the building trades, hourly paid supervisors and lead operators who are not members of management, mechanics and repairers, skilled machining occupations, compositors and typesetters, electricians, engravers, job setters (metal), motion picture projectionists, pattern and model makers, stationary engineers, tailors, arts occupations, hand painters, coaters, decorative workers, and kindred workers.

### • Operatives (semi-skilled)

Workers who operate machine or processing equipment or perform other factory-type duties of intermediate skill level which can be mastered in a few weeks and require only limited training.

Includes: apprentices (auto mechanics, plumbers, bricklayers, carpenters, electricians, machinists, mechanics, building trades, metalworking trades, printing trades, etc.), operatives, attendants (auto service and parking), blasters, chauffeurs, delivery workers, dressmakers and sewers (except factory), dryers, furnace workers, heaters (metal), laundry and dry cleaning operatives, milliners, mine operatives and laborers, motor operators, oilers and greasers (except auto), painters (except construction and maintenance), photographic process workers, stationary firefighters, truck and tractor drivers, weavers (textile), welders and flamecutters, electrical and electronic equipment assemblers, butchers and meat cutters, inspectors, testers and graders, handpackers and packagers, and kindred workers.

### Laborers (unskilled)

Workers in manual occupations which generally require no special training to perform elementary duties that may be learned in a few days and require the application of little or no independent judgment.

Includes: garage laborers, car washers and greasers, gardeners (except farm) and grounds keepers, stevedores, wood choppers, laborers performing lifting, digging, mixing, loading and pulling operations, and kindred workers.

### Service Workers

Workers in both protective and non-protective service occupations.

Includes: attendants (hospital and other institutions, professional and personal service, including nurses' aides and orderlies), barbers, charworkers and cleaners, cooks (except household), counter and fountain workers, elevator operators, firefighters and fire protection workers, guards, doorkeepers, stewards, janitors, police officers and detectives, porters, servers, amusement and recreation facilities attendants, guides, ushers, public transportation attendants, and kindred workers.

## Appendix H REPORTING RACE/ETHNICITY DATA FOR ACTIVITIES PROVIDING ACCESS FOR PERSONS WITH DISABILITIES

If you are assisting an eligible activity under the LMC national objective at 570.208(a)(2)(ii) and cannot obtain information on the beneficiaries with disabilities, follow these guidelines for reporting race and ethnicity data on the LMA accomplishment screen.

HUD has a website with Census data on the number of persons with disabilities, by race and ethnicity, at the Census tract level. The web address is:

http://www.hud.gov/offices/cpd/systems/census/statemap.cfm

On this website, select a state. On the next page, scroll down to "Disability by Race & Ethnicity" and click on "Download Excel Spreadsheet."

Select the data you want by using the Place Name filter arrow in Column K. Once you have selected a place, use data from the following columns:

| Column L:    | Census tract                                              |
|--------------|-----------------------------------------------------------|
| Column O:    | Number of persons with disabilities in the Census tract   |
| Columns P–U: | Number of persons with disabilities by race               |
| Column V:    | Number of persons with disabilities of Hispanic ethnicity |

If more than one Census tract is served by the activity, total the columns for the appropriate Census tracts and use those totals to complete the accomplishment screen.

Note that the data in Column V on persons of Hispanic ethnicity is not broken down by race, which is how the information must be reported on the accomplishment screen. Grantees may use their own judgment in determining how to break down ethnicity by race.

# Appendix I SUBFUNDS

A subfund is a portion of a grant that has been earmarked for a specific use, and is identified by a fund type. For CDBG entitlements, the fund types are AD (Administration) and SU (Subgrant).

### ACCESSING THE SUBFUND FUNCTIONS

Click the Grant tab at the top of the page you are on to display the Search Grants screen. Links to the subfund functions you are authorized to access are listed on the left (and circled on the screen print below).

| User ID: C00063<br>User Role: Grantee                | Projects/Activities                              | Funding/Drawdown | <u>Grant</u> | <u>Grantee/PJ</u> | <u>Admin</u> | <u>Reports</u> |
|------------------------------------------------------|--------------------------------------------------|------------------|--------------|-------------------|--------------|----------------|
| Organization:<br>MADISON                             | Grant                                            |                  |              |                   |              |                |
| - <u>Logout</u>                                      | Search Grants                                    |                  |              |                   |              |                |
| Grant<br>- Search<br>Subfund<br>- Add<br>- Search    | Search Criteria<br>Grant Year: (tip)<br>Select v | State/Territory: |              | Progra<br>All     | m:           |                |
| Subgrant<br>- Add<br>- Search<br>Utilities<br>- Home | Search   Reset                                   |                  |              |                   |              |                |

Instructions for adding and editing subfunds follow.

### ADD SUBFUNDS

The process of adding a subfund consists, confusingly enough, of a search screen and an add screen. The title of the search screen is Add Subfunds and the title of the add screen is Add Subfund.

### ADD SUBFUNDS SCREEN

Click the Subfund <u>Add</u> link on any Grant screen to display the Add Subfunds search screen. What you "search" for here is the *source* of funding for the subfund you want to add. For CDBG entitlements, it is always EN.

| User ID: C00063<br>User Role: Grantee | Projects/Activities                | <u>Funding/Drawdown</u> | <u>Grant</u> | <u>Grantee/PJ</u> | Admin | <u>Reports</u> |
|---------------------------------------|------------------------------------|-------------------------|--------------|-------------------|-------|----------------|
| Organization:<br>MADISON              | Subfund                            |                         |              |                   |       |                |
| - <u>Logout</u>                       | Add Subfunds                       |                         |              |                   |       |                |
| Grant<br>- <u>Search</u>              | Search Criteria<br>Program:<br>All | Fund Type: (tip)        |              | Grant #:          | (tip) |                |
| Subfund<br>- Add<br>- Search          | Grant Year: (tip)<br>Select 🗸      |                         |              |                   | ,     |                |
| Subgrant<br>- Add<br>- Search         | Search   Reset                     |                         |              |                   |       |                |
| Utilities                             | There are no results to display.   |                         |              |                   |       |                |

If you know which grant you want to use, fill in the search criteria this way:

| Field      | Description                                                          |
|------------|----------------------------------------------------------------------|
| Program    | Select <b>CDBG</b> .                                                 |
| Grant Year | Select the year of the grant that the subfund is to be created from. |
| Fund Type  | Ignore—see explanation above.                                        |
| Grant #    | Ignore—Program and Grant Year uniquely identify the grant.           |

Click the <Search> button. When the results are displayed (there should only be one row), click the <u>Add</u> link in the last column to display the Add Subfund screen.

### ADD SUBFUND SCREEN

On this screen, you will specify the type of subfund you want to create and a dollar amount for it.

| User ID: C00063<br>User Role: Grantee                             | Projects/Activities                  | Funding/Drawdown | Grant                          | <u>Grantee/PJ</u> | <u>Admin</u> | <u>Reports</u> |
|-------------------------------------------------------------------|--------------------------------------|------------------|--------------------------------|-------------------|--------------|----------------|
| Organization:<br>PHOENIX                                          | Subfund                              |                  |                                |                   |              |                |
| - <u>Logout</u>                                                   | Add Subfund                          |                  |                                |                   |              |                |
| Grant<br>- <u>Search</u>                                          | Save   Return to Search Subf         | iunds            |                                |                   |              |                |
| Subfund<br>- Add                                                  | *Indicates Required Field            |                  |                                |                   |              |                |
| - <u>Search</u>                                                   | Grantee/PJ Name:<br>PHOENIX , AZ     |                  | Grant #: (tip)<br>B-07-MC-04-0 | 502               |              |                |
| Subgrant<br>- Add                                                 | Program: (tip)<br>CDBG               |                  | Grant Status:<br>Active        | (tip)             |              |                |
| - <u>Search</u>                                                   | Grant Year: (tip)<br>2007            |                  | Grant Blockee<br>No            | <b>1:</b> (tip)   |              |                |
| Utilities<br>- Home<br>- Data Downloads<br>- Print Page<br>- Help | *Fund Type: (tip)<br>Select Option V | се               |                                |                   |              |                |
|                                                                   | Source Fund: EN                      |                  |                                |                   |              |                |
| - PDF Viewer                                                      | Subfund Amount                       |                  |                                |                   |              |                |
| - <u>Support</u><br>- CPD Home                                    | Minimum Authorized Amount            | Required         |                                |                   |              |                |
| - RAMPS<br>- HUD Home                                             | Maximum Authorized Amoun             | t Allowed        |                                |                   |              |                |
|                                                                   | Available to Subfund                 |                  |                                |                   |              |                |
|                                                                   | Authorized Amount for this S         | cubfund (tip)    |                                | \$                |              |                |
|                                                                   | Save   Return to Search Subf         | iunds            |                                |                   |              |                |

Move the cursor to the FUND TYPE dropdown and choose the type of subfund you want to create: AD (administration) or SU (subgrant). Next click the <Check Balance> button to populate the first three fields in the Source Fund box.

- MINIMUM AUTHORIZED AMOUNT REQUIRED is always \$0.00 on the Add screen because there is no regulatory minimum for either the AD or SU subfund type.
- For SU, MAXIMUM AUTHORIZED AMOUNT ALLOWED will equal AVAILABLE TO SUBFUND. For AD, it will be 20% of the authorized amount of the grant, provided that much is AVAILABLE TO SUBFUND. If not, it will equal AVAILABLE TO SUBFUND.
- AVAILABLE TO SUBFUND should always equal MAXIMUM AUTHORIZED AMOUNT ALLOWED on the Add screen.

IN AUTHORIZED AMOUNT FOR THIS SUBFUND, specify the amount of the new subfund. It must be within the range of the minimum and maximum allowed.

Click the <Save> button to create the subfund or the <Return to Search Subfunds> button to exit without saving. Clicking either button redisplays the Add Subfunds search screen.

### **EDIT/VIEW SUBFUNDS**

To edit or view a subfund, you must first conduct a search to retrieve it. Click the Subfund <u>Search</u> link on any Grant screen to access the Search Subfunds screen.

### SEARCH SUBFUNDS SCREEN

Enter as many or few of the following search criteria as you wish to retrieve the subfund(s) you want to update/view:

| User ID: C00063<br>User Role: Grantee | Projects/Activities              | <u>Funding/Drawdown</u> | <u>Grant</u> | <u>Grantee/PJ</u> | Admin | <u>Reports</u> |
|---------------------------------------|----------------------------------|-------------------------|--------------|-------------------|-------|----------------|
| Organization:<br>CLEVELAND            | Subfund                          |                         |              |                   |       |                |
| - <u>Logout</u>                       | Search Subfunds                  |                         |              |                   |       |                |
| Grant<br>- Search                     | Search Criteria<br>Program:      | Fund Type: (tip)        |              | Grant #:          | (4:)  |                |
|                                       | All                              | Select v                |              | Grant #.          | (0)   |                |
| Subfund<br>- Add<br>- Search          | Grant Year: (tip)<br>Select      |                         |              |                   |       |                |
| Subgrant<br>- Add                     | Search   Reset                   |                         |              |                   |       |                |
| - <u>Search</u>                       |                                  |                         |              |                   |       |                |
| Utilities<br>- <u>Home</u>            | There are no results to display. |                         |              |                   |       |                |

| Field      | Description                                                                          |  |  |  |  |
|------------|--------------------------------------------------------------------------------------|--|--|--|--|
| Program    | To limit the search results to a particular program, select it from the dropdown.    |  |  |  |  |
| Grant Year | To limit the search results to a particular grant year, choose it from the dropdown. |  |  |  |  |
| Fund Type  | The valid choices for CDBG entitlements are:                                         |  |  |  |  |
|            | EN Entitlement (authorized amount of grant minus<br>subfunded                        |  |  |  |  |
|            | AD Administration Subfund                                                            |  |  |  |  |
|            | SU Subgrant Subfund                                                                  |  |  |  |  |
| Grant #    | Search for grants starting with the text string you enter.                           |  |  |  |  |

Click the <SEARCH> button to run the search and display the subfunds that meet the criteria you specified:

|                                  | Results Page 1 of 1 | L              |            |                        |           |                   |                      |
|----------------------------------|---------------------|----------------|------------|------------------------|-----------|-------------------|----------------------|
| Utilities<br>- <u>Home</u>       | Grantee/PJ Name     | <u>Program</u> | Grant Year | <u>Grant #</u>         | Fund Type | Authorized Amount | Action               |
| - Data Downloads<br>- Print Page | PHOENIX             | CDBG           | 2007       | <u>B-07-MC-04-0502</u> | AD        | \$0.00            | Delete   Edit   View |
| - <u>Help</u>                    | PHOENIX             | CDBG           | 2007       | B-07-MC-04-0502        | EN        | \$17,383,961.00   | Add   View           |
|                                  | PHOENIX             | CDBG           | 2007       | B-07-MC-04-0502        | SU        | \$5,000.00        | Edit   View          |
| Links                            |                     |                |            | •                      |           | •                 | •                    |

Select the subfund you want to process by clicking one of the links in the Action column. For EN, the links are <u>Add</u> and <u>View</u>. For AD and SU, they are <u>Edit</u>, <u>View</u>, and <u>Delete</u>.

See page I-2 for the EN Add screen. The Edit and View screens are explained starting on the next page.

The <u>Delete</u> link is available only when the subfund's AUTHORIZED AMOUNT is 0.00. When you click the link, you are asked to confirm the deletion. Click OK to delete the subfund. Otherwise click Cancel.

### **EDIT SUBFUND SCREEN**

The only field that can be updated on this screen is AUTHORIZED AMOUNT FOR THIS SUBFUND (circled on the screen print below):

|                                                                                                    | Gran<br>B-07<br>Gran<br>Activ<br>Gran<br>No<br>Required<br>: Allowed | nt #: (ip)<br>MC-04-0502<br>nt Status: (ip)<br>re<br>nt Blocked: (ip)<br>\$0.00<br>\$17,383,961.00<br>\$17,383,961.00                                                                                                    |  |  |  |  |
|----------------------------------------------------------------------------------------------------|----------------------------------------------------------------------|----------------------------------------------------------------------------------------------------|--|--|--|--|
| Grant         - Search         Subfund         - Add         - Search         Subgrant         - Add         - Search         Program: (up)         CDBG         Grant Year: (up)         2007         Utilities         - Home         Data Downloads         Pmt Page         Help         Subfund         Inks         - PDF Viewer         Support         - CPD Home         RAMPS         HUD Home         Authorized Amount for this S         Subgranted Amount (up)(-)         Amount Available to Commit                                                                                                    | Gran<br>B-07<br>Gran<br>Activ<br>Gran<br>No<br>Required<br>: Allowed | 7-MC-04-0502 nt Status: (tip) re nt Blocked: (tip) \$0.00 \$17,383,961.00                                                                                                    |  |  |  |  |
| Save       Return to Search Subf         Save       Return to Search Subf         Search       *Indicates Required Field         Grantee/PJ Name:       PHOENIX , AZ         PHOENIX , AZ       Program: (tip)         CDBG       Grant Year: (tip)         2007       Fund Type: (tip)         Data Downloads       Fund Type: (tip)         Print Page       Subfund Amount         Help       Minimum Authorized Amount         DF Viewer       Subfund         Support       CPD Home         RAMPS       Authorized Amount for this S         HUD Home       Authorized Amount (tip)(-)         Amount Committed to Activit       Amount Available to Commit  | Gran<br>B-07<br>Gran<br>Activ<br>Gran<br>No<br>Required<br>: Allowed | 7-MC-04-0502 nt Status: (tip) re nt Blocked: (tip) \$0.00 \$17,383,961.00                                                                                                    |  |  |  |  |
| ubfund         Add         Search         ubgrant         Add         Search         Program: (tip)         CDBG         Search         Grant Year: (tip)         2007         tilities         Home         Data Downloads         Print Page         Help         Subfund Amount         Minimum Authorized Amount         Maximum Authorized Amount         Maximum Authorized Amount         Authorized Amount for this S         Subgranted Amount (up)(-)         Amount Committed to Activiti         Amount Available to Committed to Activiti                                                                                                    | Gran<br>B-07<br>Gran<br>Activ<br>Gran<br>No<br>Required<br>: Allowed | 7-MC-04-0502 nt Status: (tip) re nt Blocked: (tip) \$0.00 \$17,383,961.00                                                                                                    |  |  |  |  |
| Add       Grantee/PJ Name:         Search       Grantee/PJ Name:         PHOENIX , AZ       Program: (up)         CDBG       CDBG         Search       Grant Year: (up)         2007       Fund Type: (up)         Subfund Amount       Subfund Amount         Minimum Authorized Amount       Maximum Authorized Amount         Add Search       Grant Year: (up)         2007       Subfund Amount         Minimum Authorized Amount       Maximum Authorized Amount         Aumount Available to increase       Subfund         Authorized Amount (up)(-)       Amount Committed to Activit         Amount Available to Commit       Amount Available to Commit | B-07<br>Gran<br>Activ<br>Gran<br>No<br>Required<br>: Allowed         | 7-MC-04-0502 nt Status: (tip) re nt Blocked: (tip) \$0.00 \$17,383,961.00                                                                                                    |  |  |  |  |
| Md       Grantee/PJ Name:         PHOENIX , AZ       PHOENIX , AZ         Program: (up)       CDBG         Grant Year: (up)       2007         Subfund Xear: (up)       2007         Subfund Amount       SU         New       Subfund Amount         Maximum Authorized Amount       Maximum Authorized Amount         MAMPS       Mub Home         Authorized Amount for this S       Subfund amount for this S         Subfund Amount Available to Activit       Amount Committed to Activit         Amount Available to Commit       Mamount Available to Commit                                                                                               | B-07<br>Gran<br>Activ<br>Gran<br>No<br>Required<br>: Allowed         | 7-MC-04-0502 nt Status: (tip) re nt Blocked: (tip) \$0.00 \$17,383,961.00                                                                                                    |  |  |  |  |
| Add     CDBG       Search     Grant Year: (tip)       2007     Fund Type: (tip)       SU     Subfund Amount       Nks     Subfund Amount       PDF Viewer     Minimum Authorized Amount       Addmess     Amount Available to increase       Subfund     Authorized Amount (tip)(-)       Amount Committed to Activit                                                                                                    | Activ<br>Gran<br>No<br>Required<br>: Allowed                         | re<br>nt Blocked: (tip)<br>(tip)<br>(tip) |  |  |  |  |
| Grant Year: (tip)<br>2007<br>2007<br>Fund Type: (tip)<br>SU<br>Subfund Amount<br>Minimum Authorized Amount<br>Maximum Authorized Amount<br>Maximum Authorized Amount<br>Amount Available to increase<br>Subfund<br>Authorized Amount (tip)(-)<br>Amount Committed to Activit<br>Amount Available to Commit                                                                                                    | No<br>Required<br>Allowed                                            | \$0.00<br>\$17,383,961.00                                                                                                    |  |  |  |  |
| tome       Full Type: (tp)         bata Downloads       SU         SU       Subfund Amount         Minimum Authorized Amount       Maximum Authorized Amount         MAX       Maximum Authorized Amount         VDF Viewer       Maximum Authorized Amount         VDP Home       Amount Available to increase         Subfund       Authorized Amount for this S         Subgranted Amount Committed to Activit       Amount Available to Commit                                                                                                    | Allowed                                                              | \$17,383,961.00                                                                                                    |  |  |  |  |
| Subfund Amount  Subfund Amount  Minimum Authorized Amount  Maximum Authorized Amount  Maximum Authorized Amount  Amount Available to increase Subfund  Authorized Amount for this S  Subgranted Amount (up)(-)  Amount Committed to Activit  Amount Available to Commit                                                                                                    | Allowed                                                              | \$17,383,961.00                                                                                                    |  |  |  |  |
| Maximum Authorized Amoun<br>Support<br>Support<br>Amount Available to increase<br>Subfund<br>Authorized Amount for this S<br>Subgranted Amount (up)(-)<br>Amount Committed to Activit<br>Amount Available to Commit                                                                                                    | Allowed                                                              | \$17,383,961.00                                                                                                    |  |  |  |  |
| DF Viewer       Maximum Authorized Amount         iupport       PD Home         IAMPS       Subfund         IUD Home       Authorized Amount for this S         Subgranted Amount (up)(-)       Amount Committed to Activit         Amount Available to Commit       Amount Available to Commit                                                                                                    |                                                                      |                                                                                                    |  |  |  |  |
| Amount Available to increase<br>Subfund<br>Authorized Amount for this S<br>Subgranted Amount (IIIP)(-)<br>Amount Committed to Activit<br>Amount Available to Commit                                                                                                    | Authorized Amount for this                                           | \$17,383,961.00                                                                                                    |  |  |  |  |
| Subgranted Amount (IIP)(-)<br>Amount Committed to Activit<br>Amount Available to Commit                                                                                                    |                                                                      | \$17,383,961.00                                                                                                    |  |  |  |  |
| Amount Committed to Activit<br>Amount Available to Commit                                                                                                    | ubfund (tip)                                                         | \$ 5000.00                                                                                                    |  |  |  |  |
| Amount Available to Commit                                                                                                    |                                                                      | \$0.00                                                                                                    |  |  |  |  |
|                                                                                                    | ies (tip)(-)                                                         | \$0.00                                                                                                    |  |  |  |  |
|                                                                                                    | Amount Available to Commit to Activities \$5,000.00                  |                                                                                                    |  |  |  |  |
| Drawn Amount                                                                                                    |                                                                      |                                                                                                    |  |  |  |  |
| Drawn Amount (tip)                                                                                                    |                                                                      | \$0.00                                                                                                    |  |  |  |  |
| Drawdown Pending Amount (                                                                                                    | ip)                                                                  | \$0.00                                                                                                    |  |  |  |  |
| Returned Amount (tip)(-)                                                                                                    |                                                                      | \$0.00                                                                                                    |  |  |  |  |
| Net Drawn Amount                                                                                                    |                                                                      | \$0.00                                                                                                    |  |  |  |  |
| Available to Draw                                                                                                    |                                                                      |                                                                                                    |  |  |  |  |
| Current Authorized Amount f                                                                                                    | or this Subfund (tip)                                                | \$5,000.00                                                                                                    |  |  |  |  |
| Subgranted Amount (tip)(-)                                                                                                    |                                                                      | \$0.00                                                                                                    |  |  |  |  |
| Net Drawn Amount(-)                                                                                                    |                                                                      | \$0.00                                                                                                    |  |  |  |  |
| Amount Available to Draw                                                                                                    |                                                                      | \$5,000.00                                                                                                    |  |  |  |  |
| Save)   Return to Search Subf                                                                                                    |                                                                      |                                                                                                    |  |  |  |  |

Enter the revised amount (not the amount of the increase or decrease) in the AUTHORIZED AMOUNT FOR THIS SUBFUND field. It must be within the range shown for MINIMUM AUTHORIZED AMOUNT REQUIRED and the MAXIMUM AUTHORIZED AMOUNT ALLOWED.

If the authorized amount is changed to \$0.00, the subfund can be deleted when you return to the Search Subfunds screen.

| Field                                                                 | Description                                                                                                    |  |  |  |
|-----------------------------------------------------------------------|----------------------------------------------------------------------------------------------------|--|--|--|
| Grantee/PJ Name                                                       | Self-explanatory.                                                                                                    |  |  |  |
| Program                                                               | The CPD program providing the grant used for the subfund.                                                                                                    |  |  |  |
| Grant Year                                                            | The year of the grant the subfund was created from.                                                                                                    |  |  |  |
| Fund Type                                                             | For CDBG entitlements:                                                                                                    |  |  |  |
|                                                                       | <b>EN</b> Entitlement (authorized amount of grant minus subfunded                                                                                                    |  |  |  |
|                                                                       | AD Administration Subfund                                                                                                    |  |  |  |
|                                                                       | SU Subgrant Subfund                                                                                                    |  |  |  |
| Grant #                                                               | The number of the source grant.                                                                                                    |  |  |  |
| Grant Status                                                          | Always <b>Active</b> .                                                                                                    |  |  |  |
| Grant Blocked                                                         | <b>Yes</b> or <b>No</b> . If the status is <b>Yes</b> , EN funds cannot be drawn down from the grant.                                                                                                    |  |  |  |
| Subfund Amount                                                        |                                                                                                    |  |  |  |
| Minimum Authorized<br>Amount Required                                 | The minimum amount that the AUTHORIZED AMOUNT FOR THIS SUBFUND may be changed to. Its calculation is based on the amount already used.                                                                                                    |  |  |  |
| Maximum Authorized<br>Amount Allowed                                  | The maximum amount that the AUTHORIZED AMOUNT FOR THIS SUBFUND may be changed to. Its calculation is based on the amount available from the EN source, the amount of this subfund already used, and program regulations (i.e., the AD subfund cannot be more than 20% of the grant). |  |  |  |
| Amount Available to<br>Increase Authorized<br>Amount for this Subfund | The maximum the AUTHORIZED AMOUNT FOR THIS SUBFUND may be increased by.                                                                                                    |  |  |  |
| Authorized Amount for this Subfund                                    | The only input field on the screen, this is the total amount available to subgrant, commit, and draw down from this subfund.                                                                                                    |  |  |  |
| Subgranted Amount                                                     | The amount of this subfund that has been subgranted to other organizations.                                                                                                    |  |  |  |
| Amount Committed to<br>Activities                                     | The amount of this subfund that has been committed to activities.                                                                                                    |  |  |  |
| Amount Available to<br>Commit to Activities                           | Equal to (AUTHORIZED AMOUNT FOR THIS SUBFUND) minus (SUBGRANTED AMOUNT) minus (AMOUNT COMMITTED TO ACTIVITIES).                                                                                                    |  |  |  |
| Drawn Amount                                                          |                                                                                                    |  |  |  |
| Drawn Amount                                                          | The total amount drawn down from this subfund and processed to completion.                                                                                                    |  |  |  |
| Drawdown Pending<br>Amount                                            | The total amount of approved draws awaiting a response from LOCCS.                                                                                                    |  |  |  |
| Returned Amount                                                       | The total amount of funds drawn down from this subfund and returned to the Letter of Credit.                                                                                                    |  |  |  |

| Field                                         | Description                                                                                                    |
|-----------------------------------------------|----------------------------------------------------------------------------------------------------|
| Net Drawn Amount                              | Net Drawn is equal to (DRAWN AMOUNT) + (DRAWDOWN PENDING AMOUNT) minus (RETURNED AMOUNT).                                                        |
| Available to Draw                             |                                                                                                    |
| Current Authorized<br>Amount for this Subfund | The amount displayed in AUTHORIZED AMOUNT FOR THIS SUBFUND before you update it. Calculation of the amounts below reflect that unchanged amount. |
| Subgranted Amount                             | Same as previous SUBGRANTED AMOUNT field.                                                                                                    |
| Net Drawn Amount                              | Same as previous NET DRAWN AMOUNT field.                                                                                                    |
| Amount Available to<br>Draw                   | Equal to (Current Authorized Amount for this Subfund) minus (Subgranted Amount) minus (Net Drawn Amount).                                        |

Click the <Review Subfund History> button at the top/bottom of the page for a record of the changes made to the subfund amount.

Click <Save> to apply the change in the authorized amount, or <Return to Search Subfunds> to exit without saving the change. The Search Subfund screen will be displayed.

#### **VIEW SUBFUND SCREEN**

This screen is very similar to the Edit Subfund screen except, of course, that none of the data can be changed. Turn to page I-7 for definitions of the fields.

| User Role: Grantee                                                                 | Projects/Activities                                         | <u>Funding/Drawdown</u> | <u>Grant</u>           | Grantee/PJ | <u>Admin</u> | <u>Report</u> |
|------------------------------------------------------------------------------------|-------------------------------------------------------------|-------------------------|------------------------|------------|--------------|---------------|
| Organization:<br>PHOENIX                                                           | Subfund                                                     |                         |                        |            |              |               |
| <u>Logout</u>                                                                      | View Subfund                                                |                         |                        |            |              |               |
| irant                                                                              |                                                             |                         |                        |            |              |               |
| <u>Search</u>                                                                      | Return to Search Subfunds                                   | Review Subfund Histo    | ory                    |            |              |               |
| Subfund<br>Add<br>Search                                                           | Grantee Recipient:<br>PHOENIX , AZ                          | <b>Gran</b><br>Active   | e <b>Status: (tip)</b> |            |              |               |
|                                                                                    | Program: (tip)<br>CDBG                                      | <b>Gran</b><br>No       | t Blocked: (tip)       |            |              |               |
| Subgrant<br>- <u>Add</u><br>- <u>Search</u>                                        | Grant Year: (tip)<br>2007                                   | Fund<br>Active          | <b>l Status:</b><br>e  |            |              |               |
| J <mark>tilities</mark><br>- <u>Home</u><br>Data Downloads<br>- Print Page<br>Help | Grant #: (tip)<br>B-07-MC-04-0502<br>Fund Type: (tip)<br>AD |                         |                        |            |              |               |
|                                                                                    | Subfund Amount                                              |                         |                        |            |              |               |
| Links<br>- <u>PDF Viewer</u><br>- Support                                          | Authorized Amount (tip)                                     |                         | \$0.00                 |            |              |               |
|                                                                                    | Subgranted Amount (tip)(-)                                  | \$0.00                  |                        |            |              |               |
| CPD Home<br>RAMPS                                                                  | Amount Committed to Activities (                            | \$0.00                  |                        |            |              |               |
| HUD Home                                                                           | Amount Available to Commit to Activities \$0.00             |                         |                        |            |              |               |
|                                                                                    | Drawn Amount                                                |                         |                        |            |              |               |
|                                                                                    | Drawn Amount (tip)                                          |                         |                        | \$0.00     |              |               |
|                                                                                    | Drawdown Pending Amount (tip)                               |                         |                        | \$0.00     |              |               |
|                                                                                    | Returned Amount (tip)(-)                                    |                         |                        | \$0.00     |              |               |
|                                                                                    | Net Drawn Amount                                            |                         |                        | \$0.00     |              |               |
|                                                                                    | Available to Draw                                           |                         |                        |            |              |               |
|                                                                                    | Authorized Amount (tip)                                     |                         |                        | \$0.00     |              |               |
|                                                                                    | Subgranted Amount (tip)(-)                                  |                         |                        | \$0.00     |              |               |
|                                                                                    | ·                                                           |                         |                        | \$0.00     |              |               |
|                                                                                    | Net Drawn Amount(-)                                         |                         |                        |            |              |               |

# Appendix J SUBGRANTS

A subgrant is a portion of a grant that has been earmarked for use by a specific organization.

## **ACCESSING THE SUBGRANT FUNCTIONS**

Click the Grant tab at the top of the page you are on to display the Search Grants screen. Links to the subgrant functions you are authorized to access are listed on the left:

| User ID: C00063<br>User Role: Grantee       | Projects/Activities                              | <u>Funding/Drawdown</u> | <u>Grant</u> | <u>Grantee/PJ</u> | Admin | <u>Reports</u> |
|---------------------------------------------|--------------------------------------------------|-------------------------|--------------|-------------------|-------|----------------|
| Organization:<br>MADISON                    | Grant                                            |                         |              |                   |       |                |
| - <u>Logout</u>                             | Search Grants                                    |                         |              |                   |       |                |
| Grant<br>- <u>Search</u>                    | Search Criteria<br>Grant Year: (tip)<br>Select v | State/Territory:        |              | Program<br>All    | m:    |                |
| Subfund<br>- Add<br>- Search                |                                                  | Grant #: (tip)          |              |                   |       |                |
| Subgrant<br>- <u>Add</u><br>- <u>Search</u> | Search   Reset                                   |                         |              |                   |       |                |
| Utilities<br>- <u>Home</u>                  |                                                  |                         |              |                   |       |                |

Each function is explained below.

## **ADD SUBGRANT**

The process of creating a subgrant consists of an add screen and a view screen.

### ADD SUBGRANT SCREEN

Click the Subgrant Add link on any Grant screen to display the Add Subgrant screen:

| User ID: C00063<br>User Role: Grantee                                     | Projects/Activities       | Funding/Drawdow   | n <u>Grant</u>             | <u>Grantee/F</u>    | PJ <u>Admin</u> | <u>Reports</u>                       |
|---------------------------------------------------------------------------|---------------------------|-------------------|----------------------------|---------------------|-----------------|--------------------------------------|
| Organization:<br>PHOENIX<br>- Logout                                      | Subgrant<br>Add Subgrant  |                   |                            |                     |                 |                                      |
| Grant<br>- <u>Search</u>                                                  | *Indicates Required Field |                   |                            |                     |                 |                                      |
| Subfund                                                                   | *Program (tip)            | *Grant Year (tip) | *Grant # (tip)             | *                   | Fund Type (tip) |                                      |
| - <u>Add</u><br>- <u>Search</u>                                           | Select                    | Select 💌          | Select                     | 5                   | Select 🔽        |                                      |
| Subgrant<br>- Add                                                         | *Subgrant to Organization | on                | Maximum Subgrant<br>Amount | *New S<br>Amount    |                 | *Banking                             |
| - <u>Search</u>                                                           | Select Organization       |                   |                            | \$                  |                 | <ul><li>○ Yes</li><li>● No</li></ul> |
| Utilities<br>- Home<br>- Data Downloads<br>- Print Page<br>- Help         | Check Balance   Save      | Reset             |                            |                     | Ţ               |                                      |
|                                                                           | Show Availability         |                   |                            |                     |                 |                                      |
| Links<br>- PDF Viewer<br>- Support<br>- CPD Home<br>- RAMPS<br>- HUD Home | Program: (tip)<br>Select  |                   | ant #: (tip)<br>elect      | Fund Type<br>Select | e: (tip)        | Show                                 |

| Field                    | Description                                                                                                    |
|--------------------------|----------------------------------------------------------------------------------------------------|
| Program                  | Select CDBG.                                                                                                    |
| Grant Year               | Select the year of the grant that the subgrant is being created from.                                                                                                    |
| Grant #                  | Select the correct grant number (only one is listed if you filled in the previous two fields).                                                                                                  |
| Fund Type                | Select <b>SU</b> . It is currently the only fund type CDBG entitlements can use for subgrants                                                                                                   |
| Subgrant to Organization | 1. Click the <select organization=""> button.</select>                                                                                                    |
|                          | <ol> <li>On the Select Organization page, enter search criteria if<br/>you wish or leave the search fields blank to display a list<br/>of all the organizations you can subgrant to.</li> </ol> |
|                          | 3. Click the <search> button.</search>                                                                                                    |
|                          | <ol> <li>To select an organization, click first on the radio button<br/>next to its name and then on the <select> button. The<br/>Add Subgrant screen is redisplayed.</select></li> </ol>       |

| Field                   | Description                                                                                                    |
|-------------------------|----------------------------------------------------------------------------------------------------|
| Maximum Subgrant Amount | This read-only field shows the maximum amount that may be entered in the next field, NEW SUBGRANT AMOUNT. It is based on the amount available in the source subfund.                                                                                                    |
|                         | Note: If you have input all previous fields and MAXIMUM SUBGRANT AMOUNT is blank, click the <check balance=""> button.</check>                                                                                                    |
| New Subgrant Amount     | Enter the amount of the subgrant. It cannot exceed the MAXIMUM SUBGRANT AMOUNT.                                                                                                    |
| Banking                 | Change this field to <b>Yes</b> if the organization receiving the subgrant is authorized to receive drawdown payments directly from LOCCS.                                                                                                    |
|                         | If you are able to change this to Yes (it isn't allowed for all organizations) but there is no banking data in LOCCS for the subgrantee, a warning message is displayed and the status of the subgrant is set to <b>Waiting for Banking Info</b> . Until the banking data is received and the subgrant status is changed to <b>Active</b> , the subgrant will not be available for committing funds via the Funding function. |
| Show Availability       | Use this search feature only if you need to identify a funding source for the subgrant you are adding.                                                                                                    |
|                         | Input any search criteria and click the <show> button to run the search. The AMOUNT AVAILABLE TO SUBGRANT will be shown for each subfund in the search results table.</show>                                                                                                    |

Click the <Save> button to add the subgrant and display the next screen or the <Reset> button to refresh and redisplay the add screen.

### **VIEW SUBGRANT SCREEN**

Subgrant details are provided on this screen.

| User Role: Grantee                                                                            | Projects/Activities                                                                                                    | <u>Funding/Drawdown</u> | <u>Grant</u>           | <u>Grantee/PJ</u>                        | <u>Admin</u> | <u>Report</u> |
|-----------------------------------------------------------------------------------------------|----------------------------------------------------------------------------------------------------|-------------------------|------------------------|------------------------------------------|--------------|---------------|
| Organization:<br>PHOENIX                                                                      | Subgrant                                                                                                    |                         |                        |                                          |              |               |
| - <u>Logout</u>                                                                               | View Subgrant                                                                                                    |                         |                        |                                          |              |               |
| <mark>Grant</mark><br>- <u>Search</u>                                                         | Subgrant added                                                                                                    |                         |                        |                                          |              |               |
| Subfund                                                                                       | Return                                                                                                    |                         |                        |                                          |              |               |
| - <u>Search</u>                                                                               | Subgrant Recipient:<br>ARIZONANS FOR CHILDREN                                                                                                   | Sut<br>Acti             | ogrant Status:         |                                          |              |               |
| Subgrant<br>- <u>Add</u><br>- <u>Search</u>                                                   | no address found<br>PHOENIX, AZ<br>Program: (tip)<br>CDBG                                                                                       | Dat                     | te Awarded:<br>28/2009 |                                          |              |               |
| Utilities<br>- <u>Home</u><br>- <u>Data Downloads</u><br>- <u>Print Page</u><br>- <u>Help</u> | Grant Year: (tip)<br>2007<br>Grant #: (tip)<br>B-07-MC-04-0502                                                                                  |                         |                        |                                          |              |               |
|                                                                                               |                                                                                                    |                         |                        |                                          |              |               |
| Links<br>- <u>PDF Viewer</u>                                                                  | SU Fund Type                                                                                                    |                         |                        |                                          |              |               |
| - <u>PDF Viewer</u><br>- <u>Support</u><br>- CPD Home                                         | SU Fund Type                                                                                                    |                         | Amount                 |                                          |              |               |
| - <u>PDF Viewer</u><br>- <u>Support</u><br>- <u>CPD Home</u><br>- <u>RAMPS</u>                | SU Fund Type Authorized Amount (tip)                                                                                                    |                         | Amount                 | \$2,500.50                               |              |               |
| - <u>PDF Viewer</u><br>- <u>Support</u><br>- <u>CPD Home</u><br>- <u>RAMPS</u>                |                                                                                                    |                         | Amount                 | \$2,500.50<br>\$0.00                     |              |               |
| - <u>PDF Viewer</u><br>- <u>Support</u><br>- <u>CPD Home</u><br>- <u>RAMPS</u>                | Authorized Amount (tip)                                                                                                    | )                       | Amount                 |                                          |              |               |
| - <u>PDF Viewer</u><br>- <u>Support</u><br>- <u>CPD Home</u><br>- <u>RAMPS</u>                | Authorized Amount (tip)<br>Suballocated Amount (tip)<br>Committed to Activities Amount (tip<br>Net Drawn Amount                                 | )                       | Amount                 | \$0.00<br>\$0.00<br>\$0.00               |              |               |
|                                                                                               | Authorized Amount (tip)<br>Suballocated Amount (tip)<br>Committed to Activities Amount (tip<br>Net Drawn Amount<br>Amount Available to Subgrant | )                       | Amount                 | \$0.00<br>\$0.00<br>\$0.00<br>\$2,500.50 |              |               |
| - <u>PDF Viewer</u><br>- <u>Support</u><br>- <u>CPD Home</u><br>- <u>RAMPS</u>                | Authorized Amount (tip)<br>Suballocated Amount (tip)<br>Committed to Activities Amount (tip<br>Net Drawn Amount                                 | )                       | Amount<br>Amount       | \$0.00<br>\$0.00<br>\$0.00               |              |               |

All fields are read-only.

| Field              | Description                                                                                                    |
|--------------------|----------------------------------------------------------------------------------------------------|
| Subgrant Recipient | Clicking on the link here displays information about the subgrantee.                                                                                                    |
| Program            | The CPD program providing the grant used for the subgrant.                                                                                                    |
| Grant Year         | The year of the grant the subgrant was created from.                                                                                                    |
| Grant #            | The number of the source grant.                                                                                                    |
| Subgrant Status    | Either <b>Active</b> or <b>Waiting for Banking Info</b> (see entry for the BANKING field on the previous page).                                                                              |
| Date Awarded       | The date the subgrant was created in IDIS OnLine.                                                                                                    |
| SU Fund Type       |                                                                                                    |
| Authorized Amount  | The total amount of this subgrant available to the subgrantee to subgrant, commit to activities, and draw. Initially it is equal to the last NEW SUBGRANT AMOUNT you specified on the Add or |

| Field                             | Description                                                                                                    |
|-----------------------------------|----------------------------------------------------------------------------------------------------|
|                                   | Edit Subgrant screen.                                                                                                    |
| Suballocated Amount               | The amount of this subgrant that has been subgranted or subfunded (IDIS OnLine does not yet allow for the creation of subfunds from subgrants).                                                                                        |
| Committed to Activities<br>Amount | The amount of this subgrant that has been committed to activities.                                                                                                    |
| Net Drawn Amount                  | The net amount of this subgrant that has been drawn down.<br>Net Drawn is equal to the (total amount drawn) plus (sum of<br>all pending draws) minus (total amount of funds drawn that<br>have been returned to the Letter of Credit). |
| Amount Available to<br>Subgrant   | Equal to The amount of this subgrant that is available to subgrant to other organizations.                                                                                                    |
| Amount Available to<br>Commit     | Equal to (AUTHORIZED AMOUNT) minus (SUBALLOCATED AMOUNT) minus (COMMITTED TO ACTIVITIES AMOUNT).                                                                                                    |
| Amount Available to<br>Drawdown   | Equal to (AUTHORIZED AMOUNT) minus (SUBALLOCATED AMOUNT) minus (NET DRAWN AMOUNT).                                                                                                    |

Click the <Return> button to display the previous screen.

### **EDIT/VIEW SUBGRANTS**

To edit or view a subgrant, you must first conduct a search to retrieve it. Click the Subgrant <u>Search</u> link on any Grant screen to access the Search Subgrants screen.

### SEARCH SUBGRANTS SCREEN

Enter as many or few of the following search criteria as you wish to retrieve the subgrant(s) you want to update/view:

| User ID: C00063<br>User Role: Grantee                   | Projects/Activities                          | <u>Funding/Drawdown</u>           | <u>Grant</u> | <u>Grantee/PJ</u>                | <u>Admin</u> | <u>Reports</u> |
|---------------------------------------------------------|----------------------------------------------|-----------------------------------|--------------|----------------------------------|--------------|----------------|
| Organization:<br>PHOENIX                                | Subgrant                                     |                                   |              |                                  |              |                |
| - <u>Logout</u>                                         | Search Subgrants                             |                                   |              |                                  |              |                |
| Grant<br>- <u>Search</u>                                | Search Criteria<br>Organization Name: (tip)  | Fund Type: (tip)<br>Select Type 🗸 |              | Subgrants Given:(tip)            |              |                |
| Subfund<br>- Add<br>- Search                            | Program:<br>All v                            | Grant #: (tip)                    |              | Subgrant Status: (tip)<br>Active | ~            |                |
| Subgrant<br>- <u>Add</u><br>- <u>Search</u>             | Grant Year: (tip)<br>Select Year v<br>Search |                                   |              |                                  |              |                |
| Utilities<br>- Home<br>- Data Downloads<br>- Print Page | There are no results to display.             |                                   |              |                                  |              |                |

| Field             | Description                                                                                                    |
|-------------------|----------------------------------------------------------------------------------------------------|
| Organization Name | Limits the search to subgrant recipient names that contain the text string you enter.                                     |
| Program           | To limit the search to a particular program, select it from the dropdown.                                                 |
| Grant Year        | To limit the search to a particular grant year, choose it from this dropdown.                                             |
| Fund Type         | Select <b>SU</b> , currently the only fund type CDBG entitlements can use for subgrants.                                  |
| Grant #           | Limits the search to grants starting with the text string you enter.                                                      |
| Subgrants Given   | The choices are:                                                                                                    |
|                   | <b>All</b> – the subgrants that the organization you are logged on as has given to and received from other organizations. |
|                   | <b>No</b> – the subgrants that the organization you are logged on as has received from other organizations.               |
|                   | <b>Yes</b> – the subgrants that the organization you are logged on as has given to other organizations.                   |

| Field           | Description                                                                                                    |
|-----------------|----------------------------------------------------------------------------------------------------|
| Subgrant Status | To limit the search to a particular status, select it from the dropdown. (For information about the Waiting for Banking Info status, see the entry for the Banking field on page J-3). |

Click the <SEARCH> button to run the search and display the subgrants that meet the criteria you specified.

Select the subgrant you want to process by clicking its <u>Edit</u> or <u>View</u> link in the last column of the search results table. Instructions for the edit screen follow on the next page. The view screen, displayed as part of the Add Subgrant process, is shown on page J-4.

Note that for subgrants with an AUTHORIZED AMOUNT of \$0.00 there is also a <u>Delete</u> link:

| <u>Program</u> | <u>Grant #</u>         |    | Subgrant<br>from<br>Organization<br>Name | <u>Subgrant to</u><br>Organization |        | Available<br>to<br>Subgrant | Committed | Action               |
|----------------|------------------------|----|------------------------------------------|------------------------------------|--------|-----------------------------|-----------|----------------------|
| CDBG           | <u>B-07-MC-04-0502</u> | SU | PHOENIX                                  | ARIZONANS<br>FOR<br>CHILDREN       | \$0.00 | \$0.00                      | \$0.00    | Delete   Edit   View |

When you click it, you are asked to confirm the deletion. Click <OK> to delete the subgrant. Otherwise click <Cancel>.

### **EDIT SUBGRANTS SCREEN**

Two fields can be updated on this screen: the subgrant amount and the banking flag.

| User ID: C00063<br>User Role: Grantee                           | Projects/Activities                                      | Projects/Activities         Funding/Drawdown         Grant         Grantee/P1         Admin         Reports |                               |                               |                         |                           |             |  |  |  |
|-----------------------------------------------------------------|----------------------------------------------------------|----------------------------------------------------------------------------------------------------|-------------------------------|-------------------------------|-------------------------|---------------------------|-------------|--|--|--|
| Organization:<br>PHOENIX                                        | Subgrant                                                 |                                                                                                    |                               |                               |                         |                           |             |  |  |  |
| - <u>Logout</u>                                                 | Edit Subgrant                                            |                                                                                                    |                               |                               |                         |                           |             |  |  |  |
| Grant<br>- <u>Search</u>                                        | *Indicates Required Field                                | ł                                                                                                    |                               |                               |                         |                           |             |  |  |  |
|                                                                 | Program (tip)                                            | Grant Year (tip)                                                                                            |                               | Grant # (                     | tip)                    | Fund                      | Type (tip)  |  |  |  |
| Subfund<br>- Add<br>- Search                                    | CDBG                                                     | 2007                                                                                                    |                               | B-07-MC-                      | 04-0502                 | SU                        |             |  |  |  |
| Subgrant<br>- Add                                               | Subgrant to Organizatio                                  | on Current<br>Subgrant<br>Amount                                                                            | Minimum<br>Subgrant<br>Amount | Maximum<br>Subgrant<br>Amount | *New Subgrant<br>Amount | *Banking                  | )           |  |  |  |
| - <u>Search</u><br>Utilities<br>- Home                          | ARIZONANS FOR CHILDRE<br>no address found<br>PHOENIX, AZ | <u>N</u> \$2,500.50                                                                                         | \$0.00                        | \$5,000.00                    | \$                      | O Yes<br>● No<br>Update E | anking Only |  |  |  |
| - <u>Data Downloads</u><br>- <u>Print Page</u><br>- <u>Help</u> | Save   Return to Subg                                    | rants                                                                                                    |                               |                               | •                       |                           |             |  |  |  |

Enter the new amount (not the amount of the increase or decrease) for the subgrant in the NEW SUBGRANT AMOUNT field. It must be within the range shown for MINIMUM SUBGRANT AMOUNT and MAXIMUM SUBGRANT AMOUNT. The calculation of those two values is based on the amount available from the source subfund and the amount of the subgrant that has already been used.

If the NEW SUBGRANT AMOUNT is changed to \$0.00, the subgrant can be deleted when you return to the Search Subgrants screen.

The <Save> button applies your updates and displays the View Subgrant screen (see page J-4). Click the <Return to Subgrants> button to exit without saving your changes and redisplay the Search Subgrants screen.